SUMMER PRESS V- PLUNIVAC

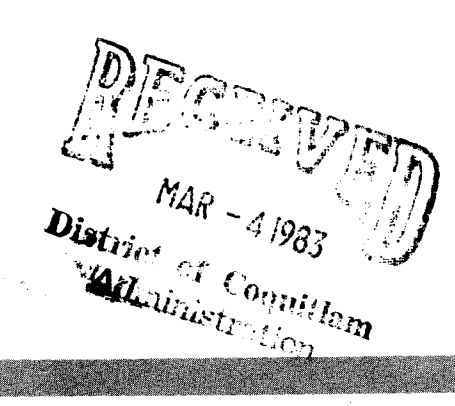

## **EXPLANDING INCOME NDCLO**

Operating System/3 (OS/3)

Information Management System (IMS) Action Programming in RPG 11

User Guide

UP-9206-A

,, '  $\ddot{\phantom{a}}$ ;· ·'

*--: ....* -,

 $\mathbb{R}^{\ell}.$ 

This Library Memo announces the release and availability of Updating Package A to "SPERRY UNIVAC Operating System/3 (OS/3) Information Management System (IMS) Action Programming in 'RPG II User Guide", UP-9206.

This update for release 8.0 documents guidelines for defining the program information block and buffer size for local workstations.

Copies of Updating Package A are now available for requisitioning. Either the updating package only or the complete manual with the updating package may be requisitioned by your local Sperry Univac representative. To receive only the updating package, order UP-9206-A. To receive the complete manual, order UP-9206.

#### LIBRARY MEMO AND ATTACHMENTS LIBRARY MEMO ONLY

Mailing Lists BZ, CZ and MZ Mailing Lists AOO, A07, A08, BOO, 807, 18, 18U, 19, 19U, 20, 20U, 21, 21U, 28U, 29U, 75, 75U, 76 and 76U (Package A to UP-9206, 7 pages plus Memo)

Library Memo for UP-9206-A

RELEASE DATE:

January, 1983

0D1-251 Rev. 3/73

•

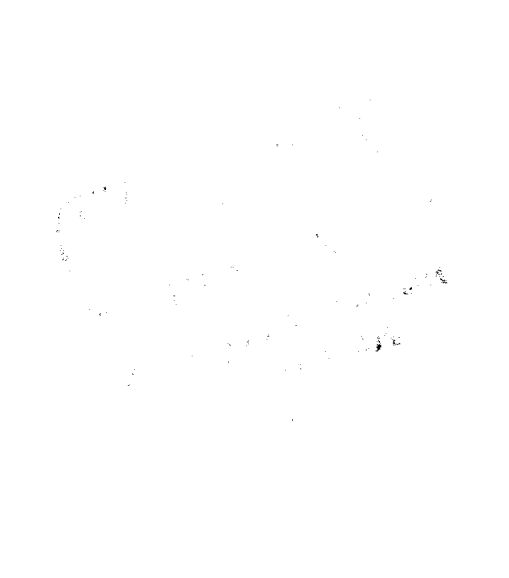

 $\sim$   $\sim$ 

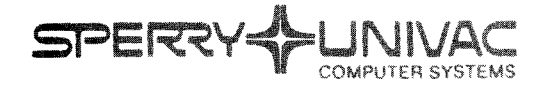

**THANK** 

**Operating System/3 (OS/3)** 

Information Management System (IMS) Action Programming IN RPG II

User Guide

TEXEBRIT

This Library Memo announces the release and availability of "SPERRY UNIVAC<sup>®</sup> Operating System/3 (OS/3) Information Management System (IMS) Action Programming in RPG II User Guide", UP-9206.

The Information Management System (IMS) Action Programming in RPG 11 User Guide is one of five books replacing the IMS 90 Applications User Guide/Programmer Reference, UP-8614, Rev. 1. Other manuals replacing UP-8614 are:

- **IMS Concepts and Facilities, UP-9205**
- IMS Action Programming in COBOL and Basic Assembly Language (BAL) User Guide, UP-9207
- IMS Terminal Users Guide, UP-9208
- IMS Data Definition and UNIQUE User Guide, UP-9209

This manual describes and illustrates how to write RPG II action programs. It is presented in nine sections and four appendixes as follows:

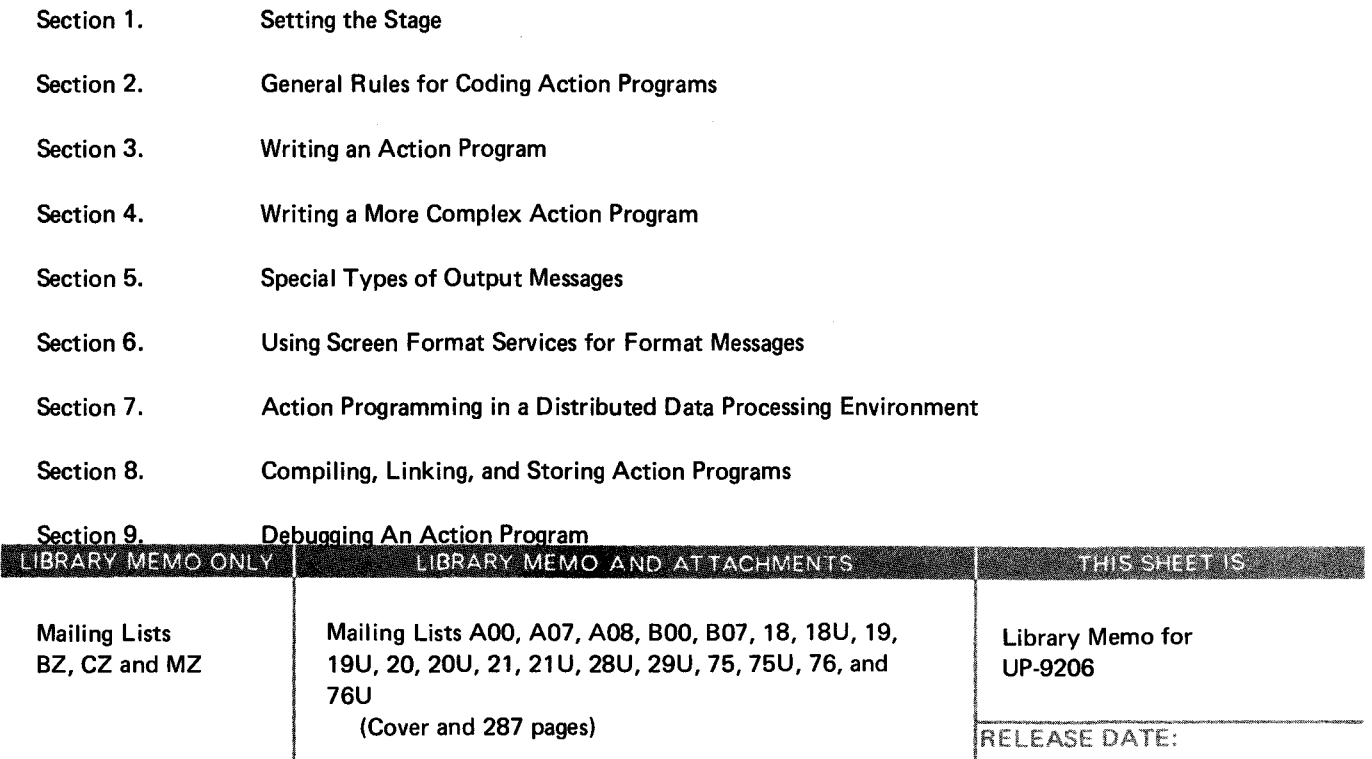

September, 1982

•

Appendix A. Using Device Independent Control Expressions and Field Control Characters

Appendix B. Generating Edit Tables

Appendix C. Summary of IMS Error Codes

Appendix D. Action Program Coding Restrictions

The complete titles and ordering numbers of the books that form the IMS library are:

- Information Management System (IMS) System Support Functions User Guide, UP-8364, Rev. 7<br>← ... ... ...
- **Information Management System (IMS) Concepts and Facilities, UP-9205**
- **Information Management System (IMS) Action Programming in RPG II User Guide, UP-9206**
- Information Management System (IMS) Action Programming in COBOL and Basic Assembly Language (BAL) User Guide, UP-9207

·-

•

**•** 

- **Information Management System (IMS) Terminal Users Guide, UP-9208**
- Information Management System (IMS) Data Definition and UNIQUE User Guide, UP-9209
- **B** IMS/DMS Interface User Guide, UP-8748, Rev. 1

Additional Copies may be ordered by your local Sperry Univac representative.

Information Management System (IMS) **Action Programming in RPG II** 

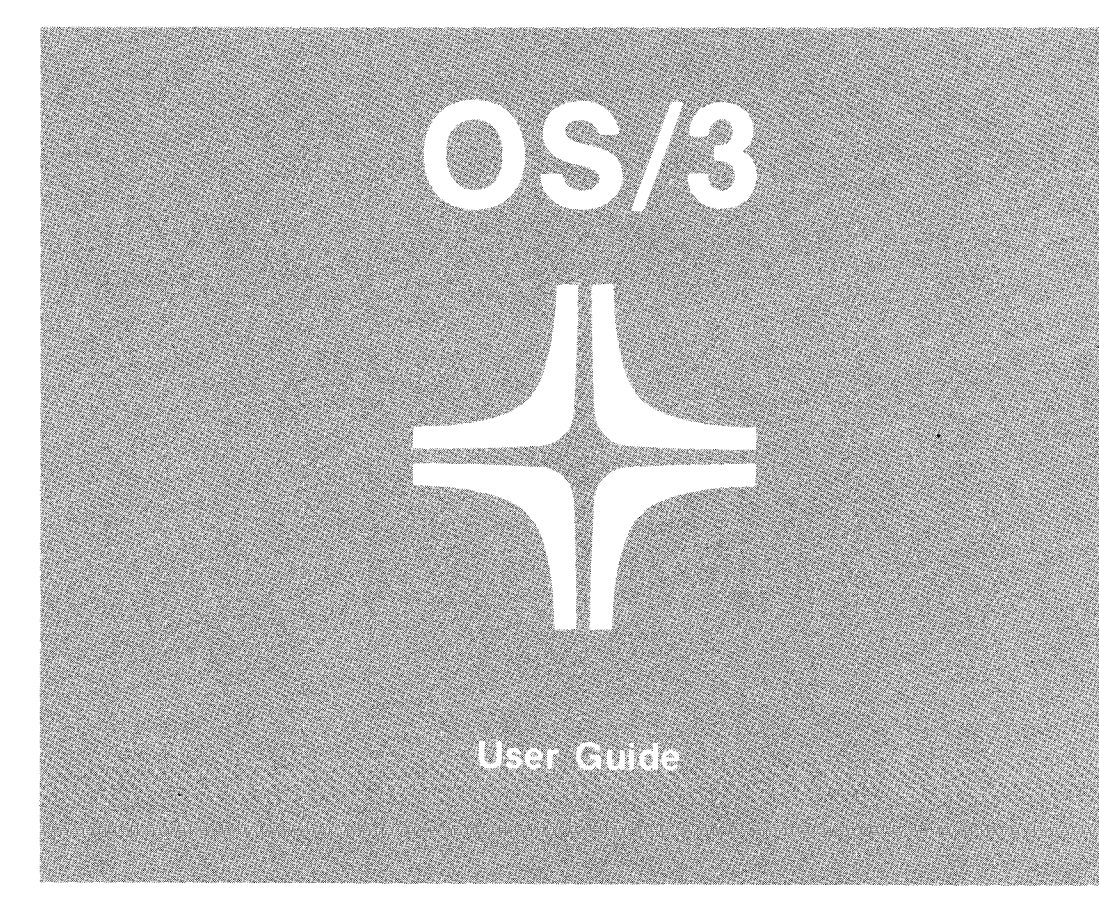

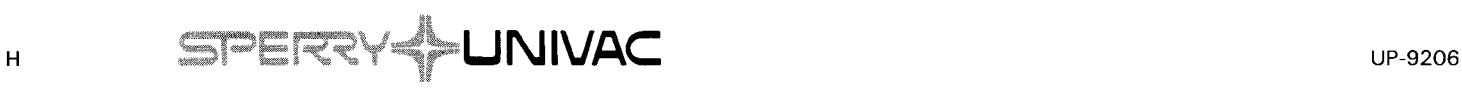

•

This document contains the latest information available at the time of preparation. Therefore, it may contain descriptions of functions not implemented at manual distribution time. To ensure that you have the latest information regarding levels of implementation and functional availability, please consult the appropriate release documentation or contact your local Sperry Univac representative.

Sperry Univac reserves the right to modify or revise the content of this document. No contractual obligation by Sperry Univac regarding level, scope, or timing of functional implementation is either expressed or implied in this document. It is further understood that in consideration of the receipt or purchase of this document, the recipient or purchaser agrees not to reproduce or copy it by any means whatsoever, nor to permit such action by others, for any purpose without prior written permission from Sperry Univac.

Sperry Univac is a division of the Sperry Corporation.

FASTRAND, SPERRY UNIVAC, UNISCOPE, UNISERVO, and UNIVAC are registered trademarks of the Sperry Corporation. ESCORT, MAPPER, PAGEWRITER, PIXIE, and UNIS are additional trademarks of the Sperry Corporation.

This document was prepared by Systems Publications using the SPERRY UNIV AC UTS 400 Text Editor. It was printed and distributed by the Customer Information Distribution Center (CIDC), 555 Henderson Rd., King of Prussia, Pa., 19406.

PRINTED IN U.S.A.

 $\bullet$ 

•

PSS 1 Update A

#### **PAGE STATUS SUMMARY**

#### **ISSUE: Update A- UP-9206 RELEASE LEVEL: 8.0 Forward**

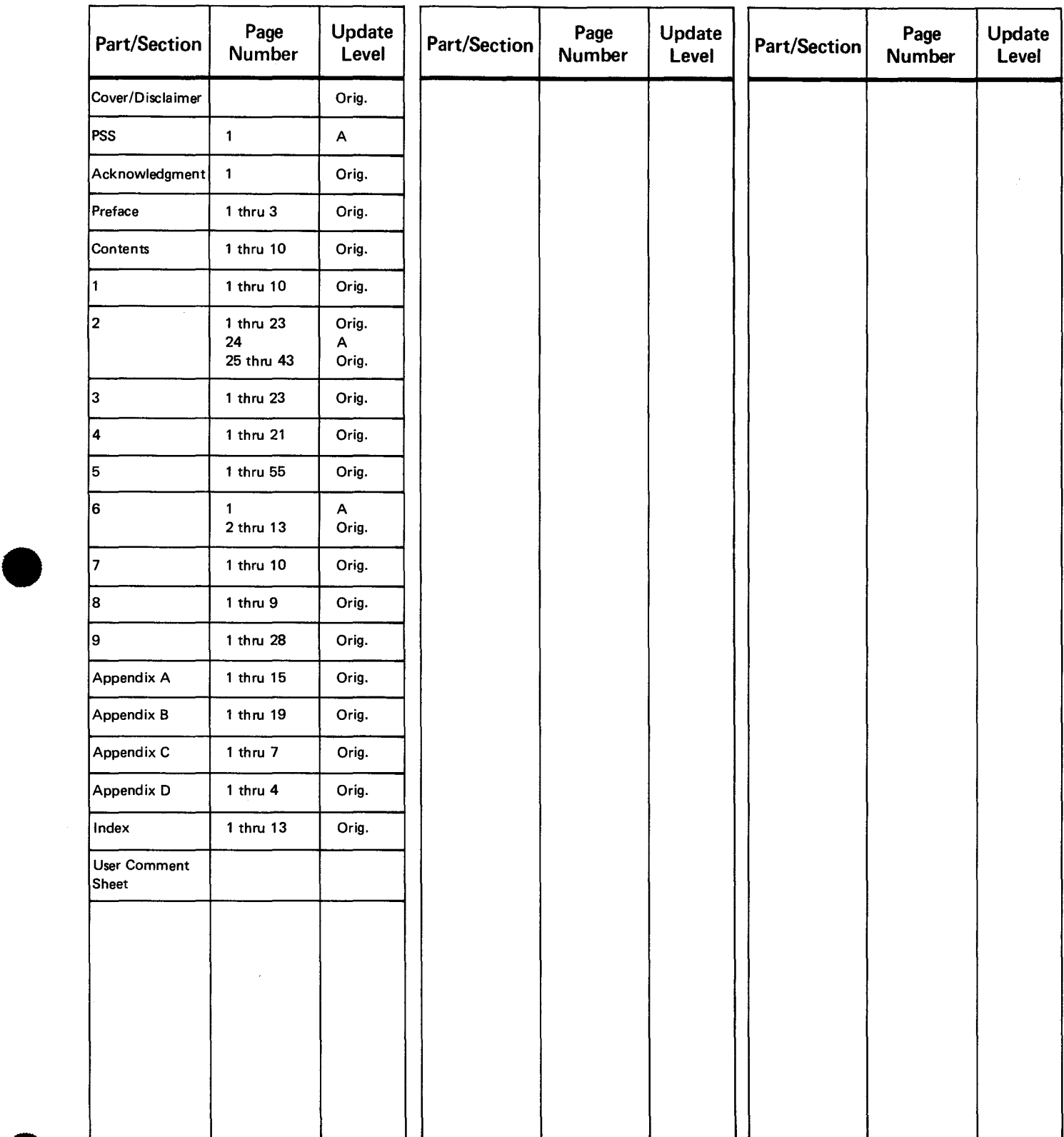

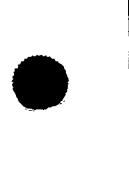

*All the technical changes are denoted by an arrow (* $\rightarrow$ *) in the margin. A downward pointing arrow (* $\downarrow$ *) next to a line indicates that technical changes begin at this line and continue until an upward pointing arrow (* + ) *is found. A horizontal arrow* r-J *pointing to a line indicates a technical change in only that line. A horizontal arrow located between two consecutive lines indicates technical changes in both lines or deletions.* 

 $\label{eq:2.1} \frac{1}{\sqrt{2}}\int_{0}^{\infty}\frac{1}{\sqrt{2\pi}}\left(\frac{1}{\sqrt{2\pi}}\right)^{2}d\mu_{\rm{max}}^{2}d\mu_{\rm{max}}^{2}$ 

 $\label{eq:2} \mathcal{L} = \mathcal{L} \left( \mathcal{L} \right) \left( \mathcal{L} \right)$ 

#### UP-9206

•

•

•

## **Acknowledgment**

We are indebted to the many systems analysts and staff members of Sperry Univac branch offices and customer organizations who helped us develop the OS/3 IMS library. They gave us suggestions, answered numerous questions, reviewed the manuals, and provided us with "real-life" programming examples. The customer organizations assisting us include:

- **Gay and Taylor Insurance Adjustors, Winston-Salem, NC**
- Penn Ventilator Company, Philadelphia, PA
- Victor Valley Community College District, Victorville, CA

The Sperry Univac organizations assisting us include:

- Los Angeles Access Center, Customer Support Services, Los Angeles, CA
- **Example 31 Charlotte Commercial Branch, Raleigh Office, Raleigh, NC**
- Charlotte Commercial Greensboro, NC Branch, Greensboro Office,
- Minneapolis Marketing Branch, Minneapolis, MN
- Wellesley General Branch, Wellesley, MA
- Philadelphia Manufacturing Branch, Wayne, PA
- Des Moines Marketing Branch, West Des Moines, IA
- System 80 Benchmark and Demonstration Services, Blue Bell, PA

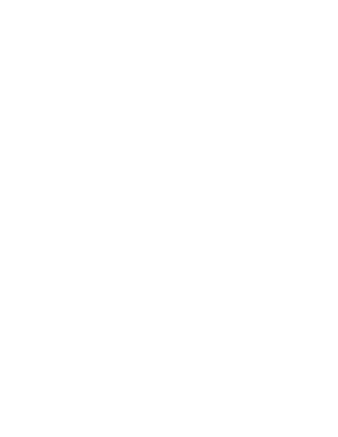

 $\label{eq:2.1} \frac{1}{\sqrt{2}}\int_{\mathbb{R}^3}\frac{1}{\sqrt{2}}\left(\frac{1}{\sqrt{2}}\right)^2\frac{1}{\sqrt{2}}\left(\frac{1}{\sqrt{2}}\right)^2\frac{1}{\sqrt{2}}\left(\frac{1}{\sqrt{2}}\right)^2\frac{1}{\sqrt{2}}\left(\frac{1}{\sqrt{2}}\right)^2\frac{1}{\sqrt{2}}\left(\frac{1}{\sqrt{2}}\right)^2\frac{1}{\sqrt{2}}\frac{1}{\sqrt{2}}\frac{1}{\sqrt{2}}\frac{1}{\sqrt{2}}\frac{1}{\sqrt{2}}\frac{1}{\sqrt{2}}$ 

•

•

## **Preface**

This manual is one of a series designed to instruct and guide you in using the SPERRY UNIVAC Information Management System (IMS) for Operating System/3 (OS/3). It describes and illustrates how to write RPG II action programs.

This manual is divided into seven sections and four appendixes. The topics discussed are:

• Section 1. Setting the Stage

> Introduces and defines IMS terminology related to action programming and discusses how IMS and action programs interface.

• Section 2. General Rules for Coding Action Programs

Discusses special coding considerations in writing action programs with particular emphasis on the RPG II/IMS interface areas.

**• Section 3. Writing an Action Program** 

Presents simple programming examples illustrating the fundamental properties of action programming - processing input messages and generating output messages.

Section 4. Writing a More Complex Action Program

Presents more complex programming examples illustrating the use of internal subroutines and screen format services in action programs.

• Section 5. Special Types of Output Messages

Describes and provides programming examples of the many types of output action programs can generate - namely, multiple output, continuous output, output-for-input queueing, and output with message switching.

•

•

• Section 6. Using Screen Format Services to Format **Messages** 

Describes how action programs use screen format services to format output messages and receive formatted input.

**EXECT** Section 7. Action Programming in a Distributed Data Processing Environment

Describes the IMS transaction facility for handling distributed data processing with IMS.

**EXECTE:** Section 8. Compiling, Linking, and Storing Action Programs

Explains how to compile, link, and store action programs for use during online IMS sessions.

**• Section 9. Debugging an Action Program** 

Describes how to interpret data provided in a snap dump for debugging purposes.

• Appendix A. Using Device Independent Control Expressions and Field Control Characters

Describes the use of device independent control expressions and field control characters for formatting messages.

• Appendix B. Generating Edit Tables

Explains the use of the edit table generator for converting unformatted input into fixed formats.

• Appendix C. Summary of IMS Error Codes

Presents all error codes returned by IMS as a result of function requests made by action programs.

• Appendix D. Action Program Coding Restrictions

Presents IMS restrictions for RPG II coding forms.

•

•

As one of a series, this manual is designed to guide you in programming and using the OS/3 information management system. Depending on your need, you should also refer to the current versions of other manuals in the series. Complete manual names, their order numbers, and a general description of their contents and use are as follows:

Information management system (IMS) concepts and facilities, UP-9205

Describes the basic concepts of IMS and the facilities that IMS offers.

**•** Information management system (IMS) system support functions user guide, UP-8364

Describes the procedures to generate, initiate, and recover an online IMS system.

• Information management system (IMS) action programming in COBOL and basic assembly language (BAL) user guide, UP-9207

Describes how to write action programs in COBOL and BAL, with extensive examples.

• Information management system (IMS) terminal users guide, UP-9208

Describes terminal operating procedures, standard and master terminal commands, and special purpose IMS transaction codes. Also includes UNIQUE command formats with brief descriptions. The manual is in easel format for ease of use at the terminal.

Information management system (IMS) data definition and UNIQUE user guide, UP-9209

Describes how to create defined files for use with UNIQUE or your action programs and explains how to use UNIQUE. Includes extensive examples of data definitions and UNIQUE dialogs.

• IMS/DMS interface user guide, UP-8748

> Describes how to access a data base management system (DMS) data base from IMS .

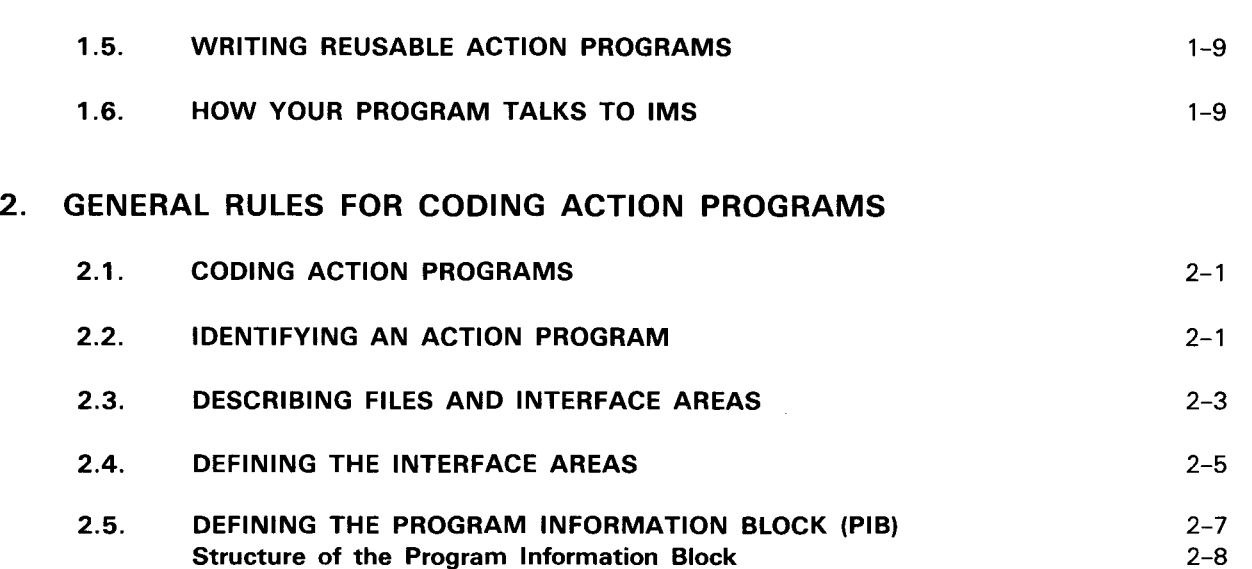

# 1. SETTING THE STAGE

1.2. INTERACTING WITH IMS

1.3. LET'S DEFINE SOME BASIC IMS TERMS

1.4. HOW YOU STRUCTURE TRANSACTIONS

1.1. INTRODUCING IMS

### **CONTENTS**

### PREFACE

#### ACKNOWLEDGMENT

# **Contents**

•

•

•

 $1 - 1$ 

 $1 - 1$ 

 $1 - 3$ 

1-5

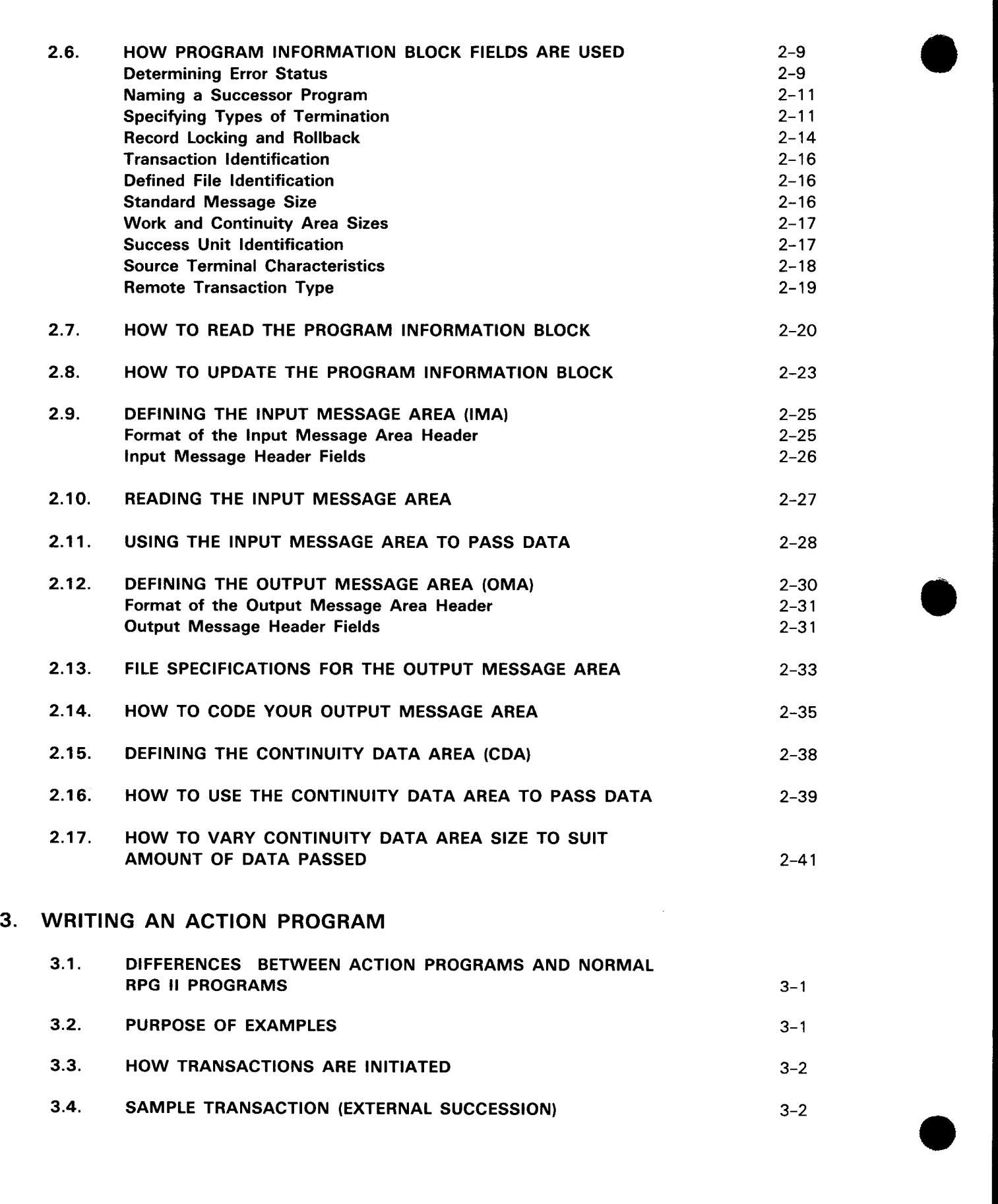

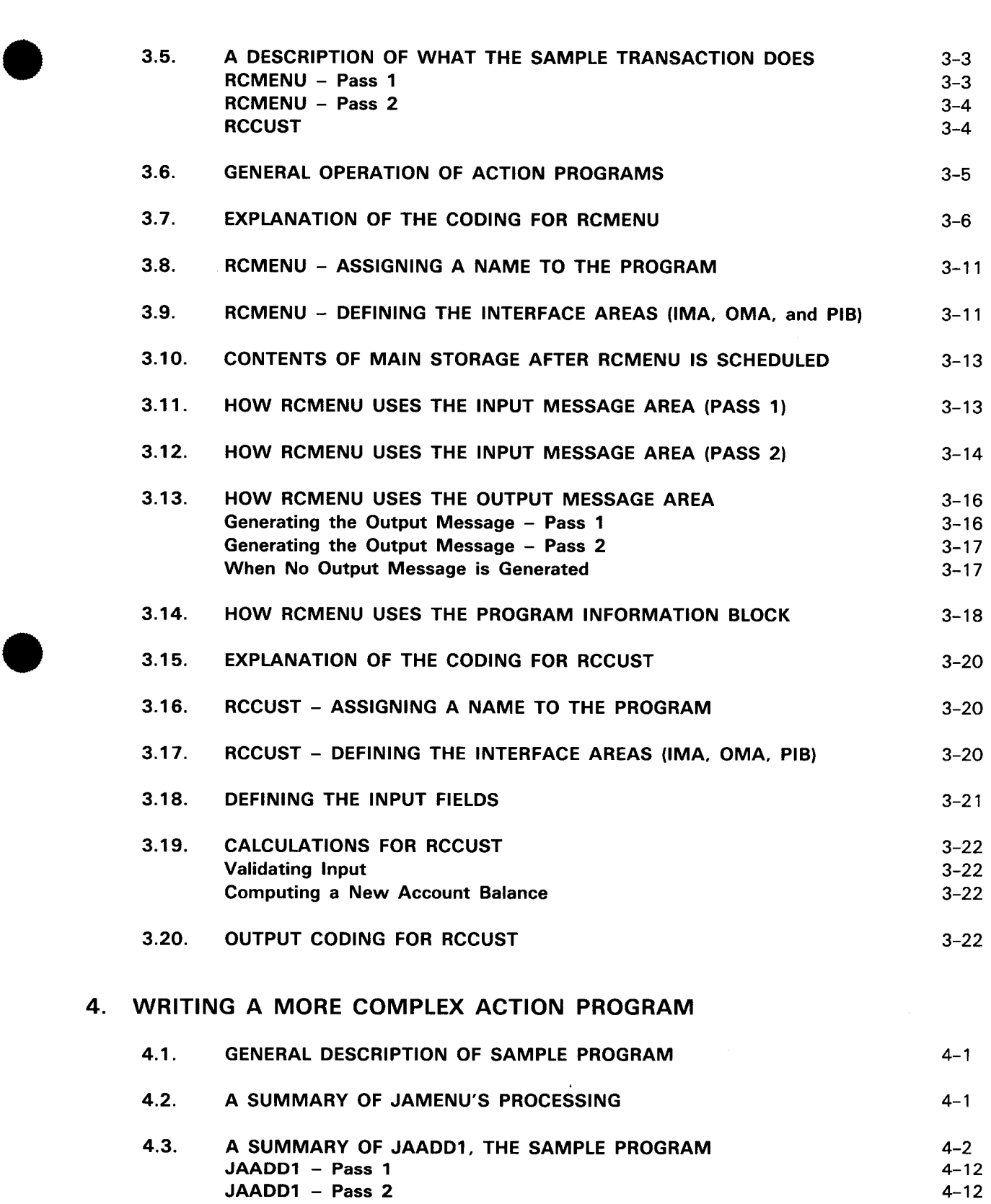

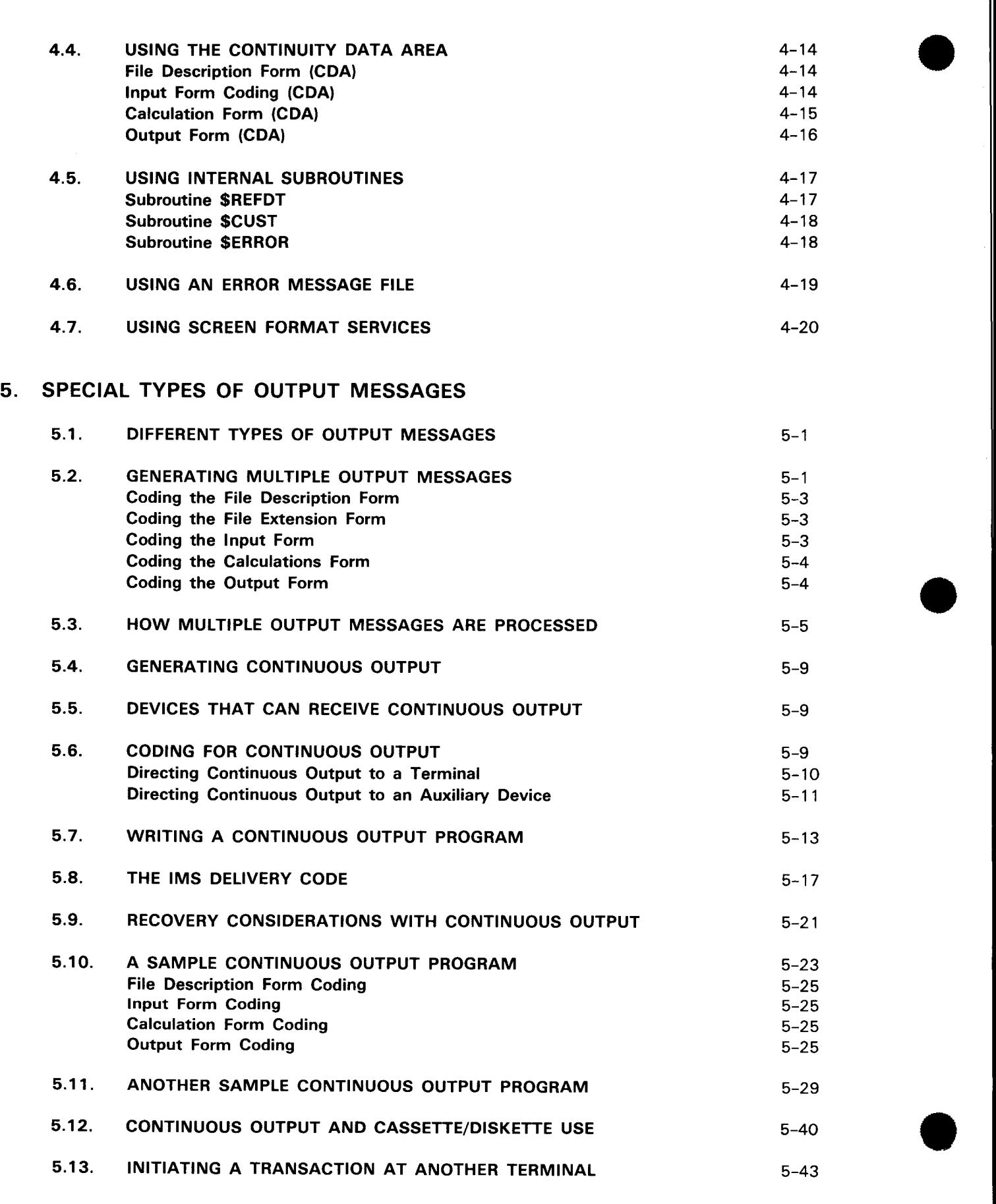

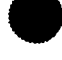

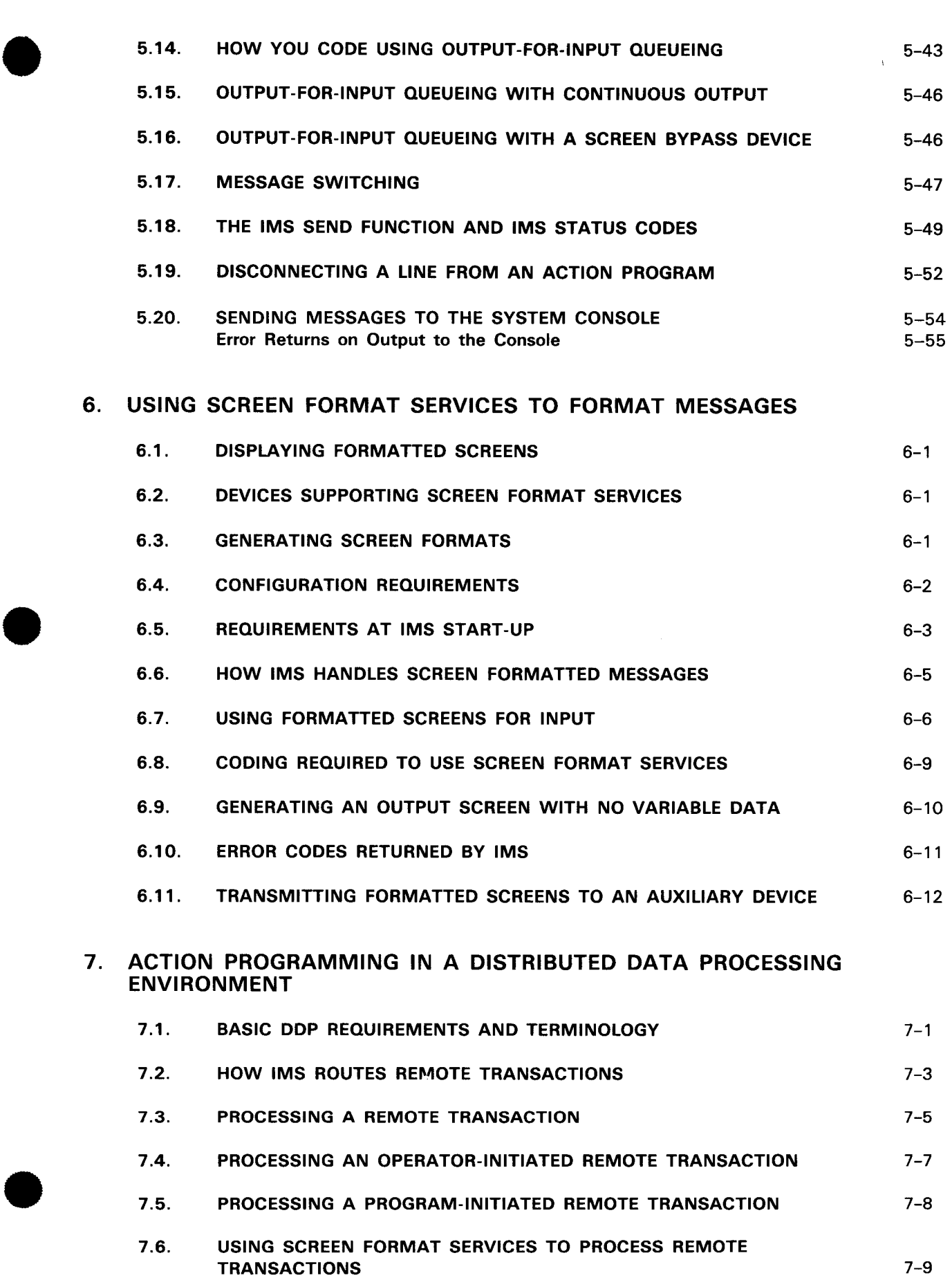

### 8. COMPILING, LINKING, AND STORING ACTION PROGRAMS

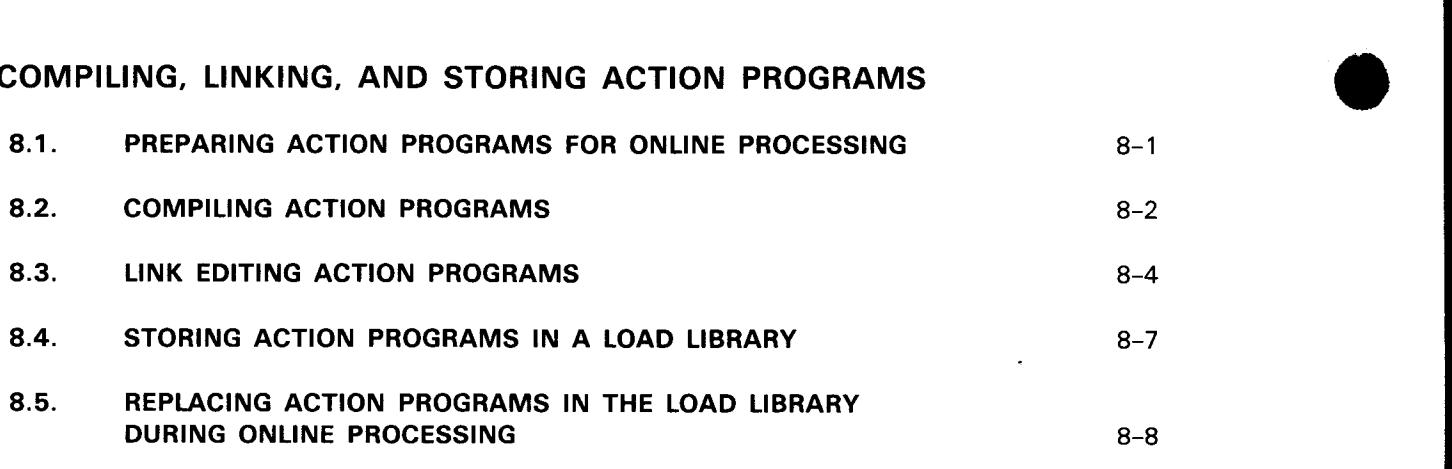

#### 9. DEBUGGING AN ACTION PROGRAM

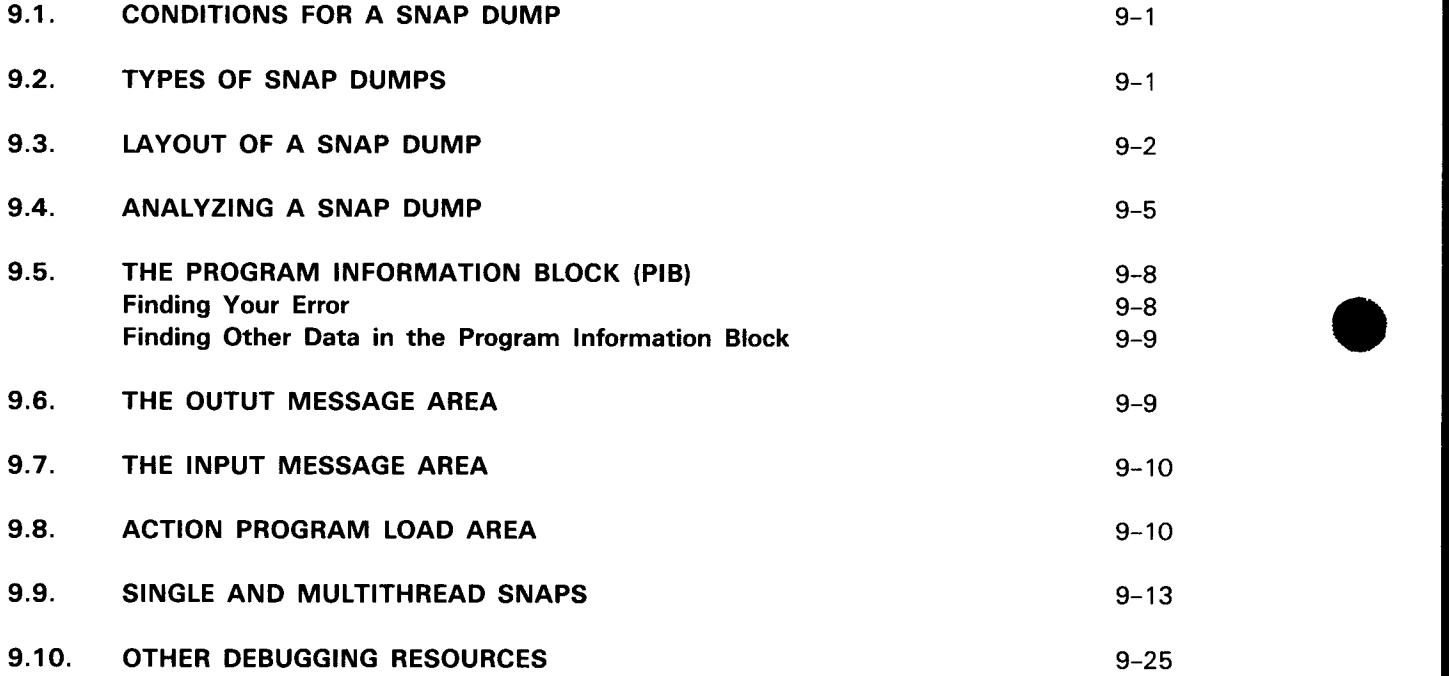

#### APPENDIXES

#### A. USING DEVICE INDEPENDENT CONTROL EXPRESSIONS AND FIELD CONTROL CHARACTERS

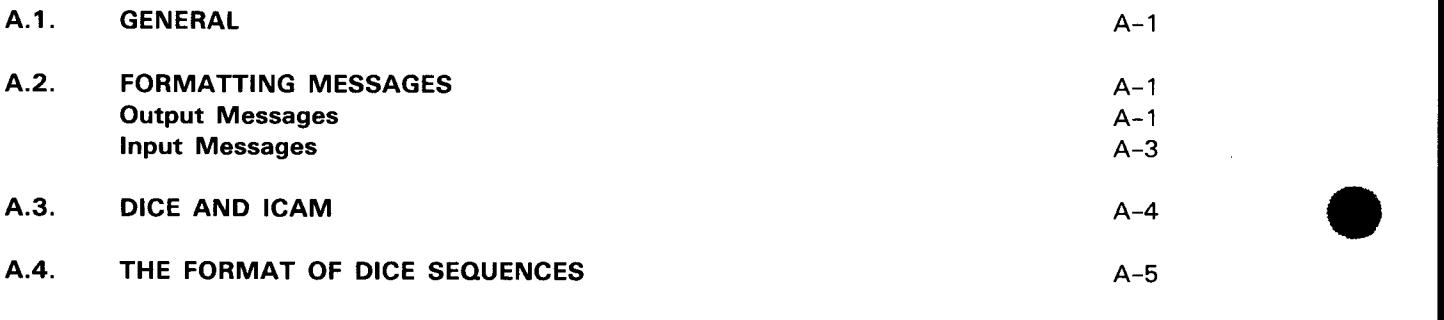

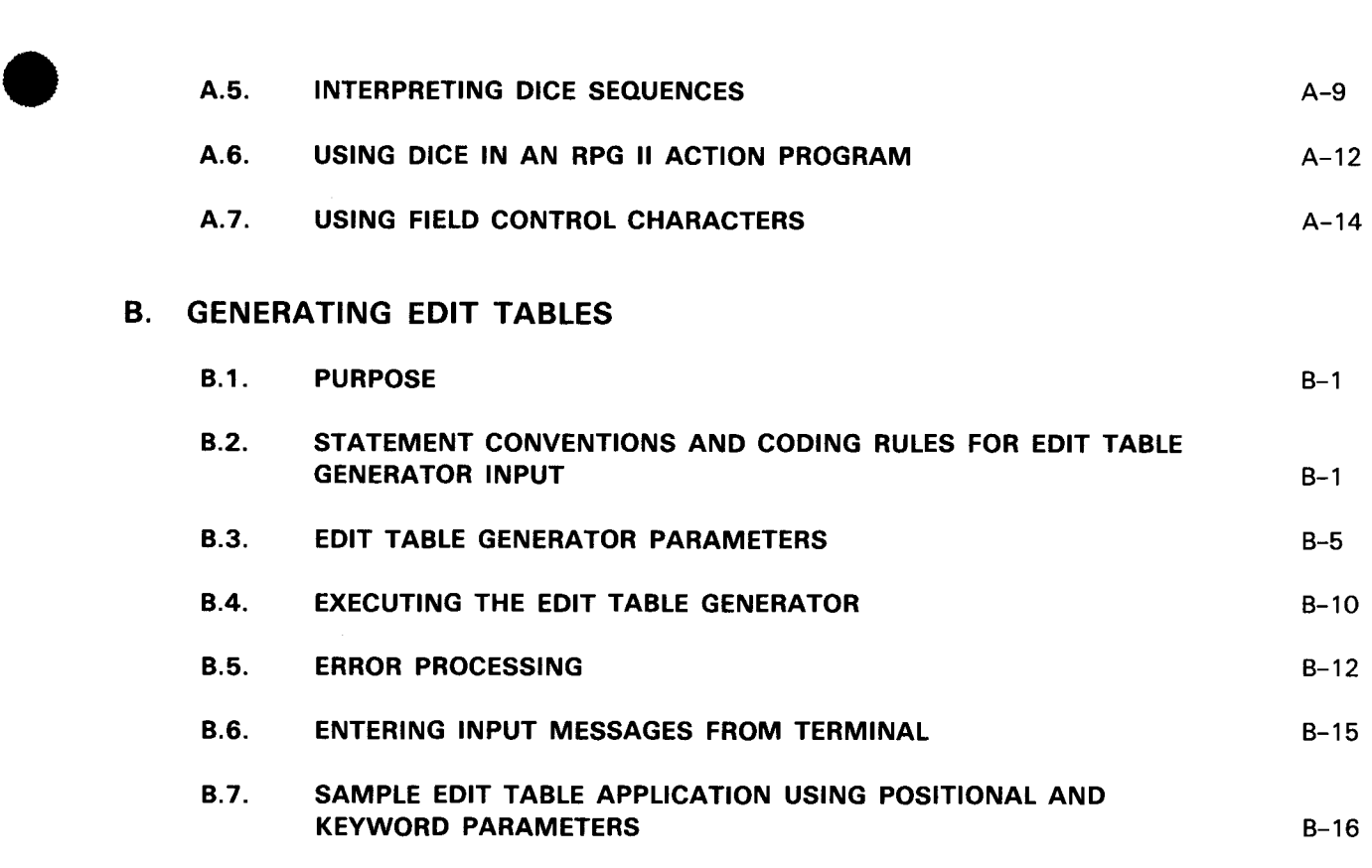

## • **c. SUMMARY OF IMS ERROR CODES**

### **D. ACTION PROGRAM CODING RESTRICTIONS**

## **FIGURES**

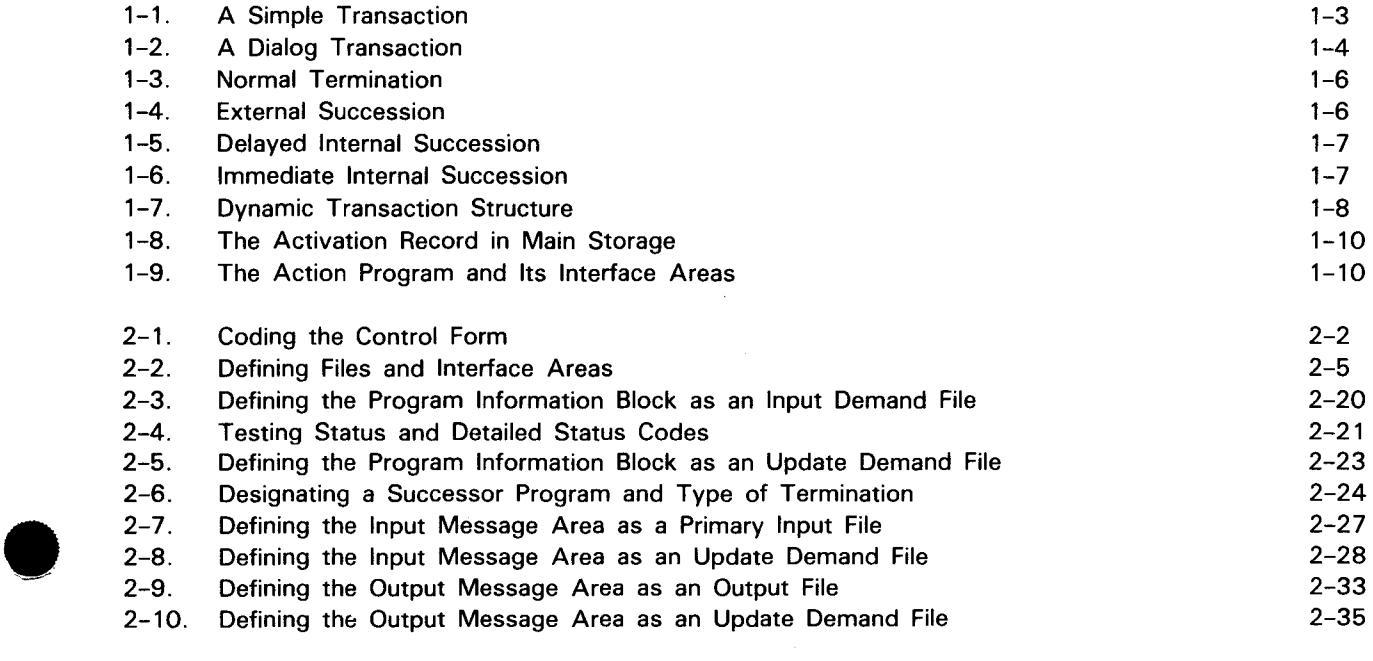

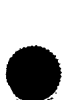

•

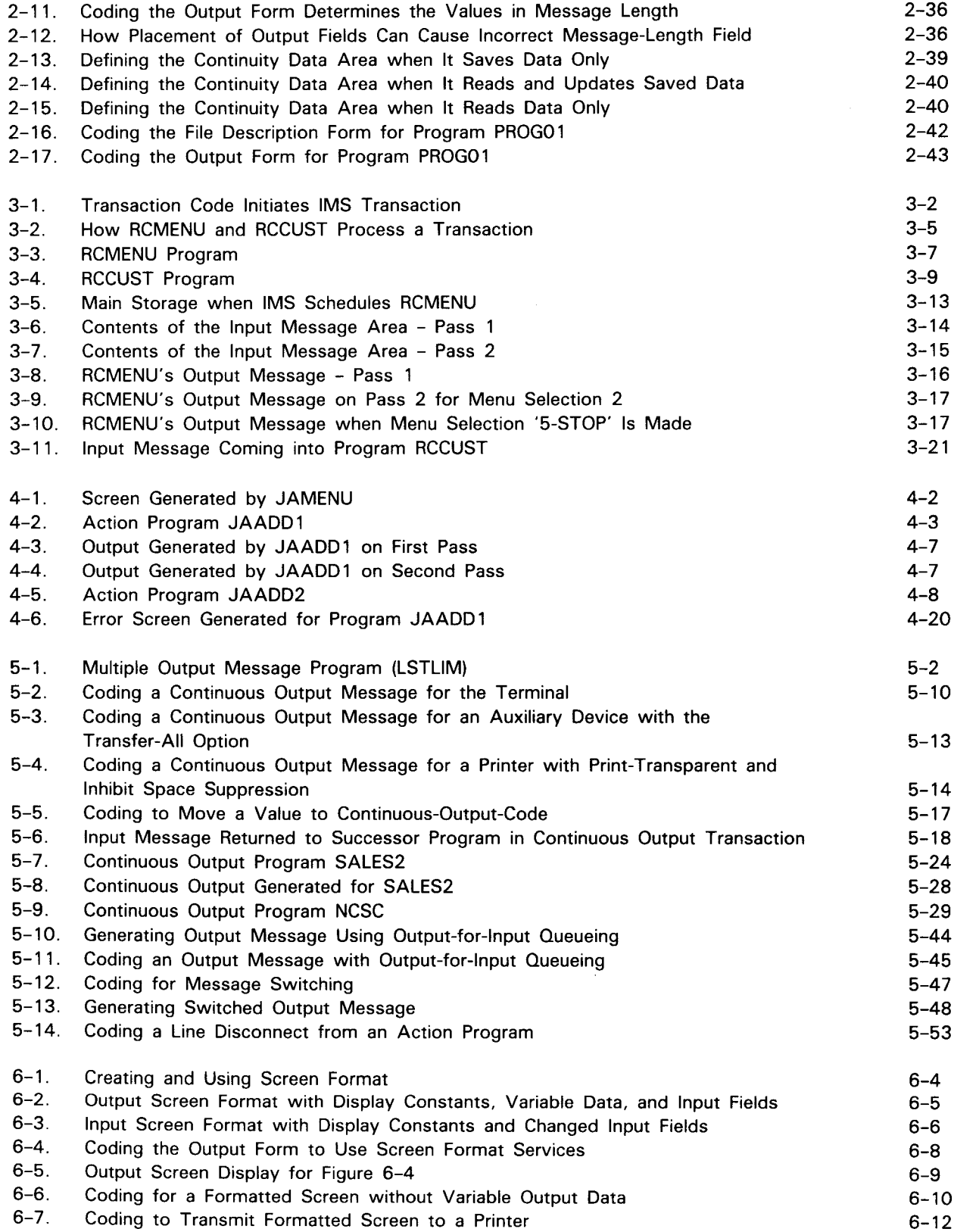

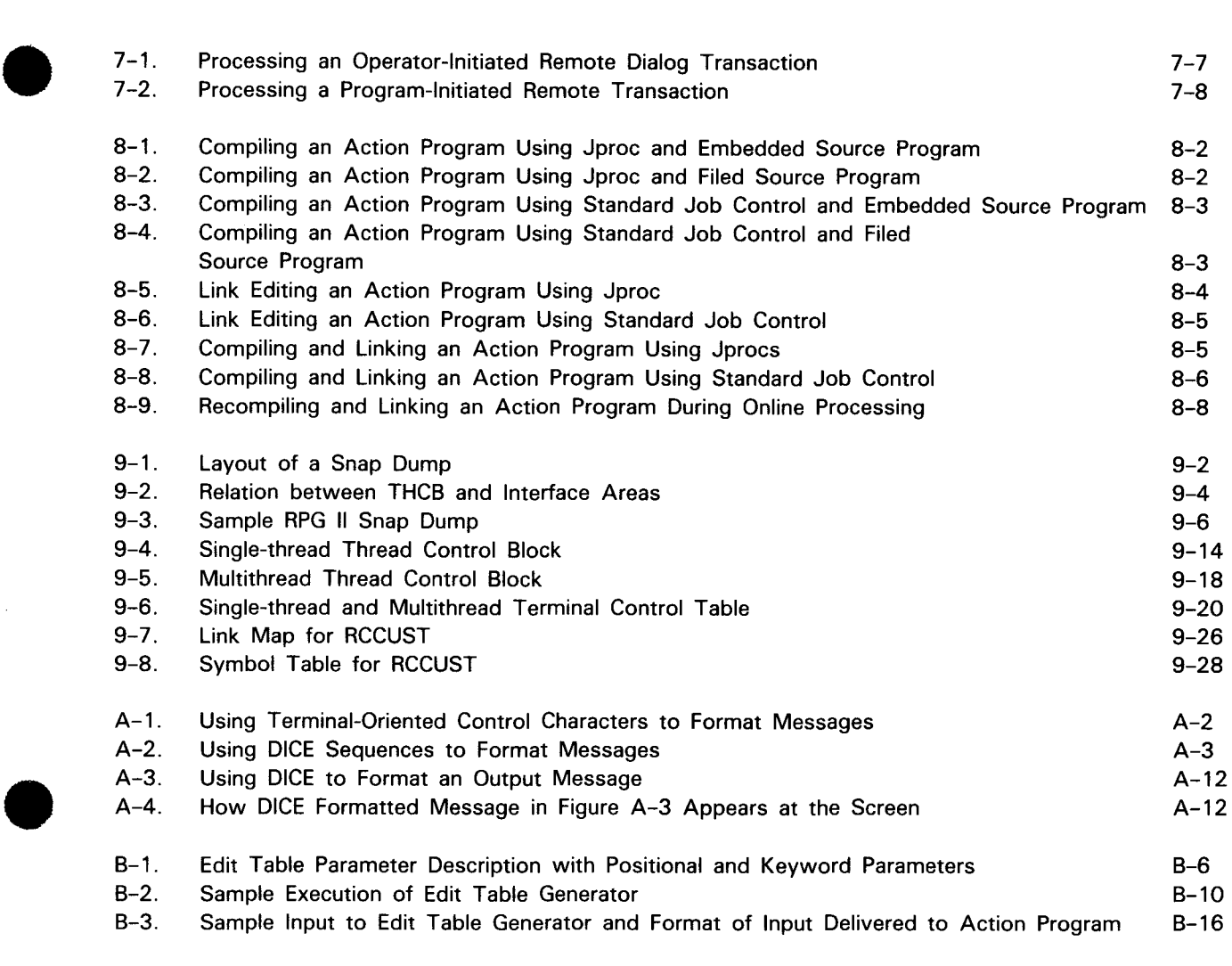

## **TABLES**

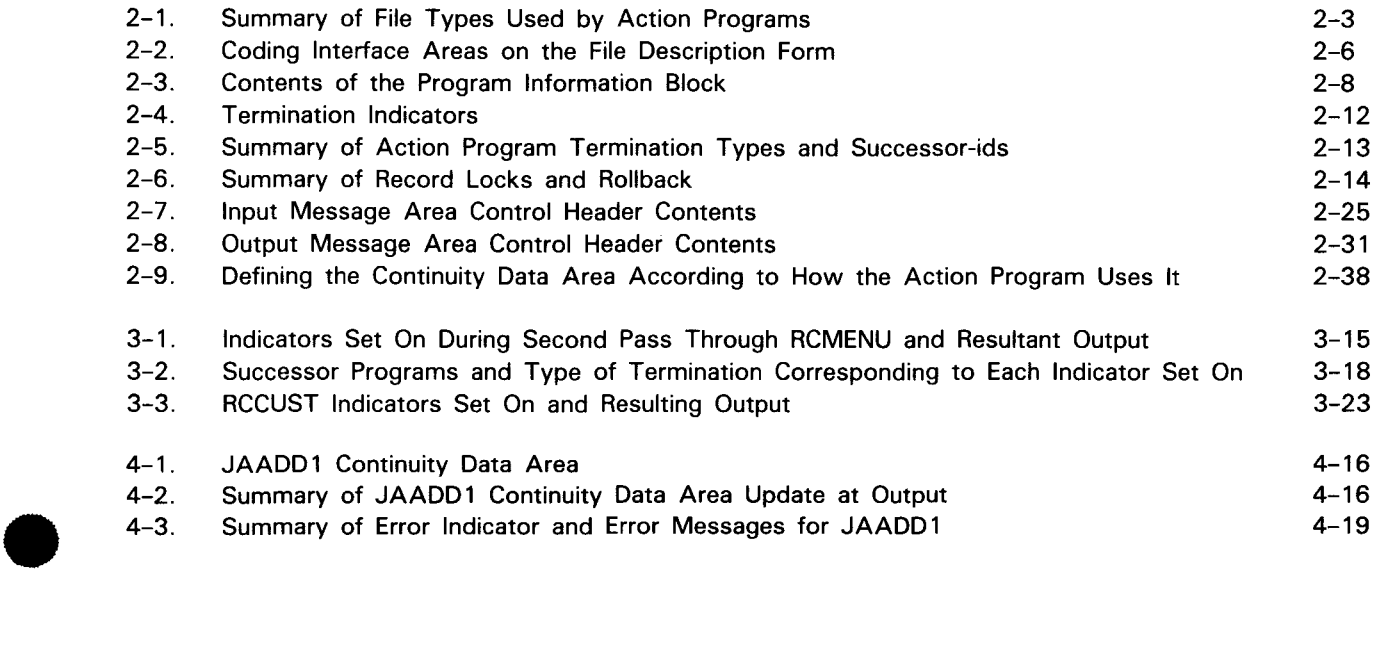

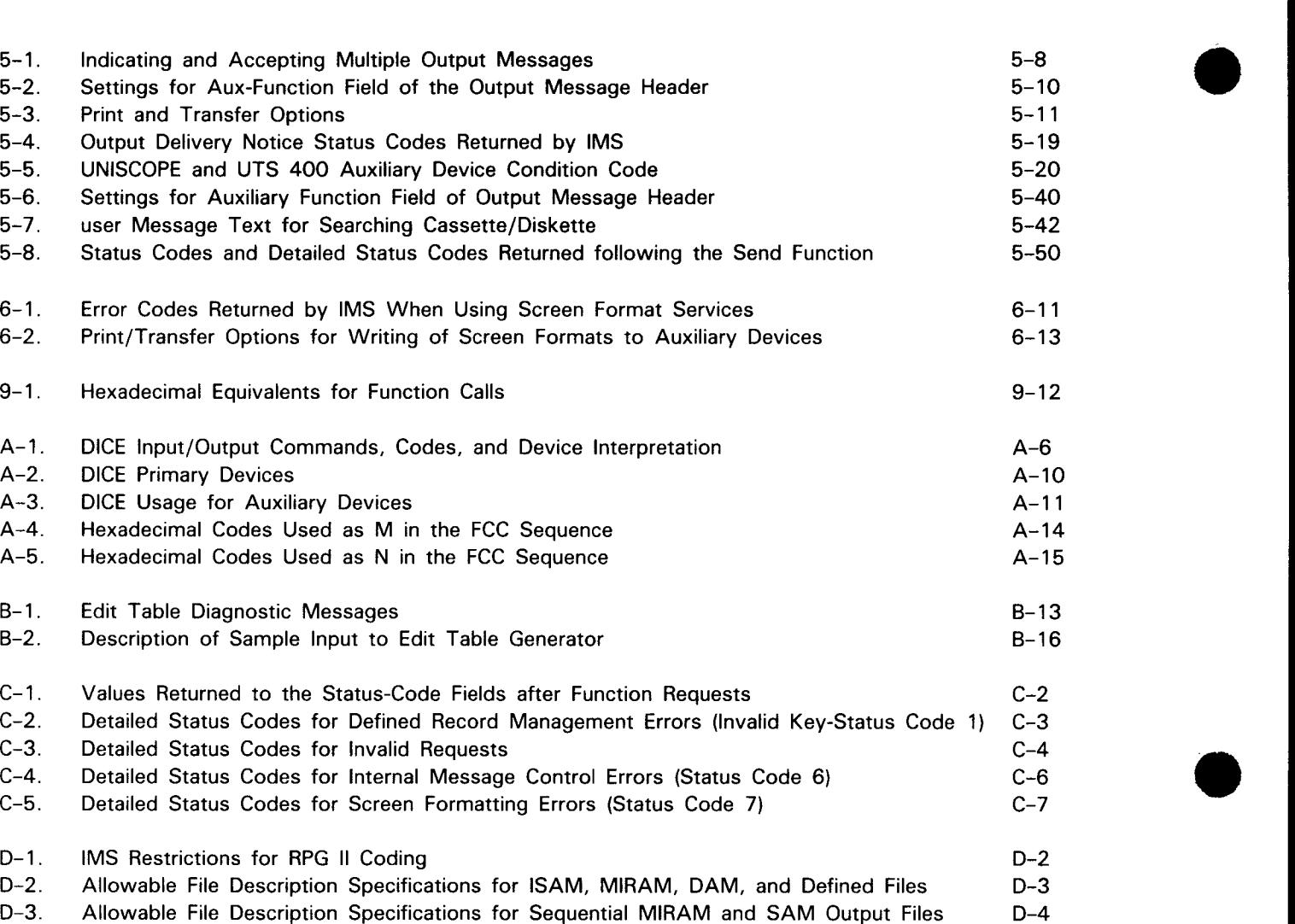

 $\sim 10^7$ 

## **1 . Setting the Stage**

#### **1.1. INTRODUCING IMS**

The SPERRY UNIV AC Information Management System (IMS) is an interactive, transaction-oriented file processing system. It is interactive because it carries on a conversation with the terminal operator; it is transaction-oriented because for each input message, the terminal operator receives a response or output message. In this way, operators are constantly informed of the results of their inquiries.

# $\bullet$ **1.2. INTERACTING WITH IMS**

Action programs process messages

languages used - BAL, COBOL, RPG II You can write action programs in RPG II, COBOL, or basic assembly language (BAL). IMS also provides a set of action programs called the uniform inquiry update element (UNIQUE) that performs file retrieval and updating functions through the use of commands from the terimnal.

Application programs, called action programs, interact with IMS to process input messages from terminals, perform file retrieval

or updating functions, and create output messages.

- Purpose of this manual This manual tells you how to write action programs in RPG II. Action programs are similar to standard RPG II programs, but must follow specific rules because they operate under the control of IMS.
- Read IMS concepts and facilities first Before you start writing action programs, you must understand how IMS works, and what you (or the IMS administrator) must do to make it work. This information is in the IMS concepts and facilities manual, UP-9205 (current version). We also assume that you know RPG II. For more information about RPG II coding, consult the RPG II user guide, UP-8067 (current version) .

 $\frac{1}{2}$ 

 $\overline{\mathcal{F}_{\mathbf{u}}}$ 

Prerequisites for using this manual Throughout this manual, we assume you've read and understood both UP-9205 and UP-8067. However, as required, we briefly define terms and describe concepts that are directly related to RPG II action programming.

•

•

# $\bullet$ **1.3. LET'S DEFINE SOME BASIC IMS TERMS**

Action defined

What action programs do

The term **action programming** comes from the fact that the unit of work in IMS is the **action.** An action begins when an operator enters a message at a terminal and ends when a response to that message is returned. This is an important point to remember since the action programs you write are involved primarily with this activity - processing input messages, performing file retrieval or updating, and creating output messages.

An action always consists of three activities:

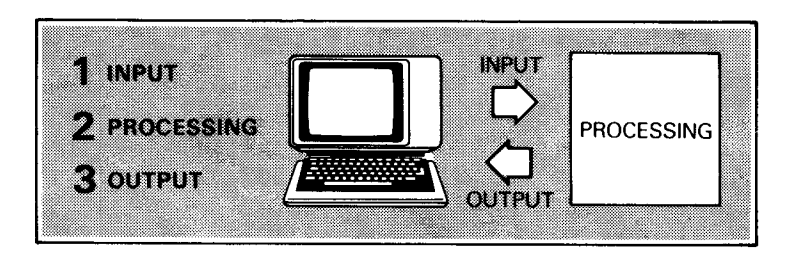

#### Transaction defined

A **transaction** is one action or a series of actions.

**A simple** transaction (Figure 1-1) consists of a single action .

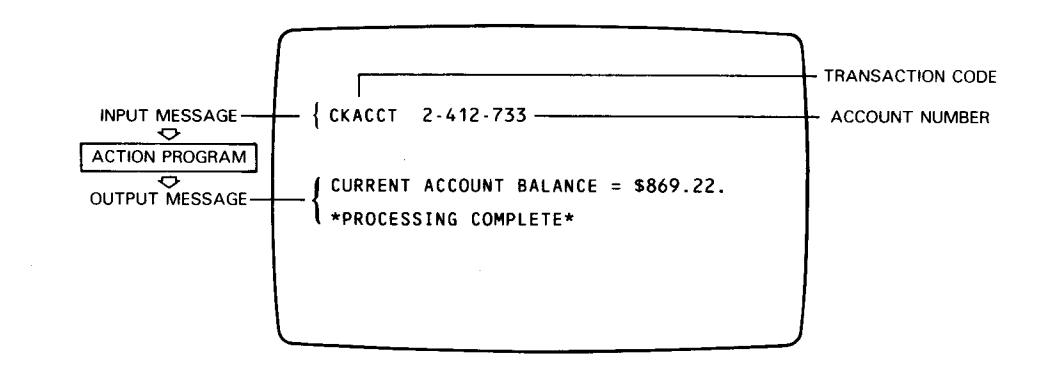

Figure **1-1.** A Simple Transaction. In this example, one action program processes the input messsage and produces an output message - the checking account balance for the account specified and a processing complete notice .

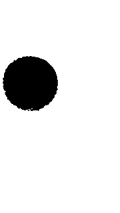

•

Example - Simple transaction

A dialog transaction (Figure 1-2) consists of two or more related actions.

•

•

•

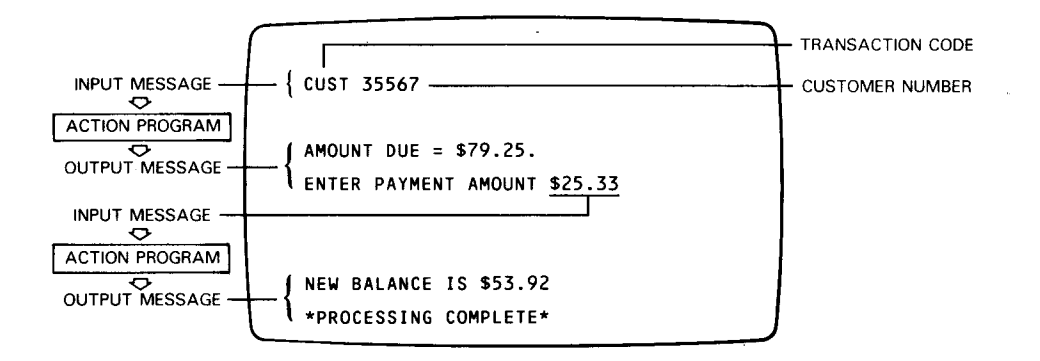

Figure 1-2. A Dialog Transaction. In this example, two action programs are sequenced to produce amount due information, allow data entry, and compute a new balance for a specific customer account.

To begin a transaction, the operator enters a 1- to 8-character transaction code. (In single-thread IMS, the transaction code is 1 to 5 characters.) This code tells IMS the name of the action program that will process the input message.

Transaction code defined Transaction codes are either the entire input message or a part of it. Transaction codes are defined to IMS at configuration time.

Example - Dialog transaction

Transaction codes initiate transactions

# $\bullet$ **1 .4. HOW YOU STRUCTURE TRANSACTIONS**

*Series of action programs processes transaction* 

*Types of transaction termination* 

Sometimes a single action program can process the function required. But more often than not, a series of action programs is needed. In either case, we create what we call a transaction structure.

Transaction structure depends on how you terminate action programs. There are four major types of termination:

> INPESIOR TERMINATION • Normal External succession Delayed internal succession Immediate internal succession <u> Kabupatèn Samud Kabupatèn Samud Kabupatèn Samud Kabupatèn Samud Kabupatèn Samud Kabupa</u>

From here on, we'll call the termination types normal termination, external, delayed, and immediate succession.

Using the words **termination** and **succession** in the same context can be somewhat confusing. In IMS, termination means that an action program is finished processing. Whether you specify normal termination, external, delayed, or immediate succession, you are telling IMS that the current action program is finished processing and is now terminating.

Succession means that although the action program is terminating, the transaction is not complete. A successor action program will continue processing the transaction.

*Transaction complete*  Normal termination says that the transaction itself is complete. No more processing occurs.

> However, external, delayed, or immediate succession tells IMS that another action program follows and will resume processing.

Figures 1-3 through 1-6 illustrate these concepts .

 $\bullet$ *Distinction between termination and succession* 

#### **TRANSACTIONS**

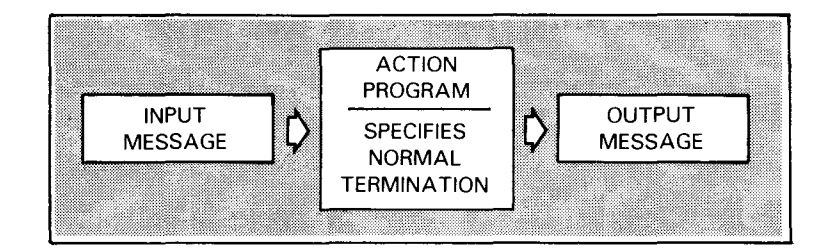

-- -------------------------------------------------.

Figure 1-3. Normal Termination

Normal termination Use normal termination to tell IMS that once your program creates an output message, the transaction is complete. When you don't specify the type of termination, IMS terminates normally. The last action program in a transaction always ends with normal termination.

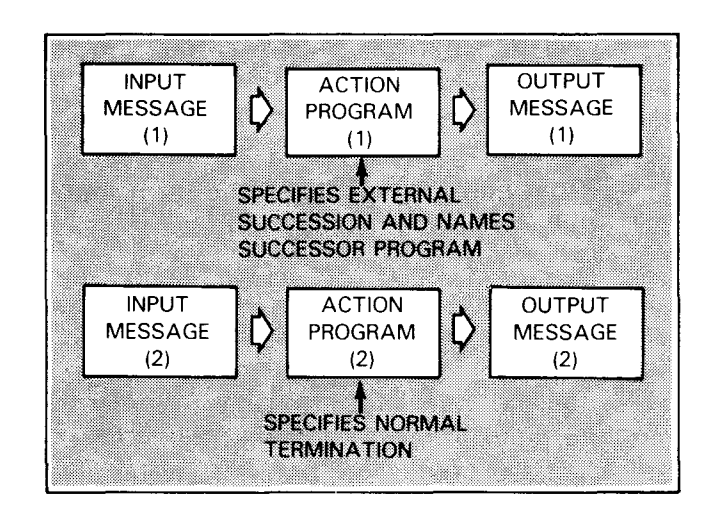

Figure 1-4. External Succession

External succession Use external succession to tell IMS that the current action program is sending an output message and terminating; however, the transaction is not complete. When the terminal operator enters a second input message, the action program you named as external successor processes the second action, produces an output message, and terminates.

•

•

•

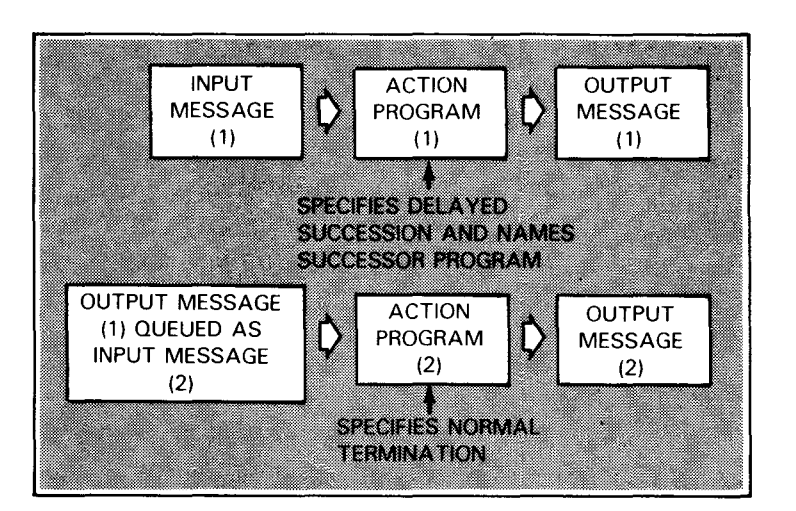

Figure 1-5. Delayed Internal Succession

Delayed succession • Use delayed succession to tell IMS that the current action program has processed an input message and produced an output message; however, that message isn't going to the terminal. Instead, it becomes the input message to the action program you named as successor. The successor program produces an output message that does go to the terminal and terminates. With delayed succession, the second action program uses the output message of the predecessor as its input message. Even though only one input message and one output message are seen at the terminal, internally there are two separate actions, each with an input and output message.

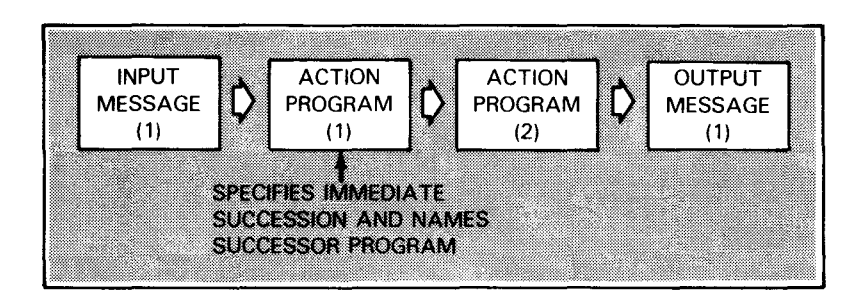

Figure 1-6. Immediate Internal Succession

#### **TRANSACTIONS**

- *Immediate succession*  Use immediate succession to tell IMS that the current action program processed an input message but is not producing an output message. When it terminates, its successor action program immediately takes up where processing left off, produces an output message and terminates. In immediate succession, there is only one input and one output message. Thus, two action programs are processing a single action.
- *Combining transaction structures*  With these four types of termination or transaction structures there is a good deal of flexibility in structuring transactions. There are basically no limitations as to how you can combine them. For example, you can specify immediate succession, delayed succession, external succession, and finally normal termination, all in turn (Figure 1-7).

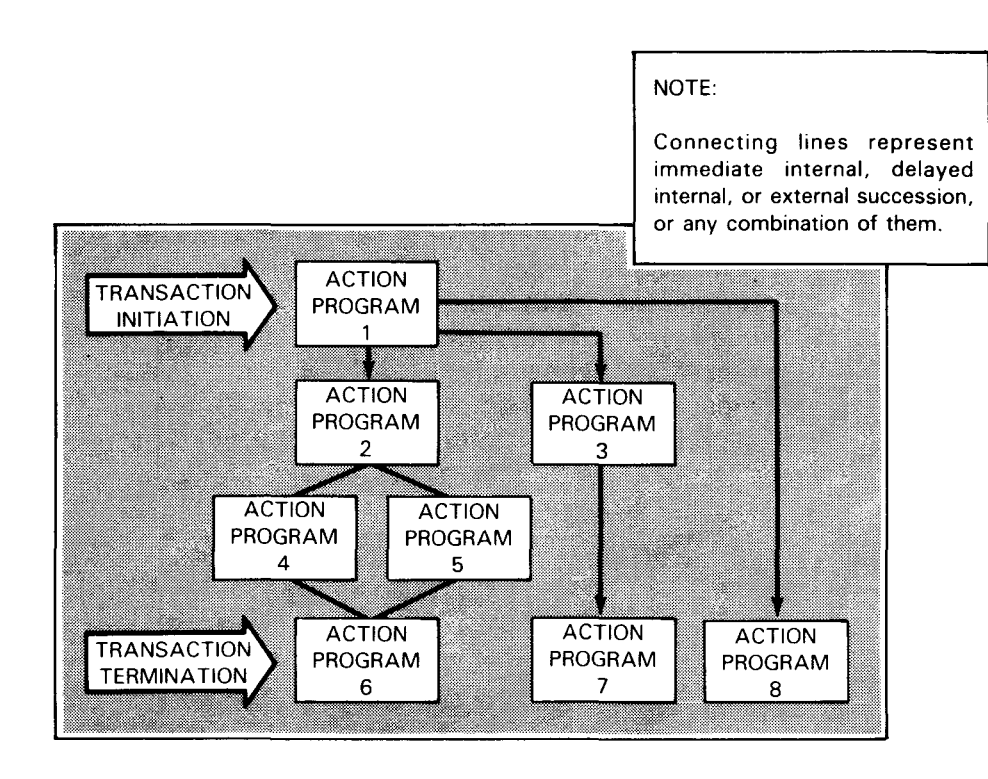

Figure 1-7. Dynamic Transaction Structure

•

•

# • 1.5. WRITING REUSABLE ACTION PROGRAMS

Action programs must be serially reusable You must write action programs so that they are serially reusable. This allows different terminals specifying the same transaction code to take turns using the same action programs. As long as IMS doesn't require the main storage space, action programs remain there after use and aren't reloaded each time they are called.

RPG II turns off indicators and switches RPG II turns off all indicators and internal switches after each action program execution. When the same program is again initialized for use, RPG II sets on only the 1P indicator.

Action program must reset fields Since action programs are serially reusable, you must reset all fields to their original value before reexecuting the program. For example, you must blank or zero out any fields you expect to be blank or zero since they may contain values from a previous execution.

#### 1.6. HOW YOUR PROGRAM TALKS TO IMS

• Activation record links action program to IMS

To communicate with IMS, an action program must link itself to IMS. This link is the activation record. The activation record handles the control and communication of data between IMS and your action program. The activation record can contain up to six interface areas as shown in Figure 1-8.

Interface area usage

More information on interface areas

Layout of the activation record in main storage

•

needs of your action program. All the interface areas are optional. In the case of the program information block, whether or not you define it in your action program, RPG II automatically returns values to the status code fields after each 1/0 request. We'll discuss these fields in Section 2.

Whether or not you use all six interface areas depends on the

Also, in Section 2, we'll discuss when, why, and how you use the interface areas.

Figure 1-8 shows how main storage looks when the action program PROG01 is loaded in a multithread IMS system. The layout of the activation record is slightly different in single-thread IMS.

#### AC FION PROGRAM PROCESSING

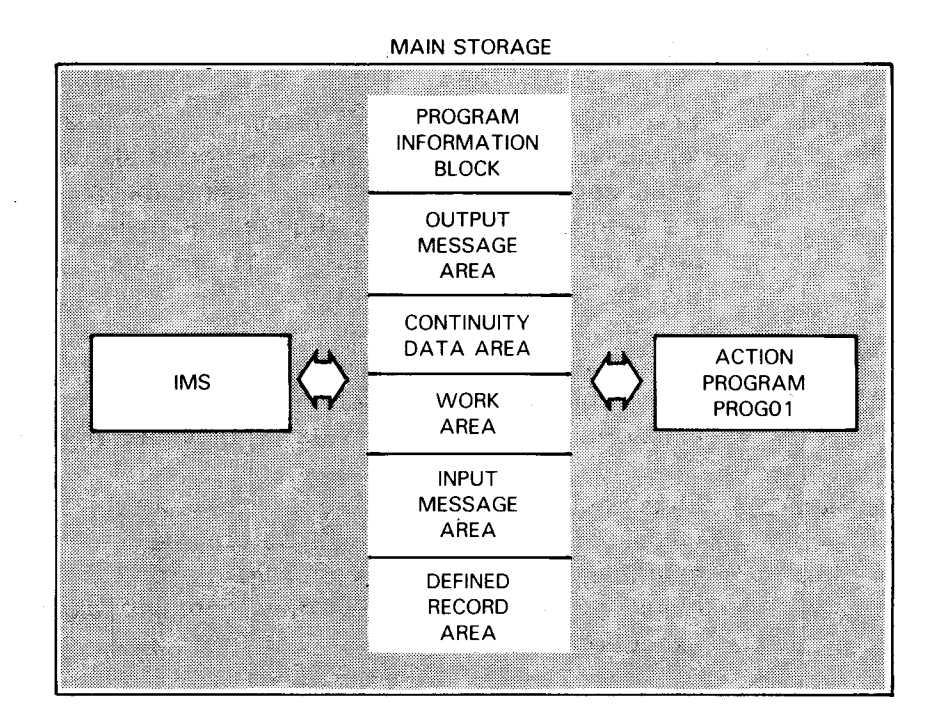

Figure 1-8. The Activation Record in Main Storage

Figure 1-9 shows the relationship between an action program and its interface areas.

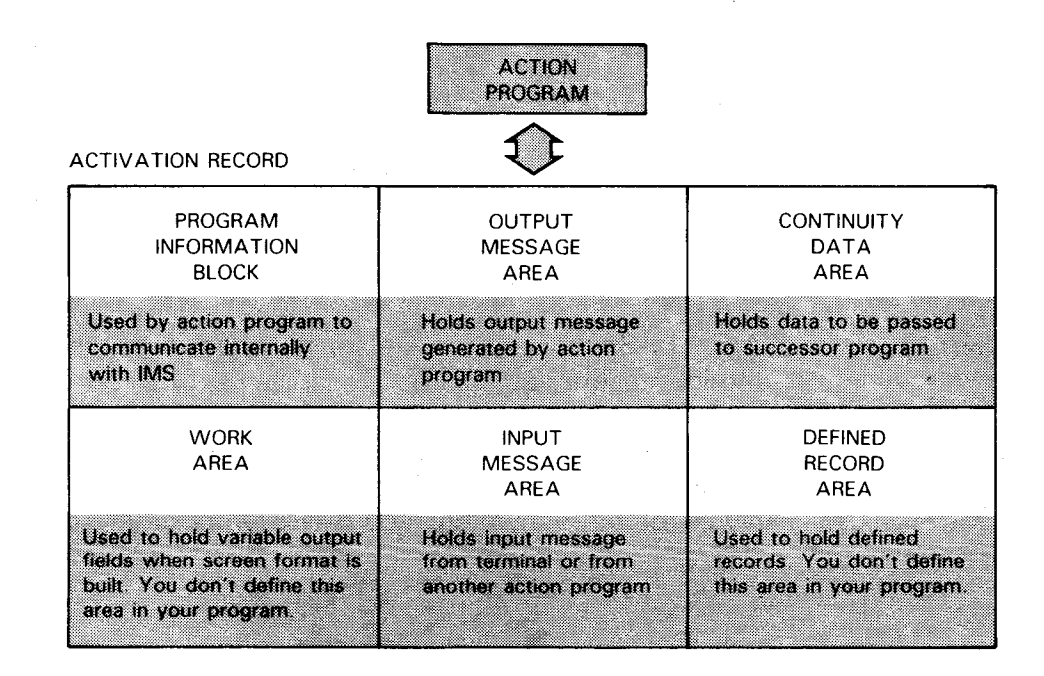

Figure 1-9. The Action Program and Its Interface Areas

•

•

## **2. General Rules for Coding Action Programs**

#### 2.1. CODING ACTION PROGRAMS

Action programs similar Coding action programs is very similar to standard RPG II coding.<br>
to normal RPG II programs However there are some differences since action, programs However, there are some differences since action programs operate under the control of IMS.

- Scope of section In this section, the discussion centers around those coding specifications that distinguish an action program from standard RPG II programs. We won't discuss the standard RPG II coding practices with which you are already familiar. For more information about RPG II coding, consult the report program generator II (RPG II) user guide, UP-8067 (current version).
	- Most differences on file description form A sizeable part of this discussion concerns the file description form since the major coding differences for action programs concern this form. In addition, differences in coding for other RPG forms are covered in this section. Where we don't point out differences in coding, assume that action programs conform to the same coding rules as standard RPG II programs. IMS coding restrictions for all coding forms are listed in Appendix D.
	- RPG II form names In our discussion of the various coding forms, we refer to them as the control, file description, file extension, calculations, input, and output forms.

#### 2.2. IDENTIFYING AN ACTION PROGRAM

'A' on control form denotes action program

•

You denote an action program by placing the letter A in column 74 of the control form. It tells the compiler to generate a program that interfaces with IMS.

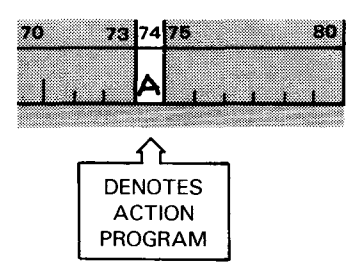

UP-9206 SPERRY UNIVAC OS/3 2-2 IMS ACTION PROGRAMMING IN RPG II

#### ACTION PROGRAM CODING RULES

Naming the program Enter the program name in columns 75 through 80. This name is assigned to your program during compilation. When you don't specify a name, RPG II automatically assigns RPGOBJ as the program name. However, since you will undoubtedly have numerous action programs, you will want to give each a unique name.

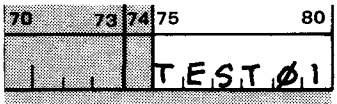

Figure 2-1 shows the control form coding.

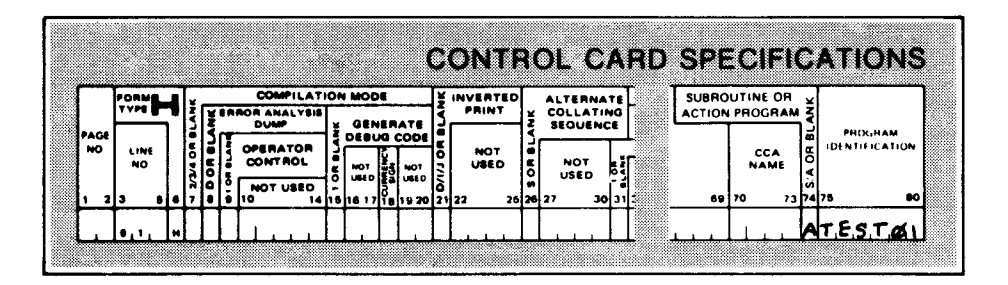

Figure 2-1. Coding the Control Form

Naming restrictions

The program name must conform to the following ....

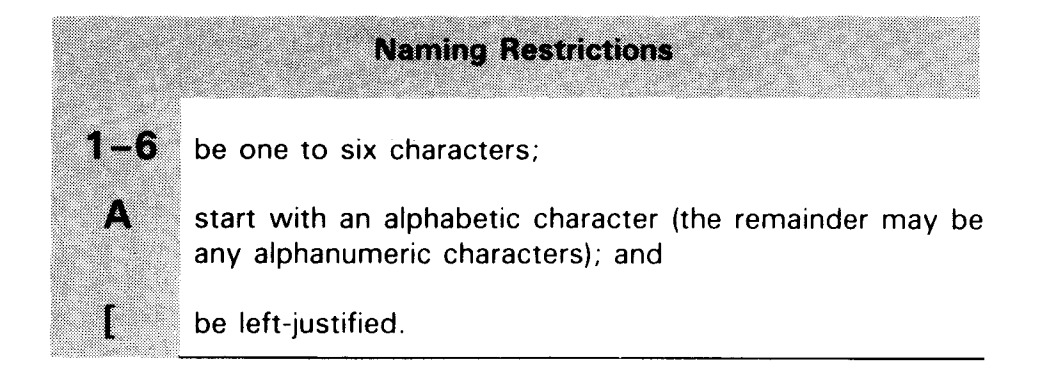

•

•
# $\bullet$ 2.3. **DESCRIBING FILES AND INTERFACE AREAS**

- Define files as in normal RPG II programs Use the file description form to describe the files and the interface areas your action program is going to use. Describe all the files the action program accesses just as you would in a standard RPG II program.
- File types you can access Action programs access conventional MIRAM, ISAM, DAM, and SAM files as well as IMS defined files. (You can access IRAM files but you must define them to the IMS configurator as MIRAM files.) Conventional files are data files you create via OS/3 data management. Defined files are files created by IMS from conventional files according to user-supplied definitions. For more information on creating and using defined files, consult the IMS data definition and UNIQUE user guide, UP-9209 (current version).
- Where data files are defined to IMS You identify data files used by an action program in the ACTION section of the IMS configuration and define each of your conventional files in a FILE section. Table 2-1 summarizes the file organization, access modes, and file types used in action programs. See Appendix D for allowable file description form entries .

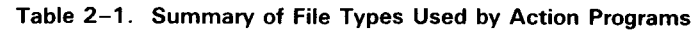

77 e de la concellation de la concellation de la concellation de la concellation de la concellation de la concell<br>Concellation de la concellation de la concellation de la concellation de la concellation de la concellation d e di papa di papa della concentrazione di concentrazione di un concentrazione di un concentrazione di un conce<br>Concentrazione di un concentrazione di un concentrazione di un concentrazione di un concentrazione di un conce mtan or ar an an me BB. a man **IMS Defined File** Indexed **Random** Input/Update/Output\* **Sequential** Input MRAM Indexed Random Input/Update/Output• **Sequential** Input Nonindexed Random Input/Update/Output (Relative) **Sequential** Input Dedicated **Sequential Output Sequential** {Disk or Tape) **ISAM** Indexed Random Input/Update/Output• **Sequential** Input **DAM** Nonindexed Random Input/Update/Output (Relative) SAM Sequential | Sequential **Output** {Disk or Tape)

File organizations, access modes, and file types used by action programs

<sup>·</sup>For output files, only ADD is allowed.

SPERRY UNIVAC OS/3 2-4 IMS ACTION PROGRAMMING IN RPG II

ACCESSING FILES

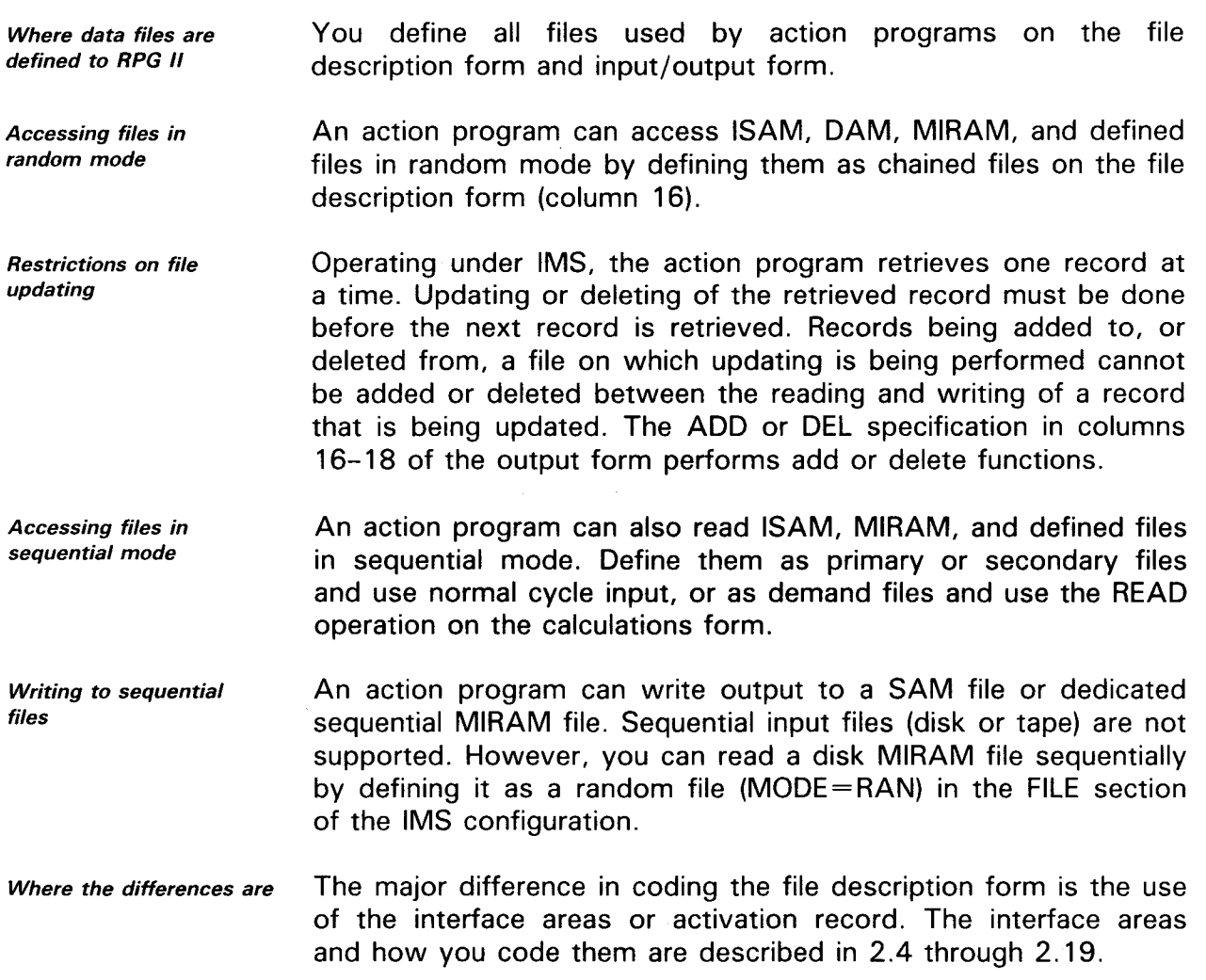

•

•

# $\bullet$ **2.4. DEFINING THE INTERFACE AREAS**

Activation record

Interface area names

The activation record handles the control and communication of data between IMS and your action program. The activation record can contain as many as six interface areas:

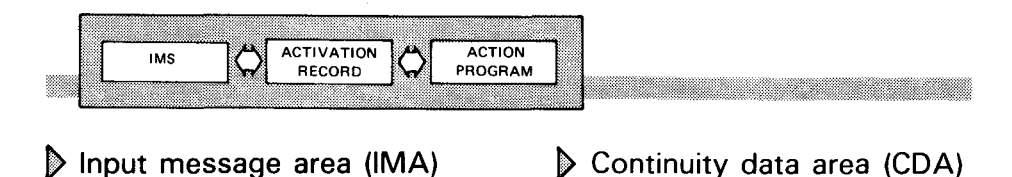

- <sup>~</sup>Output message area (OMA) Work area (WA)
- Program information block (PIB) Defined record area (DRA)

\_\_\_\_\_\_\_\_\_\_\_\_\_\_\_\_\_\_\_\_\_\_\_

On the file description form, define the interface areas your action program intends to reference. You never define a work area or a defined record area, although these areas may be part of your program's activation record.

Sample coding of interface Notice in Figure 2-2 that the action program PROG01 has defined areas one data file, CUSTFIL, and four interface areas. This means that PROG01 intends to reference the input message area, output message area, program information block, and continuity data area during processing.

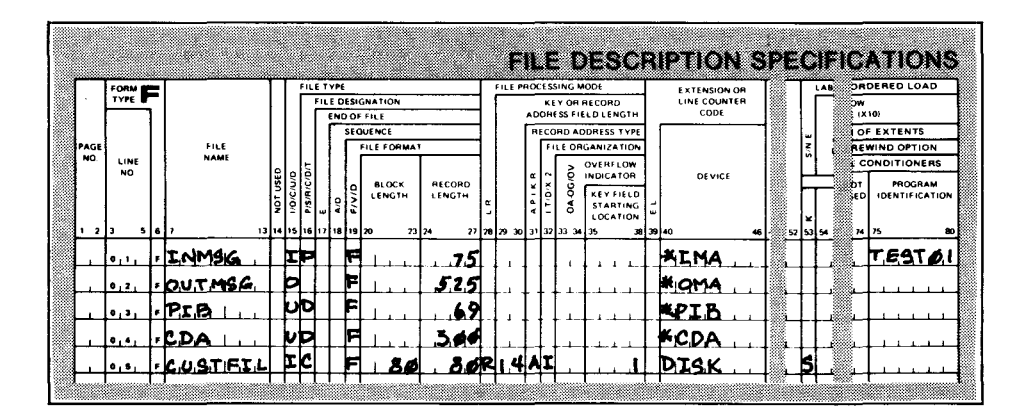

Figure 2-2. Defining Files and Interface Areas

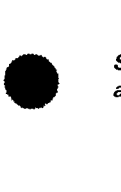

Example

file names

Assigning interface area The interface areas are defined just like any other file. You assign a unique file name in columns 7-13 for each interface area. This file name follows the standard rules for file names. The file name you assign can be the same as the interface area name.

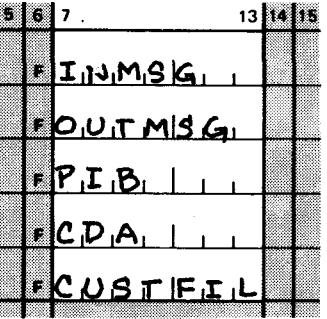

Table 2-2 summarizes the entries you must make.

Acceptable entries

Table 2-2. Coding Interface Areas on the File Description Form. When you define an interface area, you must make these entries on the file description form.

| meta<br>83733                  | m<br>RUTT<br>(VAK) | m<br>m<br>n B | 5317<br>erstanda<br>80 | E STATISTIK<br>8880 | RCOOT I<br><b>Lenera</b><br>u an | e strong<br>a shekara<br>io Eol |
|--------------------------------|--------------------|---------------|------------------------|---------------------|----------------------------------|---------------------------------|
| <b>Input Message</b><br>w.     | Any                | ı, u          | P, S, D                | F                   | 16<br>$+$ message<br>size        | *IMA                            |
| <b>Output Message</b><br>WO.   | Any                | U.O           | D. blank               | F                   | 16<br>$+$ message<br>size        | *OMA                            |
| Program Information<br>Nock    | Any                | I, U          | D                      | F                   | Varies<br>(70 maximum)           | *PIB                            |
| <b>Continuity Data</b><br>Area | Any                | I, U, O       | P. S. D. blank         | F                   | Saved data<br>size               | *CDA                            |

•

•

# **2.5. DEFINING THE PROGRAM INFORMATION BLOCK (PIB)**

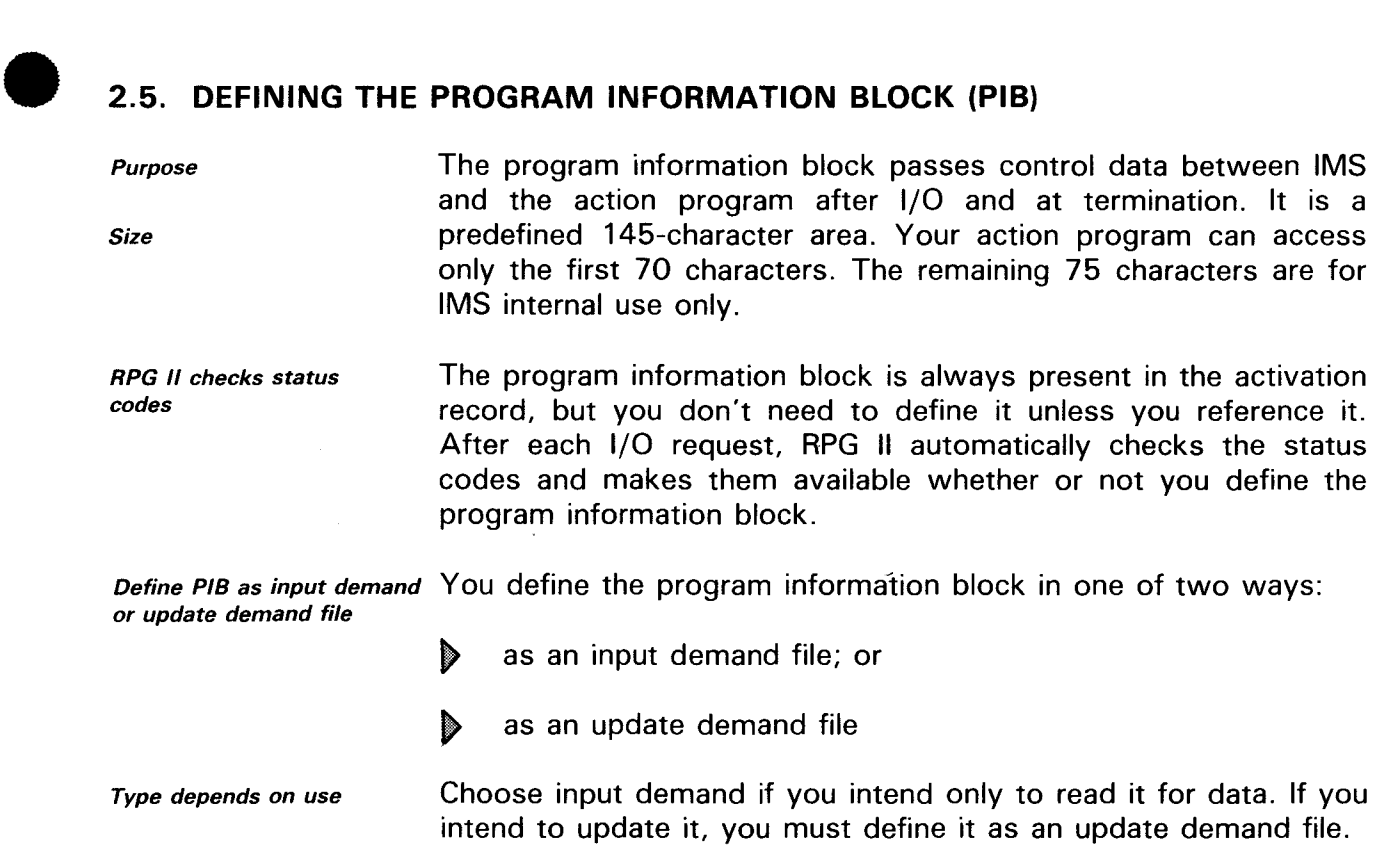

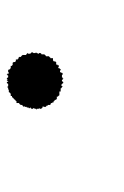

### **PROGRAM INFORMATION BLOCK FIELDS**

# **Structure of the Program Information Block**

Before discussing the program information block, let's take a look at the data it contains. Table 2-3 summarizes the contents of the program information block; subsection 2.6 is a detailed description of the fields action programs can reference.

#### Summary of program information block fields

#### Table 2-3. Contents of the Program Information Block

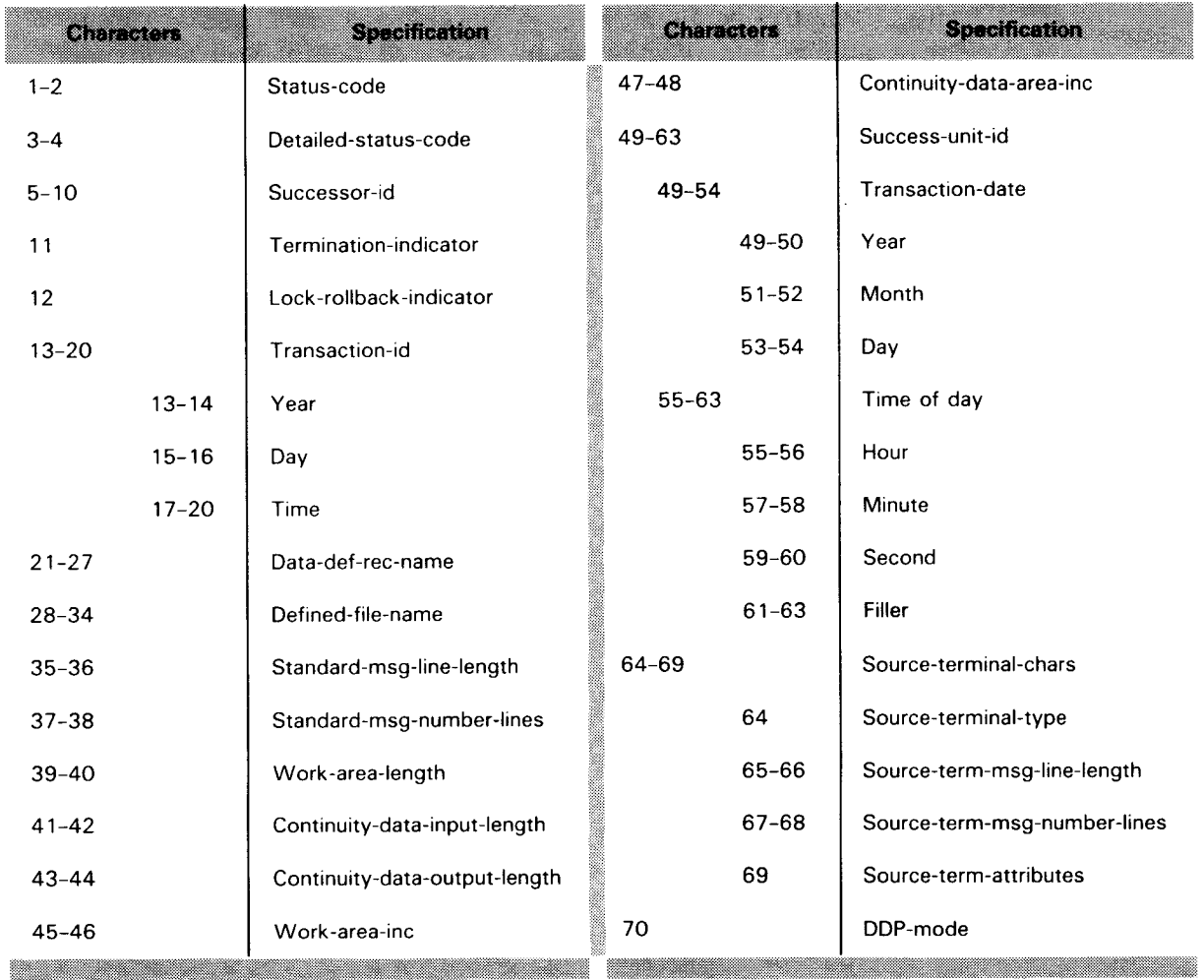

•

•

# • 2.6. **HOW PROGRAM INFORMATION BLOCK FIELDS ARE USED**

## **Determining Error Status**

Status-code

Status-code (positions 1-2) is a half-word binary integer value returned by IMS indicating the completion status of a request. Remember that RPG II still sets \*ERROR to indicate the error condition; however, the status code provides more detailed information. The status-code values are:

Status-code values

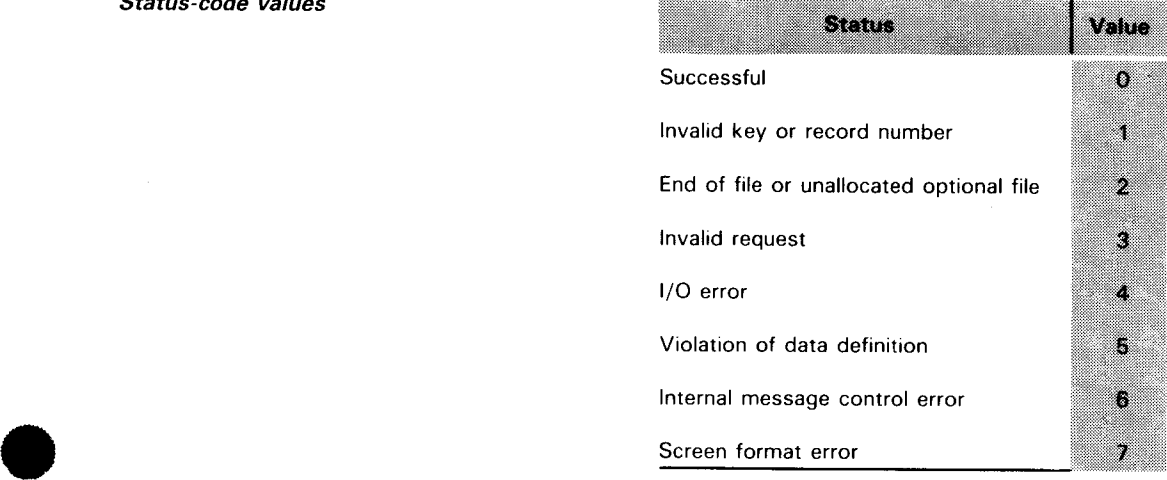

When status-code= $3$  An invalid request status code is returned when IMS detects an (*invalid request*) error in a request before passing the request to data management, the control system, or the integrated communications access method (ICAM).

When status-code=4 IMS returns an  $1/O$  error status code when an unrecoverable error  $1/O$  error)  $(1/O$  error) is detected by data management, the control system or  $1CO$ M is detected by data management, the control system, or ICAM.

When you configure You specify an error return option for each action program at *ERET=YES* configuration time. If you choose to accept errors (ERET=YES specified to the configurator), then, regardless of the status-code value, the action program regains control when the request is completed. When an error occurs, \*ERROR is set. If you want more information about the error, you must test for the various status codes.

When you don't configure If the option to reject errors is chosen or defaulted at *ERET=YES* configuration time, IMS returns control to the action program only when the status code equals 0,1, or 2. When any other status code is returned, the action program doesn't regain control.

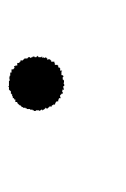

 $\sim$   $\sim$ 

•

•

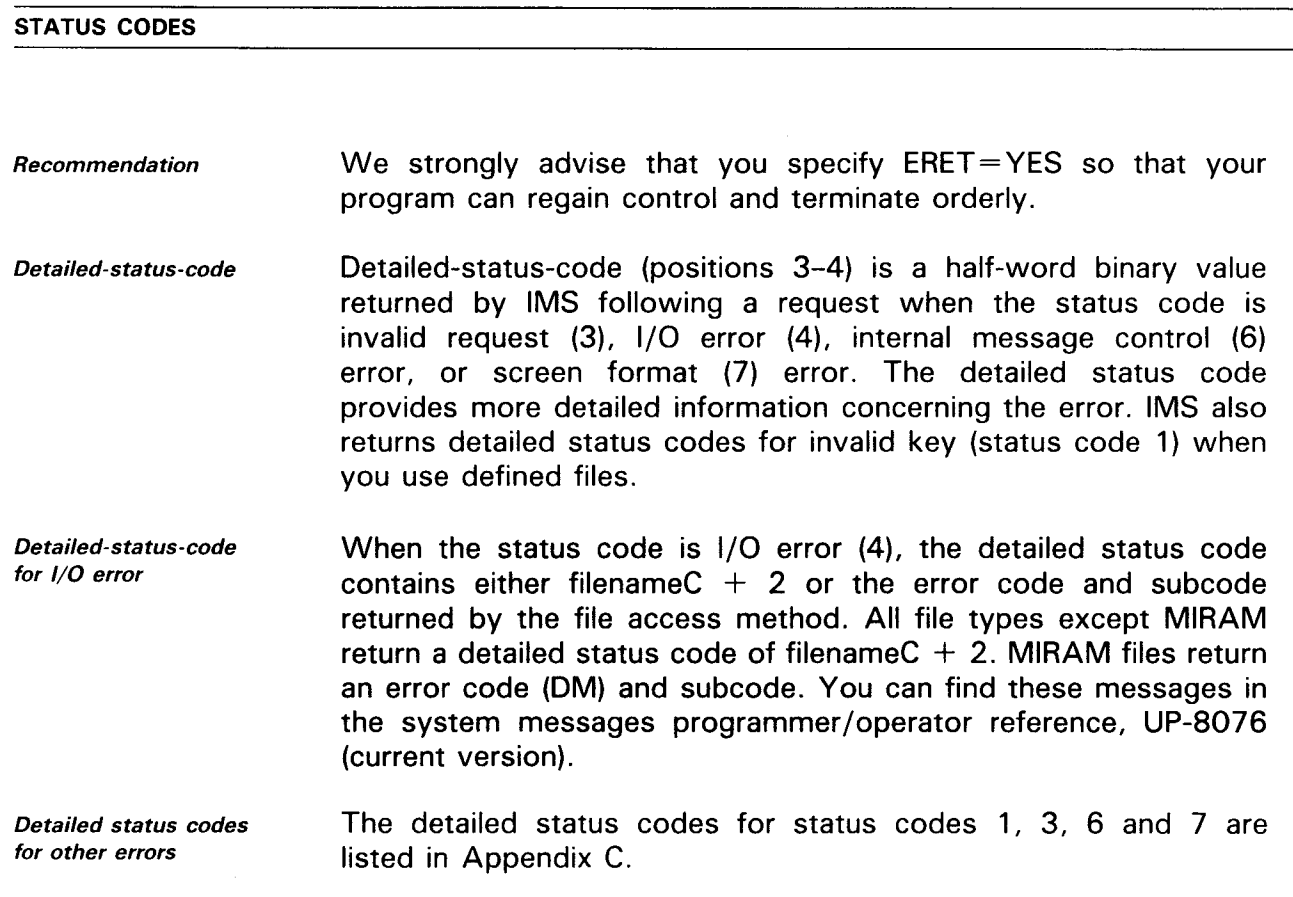

#### PROGRAM SUCCESSION AND TERMINATION

## **Naming A Successor Program**

- Successor-id<br>
Successor-id identifies the action program that takes control<br>
successor-id in the current program terminates. You must move the name when the current program terminates. You must move the name of the successor action program into successor-id whenever you terminate with external, delayed, or immediate succession. Size and name Successor-id is a 6-character field. The name you assign must be left-justified and zero-filled.
	- When you specify normal When the action program uses normal termination, don't specify<br>termination and a value for successor-id a value for successor-id.
	- Use to find cause of errors The successor-id field is also used to find and display the cause of errors. To find the cause of an error, check the status-code field, associate a successor-id with each possible error condition, and assign an error code to each condition. When an error occurs, move the error code to the successor-id field and terminate your action program abnormally by moving A or S to the termination-indicator field. IMS sends the error code from the successor-id field to the terminal after abnormal termination.

#### **Specifying Types Of Termination**

Termination-indicator (position 11) Termination-indicator is a 1-character value that shows the type of termination for the current program. (See 1.4 for a description of the types of termination.) You select the type of termination by moving a specific character to the termination-indicator field.

Default value

When you don't move a value to termination-indicator, IMS assumes normal termination.

Table 2-4 lists the character, type of termination it selects, and IMS operations that take place.

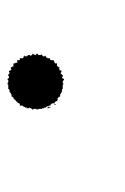

#### UP-9206 SPERRY UNIVAC OS/3 2-12 IMS ACTION PROGRAMMING IN RPG II

## **PROGRAM SUCCESSION AND TERMINATION**

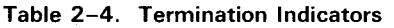

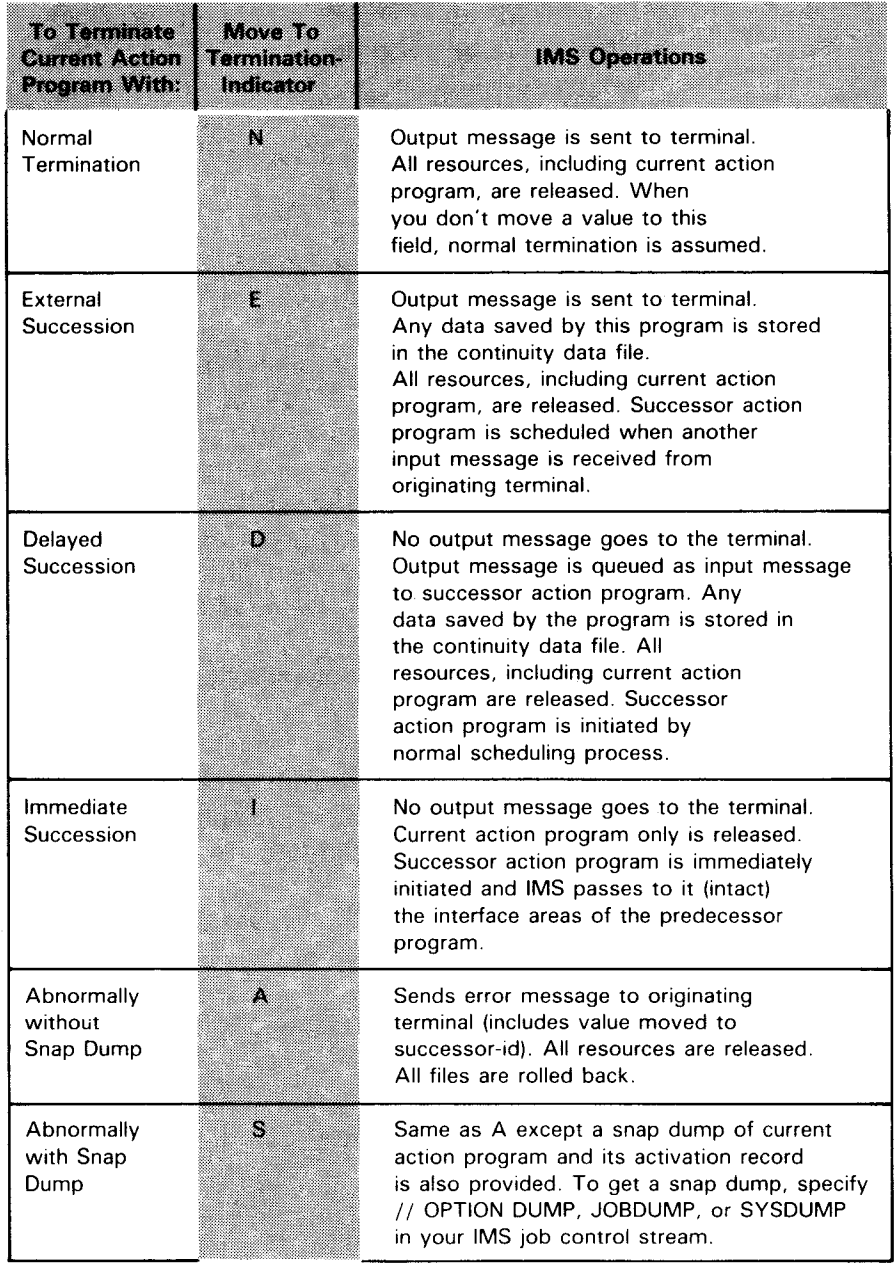

Table 2-5 summarizes the types of termination an action program can specify and the associated successor-id entries.

•

•

•

Termination types and IMS operations

### Table 2-5. Summary of Action Program Termination Types and Successor-ids

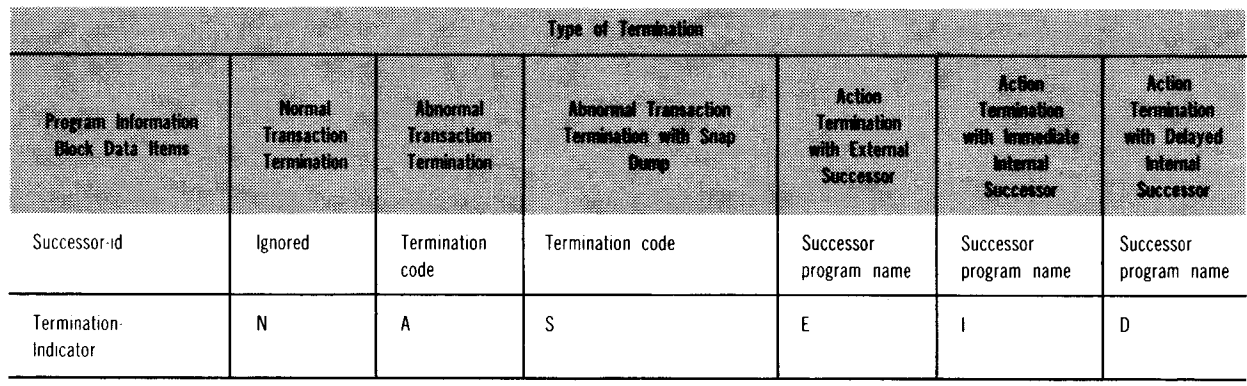

*Involuntary termination* 

*Causes* 

• *Result* 

•

The termination-indicator field controls voluntary termination of action programs. Action programs can also terminate involuntarily. Involuntary termination occurs when IMS encounters an abnormal condition in the processing of a request issued by an action program. Involuntary termination occurs when action program execution causes a program check or when an execution loop within an action program continues beyond a specified time limit. When any of these conditions occurs, IMS sends a 3-line message to the originating terminal and to the system console, giving the cause of the abnormal termination. Abnormal termination messages are listed in the system messages programmer /operator reference, UP-8076 (current version).

*Obtaining a dump* 

A snap dump of the action program and its activation record is performed only when // OPTION DUMP, JOBDUMP, or SYSDUMP is specified in the job control stream for executing IMS.

### LOCK ROLLBACK

## **Record Locking and Rollback**

lock-rollback-indicator (position 12)

Lock-rollback-indicator is a 1-character value, set by the action program, that indicates the record lock and rollback functions you want performed at action program termination. Table 2-6 summarizes the possible entries for this field.

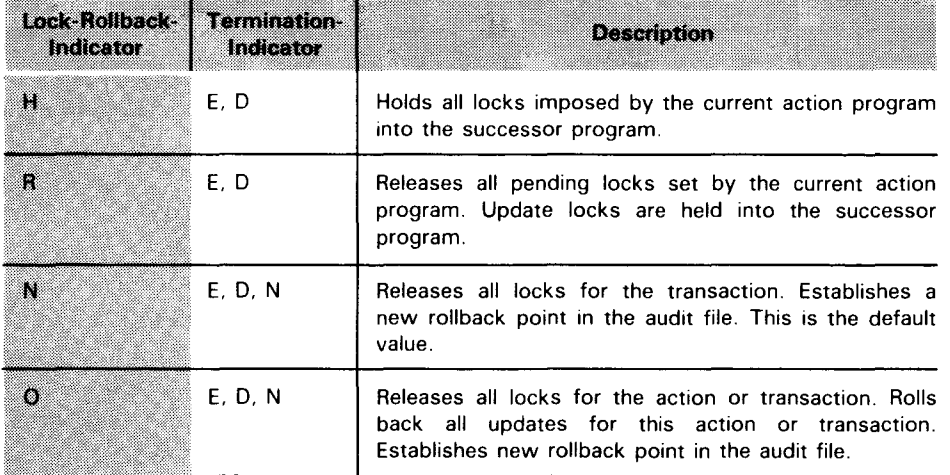

#### Table 2-6. Summary of Record Locks and Rollback

Default value IMS checks the lock-rollback-indicator field at action termination for external and delayed succession or normal termination. When you don't specify a value in lock-rollback-indicator, IMS assumes the value N. Don't confuse this with the N signifying normal termination.

Holding of locks IMS doesn't check the lock rollback indicator when you terminate with immediate succession. All records remain locked since there is only one action taking place in immediate succession and IMS always holds locks for at least the length of the action.

•

•

- $\bullet$ Caution in using R and H options Single-thread restriction Use the R and H options only when the termination indicator is set to E for external succession or D for delayed succession. In long transactions, use R and H with caution. Holding of locks across action programs in a multithread environment can cause deadlock. In a single-thread environment, holding locks across actions can decrease response time. In single-thread IMS, you can use the R and H indicators only when you specify RECLOCK=YES in the OPTIONS section of the configuration. See the IMS system support functions user guide, UP-8364 (current version).
	- Advantages of the N option Use the N option for long-running update transactions. The N option releases all locks when the termination indicator is set to E for external succession or D for delayed succession. With normal termination, locks are always released and a new rollback point is established. This option also establishes additional rollback points, limits the range of rollback, and reduces the size of the audit file. The audit file contains the before-image of records to be updated. By limiting the number of updates in an action program or by establishing additional rollback points in a long-running transaction, you reduce the size of the audit file and save disk space.
- $\bullet$ Getting online file recovery The O option activates online file recovery to roll back files to the previous rollback point. Use the 0 option for external and delayed succession or normal termination.
	- Lock for update If you specify lock for update (LOCK= UP) for a particular file in the FILE section at configuration time, IMS releases record locks when updates are completed rather than at the end of an action. When you use this option, IMS doesn't save before-images in the audit file and doesn't roll back updates at abnormal termination. You can use the R indicator to release locks on uncompleted updates at the end of an action, or the H indicator to hold locks on uncompleted updates into the next action.

## OTHER PROGRAM INFORMATION BLOCK FIELDS

# **Transaction Identification**

Transaction-id (positions 13-20)

Data-def-rec-name and defined-file-name (positions 21-34)

Transaction-id is a unique identification for a transaction. IMS sets this value for all action programs that are part of the same transaction. The first part is the date in Julian form; the second part is a unique number assigned by IMS. If you require the accurate date and time in your action program, use the transaction-date and time-of-day under success-unit-id.

# **Defined File Identification**

If your action programs access a defined file, the data-def-rec-name (positions 21-27) and defined-file-name (positions 28-34) fields name the defined file or subfile. Both are 7-character items, left-justified and blank filled. The description of the defined file is contained in the data definition record in the NAMEREC file.

When IMS schedules the first action in a transaction, it places:

- **In** the data definition record specified by the DDRECORD configurator parameter into the data-def-rec-name field; and
- **the defined file name specified by the DFILE configurator** parameter into the defined-file-name field.

Passing new names to successor program

IMS places configured values in these fields

> When your action program terminates in external or delayed succession and the successor program accesses a different defined file, you can pass the new data definition record name and defined file name to the succeeding program either by:

- 1 . placing the new names in data-def-rec-name and defined-file-name; or
- 2. placing zeros in both fields and allowing IMS to insert the values configured for the successor action.

Using conventional files in successor program If the successor program accesses only conventional files, your action program should place zeros in data-def-rec-name and defined-file-name. This allows the successor program to access a conventional file that may have contributed to the defined file used in the previous action.

## **Standard Message Size**

Standard-msg-line-length (positions 35-36) Standard-msg-line-length is a half-word binary integer that shows the maximum line length for a message. IMS obtains this value from the CHRS/LIN configurator parameter.

•

•

• *Standard-msg-number-tines* Standard-msg-number-lines is a half-word binary integer that *(positions* 37-38) shows the maximum number of lines for a message. IMS obtains this value from the LNS/MSG configurator parameter.

## **Work and Continuity Area Sizes**

*Work-area-length (positions* 39-40) Work-area-length is a half-word binary integer. It contains the size of the work area specified at configuration time. You must configure a work area when your action program uses screen format services. RPG II uses this work area to store the variable output fields while the screen is built. This all happens internally. The action program itself doesn't use the work area.

*Continuity-data-input-length* Continuity-data-input-length is a half-word binary integer. It contains the size of the continuity data record passed by the predecessor program.

*Continuity-data-outputlength (positions* 43-44) Continuity-data-output-length is a half-word binary integer that defines to the current action program the configured size of the continuity data area. When the current program terminates, this field contains the size of the continuity data area passed to the successor program.

*Work-area-inc (positions* 45-46) Work-area-inc is a half-word binary integer. Move a value to this field when you need to increase the size of the configured work area in the successor action program. You do this because you know the configured size will not be large enough to hold the screen that the successor program wants screen format services to build.

*Continuity-data-area-inc (positions* 47-48) Continuity-data-area-inc is a half-word binary integer. Move a value to this field when you want to increase the configured size of the continuity data area for the successor action program. IMS adds this increment value to the length of the continuity data record that the current action program is saving. It then compares this value to the configured continuity data area size. The larger value becomes the size of the continuity data area for the successor action program.

## **Success Unit Identification**

• *Success-unit-id (positions* 49-63) Success-unit-id provides a calendar date and clock time for your action program at the beginning of each success unit. Reference this field when your action program requires an accurate date/time value.

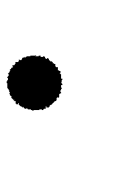

### OTHER PROGRAM INFORMATION BLOCK FIELDS

**Source Terminal Characteristics** 

Source-terminal-type (position 64)

Source-terminal-type is a 1-character field containing a type code for the source terminal. The values set by IMS are:

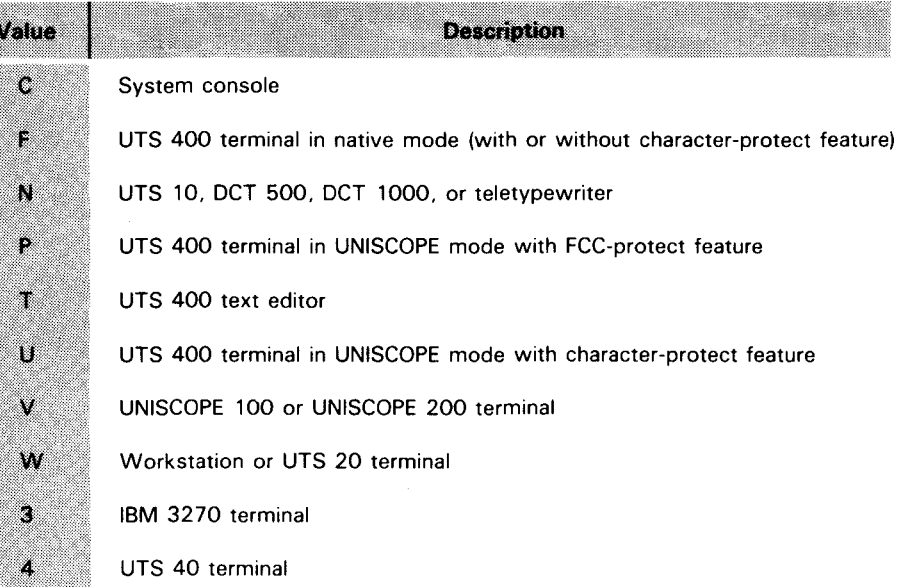

Source-term-msg-linelenath (positions 65-66)

Source-term-msg-numberlines (positions 67-68)

Source-term-msg-line-length is a half-word binary integer that specifies the number of characters per line for the source terminal. For hard copy terminals, this is the configured line length (CHRS/LIN specification in the GENERAL section of the IMS configuration).

Source-term-msg-number-lines is a half-word binary integer that specifies the number of lines for the source terminal. For hard copy terminals, this is the configured number of lines (LNS/MSG specification in the GENERAL section of the IMS configuration).

Source-term-attributes (position 69)

Source-term-attributes is a 1-character field defining specific attributes of the source terminal. The values it can contain are:

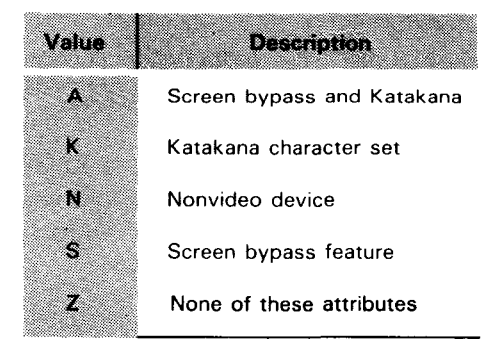

•

•

•

## OTHER PROGRAM INFORMATION BLOCK FIELDS

**Remote Transaction Type** 

• DDP-mode (position 70) DDP-mode is a 1-character field that identifies the type of remote transaction in distributed data processing. The values set by IMS are:

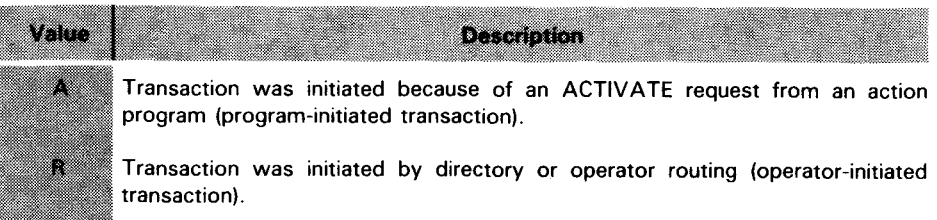

### **READING THE PROGRAM INFORMATION BLOCK**

## **2.7. HOW TO READ THE PROGRAM INFORMATION BLOCK**

Defining PIB as an input demand file

Using status codes to determine processing

To read the PIB (but not update it), define it as an input demand file on the file description form.

Let's assume that in your action program you want to be able to read the status-code and detailed-status-code fields, and based on the values they contain, determine what processing is done. Figure 2-3 shows the file specifications.

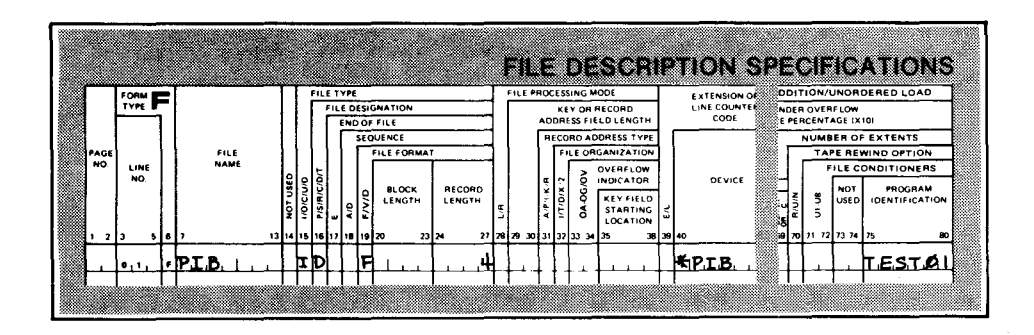

Figure 2-3. Defining the Program Information Block as an Input Demand File

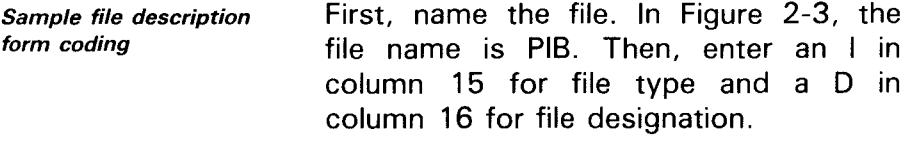

Enter an F in column 19 for file format. For RPG II action programs, the file format entry is always F.

Omit block length Omit block length (columns 20-23). If you enter a value, it must equal record length.

Columns 24-27 (record length)

Column 19 (file format)

> Enter 4 since status-code and detailed-status-code are the first four characters of the program information block. These are the fields you want to read. If you choose, you can reference

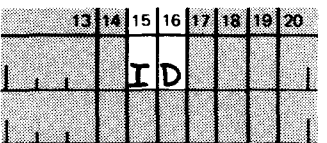

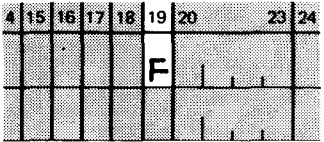

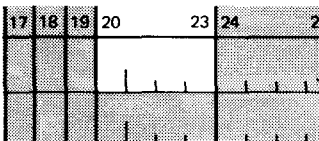

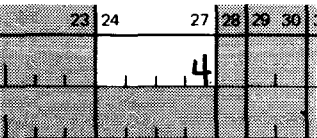

all 70 characters of the program information block by entering 70 for record length. By doing that, you can read any of its fields during your action program.

•

•

#### **READING THE PROGRAM INFORMATION BLOCK**

 $\bullet$ 

Columns 40-46 (device name)

Considerations in In defining record length, specify at least the number of considerations in In defining record characters up to and including the field or fields in the program information block that you want to read.

> Specify \*PIB. You may not enter any other name.

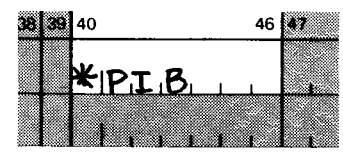

Input form entries

•

To get the values for status-code and detailed- status-code into your action program, you have to name these fields on the input form (Figure 2-4). You can assign any name you choose, provided the position you assign to them

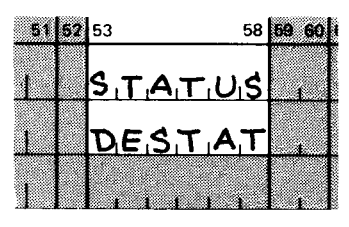

corresponds exactly to their position in the program information block. Program information block fields defined on the input form that are not read by your action program are flagged at compilation as unreferenced .

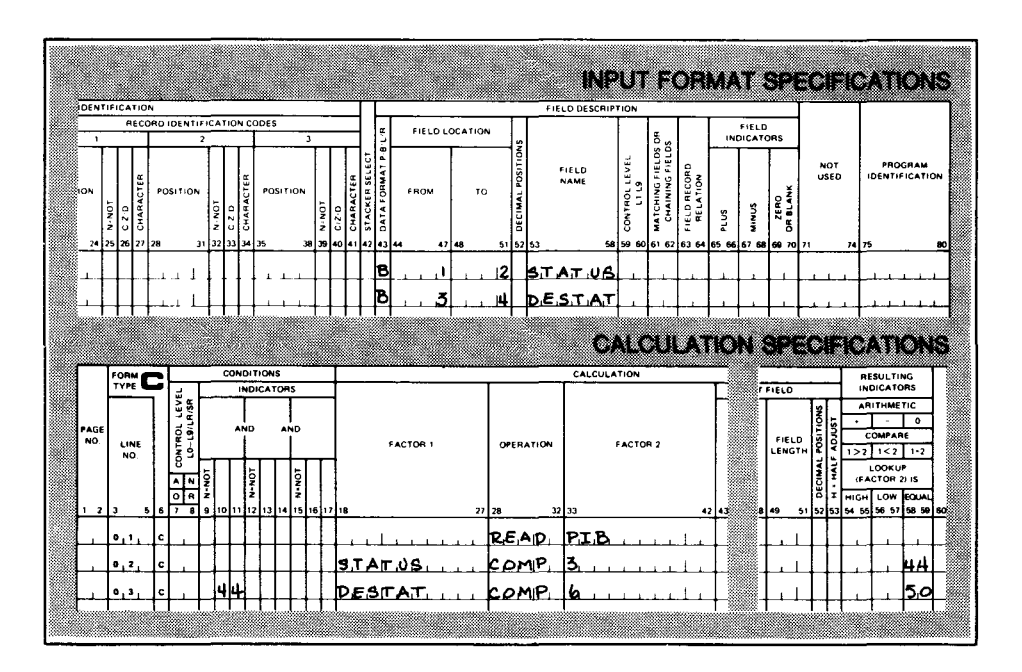

Figure 2-4. Testing Status and Detailed Status Codes

In column 43 of the input form, specify B, because status-code and detailedstatus-code are binary fields .

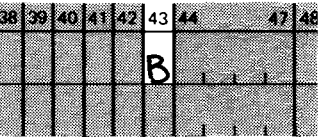

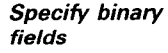

### READING THE PROGRAM INFORMATION BLOCK

In columns 47 and 51, specify the starting and ending positions.

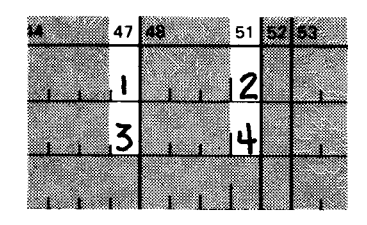

Specifying the READ operation

On the calculation form, specify the READ operation for the file name you assigned to the program information block.

To test the status codes and detailed status codes, specify the COMP operation for the field names you specify on the input form. Figure 2-4 shows the coding to test for a status code of 3 and detailed status code of 6.

No end-of-file indicator set on

Testing for status codes

> You may read the program information block as many times as you want. RPG II doesn't set on the end-of-file indicator.

•

•

Device name

#### **UPDATING THE PROGRAM INFORMATION BLOCK**

# • **2.8. HOW TO UPDATE THE PROGRAM INFORMATION BLOCK**

Defining PIB as an To update the program information block, define it as an update value of the program information block, define it as an update demand file. There are many instances when you will need to do this. The most common reason for updating the program information block is to specify types of termination - normal termination, external, delayed, or immediate succession.

Updating successor-id and Let's assume your transaction contains two action programs,<br>termination-indicator **DROCO1** and PROCO2 For processing to continue when PROCO1 PROG01 and PROG02. For processing to continue when PROG01 terminates, PROG01 must name its successor and the type of termination. PROG01 does this by updating the program information block. On the output form, it moves the name of the successor program, PROG02, into the successor-id field and moves the termination code, E, 0, or I, depending on the type of termination desired, to the termination-indicator field. Now let's take a look at how you code the file description form to allow for this updating.

• Sample file description form coding Defining record length In Figure 2-5, you see how we defined the program information block as an update/demand file in columns 15 and 16, and entered an F for file format in column 19. For record length, we specified 11 since termination-indicator occupies position 11 in the program information block. You must specify at least 11 character positions when updating the termination-indicator field.

> Enter \*PIB in columns 40-46. You can't substitute any other name in these columns.

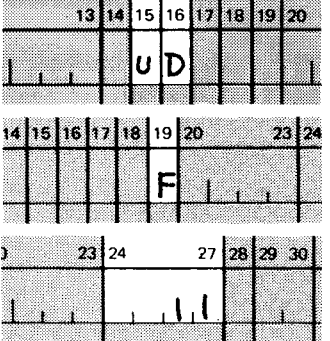

38 39 40  $46$   $47$ PI B

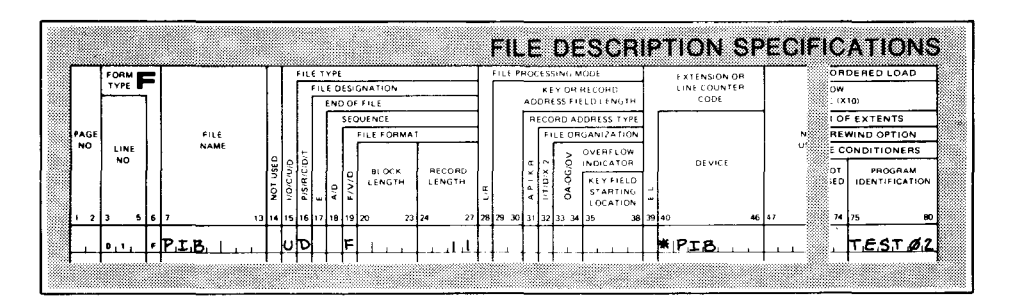

Figure 2-5. Defining the Program Information Block as an Update Demand File

then checks the fields to determine what

processing takes place next.

-- -------------------------------------------------.

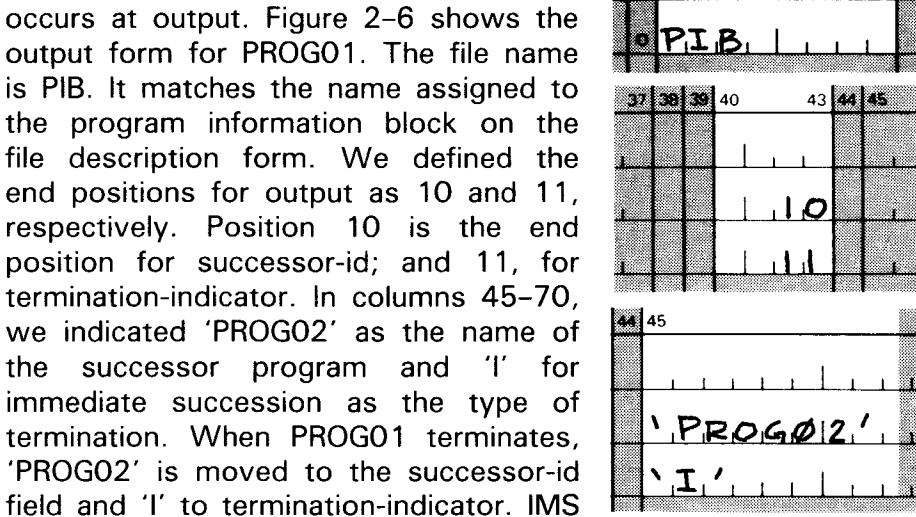

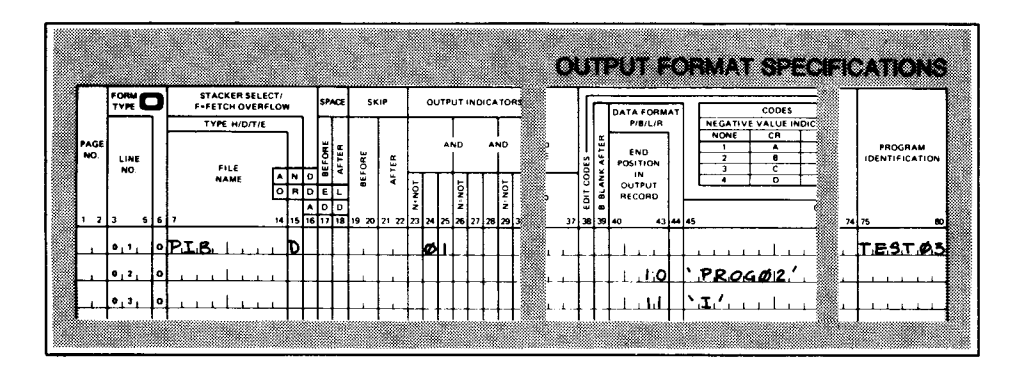

Figure 2-6. Designating a Successor Program and Type of Termination

No READ operation **You don't need to read the program information block** before updating it. RPG II does this for you. However, you must define it as an update demand file.

> You define it as an update demand file so you can change individual fields. If you define it as an output file, you must supply all fields or the information contained in the fields you don't supply will be overlaid by blanks. Therefore, it is much easier to define it as an update demand file.

> When you specify the PIB as update demand and do not supply input specifications, you receive a warning message that there are no input specifications. This is only a warning message and you need not take any action.

> When reading the program information block, be aware that the end-of-file indicator is not set on by RPG II.

•

•

 $\begin{array}{|c|c|} \hline \hline \hline \end{array}$ 

# $\bullet$ **2.9. DEFINING THE INPUT MESSAGE AREA (IMA)**

The input message sent from the terminal goes to the input message area where it awaits processing by the action program. You define an input message area if your action program references it.

Defining the input message area Generally, the IMA is defined as a primary input file since the input message coming in from the terminal often contains data to be processed by the action program.

Size The input message area's size is usually specified at configuration time. When the size isn't specified or the size specified is inadequate, IMS allocates an area large enough to handle the entire input message.

Control header In addition to the input message coming in from the terminal, the input message area also contains a control header. The control header is 16 characters long and contains data generated by IMS related to the input message.

# **Format of the Input Message Area Header**

Table 2-7 lists the fields that comprise the input message area control header.

Summary of header fields

•

•

Table 2-7. Input Message Area Control Header Contents

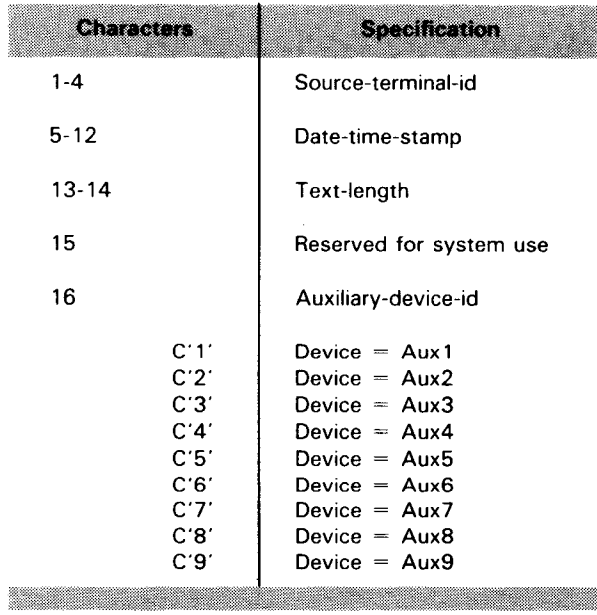

SPERRY UNIVAC OS/3 2-26 IMS ACTION PROGRAMMING IN RPG II

INPUT MESSAGE AREA

## Input Message Header Fields

The input message area control header contains the following items:

## Source-terminal-id

Source-terminal-id identifies the terminal that sent the input message.

## Message-identifier

Message-identifier (positions 5-12)

Source-terminal-id (positions 1-4)

> Message-identifier is a unique identifier for each input message. The first part is the date; the second part is a unique number assigned by IMS. It is given in binary integers.

## Text-length

Text-length (positions 13-14) Text-length is a binary half-word integer that specifies the length of the input message text.

## **Auxiliary-device-id**

Auxiliary-device-id (position 16)

Auxiliary-device-id is the configured number of the auxiliary device transmitting data to the action program. This number is specified in the communications network definition.

•

•

# $\bullet$  : **2.10. READING THE INPUT MESSAGE AREA**

- Defining /MA as an input file In most circumstances, the input message area is defined as a primary input file since the input message sent from the terminal is the first data you want the action program to process. Consequently, as soon as your action program begins processing, RPG II reads the input message area. Study Figure 2-7 for a moment.
- Sample file description form coding In Figure 2-7, we define the input message area as INMSG in columns 7-13, file name. You must give the input message area a unique name; you can name it IMA.

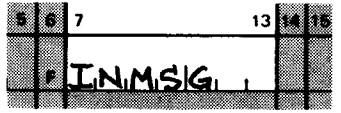

 $\bullet$ Columns 15, 16,24-27 We entered IP for primary input in columns 15 and 16, respectively. The record length entry is 48. This designates the size of the input message (32 characters plus an additional 16 characters for the IMA control header) that this action program is expecting.

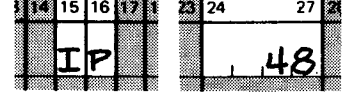

Device name The entry \*IMA in columns 40-46 is required. You may not substitute any other name.

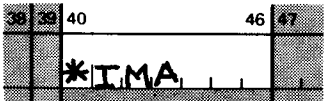

Read once only RPG II reads the input message area only once. After this, any attempt to read this area sets the end-of-file indicator on.

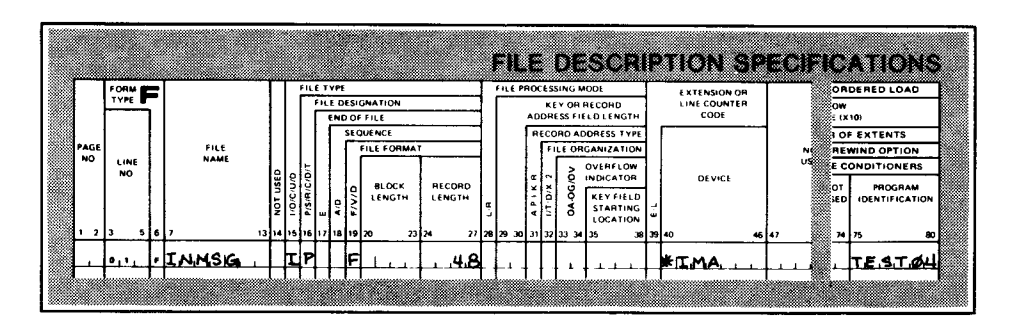

Figure 2-7. Defining the Input Message Area as a Primary Input File

INPUT MESSAGE AREA CODING

### 2.11. USING THE INPUT MESSAGE AREA TO PASS DATA

Defining /MA as an update file Define the input message area as an update file (Figure 2-8) when you want to use it to pass data from the current action program to its successor program.

Saving data in the input message area Normally, you pass data by means of the continuity data area. However, when you use immediate succession, you can pass data to the successor program in the input message area.

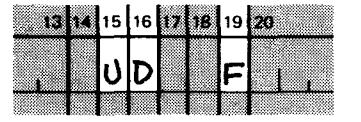

- How to pass data To use the input message area to pass data, define it as an update file. Then, at termination, output to the input message area any data you want to save and pass to the successor program. You would code this operation on the output form as you would to do output to any file.
- Successor program using saved data The successor program defines the input message area as an input or update file depending on how it intends to use the data. To read the data, define it as an input file. To read and update the input message area, define it as an update file. In either case, the data saved in the input message area of the predecessor program is immediately available to the successor program.
- Restrictions on reading input message area Remember, you can only perform a READ operation on the input message area once. If you try it a second time, the end-of-file indicator is set on.

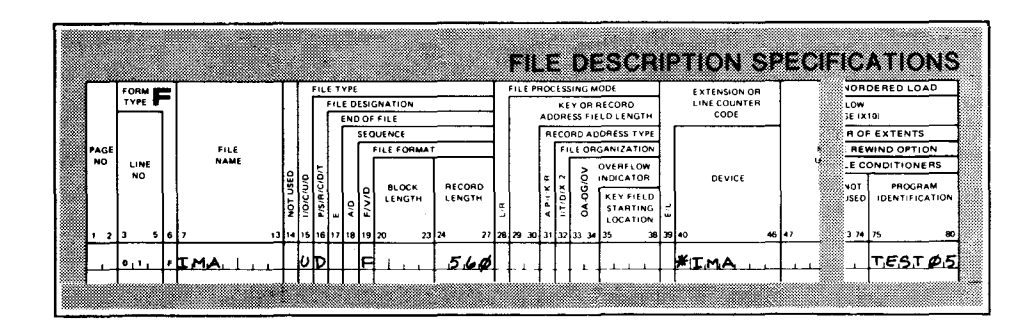

Figure 2-8. Defining the Input Message Area as an Update Demand File

•

•

 $\bullet$ *Immediate succession saves* When using the input message area to pass data between *interface area contents* programs, you must specify immediate succession in the termination-indicator field of the current action program. Only in immediate succession does the input message area remain intact between the time the first action program terminates and the successor program begins processing. Recall that in normal *All other terminations* **termination, external and delayed succession, the interface areas,** *release interface areas***,** *and university**neural including the input messene* **area are released at the termination** including the input message area, are released at the termination of the current program. And in the case of external and delayed succession, the successor program gets its own set of interface areas. In immediate succession, however, all interface areas remain intact. Consequently, the data saved in the input message area of the first program is accessible to the successor program.

*To save input message area* 

Remember if you want to use the input message area to pass data:

- $\triangleright$  on the file description form, define it as an update file;
- on the output form, move the data to be saved to the input message area; and
- specify 'I' for immediate succession in the terminationindicator field.

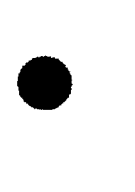

**OUTPUT MESSAGE AREA** 

- Purpose The output message area holds the output message that your action program generates. It remains there until it's sent to the terminal.
- Size You must define an output message area when your program produces an output message. The maximum size of the output message area is specified at configuration.
- Control header In addition to the output message sent to the terminal, the output message area contains a control header. This header is 16 characters long and contains data generated by IMS concerning the output message.

•

•

•

•

# Format of the Output Message Area Header

Table 2-8 lists the fields that comprise the output message area control header.

Summary of header fields

Table 2-8. Output Message Area Control Header Contents

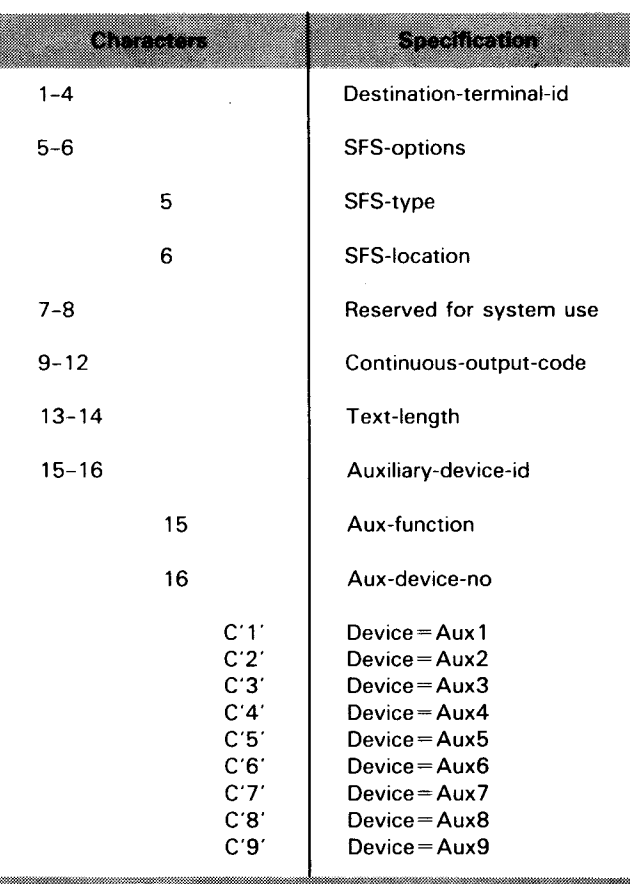

# Output Message Header Fields

The output message area control header contains the following items:

## Destination terminal id

Destination-terminal-id (positions 1-4)

Destination-terminal-id identifies the terminal to receive the output message. If you don't move a value to this field, the terminal that sent the input message receives the output message .

OUTPUT MESSAGE AREA FIELDS

## **STS contons**

SFS-type (position 5) When you transmit an input or input/output screen using screen format services, IMS places a value of I in SFS-type. This means that the screen format can be used for input in the following action. You can change the screen to an output-only screen by placing hexadecimal zero in this field.

SFS-location (position 6) To build a screen format in dynamic main storage instead of in your output message area, move C'D' to SFS-location. Once you build a screen format in dynamic main storage and you want to send a message from the output message area, you must move hexadecimal zero to this field. Screen format services is discussed in Section 6.

# **Continuous output code**

Continuous-output-code (positions 9-12) Continuous-output-code is a 4-character field that the action program uses when generating continuous output. The contents of this field are returned to the successor program in the input message area. Continuous output is discussed in Section 5.

## Toxelongth

Text-length (positions 13-14)

Text-length is a binary half-word integer that specifies the length of the output message. At the start of program execution, this field contains the configured size of the output message area. Before the output message actually goes to the terminal, RPG II enters a new value into the text-length field. It computes this value by taking the end position for the last field described on the output form, and subtracting 12 characters ( 16 characters for the output message area header minus 4 bytes for the text-length field). IMS then uses this value to determine the size of the output message going to the terminal. This procedure is further described in 2. 14.

## **Auxiliary-device-id**

Auxiliary-device-id (positions 15-16)

Auxiliary-device-id contains two fields: aux-function ( 15) and aux-device-no ( 16). The action program moves a value to aux-function when it generates continuous output and when it transmits regular output messages to an auxiliary device. Aux-device-no identifies the configured number for the auxiliary device receiving the output message. This number is specified in the communications network definition.

•

•

# $\bullet$ 2.13. FILE SPECIFICATIONS FOR THE OUTPUT MESSAGE AREA

You can define the output messsage area as an output file or as an update demand file.

Defining OMA as an output file

Generally, the output message area is defined as an output file since most action programs generate output messages. Figure 2-9 shows you how to do this.

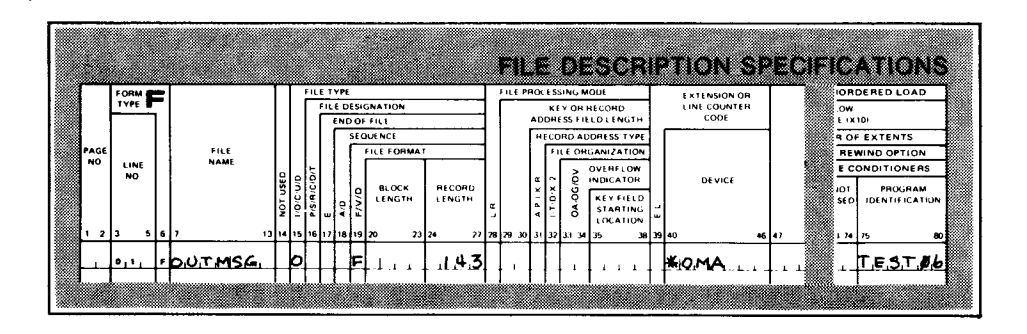

Figure 2-9. Defining the Output Message Area as an Output File

 $\bullet$ Sample file description form coding The output message area is defined as OUTMSG in columns 7-13. You must give it a unique name; you can use the name OMA.

- Columns 15, 16, 19 The file type (column 15) is 0 for output. Whenever column 15 contains an 0, leave column 16 blank. The required entry in column 19 is F for file format.
- Columns 24-27 In columns 24-27, we entered 143. This is the configured size of the output message, including 16 characters for the control header.
- Device name In columns 40-46 (Device), \*OMA is the only acceptable entry.

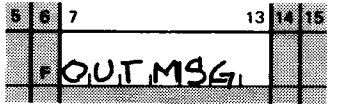

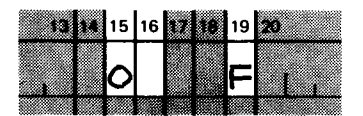

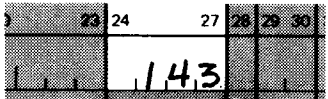

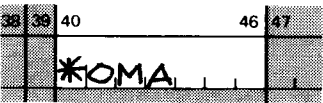

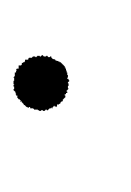

•

•

### OUTPUT MESSAGE AREA CODING

*Defining OMA as an update.* Define the output message area as an update demand file when demand file you want to do a READ operation on the output message area. Generally, you read the output message area for one of two reasons:

Reading text-length

1 To determine the value in the text-length field. This field contains the output message area size specified at configuration. Knowing this value is important in determining the size of the output message your action program can create.

Reading data saved by predecessor program

To get data saved there by a predecessor program using immediate succession.

Saving data in OMA You can save data in the output message area with either immediate or delayed succession.

Output message area in immediate succession

Output message area in delayed succession

Determining maximum output message area size

With immediate succession, all interface areas of the current action program, including the output message area, remain intact for the successor program. The successor program needs only to read the output message area to get this data.

With delayed succession, the output message area of the current action program automatically becomes the input message area of the successor program. Thus, the sucessor program has immediate access to the saved data. If the successor program defines the input message area as the primary file, RPG II reads it as soon as processing begins.

In Figure 2-10, all entries are the same as in Figure 2-9, except for columns 15 and 16 where we defined the output message area as an update demand file.

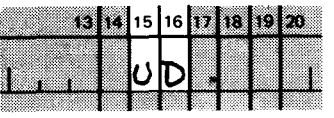

We did this in order to read the text-length field to see if the configured output message area size can handle the 143-character output message this program generates. If the configured size is smaller than this, a portion of the message is lost when transmitted to the terminal.

#### UP-9206 SPERRY UNIVAC OS/3 2-35 IMS ACTION PROGRAMMING IN RPG II

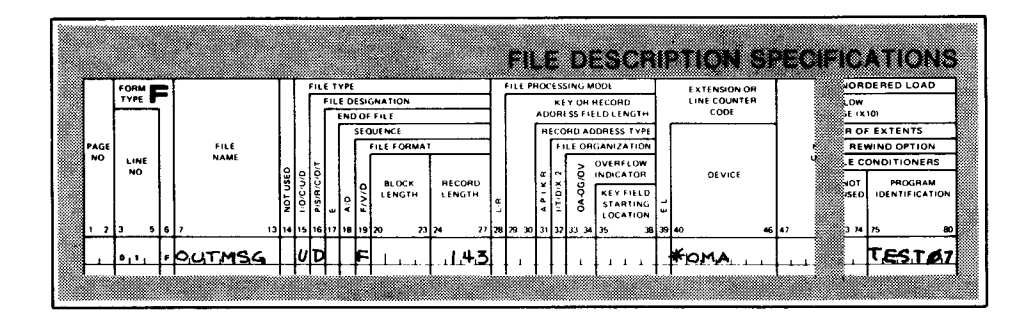

Figure 2-10. Defining the Output Message Area as an Update Demand File

# 2.14. HOW TO CODE YOUR OUTPUT MESSAGE

RPG II moves value to text-length When an action program generates an output message smaller than the configured output message area size, RPG II moves a new value into the text-length field before the message is sent to the terminal. Also, when an action program generates more than one message (see Section 5), RPG II moves a value to text-length before each message is sent.

- $\bullet$ How output message length RPG II uses the end position of the last field you code on the is determined **output form to determine the length of the output message.** For this reason, be sure to list last the field with the highest end position. You must also remember to allow 16 characters for the output message header when calculating the end position of the first field.
	- Allowing for output message header Suppose your output message has three fields, CUSTNO, NAME, and ACCT. The first field, CUSTNO, is 14 characters long, but you must allow 16 characters for the output message header, so you give the value 30 for the ending position of the first field. NAME and ACCT are each 30 characters.

Example In Figure 2-11 the field ACCT has the highest value end position, 90, and is listed last on the output form. RPG II computes the value of text-length by taking the value 90 and subtracting 12 characters ( 16 for the output message area header minus 4 for the text-length field). Consequently, when the output message goes to the terminal, the three fields CUSTNO, NAME,and ACCT all appear on the screen since the value in text-length was large enough to accommodate the three fields .

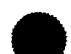

•

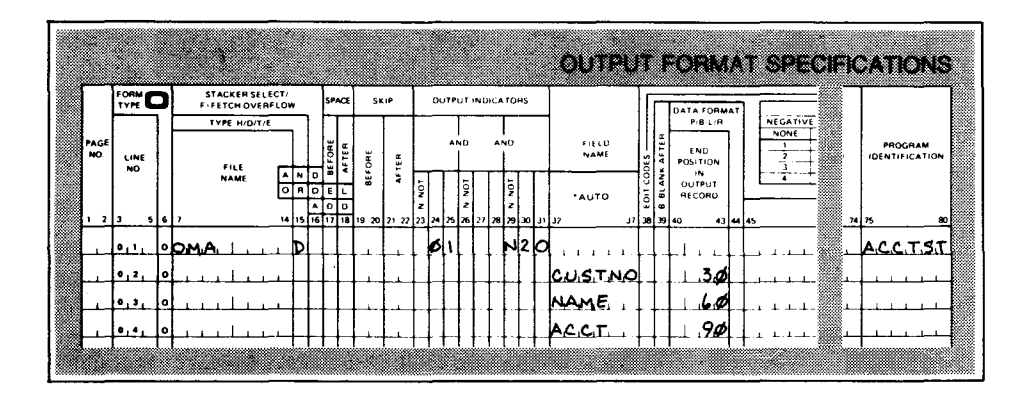

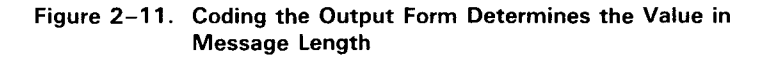

Incorrect text length

Now look at Figure 2-12. In this case, RPG II looks at the end position on the output form and determines the output text-length field value based on position 60. RPG II computes the value for the text-length field using the end position 60.

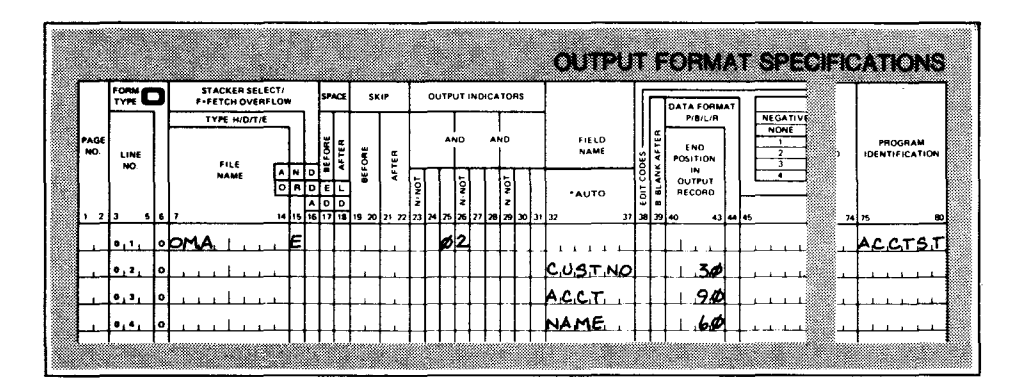

Figure 2-12. How Placement of Output Fields Can Cause Incorrect Message-Length Field

Effect of incorrect *text length* 

When the output message goes to the terminal, only CUSTNO and NAME appear on the screen. IMS overlooks ACCT since the text-length size wasn't big enough. This happens even though the configured size of the output message area is large enough to hold the entire message. You control what goes to the terminal by the way that you list fields on the output form.

•

•

- $\bullet$ *When program moves value* If you wish, you can move a value to the text-length field. This *to text-length walue* should equal the actual size of your output message plus value should equal the actual size of your output message plus four characters for the text-length field itself. RPG II doesn't override this value no matter what you specify as the last entry on the output form.
	- *When text-length=O* When message-length is set to zeros, IMS puts out the message \*TRANSACTION COMPLETE\* .

**CONTINUITY DATA AREA** 

## **2.15. DEFINING THE CONTINUITY DATA AREA (CDA)**

Purpose

The continuity data area is used to pass data from one action program to its successor. IMS saves this area on disk at the termination of the predecessor action program and restores it at the start of the successor action program. You generally define a continuity data area when you want to pass data between action programs.

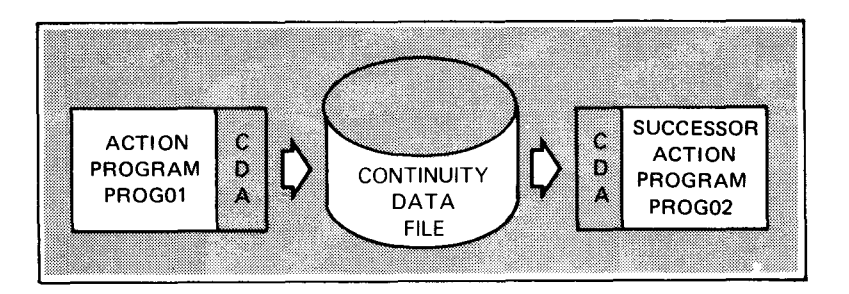

Size

Continuity data area size is specified at configuration. How you define it on the file description form depends on how your action program uses it (Table 2-9).

#### Table 2-9. Defining the Continuity Data Area According to How the Action Program Uses It

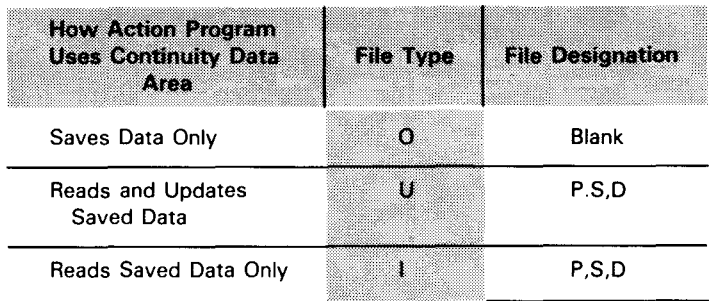

In 2.16 we'll consider an example where the continuity data area is used in the three ways described in Table 2-9.

# File description form entries

•

•
# $\bullet$ 2.16. HOW TO USE THE CONTINUITY DATA AREA TO PASS DATA

#### Example

Consider a case where there is a transaction that contains three action programs - PROG01, PROG02, and PROG03. When it terminates, PROG01 wants to pass data to PROG02. Figure 2-13 shows how you do it.

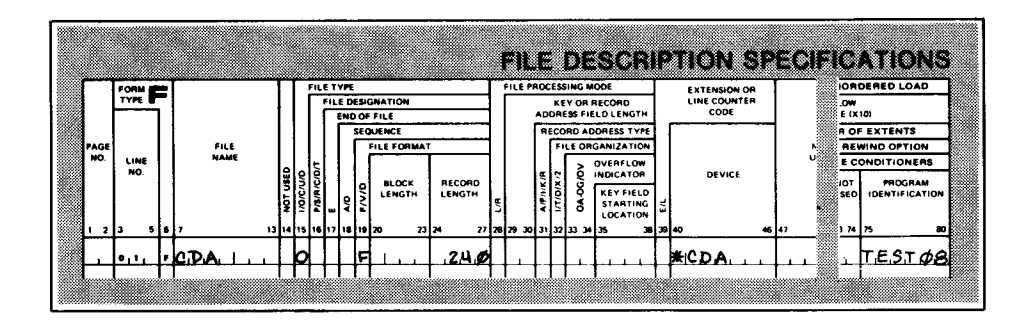

Figure 2-13. Defining the Continuity Data Area when It Saves Data Only

The file name is CDA. In column 15, the entry is 0 for output file because at output we want to move data to the continuity data area.

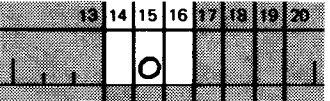

When an action program terminates, in this case PROG01, any data in the continuity data area is moved to the continuity data file. It is saved there until the successor program is scheduled. In single-thread IMS, the continuity data file is AUDCONF; in multithread IMS, it is CONDATA.

> For record length we enter 240; this is the size of the saved data. In columns 40-46, the required entry is \*CDA.

Now, consider Figure 2-14 .

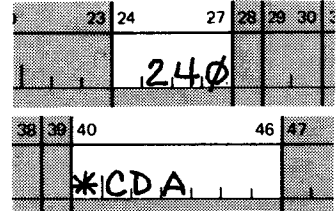

• Assigning file name and type

Continuity data file

Record length and device name

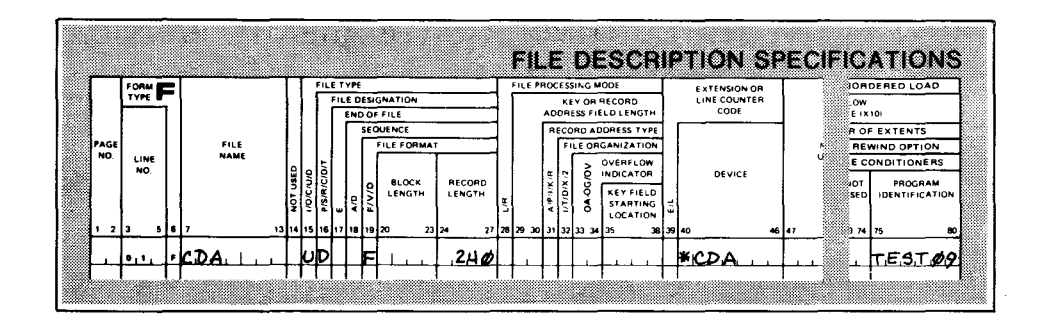

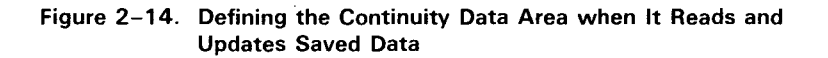

Continuity data area as an update file Figure 2-14 is the file description form coding for PROG02. PROG02 is the middle program in this series. It is designed to read the data saved by PROG01 and update it. Notice the continuity data area is defined as an update/demand file.

- Passing data to PROG02 When IMS schedules PROG02, it moves the data saved by PROG01 from the continuity data file to the continuity data area of PROG02. Using the READ operation, this data becomes available to PROG02 for updating.
- Passing data to final successor program When PROG02 terminates, it passes data to its successor, PROG03. Figure 2-15 is the coding for the file description form for PROG03, the last program in the transaction.

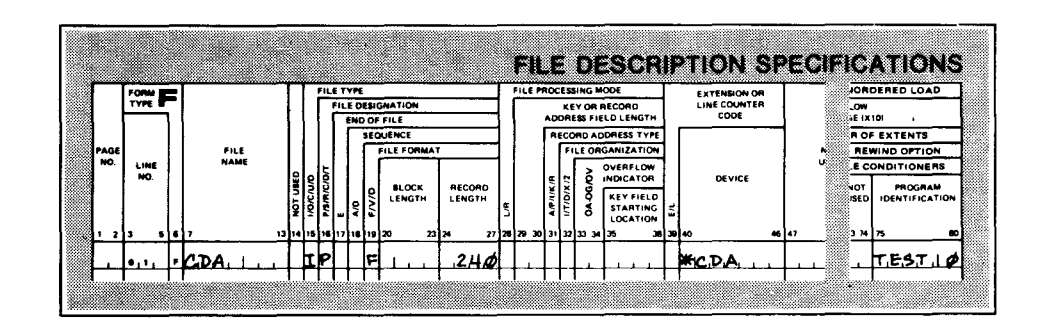

Figure 2-15. Defining the Continuity Data Area when It Reads Data Only

Figure 2-15 defines the continuity data area as a primary input file. When IMS schedules PROG03, it moves the saved data of PROG02 from the continuity data file to the continuity data area of PROG03. As soon as PROG03 begins processing, RPG II begins reading this area. The transaction is complete when PROG03 terminates normally.

Continuity data area as an input file

•

- Normal flow of saved data In describing this transaction, we said the saved data went to the continuity data file. This point needs explanation. When an action program defines a continuity data area, any data saved by that program goes to that specific area. When the program Continuity data file terminates, the saved data is written to the continuity data file  $-$ AUDCONF in single-thread IMS; CONDATA in multithread IMS. When the successor program begins processing, IMS moves the saved data from the continuity data file to the continuity data area of the successor program.
	- Saved data flow in immediate succession Only in immediate succession is this process different. Since all interface areas, including the continuity data area, remain intact between programs, the data stored there is not written to a continuity data file. It remains in main storage and is immediately available to the successor program when processing begins.
- Other ways to save data We might mention again at this point that you can also use the input and output message areas to pass data when specifying immediate succession (see 2.11). In addition, you can use the output message area to pass data when using delayed succcession since the output message area becomes the input message area of the successor program (see 2.13) .

#### 2.17. HOW TO VARY CONTINUITY DATA AREA SIZE TO SUIT AMOUNT OF DATA PASSED

Changing continuity-data -area-inc value You may need to vary continuity data area size from one action program to another depending on the size of the data saved. You do this by changing the value of continuity-data-area-inc in the program information block. You can only increase the continuity data area size for the successor action program, not for the current program.

How IMS determines continuity data area size IMS determines the continuity data area's size at the termination of each action program based on which length is larger:

- ~ the CDA length specified at configuration; or
- ~ the length specified in the continuity-data-area-inc field in the program information block plus the actual length of the data saved at the termination of the action program.

#### CONTINUITY DATA AREA CODING

Increasing continuity -data-area size Let's consider once again a series of three action programs, PROG01, PROG02, and PROG03. Assume that the configured continuity data area size is 1536 characters. The data you want to pass in PROG01 is 1500 characters. You know that PROG02 will be passing the same data plus additional data to PROG03. Consequently, PROG01 needs to increase the continuity data area size for PROG02, the successor program. To do this, PROG01 must have already defined the program information block as an update demand file on the file description form. On the output form, you specify an increment value for this field.

Consider Figures 2-16 and 2-17.

Updating the program information block In Figure 2-16, we defined PIB as an update demand file since PROG01 updates successor-id, termination-indicator, and for the purpose of this example, continuity-data-area-inc. Recall that you do not need to do a READ operation of the program information block to update it. Also, notice that the CDA is an output file with a configured size of 1536 characters.

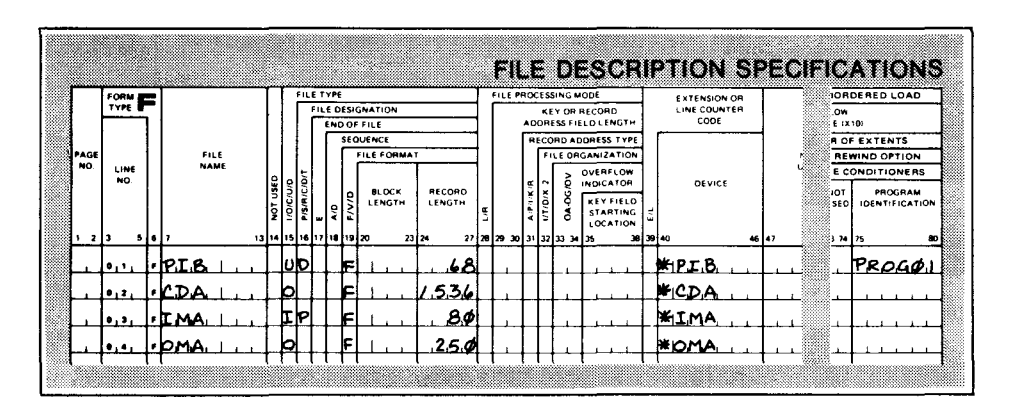

Figure 2-16. Coding the File Description Form for Program PROG01

Moving a value to continuity-data-area-inc

Example

In Figure 2-17, we show the values output to the PIB file when PROG01 terminates. 'PROG02' is moved to successor-id (end position 10). This moved to termination-indicator (end position 11). The hexadecimal value '1F4' (500) is moved to continuity-data-area-inc.

•

•

•

#### CONTINUITY DATA AREA CODING

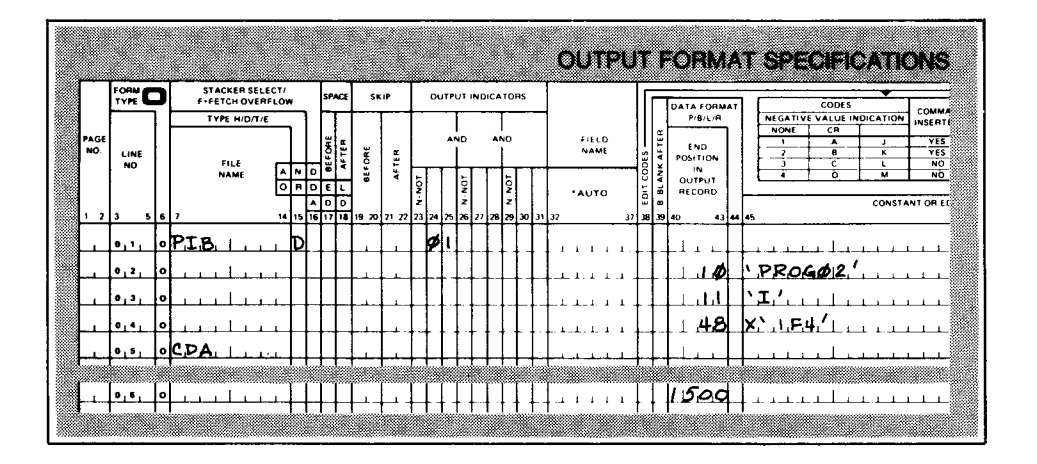

*Example* 

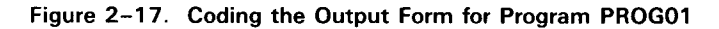

• *Computing continuity-data* At termination IMS examines all these fields. It compares the value of the continuity data length specified at configuration ( 1536) to the sum of the continuity-data-area-inc (500) plus the length of the data saved by PROG01 at termination. Since the saved data (1500 characters) plus 500 is larger than 1536, IMS increases the continuity data area size for PROG02 to 2000 characters .

*Continuity-data-output -length and continuity -data-input-length*  The actual length of the saved data is specified in the continuity-data-output-length field in the program information block of the current action program. When IMS schedules the successor program, this value is moved to continuity-data-input-length in the program information block of the successor program.

*When continuity-data -area=O*  When an action program terminates and the value in continuity-data-output-length is zero, no data is saved in the continuity data file.

 $\mathcal{L}^{\text{max}}_{\text{max}}$ 

•

SAMPLE TRANSACTION

### **3. Writing an Action Program**

#### **3.1. DIFFERENCES BETWEEN ACTION PROGRAMS AND NORMAL RPG 11 PROGRAMS**

Using interface areas

In Section 2, we discussed rules for coding action programs. You'll recall that the major difference between action programs and a normal RPG II program is coding the interface areas. These areas are coded on the file description form. They handle all communication between IMS and the action program.

#### 3.2. **PURPOSE OF EXAMPLES**

 $\bullet$ Scope of section In this section, we present a series of action programming examples illustrating the coding principles described in Section 2. These examples are not complex and they emphasize the points you need to keep in mind when designing an action program. Let's summarize these points:

- **Entering a transaction code** signals the beginning of a D transaction.
- Action programs process input messages and produce output messages.
- > Action programs depend upon IMS for the handling of input and output messages.
- Key features of action programs **Exhipterface areas:** - the program information block, input message area, output message area, and continuity data area - handle control data passing between your program and IMS. These areas are described in Section 2. How they are used is one of the major topics of this section.
	- D you have several options: screen format services; device independent control expressions (DICE); and, field control characters (FCCs). Using device independent expressions and field control characters is discussed in Appendix A. Screen format services is covered in Section 6.

SAMPLE TRANSACTION

#### 3.3. **HOW TRANSACTIONS ARE INITIATED**

Entering a transaction code A transaction begins when the operator enters a transaction code at the terminal. This code tells IMS what action program to schedule.

- How action programs are scehduled Each transaction code, and the action program that processes it, is specified at IMS configuration. Whenever a code is entered at a terminal, IMS checks the transaction table to determine if it's a valid code. IMS then checks to see what action program was configured to process this code. Once these steps are completed, if resources are available, IMS schedules the appropriate action program.
- Example In our example (Figure 3-1), when the operator keys in the word 'ST ART'. IMS checks the transaction table to verify the code and find the action program configured to process 'START'. The name of this program is RCMENU. If resources are available, IMS schedules RCMENU; if not, the transaction code START is queued until IMS can handle it.

| START<br><b>IMS</b><br><b><i>MARAINA</i> MARAIN ARRIVERS</b><br><br><b>ANAHARA LIVERPRINT</b><br><b><i><u>Contact Contact</u></i></b><br><b>NAMES AND DESCRIPTIONS OF PERSONS ASSESSED.</b> | <b>START</b> | <b>RCMENU</b> |
|----------------------------------------------------------------------------------------------------|--------------|---------------|
|----------------------------------------------------------------------------------------------------|--------------|---------------|

Figure 3-1. Transaction Code Initiates IMS Transaction

#### **3.4. SAMPLE TRANSACTION (EXTERNAL SUCCESSION)**

In this example, there are six action programs. The first program generates a menu. The other five programs allow a terminal operator to:

• enter an order; **• B** bill the customer; and

A sample transaction

- $\bullet$  update the customer file;  $\bullet$  terminate the transaction
- $\triangleright$  update the order file;

--------------------------------------······

•

•

 $\bullet$ Summary of processing The first action program displays a menu on the terminal screen. The terminal operator selects the operation he wants to perform by entering the appropriate menu selection. The menu program validates the selection and displays a template on the terminal screen. The operator fills in the data requested and another action program uses the data to perform the requested operation, such as updating the customer file.

Programs RCMENU and **RCCUST** We will describe the operation of two of the action programs, RCMENU and RCCUST. RCMENU displays the menu screen from which the terminal operator selects the operation (we assume 2 -CUSTOMER UPDATE is selected), and RCCUST updates the customer file. We will describe the operation in detail and show and explain the two action programs.

#### 3.5. A DESCRIPTION OF WHAT THE SAMPLE TRANSACTION DOES

Our sample transaction begins with the entry of the transaction code START at the terminal. The transaction consists of three Structuring the transaction actions. Therefore, there are three input messages entered at the terminal and three output messages generated by the action programs. Two programs process this transaction. They are RCMENU and RCCUST.

 $\bullet$ Execution of RCMENU RCMENU is the first action program in this transaction. The transaction calls for two passes through this program, i.e., RCMENU will execute, be rescheduled, and execute a second time. Let's look at what happens in each pass.

#### **ROMENU – Pass 1**

On the first pass, RCMENU:

- Processing on the 1. Processes the input message coming from the terminal. On the first pass, the input message is the transaction code - START.
	- 2. Creates an output message that is the menu screen.
	- 3. Reschedules itself as successor program to validate the menu selection the terminal operator makes.

first pass

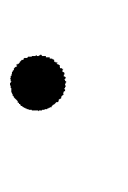

#### SAMPLE TRANSACTION

tomenu – Passi

On the second pass, RCMENU:

Processing on the second pass

- 1. Processes the input message coming from the terminal. This time the input message is the number of the menu selection entered by the terminal operator. In our example, the selection made is 2 - CUSTOMER UPDATE.
- 2. Creates an output message that is the customer update screen. The screen generated relates to the menu selection made. In this case, it is a screen requesting data to update a customer account balance file.
- 3. Schedules the appropriate successor action program to process the data entered on the second output screen. In our example, the successor program is the customer update program RCCUST. If a different menu selection is made, RCMENU generates the appropriate screen as an output message and schedules the appropriate successor program to process it.

### TENNI

When RCMENU terminates after the second pass, RCCUST begins processing (we are assuming, of course, that the terminal operator chose menu selection 2). RCCUST:

- Execution of RCCUST 1. Processes the data the terminal operator enters on the customer update screen generated as output by RCMENU on the second pass.
	- 2. Computes a new balance for the customer account file.
	- 3. Updates the customer account file.
	- 4. Creates an output message containing the new customer balance to be sent to the terminal.

Figure 3-2 illustrates the processing for RCMENU and RCCUST.

•

•

•

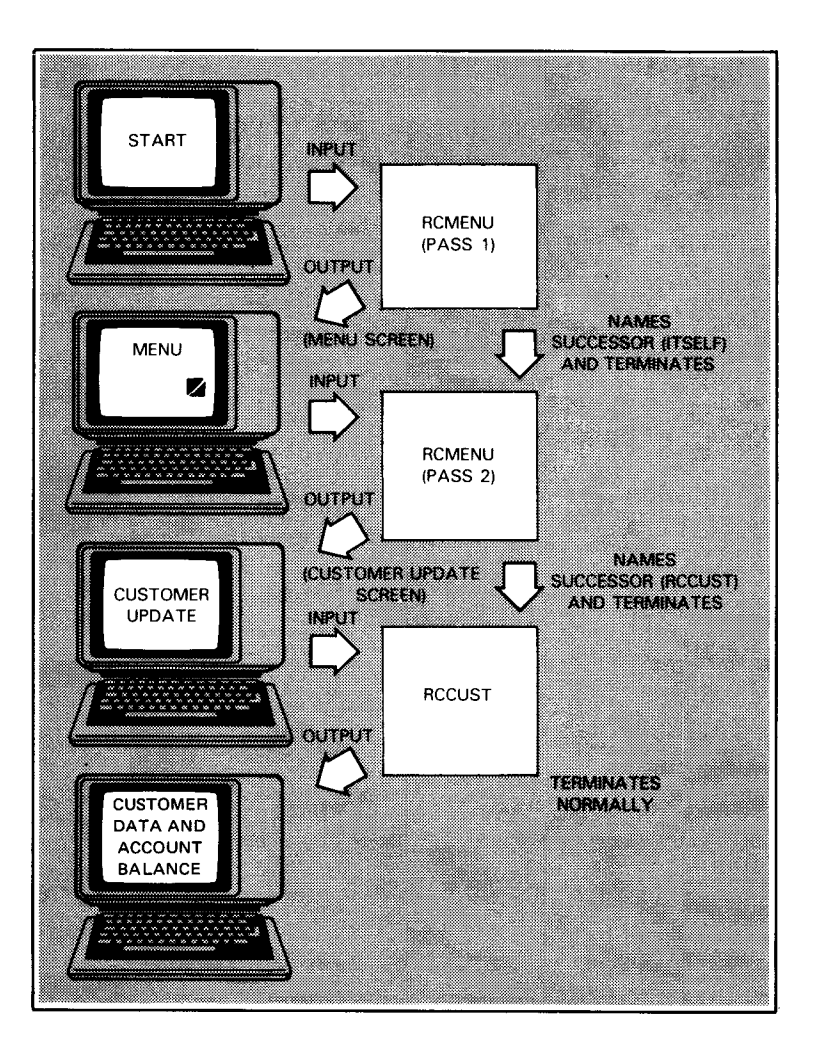

Figure 3-2. How RCMENU and RCCUST Process a Transaction

#### 3.6. GENERAL OPERATION OF ACTION PROGRAMS

- *Action program design*  Although the actual processing done by RCMENU and RCCUST differs somewhat, the activities involved are fundamentally the same. The terminal sends an input message. The action program processes it and generates an output message. The action program then schedules a successor program, if needed, and terminates.
- *Common characteristics*  These activities are characteristic of action programming. Whether one or many action programs are involved, the basic design is the same. Action programs process input messages and generate output messages.

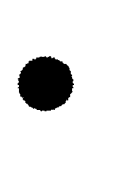

RCMENU CODING

•

•

•

#### 3.7. **EXPLANATION OF THE CODING FOR RCMENU**

With this general background, let's now look at the actual coding for this transaction, beginning with RCMENU. Figures 3-3 and 3-4 show compilation of the RCMENU and RCCUST action programs.

*Formatting output* 

Note on the output form of both programs that a series of device independent control expressions and UTS 400 field control characters are used to format output messages sent to the terminal. To facilitate our discussion of the action programs themselves, we'll ignore these sequences for the time being. A discussion of device independent codes and field control characters can be found in Appendix A. Section 6 discusses how action programs use screen format services to format output messages.

### SPERRY UNIVAC OS/3<br>IMS ACTION PROGRAMMING IN RPG II

 $\frac{1}{2}$ 

.  $\bar{\gamma}$ 

 $\ddot{\phantom{1}}$ 

 $\frac{1}{2}$  $\overline{1}$  $\rightarrow$ 

 $\bar{z}$ 

 $\cdot$  $\overline{\phantom{a}}$  $\bar{z}$ 

 $\bar{ }$ 

 $\bar{z}$ 

 $\bar{a}$  $\hat{\mathcal{L}}$  **RCMENU CODING** 

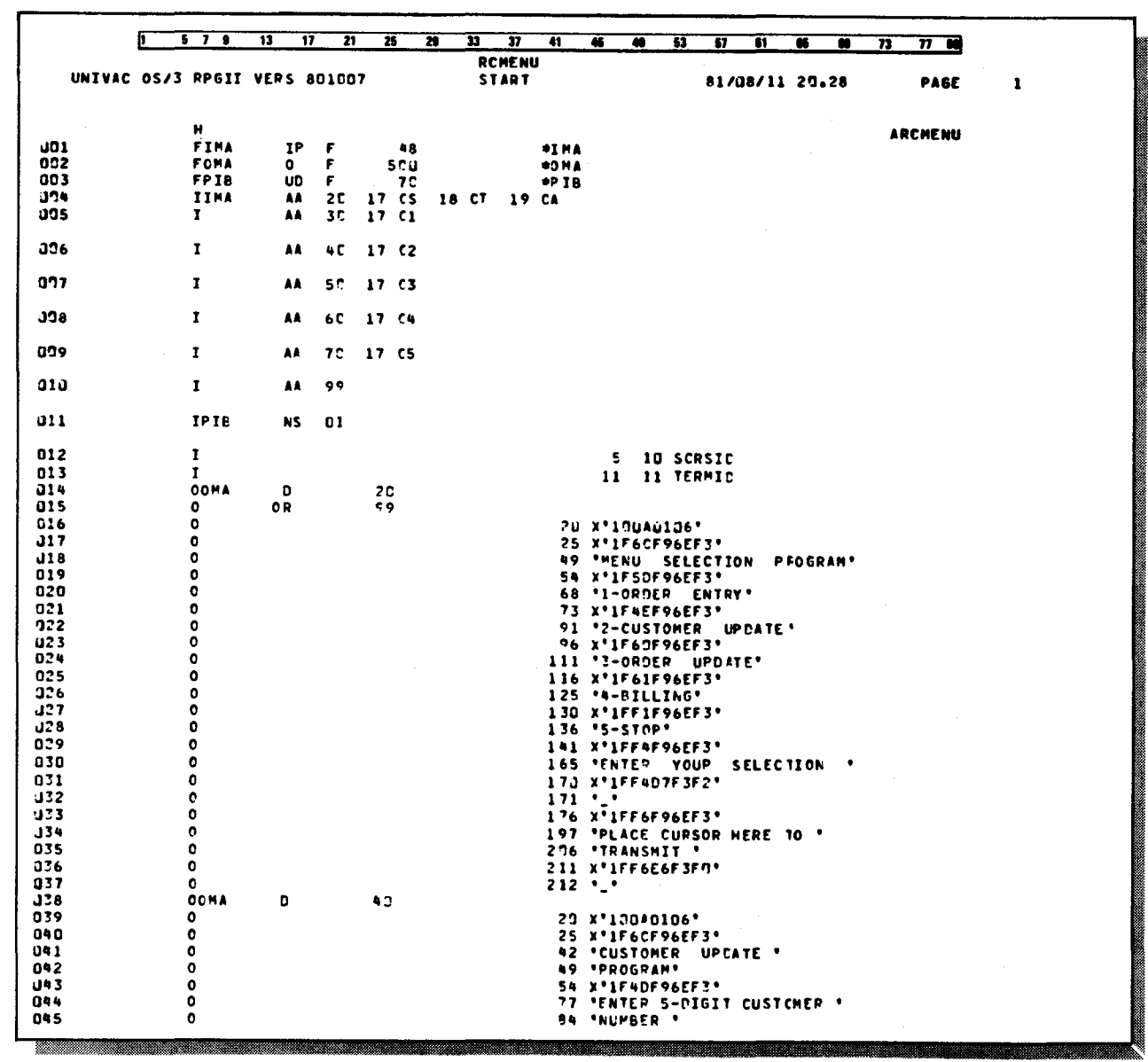

Figure 3-3. RCMENU Program (Part 1 of 2)

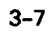

#### **RCMENU CODING**

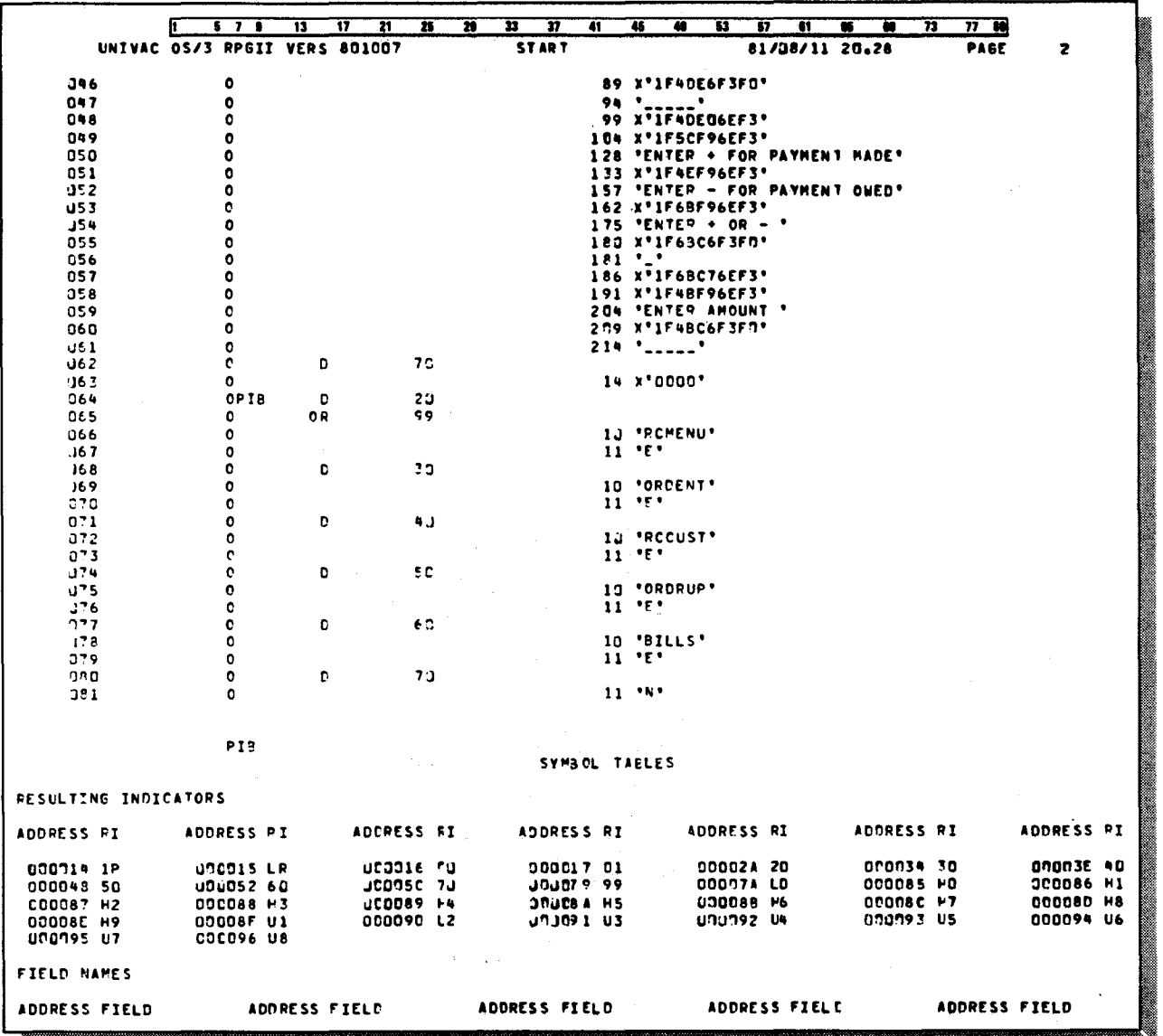

Figure 3-3. RCMENU Program (Part 2 of 2)

**RCCUST CODING** 

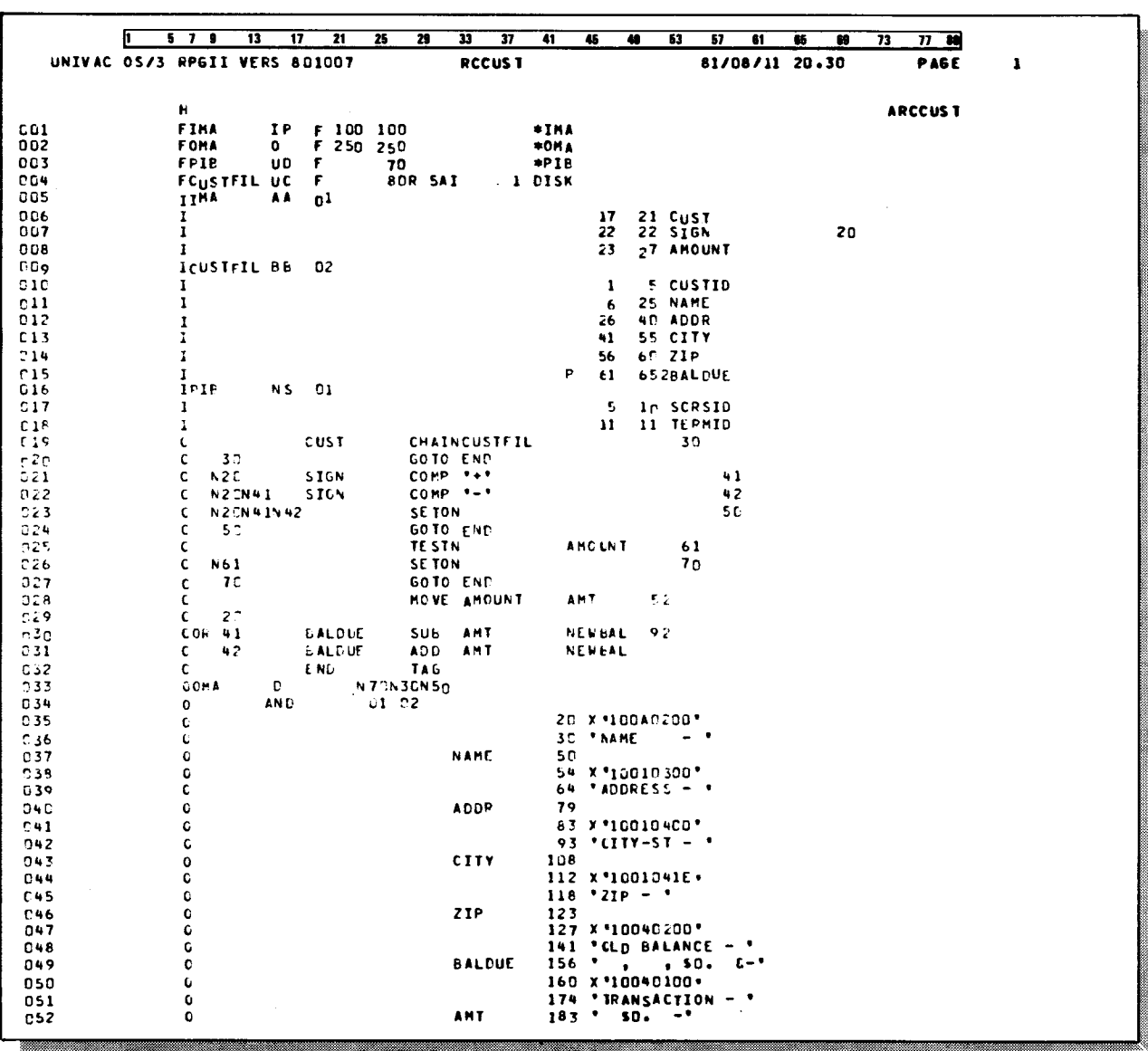

Figure 3-4. RCCUST Program (Part 1 of 2)

 $\chi$ 

#### **RCCUST CODING**

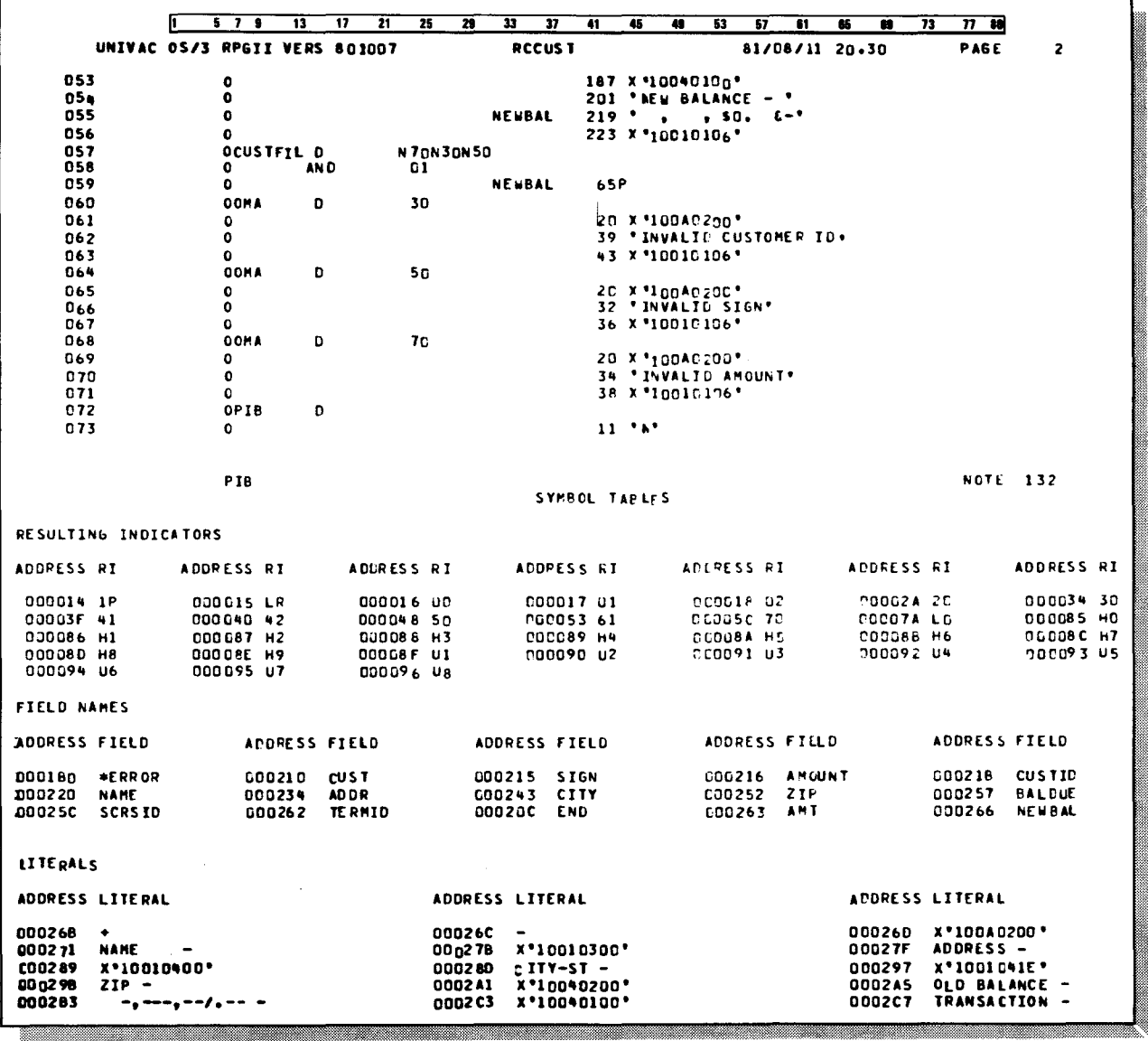

Figure 3-4. RCCUST Program (Part 2 of 2)

# $\bullet$ 3.8. RCMENU - ASSIGNING A NAME TO THE PROGRAM

Every action program requires these entries on the control form:

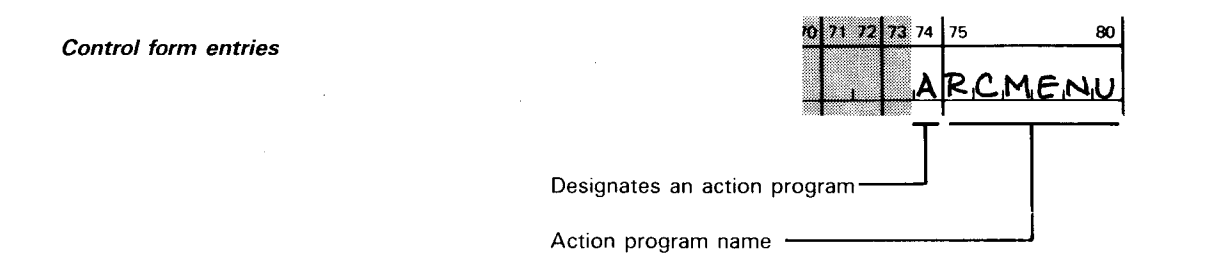

#### 3.9. RCMENU - DEFINING THE INTERFACE AREAS (IMA, OMA, and PIB)

Define only areas used

The file description form describes all interface areas your action program references. The action program defines only those areas it intends to use. We describe in detail the use of the interface areas in Section 2.

RCMENU uses three interface areas - the input message area (IMA), output message area (OMA), and program information block (PIB). Since RCMENU does no file processing, no user files are described; however, the interface areas are treated as files.

The following table describes the file description coding that defines the IMA, OMA, and PIB associated with RCMENU.

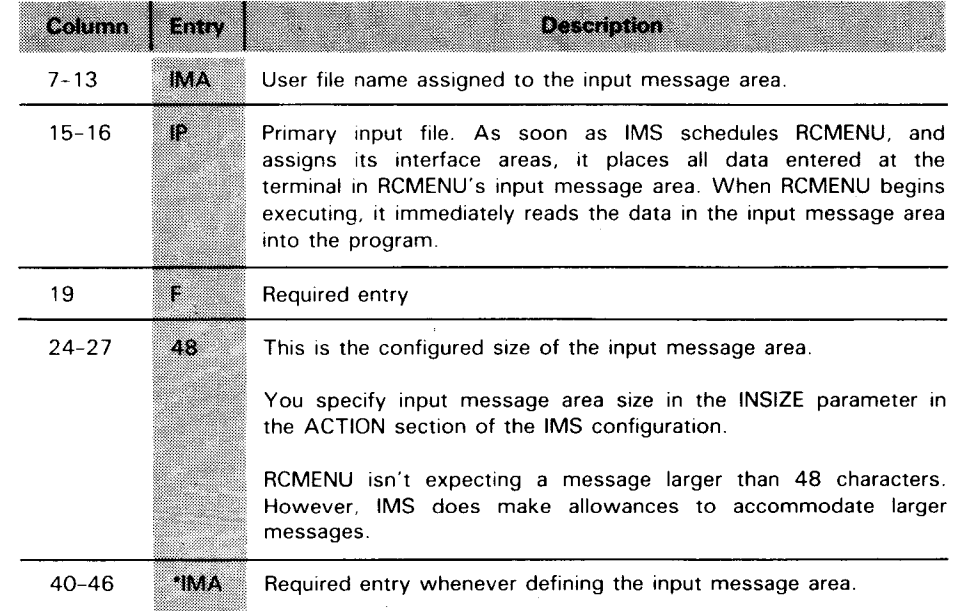

Defining the input message area (/MA)

•

#### SPERRY UNIVAC OS/3 3-12 IMS ACTION PROGRAMMING IN RPG II

#### RCMENU CODING DESCRIPTION

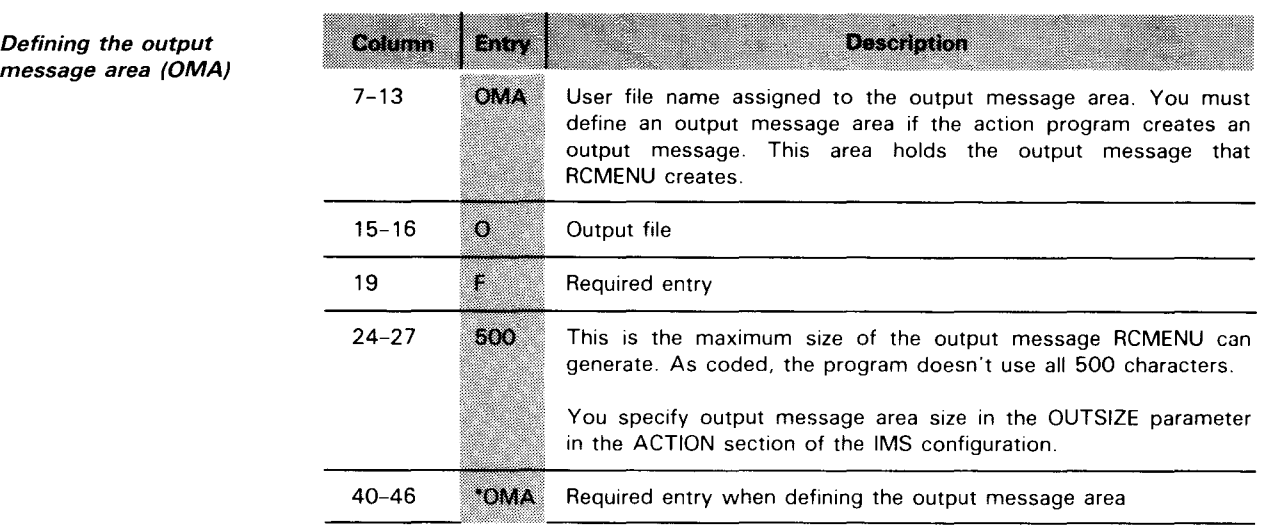

Defining the program information block (PIB)

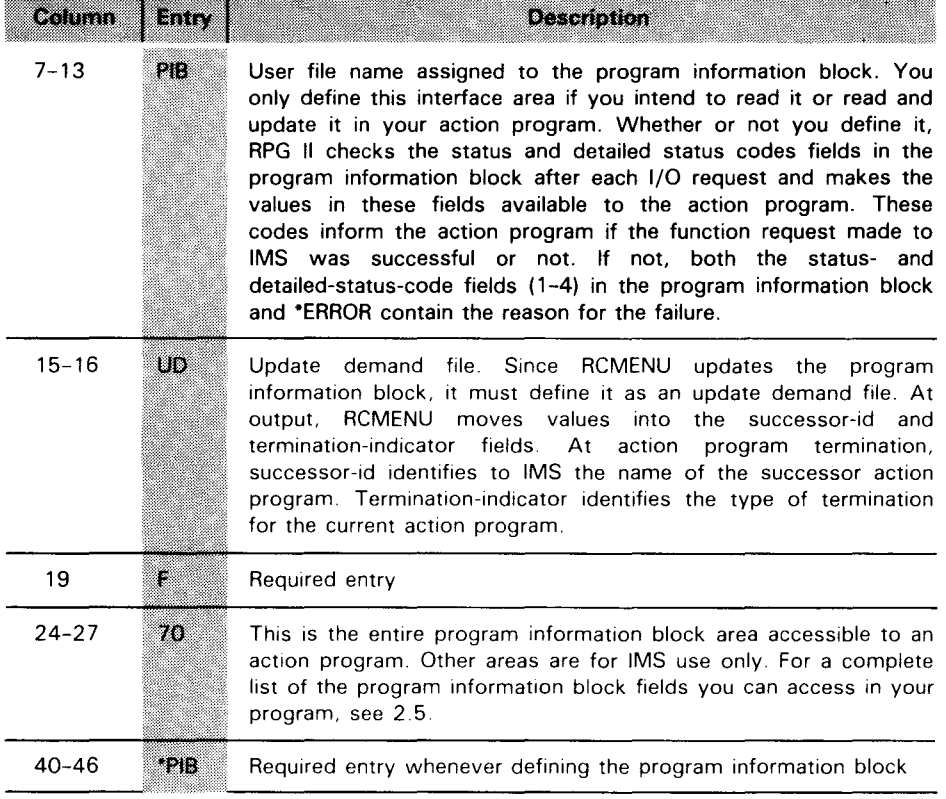

•

•

# $\bullet$ **3.10. CONTENTS OF MAIN STORAGE AFTER RCMENU IS SCHEDULED**

When IMS schedules RCMENU, this is the way main storage looks. Notice in Figure 3-5 that the three interface areas defined by RCMENU are loaded with the action program.

| MANN<br><b>STORAGE</b>                        | <b>IMS</b>                       |                                               |
|-----------------------------------------------|----------------------------------|-----------------------------------------------|
|                                               |                                  |                                               |
| PROGRAM<br><b>INFORMATION</b><br><b>BLOCK</b> | OUTPUT<br><b>MESSAGE</b><br>AREA | <b>INPUT</b><br><b>MESSAGE</b><br><b>AREA</b> |
|                                               |                                  |                                               |
|                                               | <b>RCMENU</b>                    |                                               |
|                                               |                                  |                                               |

Figure 3-5. Main Storage when IMS Schedules RCMENU

# $\bullet$ **3.11. HOW RCMENU USES THE INPUT MESSAGE AREA (PASS 1)**

Reading the input message area Only one input file is defined for RCMENU - IMA or input message area. When RCMENU begins executing, it reads the input message area. This area always contains a 16-character control header (see Table 2-10 for a description of the header) and the input message transmitted by the terminal operator. On the first pass through RCMENU, the input message is the word START. START is the transaction code that signals the beginning of the transaction and identifies to IMS the name of the first action program, RCMENU, to process this transaction.

Contents of the input message area - Pass 1

•

Once RCMENU reads the input message area, it compares positions 17, 18, and 19 to the characters S, T, and A. Remember to always allow positions 1-16 for the input message area header. Any input message (transaction code or other data) entered at the terminal always starts at position 17 or some position thereafter.

#### RCMENU PROCESSING

Characters match, RCMENU scheduled In this example, the characters will match since S, T, and A are the first three letters of the transaction code that caused IMS to schedule RCMENU. When positions 17, 18, and 19 = S, T, A, indicator 20 is set on.

/MA contents

Figure 3-6 shows the contents of the input message area when RCMENU is scheduled.

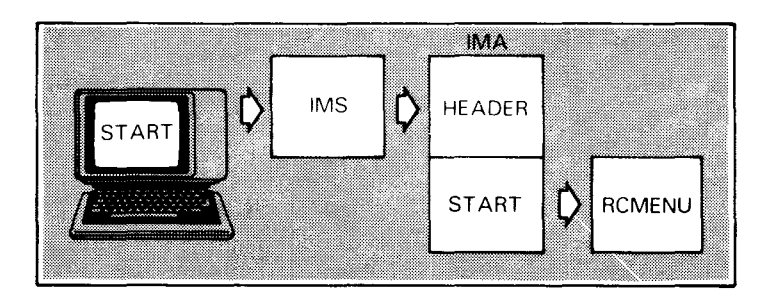

Figure 3-6. Contents of the Input Message Area - Pass 1

Since there are no calculation specifications for this program, when indicator 20 is on, detail output is done. The output is the Menu screen sent to OMA menu screen that goes to the output message area where it remains until RCMENU terminates. No output message generated by an action program, be it through exception, detail, or total time output, ever goes to the terminal before the program IMS handles I/O finishes all processing. IMS handles the actual input and output of messages.

Menu screen passed to terminal In this example, when RCMENU generates the menu screen, processing is also complete. Consequently, the program terminates, rescheduling itself with external succession, and the menu screen is transmitted to the terminal.

Summary - RCMENU Pass 1 So, on the first pass RCMENU processes the transaction code START and produces a menu screen that IMS transmits to the terminal when RCMENU terminates.

#### **3.12. HOW RCMENU USES THE INPUT MESSAGE AREA (PASS 2)**

Processing operator menu On the second pass through the program, position 17 of the *choice* input message area is matched to the character S. It doesn't match. The program then tries to match position 17 with the number 1,2,3,4, or 5. The numbers 1-5 represent possible menu choices the terminal operator can make.

•

•

 $\bullet$ 

*Processing input message* On the second pass, RCMENU is expecting one of these numbers *area contents* - *Pass 2* in position 17 of the input message area. If the operator has followed directions correctly, this is what the program receives. If not, any other input entered from the terminal sets on indicator 99, which like indicator 20, retransmits the menu screen. The operator then has another chance to make the correct entry.

> Figure 3-7 shows the contents of the input message area when the operator enters valid data.

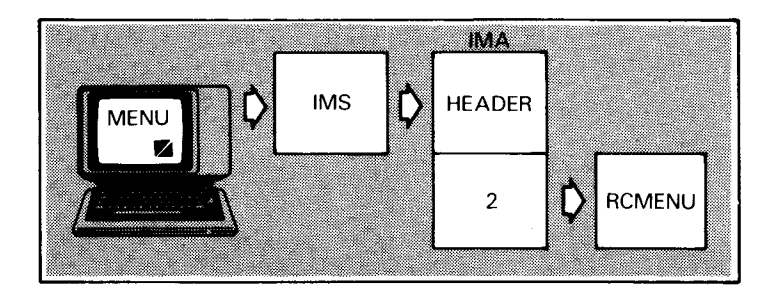

Figure 3-7. Contents of the Input Message Area - Pass 2

 $\bullet$ *Indicator set on* 

•

When RPG II finds the number  $1,2,3,4$ , or 5 in position 17 of the input message area, a specific indicator is set on and a specific type of detail output occurs. Once again, there are no calculations to be done. Table 3-1 summarizes the indicators set on and resulting output, based on the menu selection made.

| ra terretoria e a | imidad ester | othni                  |
|-------------------|--------------|------------------------|
| S, T (18), A (19) | W.           | Menu screen            |
|                   | 80           | Order entry screen*    |
| 2                 | w            | Customer update screen |
| з                 | R)           | Order update screen*   |
|                   | u.           | Billing screen*        |
| 5                 | 70           | Stop                   |
| None of the above | 83           | Menu screen            |

Table 3-1. Indicators Set On During Second Pass through RCMENU and Resultant Output

\*Output coding not shown in example

**RCMENU PROCESSING** 

#### **3.13. HOW RCMENU USES THE OUTPUT MESSAGE AREA**

RCMENU'S output at program termination Output for action programs is defined the same as for any RPG II program, even the output message destined for the terminal. The important point, however, is that no output generated by an action program goes to the terminal until the program terminates.

Two output messages Looking at the output form coding (Figure 3-3), you see that RCMENU generates two output messages destined for the terminal, one on each pass through the program.

Message formatting All the hexadecimal sequences interspersed among the output fields format the message when it appears at the terminal. These sequences are discussed in Appendix A.

#### **Generating the Output Message - Pass 1**

Screen generated for Pass 1

Figure 3-8 shows the output message that goes to the terminal when RCMENU terminates after the first pass through the program:

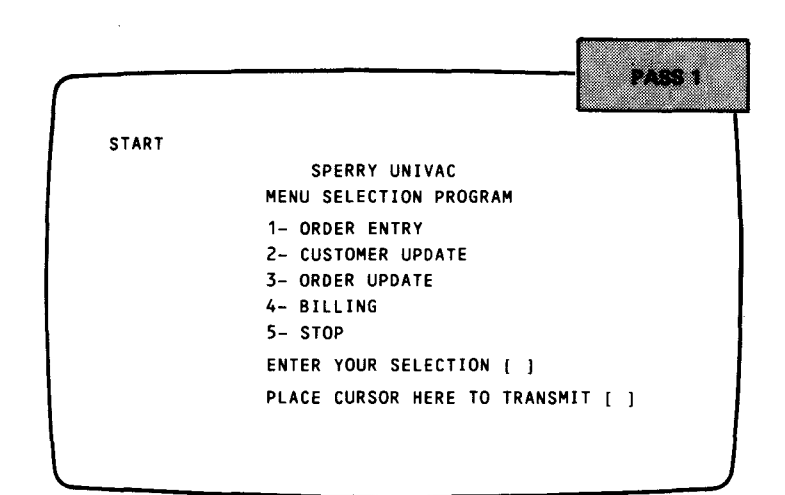

Figure 3-8. RCMENU's Output Message - Pass 1

•

•

#### Generating the Output Message - Pass 2

 $\bullet$ Screen generated for Pass 2

When the menu selection is 2-CUSTOMER UPDATE, indicator 40 is set on and RCMENU generates the output screen in Figure 3-9. This occurs on the second pass through RCMENU.

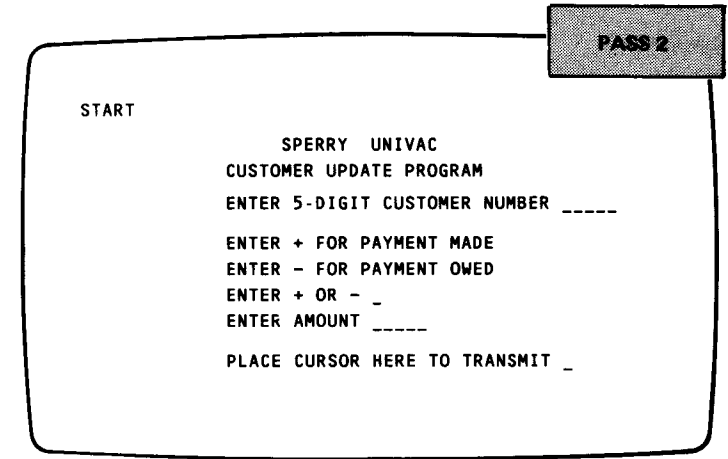

Figure 3-9. RCMENU's Output Message on Pass 2 for Menu Selection 2

 $\bullet$ Menu selections 1, 3, and 4 We have not included output message screens when indicators 30,50, and 60 are set on (menu selections 1,3, and 4). Such screens would be designed on the order of the customer update screen; however, they would request data relating to order entry ( 1), order updating (3), or billing (4).

#### When No Output Message is Generated

Ending the transaction When indicator 70 is set on (menu selection 5), we move zeros into the text length field of the output message area. This causes IMS at program termination to send out a standard system message indicating that the IMS transaction is over. See Figure  $3 - 10$ .

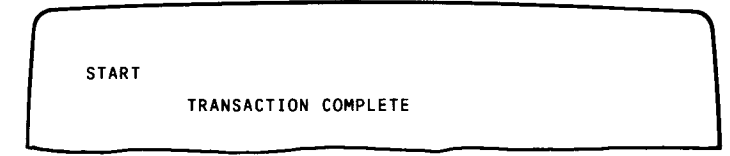

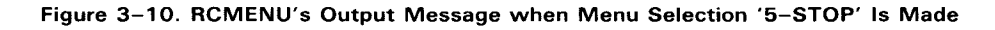

-- - -------------------------------------------------,

#### **3.14. HOW RCMENU USES THE PROGRAM INFORMATION BLOCK**

Updating the program information block The only other output file described on the output form is the program information block. It shows what values ·RCMENU moves into successor-id and termination-indicator at output. Successor-id occupies positions 5-10 of the program information block and identifies to IMS the name of the successor action program. Termination-indicator occupies position 11 and indicates to IMS the type of termination for the current action program. The types of termination are normal, external, delayed, immediate, abnormal, and abnormal with snap dump. For more information on these termination types, see 1.4.

Defining the location of program information block fields Whenever you define program information block fields in your action program, make sure that their beginning and end positions correspond exactly to their predefined location in the program information block. Table 2-6 defines these locations.

Indicating successor-id and termination type

Depending on what indicator is set on at output, the appropriate values are moved to successor-id and termination-indicator in the program information block. Table 3-2 summarizes the successor program name and termination type when a specific indicator is set on.

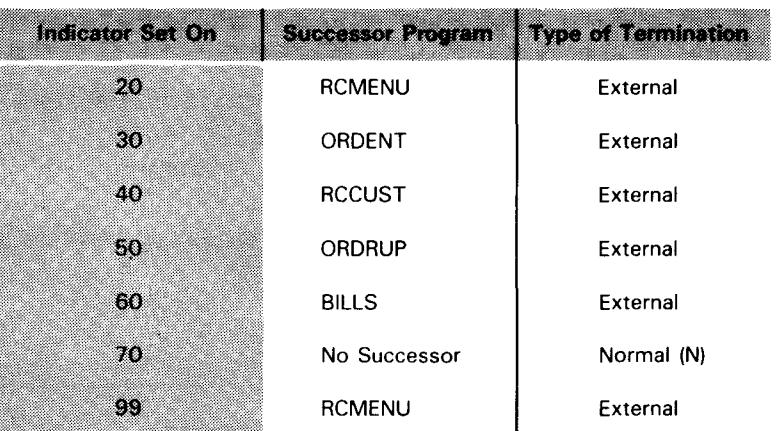

#### Table 3-2. Successor Programs and Type of Termination Corresponding to Each Indicator Set On

•

•

 $\bullet$ **IMS termination procedures** When output is complete, RCMENU terminates since there is no further processing to be done. IMS then checks the output message area and sends the message to the terminal. IMS also checks successor-id and termination-indicator to determine if further processing is required. When the terminal operator receives the output message and enters data to the screen, IMS then schedules the successor program to process it.

Determining successor program and type of termination

•

•

On the first pass through RCMENU, the successor is RCMENU. On the second pass, the successor corresponds to the menu selection made. In our example, the successor is RCCUST - the program that processes the customer update screen. RCMENU terminates with external succession. This means that IMS waits for an input message from the terminal before it schedules RCCUST. That input is the data entered by the terminal operator on the screen labeled SPERRY UNIV AC CUSTOMER UPDATE PROGRAM (Figure 3-9). When IMS receives the input message, it places it in a queue and schedules RCCUST as soon as resources are available.

#### **3:15. EXPLANATION OF THE CODING FOR RCCUST**

Earlier, we summarized what RCCUST does. To refresh your memory before examining the code, let's review its functions:

- D Accepts input data entered on the customer update screen and validates it.
- Processing for RCCUST D **Computes** a new balance for the customer account.
	- **D Updates** the customer account file, CUSTFIL.
	- **D Creates** an output message to be sent to the terminal.

#### **3.16. RCCUST - ASSIGNING A NAME TO THE PROGRAM**

Control form entries The control form entries are an  $\blacksquare$  in column 74 and the program name in columns 75-80.

#### **3.17. RCCUST - DEFINING THE INTERFACE AREAS (IMA, OMA, PIB)**

Unique set of interface areas The file description form defines the three interface areas and the three interface areas and the interface areas and the interface areas and the interface areas and the interface on the set o one user file, CUSTFIL, referenced by RCCUST. The input message area (IMA) is defined as in RCMENU. The only difference is that the configured size is larger  $-100$  characters (columns 24-27) - to allow for a larger input message from the terminal. The output message area (OMA) and program information block (PIB) are defined exactly as they are in RCMENU. Remember, however, that although these areas are defined identically and that RCCUST directly follows RCMENU, RCCUST has its own unique interface areas assigned by IMS when the program is scheduled.

- Using the same interface areas The only time a successor program uses the same interface areas as the predecessor program is when I for immediate succession is specified in the termination-indicator field of the predecessor program.
- User file CUSTFIL There is only one user file described for RCCUST, CUSTFIL. It is an indexed file that will be processed randomly using its 5-character key field.

--------------------------------------·--·-- ·--··--------~

 $\bullet$ 

•

# • **3.18. DEFINING THE INPUT FIELDS**

Defining input fields

The input form describes input fields for two files: the input message area (IMA) and the customer file, CUSTFIL. Like other RPG II programs, action programs only describe input fields they reference in the program.

Reading the input message area

When RCCUST begins executing, it reads the input message area. Indicator 01 is set on. The input message area contains the data entered by the terminal operator on the customer update screen. The fields defined as CUST, SIGN, and AMOUNT come into the program. These fields occupy positions 17 through 27 of the input message area. The first 16 positions contain the header. If the field SIGN contains a zero or a blank, indicator 20 is set on. Figure 3-11 shows the contents of the input message area when RCCUST begins processing.

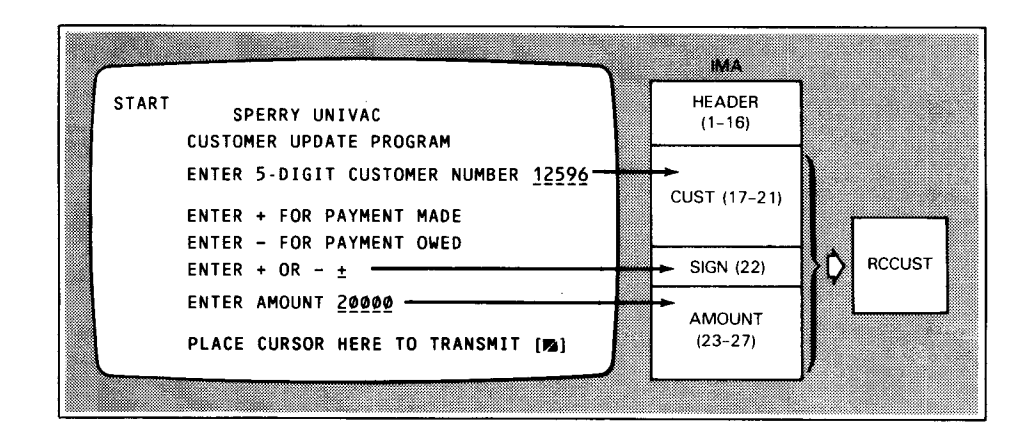

Figure 3-11. Input Message Coming into Program RCCUST

CUSTFIL fields

•

•

The input form also describes input fields for CUSTFIL. CUSTFIL is the user data file. Its key field CUSTID is a 5-character field that begins in position 1. The other five fields described for CUSTFIL occupy positions 6-65. Notice that the field BALDUE is a packed decimal field.

•

•

#### RCMENU CODING DESCRIPTION

#### 3.19. CALCULATIONS FOR RCCUST

Now let's look at the operations RCCUST performs.

#### Validating Input

- Validating the customer number field The 5-digit customer number entered as input at the terminal is used to chain into CUSTFIL. The customer number corresponds to the key field CUSTID in the input message area. If the number entered at the terminal doesn't match any of the keys in the index for CUSTFIL, indicator 30 is set on and detail output is done.
- Validating the sign field Next, RCCUST compares SIGN to '+' or '-'. If SIGN equals  $+$ , indicator 41 is set on. If SIGN equals -, indicator 42 is set on. If SIGN is not  $+$ ,  $-$ , or blank (indicator 20 was set on), indicator 50 is set on and detail output is done.
- Validating the amount field Next, RCCUST tests AMOUNT to determine if it is numeric. If it is, indicator 60 is set on; if not, 70 is set on. When 70 is on, detail output is done. When AMOUNT is numeric (indicator 60 is set on), RCCUST moves AMOUNT to AMT, the result field.

#### Computing a New Account Balance

Once the input data is validated, the following calculations take place:

- When a payment is made When indicator 20 or 41 is on (SIGN = blank or  $+)$ , AMT is subtracted from BALDUE. The result is NEWBAL. This means that the customer made a payment to his account. The SUB operation credits that amount to the customer's account and computes the new balance.
- When a purchase is made When indicator 42 is on  $(SIGN = -)$ , AMT is added to BALDUE. The result is NEWBAL. This means that the customer made another purchase. The ADD operation adds the amount of the purchase to the existing balance and computes the new balance.

#### 3.20. OUTPUT CODING FOR RCCUST

Output generated for *RCCUST*  Once calculations are complete, detail output occurs. Depending on what indicators are set on, RCCUST creates an output message. Table 3-3 shows the output message that goes to the terminal based on what indicators are set on.

Table 3-3. RCCUST Indicators Set On and Resulting Output

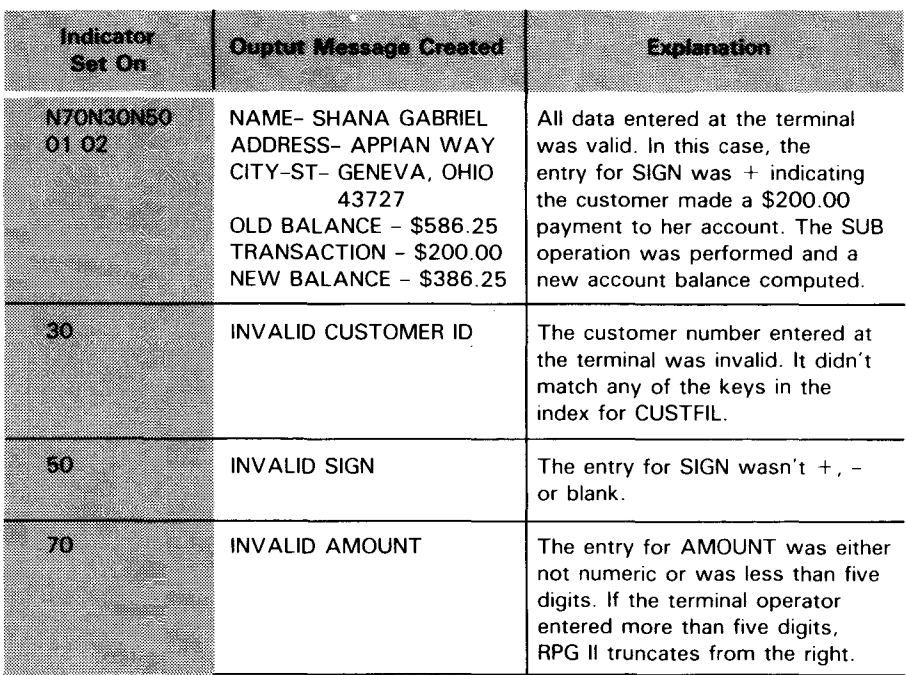

 $\bullet$ *Output messages* 

•

•

*Reinitiating the transaction* Line 054 repositions the cursor so that at the end of the transaction when the output message goes to the terminal, the cursor is at row 1, column 6. This positions it immediately after the word START, the transaction code, which is still displayed at the terminal. By simply pressing TRANSMIT, the transaction code START is retransmitted to IMS and the whole series begins again.

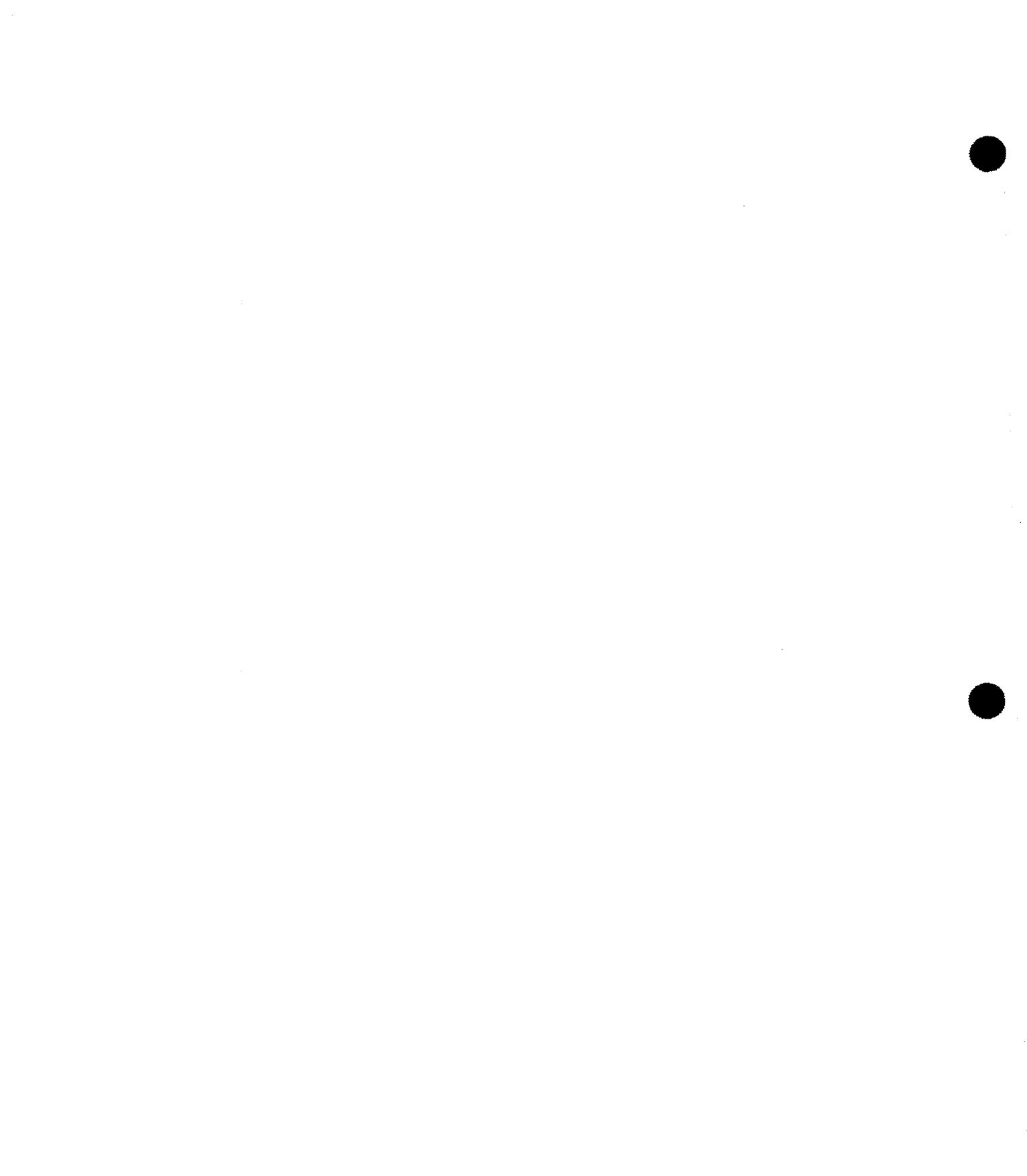

### **4. Writing a More Complex Action Program**

#### **4.1. GENERAL DESCRIPTION OF SAMPLE PROGRAM**

More detailed examples Now that we've developed some familiarity with the basic design of the action program in Section 3, we can study some more detailed examples. The structure of the action program discussed in this section is the same as before: it processes input messages and produces output messages. Now, however, the coding is somewhat more complex and introduces techniques that can be very useful to the applications programmer.

• A sample transaction As in the example discussed in Section 3, this transaction also begins with a menu program, JAMENU. Because of its similarity to the menu program described in detail in Section 3, we won't discuss JAMENU. Instead, we'll concentrate on its successor program, JAADD1. Since we've already given a good deal of attention to the basic coding of an action program in Section 3, we won't stress those same features here. Rather we'll concentrate on the new action programming tools it introduces and how they are used.

> Let's begin by summarizing the new features JAADD1 introduces:

- D> JAADDI uses the continuity data area to pass data between action programs.
- New features presented

- It also uses internal subroutines.
- It uses an error message file.
- <sup>~</sup>And, it uses screen format services to format output messages .

ADVANCED PROGRAMMING EXAMPLE

### 4.2. **A SUMMARY OF JAMENU'S PROCESSING**

Figure 4-1 shows the output message screen JAMENU generates on the first pass through the program.

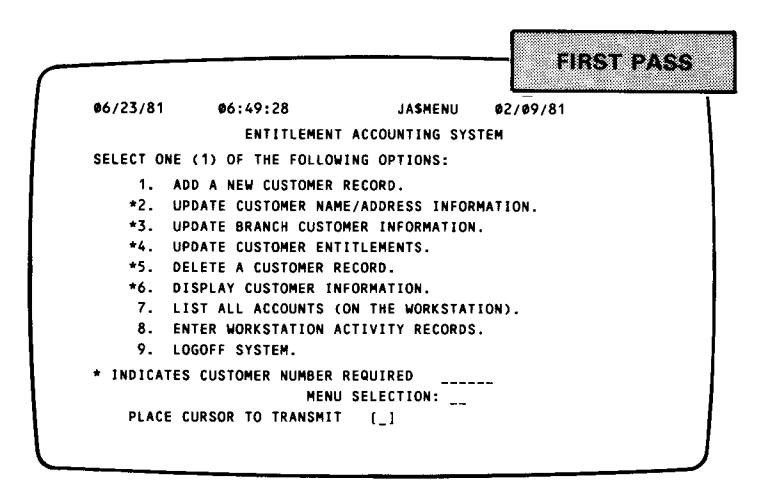

Figure 4-1. Screen Generated by JAMENU

*Processing the menu selection* 

Like RCMENU, JAMENU schedules itself as successor program and processes the menu selection entered on the screen. In our example, we assume the menu selection is 1. ADD A NEW CUSTOMER. To process this menu selection, JAMENU moves the name JAADD1 to successor-id and I to termination-indicator. When JAMENU completes all processing, the program terminates. IMS checks the successor-id and termination-indicator fields and immediately schedules JAADD 1.

#### 4.3. **A SUMMARY OF JAADD1, THE SAMPLE PROGRAM**

*The structure of the transaction* 

JAADD1 is the first of two action programs required to add a new customer and account record. JAADD1 validates the data used in the update. Its successor program, JAADD2 validates more data and does the actual file updating. We will discuss JAADD1 only since the two programs are very similar. However, we will include the coding for both programs to give you a fuller appreciation for the entire operation. The coding, output screen 1, and output screen 2 for JAADD1 are found in Figures 4-2, 4-3, and 4-4, respectively. Figure 4-5 is the coding for JAADD2.

•

•

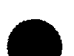

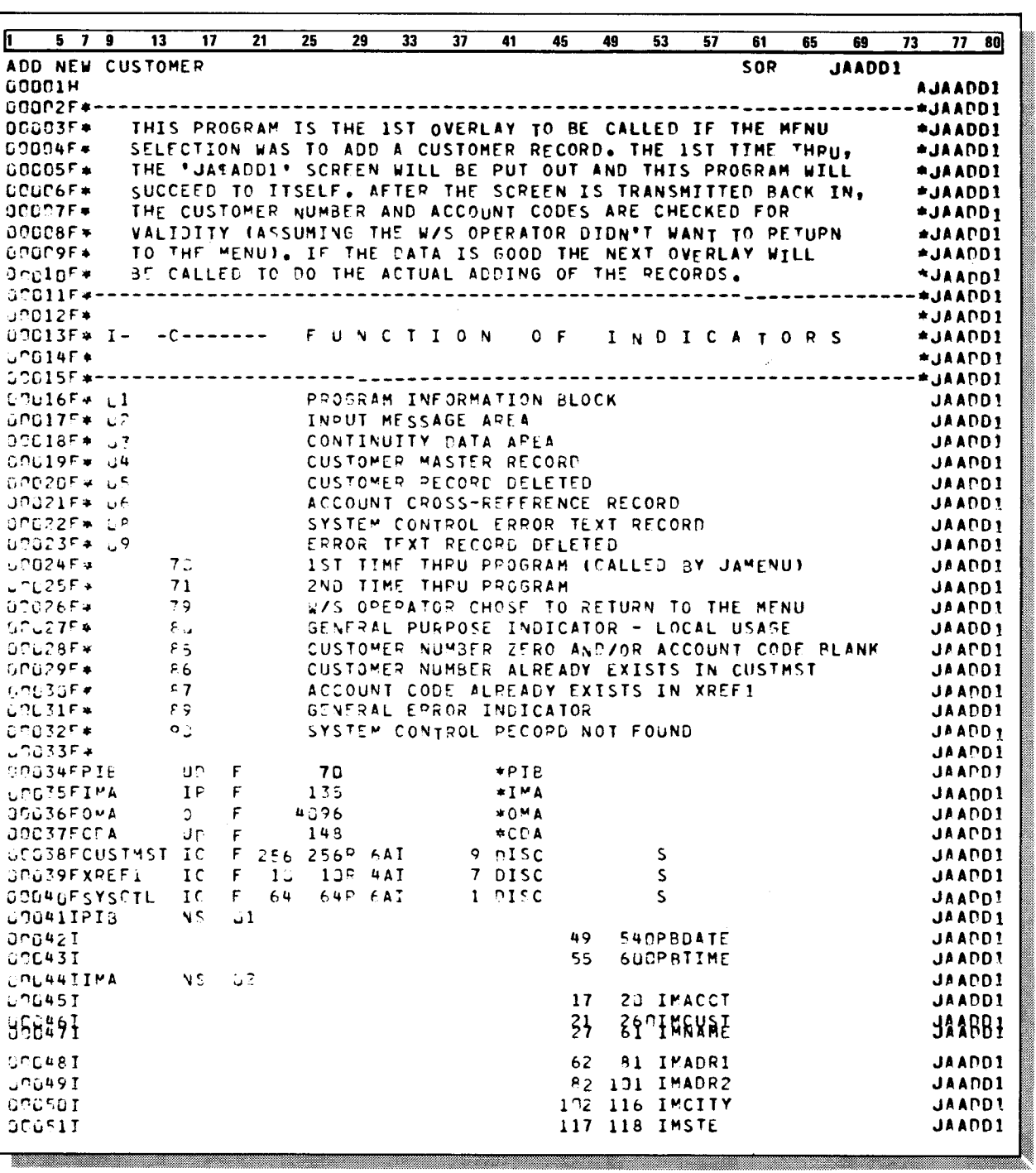

Figure 4-2. Action Program JAADD1 (Part 1 of 5)

JAADD1 CODING

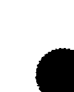

UP-9206

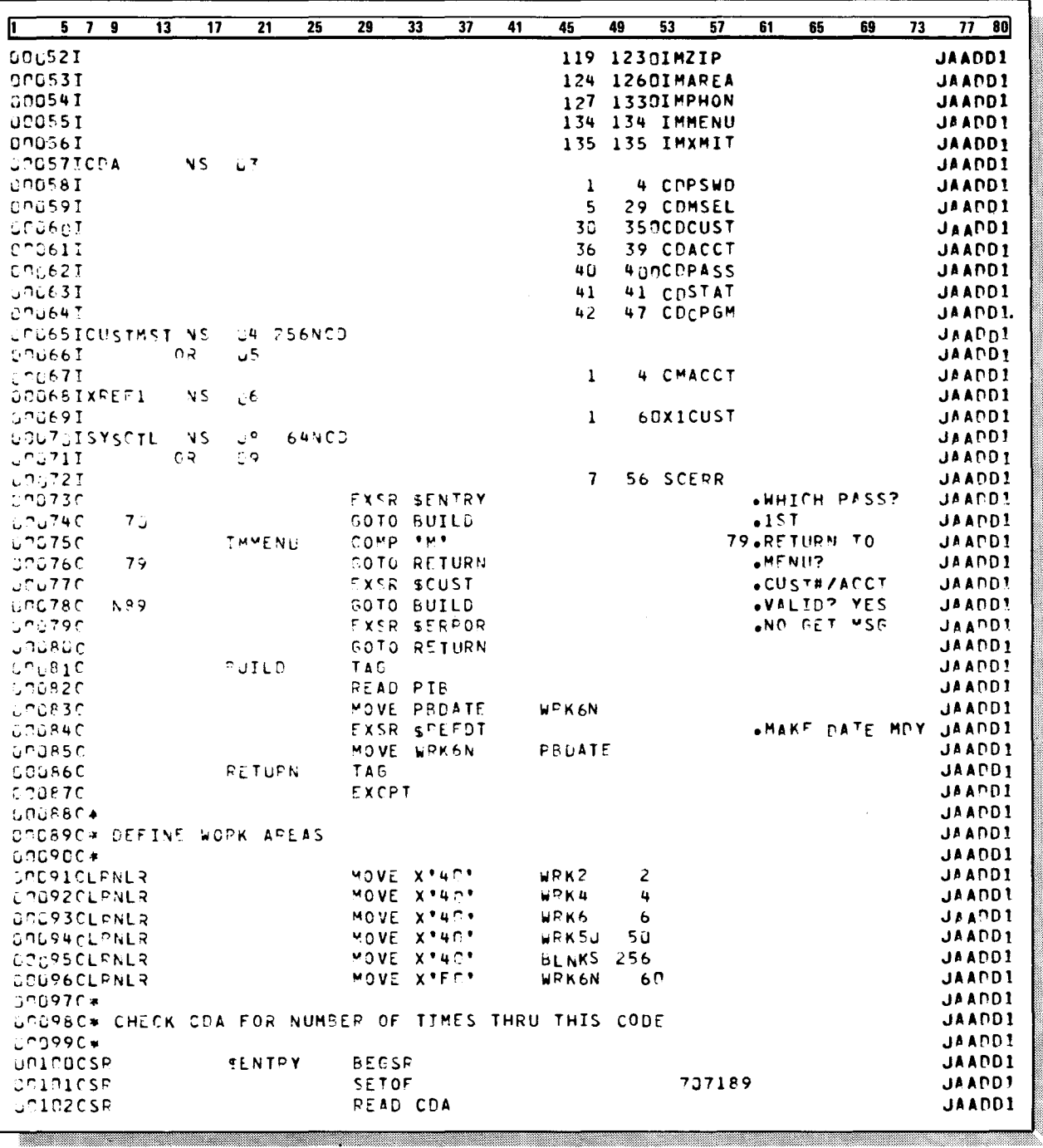

Figure 4-2. Action Program JAADD1 (Part 2 of 5)

#### JAADD1 CODING

## SPERRY UNIVAC OS/3<br>IMS ACTION PROGRAMMING IN RPG II

 $\bar{\star}$ 

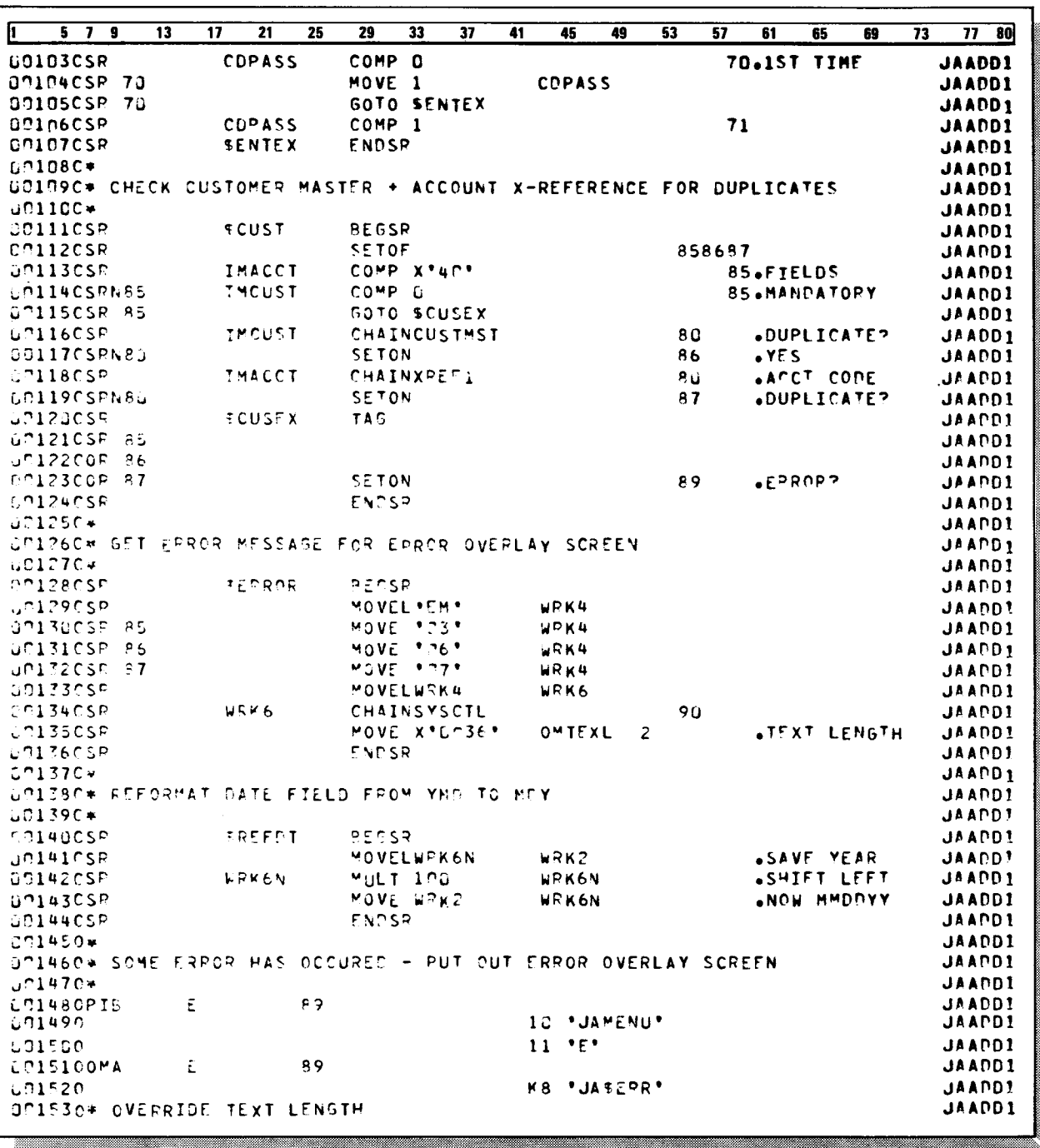

Figure 4-2. Action Program JAADD1 (Part 3 of 5)

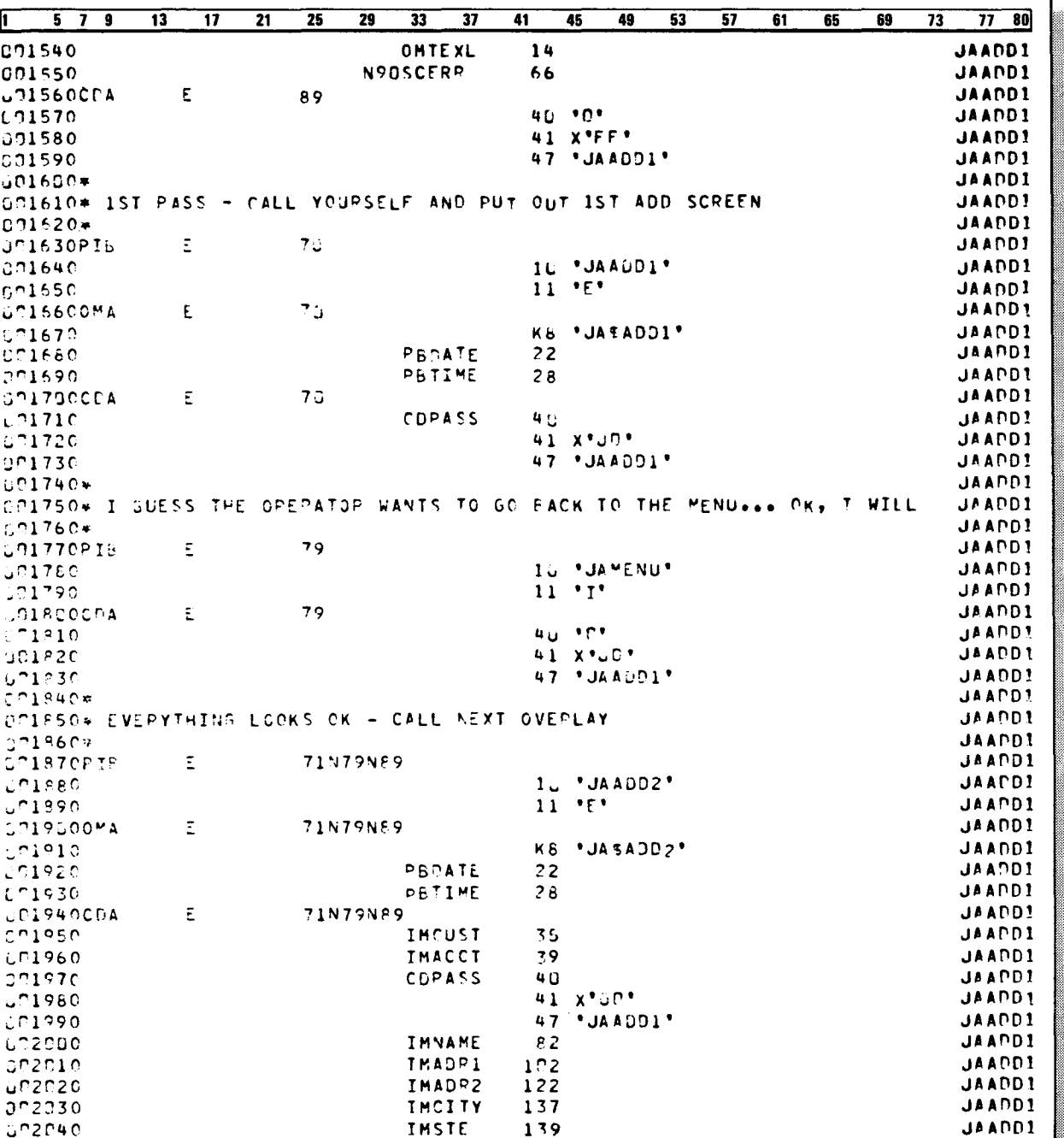

Figure 4-2. Action Program JAADD1 (Part 4 of 5)

#### JAADD1 CODING

 $\overline{a}$ 

## SPERRY UNIVAC OS/3<br>IMS ACTION PROGRAMMING IN RPG II

UP-9206

 $\mathbf{r}$ 

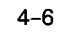
#### SPERRY UNIVAC OS/3 IMS ACTION PROGRAMMING IN RPG II

|               |  |  |  |  | 21    | 25 |      | 33            | 3 |      | 45 | 49 |  | 57 | 61            | 63 |  |               | 80 |
|---------------|--|--|--|--|-------|----|------|---------------|---|------|----|----|--|----|---------------|----|--|---------------|----|
| <b>UN2950</b> |  |  |  |  | IMZIP |    | 142P |               |   |      |    |    |  |    | <b>JAANDI</b> |    |  |               |    |
| 602060        |  |  |  |  |       |    |      | <b>TMAREA</b> |   | 144P |    |    |  |    |               |    |  | <b>JAAPD1</b> |    |
| 002070        |  |  |  |  |       |    |      | <b>IMPHON</b> |   | 148P |    |    |  |    |               |    |  | <b>JAAPDI</b> |    |

Figure 4-2. Action Program JAADD1 (Part 5 of 5)

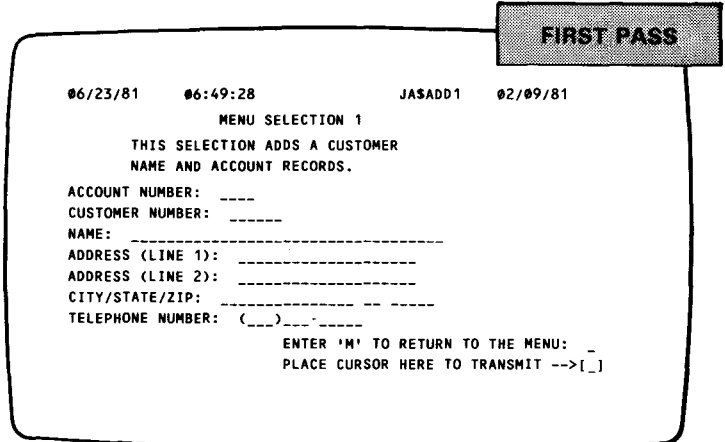

 $\sim$   $\sim$ 

Figure 4-3. Output Generated by JAADD1 on First Pass

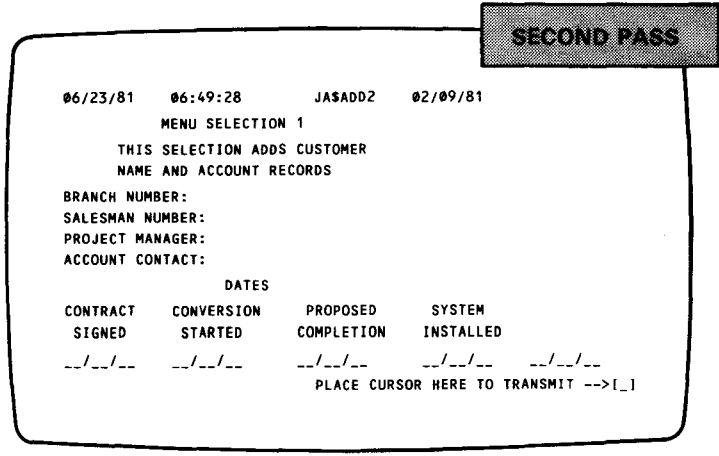

Figure 4-4. Output Generated by JAADD1 on Second Pass

JAADD1 CODING AND OUTPUT

#### SPERRY UNIVAC OS/3 IMS ACTION PROGRAMMING IN RPG II

#### JAADD2 CODING

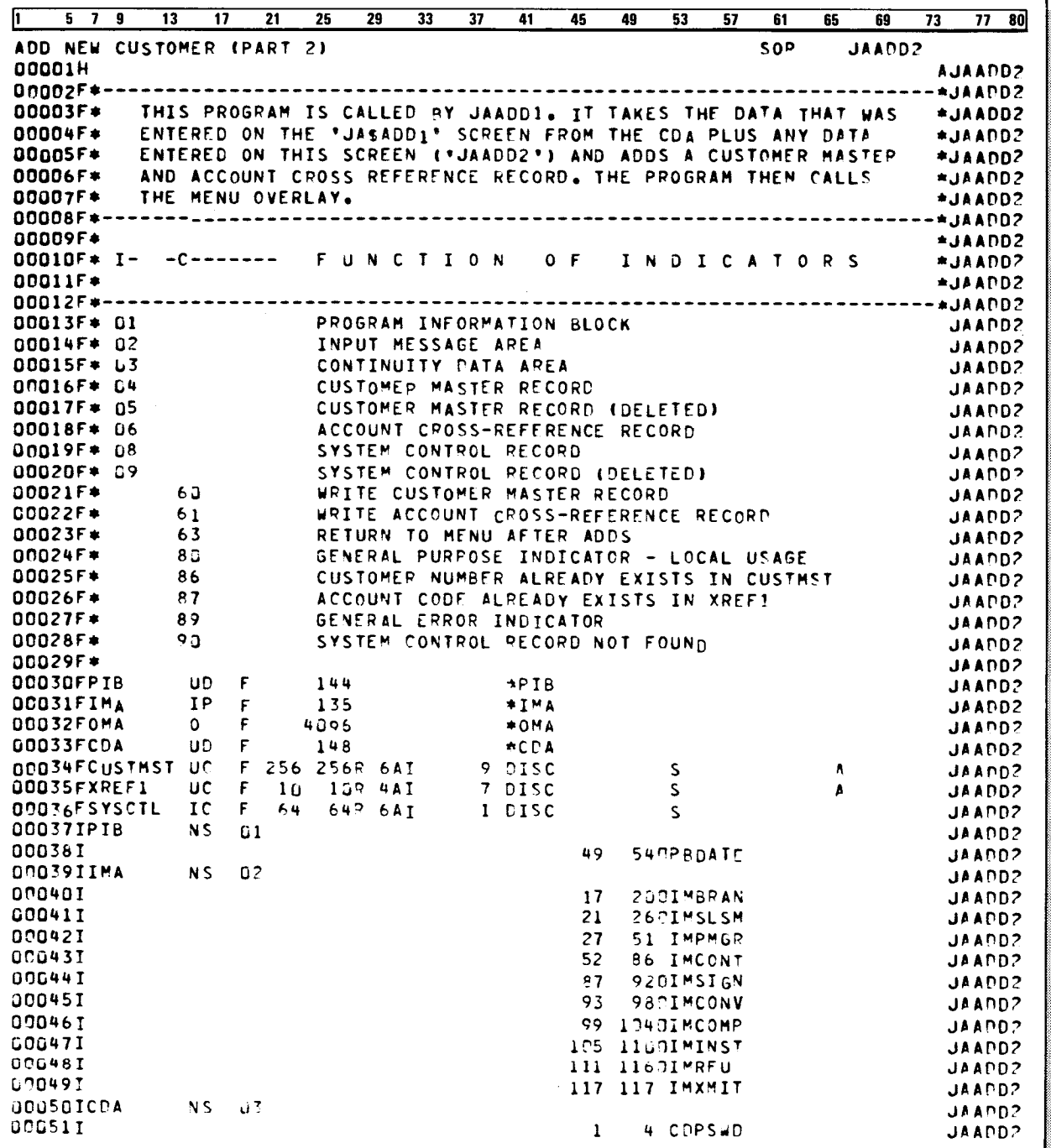

Figure 4-5. Action Program JAADD2 (Part 1 of 4)

<u> Andreas Andrew Maria (1989), sederan a</u>

 $4 - 8$ 

 $\hat{r}$ 

 $\frac{1}{2}$ 

 $\hat{\boldsymbol{\epsilon}}$ 

 $\hat{\mathcal{A}}$ 

 $\mathcal{A}^{\pm}$ 

 $\bar{z}$ 

 $\hat{\mathcal{C}}$ 

 $\hat{\mathcal{E}}$ 

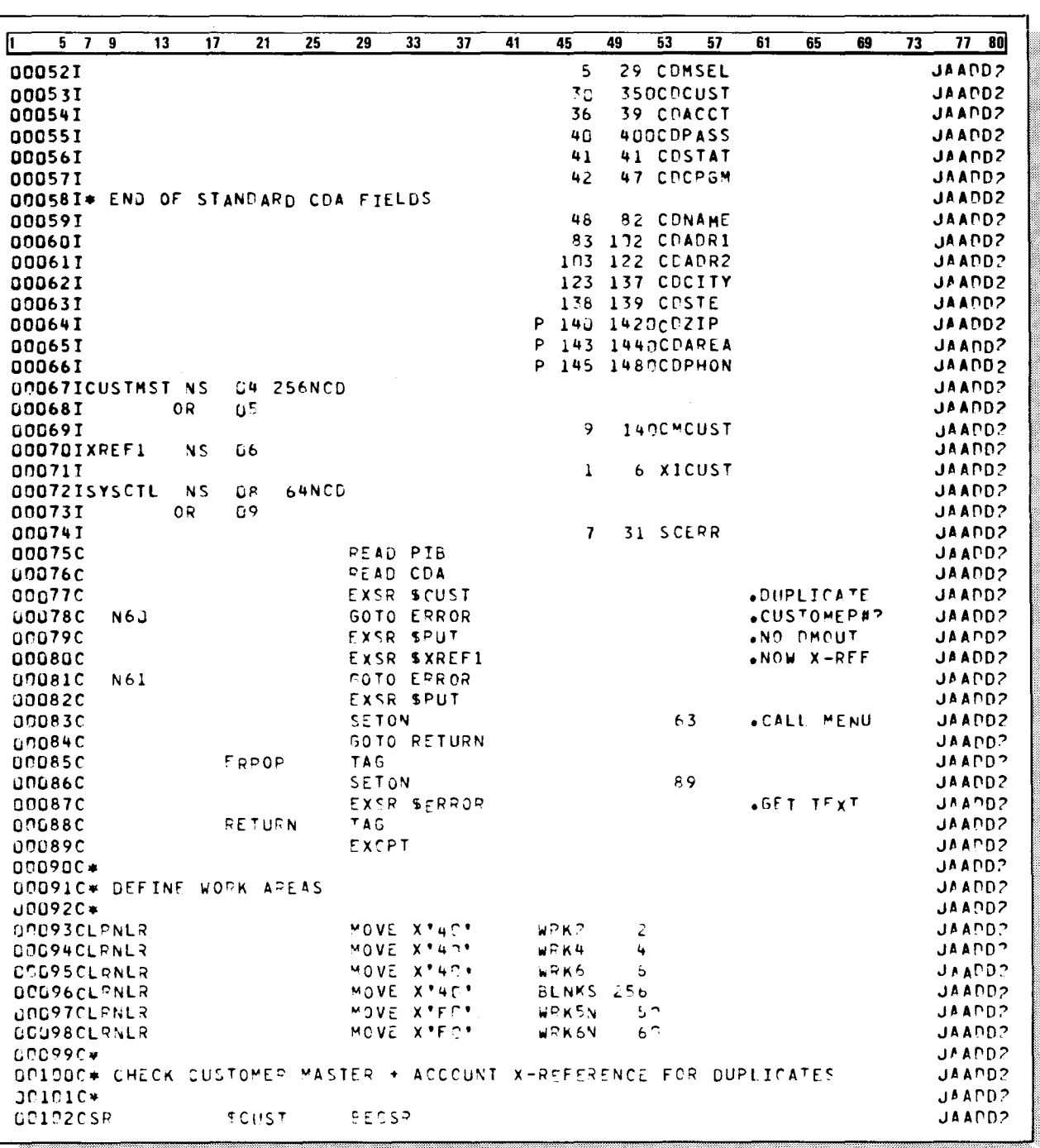

Figure 4-5. Action Program JAADD2 (Part 2 of 4)

UP-9206

l,

SPERRY UNIVAC OS/3 IMS ACTION PROGRAMMING IN RPG II

**JAADD2 CODING** 

**JAADD2 CODING** 

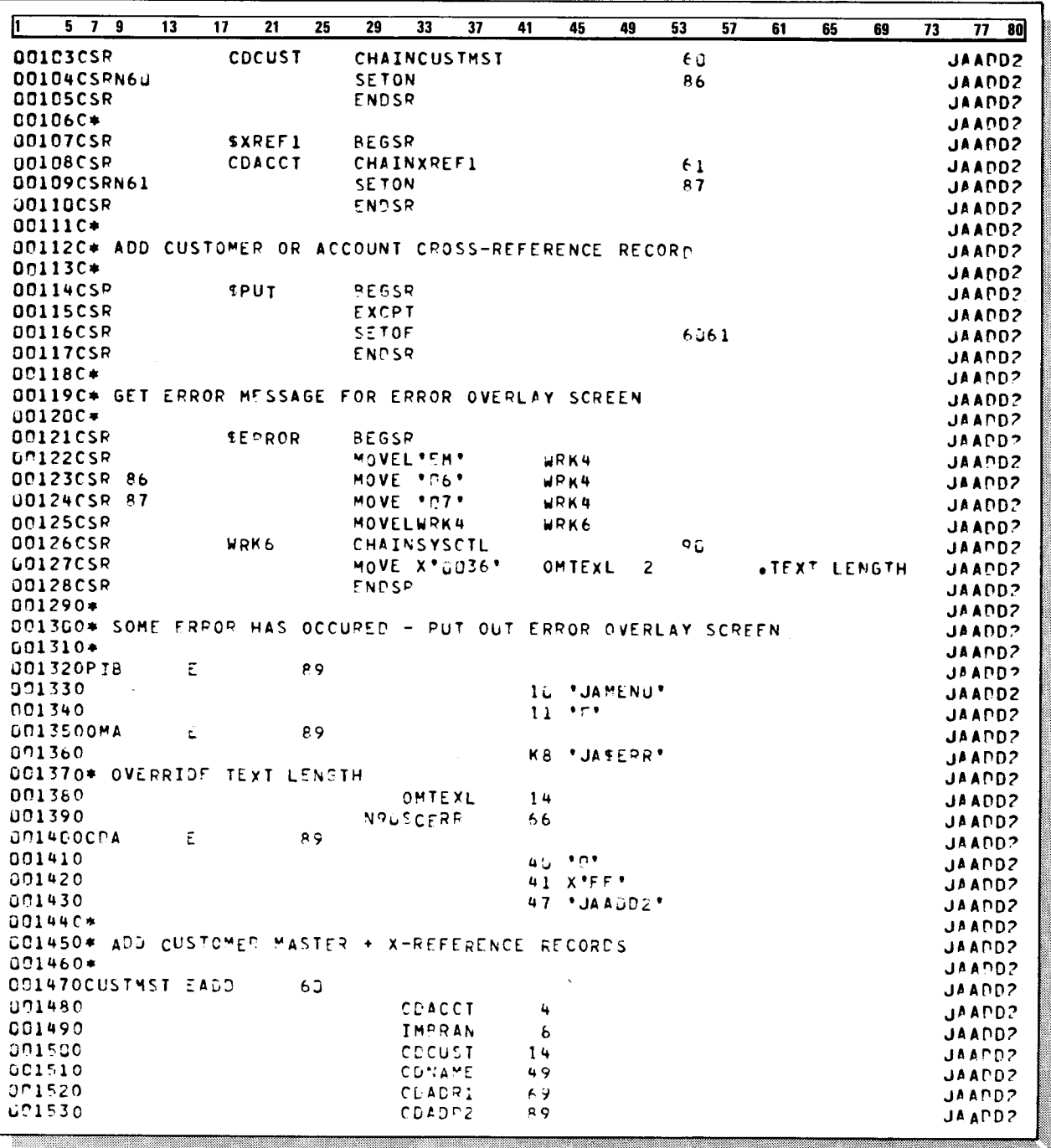

Figure 4-5. Action Program JAADD2 (Part 3 of 4)

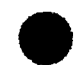

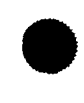

UP-9206

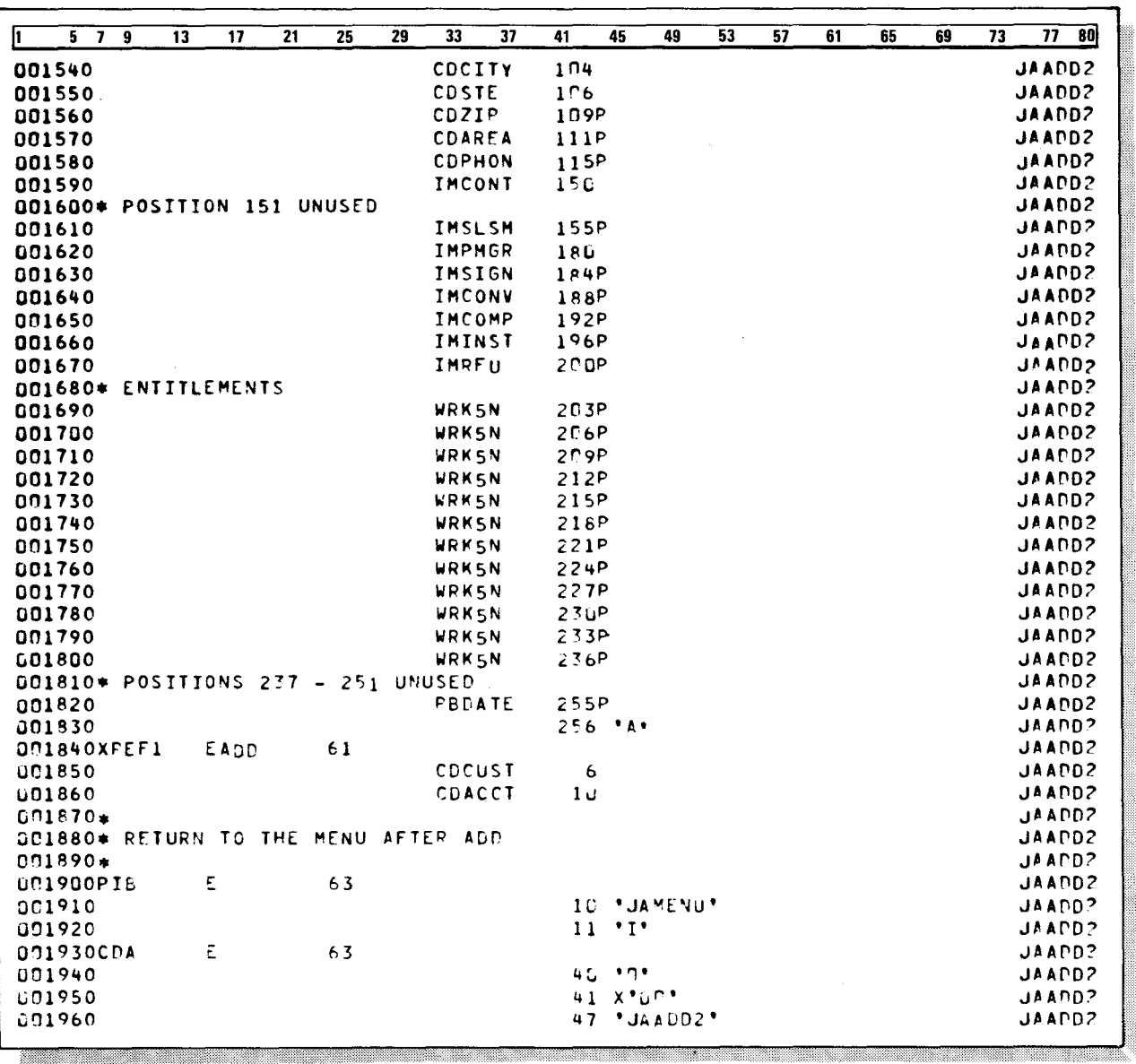

Figure 4-5. Action Program JAADD2 (Part 4 of 4)

#### **JAADD1 PROCESSING**

There are two passes through JAADD1. Let's summarize what happens in each pass.

Processing for the first pass

# JAADD1 - Pass 1:

- 1. Reads data saved by JAMENU.
- 2. Reads the program information block for data.
- 3. Calls screen format services to create the output message screen, JA\$ADD 1.
- 4. Schedules itself as successor program.

Processing for the second pass

# **JAADD1 - Pass 2:**

- 1. Reads data entered on the JA\$ADD1 screen.
- 2. Reads data saved by JAADD1 on the first pass through the program.
- 3. Validates data entered on the JA\$ADD1 screen and diagnoses errors.
- 4. Calls on screen format services to create the output message screen, JA\$ADD2.
- 5. Schedules jAADD2 as successor program and passes data to it to do the actual adding of the customer and account records.
- Designing IMS transactions Once again you see the same basic design that we saw in Section 3 - a series of action programs all handling input, processing, and generating output. Perhaps you've also noticed that the action programs we're discussing are designed to accomplish one or two fundamental activities. It's better to link a series of action programs together to accomplish many small tasks than it is to try to incorporate all these tasks into a single program.

•

•

•

•

• Objectives of IMS

In most user environments IMS is chosen for its interactive capabilities and fast throughput. To maintain speed and a conversational atmosphere, design your action programs to perform clearly defined tasks and to yield appropriate and quick responses.

You'll see that these goals of speed and conversational atmosphere are at the forefront in the design of all action programs presented in this manual.

### **4.4. USING THE CONTINUITY DATA AREA**

Now let's focus our attention on the new features of action programming that JAADD1 introduces (Figure 4-2).

#### **File Description Form (CDA)**

JAADD1 uses four interface areas. We've already shown you ways to define the program information block, input message area, and output message area in Section 2; and in Section 3, we demonstrated how these areas are used. The use of the continuity data area, however, is new.

Purpose of continuity data area An action program defines a continuity data area in order to read and/or update data saved there by the predecessor program or to pass data itself to a successor program. JAADD1 uses the continuity data area to read data saved by JAMENU, to update it, and to pass the updated data to the successor program.

> Here is a description of how JAADD1 defines the continuity data area in order to use it in the ways we just described:

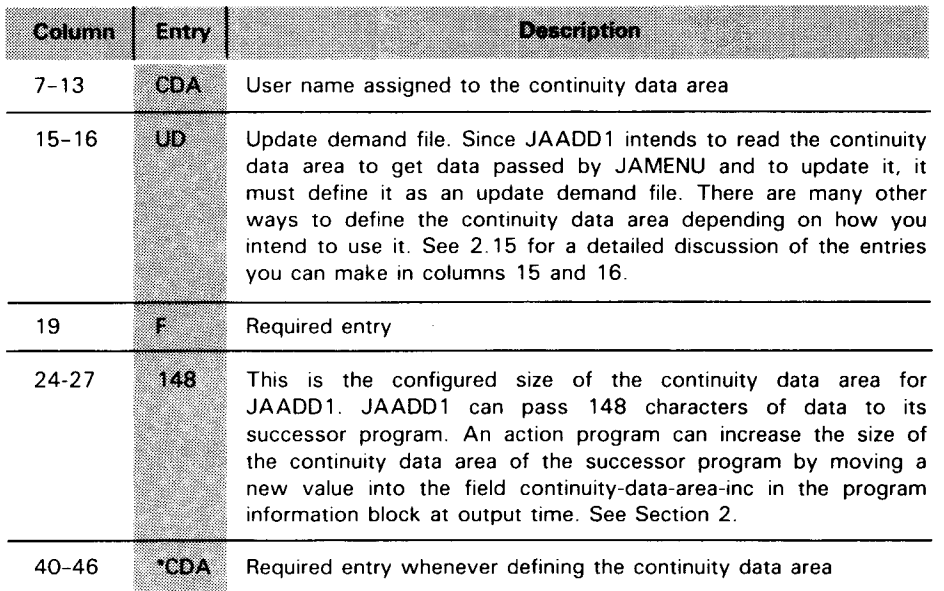

#### **Input Form Coding (CDA)**

Seven fields contain data passed by JAMENU

As you would expect, the input form describes all input fields referenced by JAADD1. Notice, however, that for the continuity data area there are seven defined fields. They contain data passed by JAMENU.

Defining the continuity data area

•

•

•

Data passed by JAMENU Table  $4-1$  lists the continuity data area fields passed by JAMENU to JAADD1 and their contents when JAADD1 begins processing.

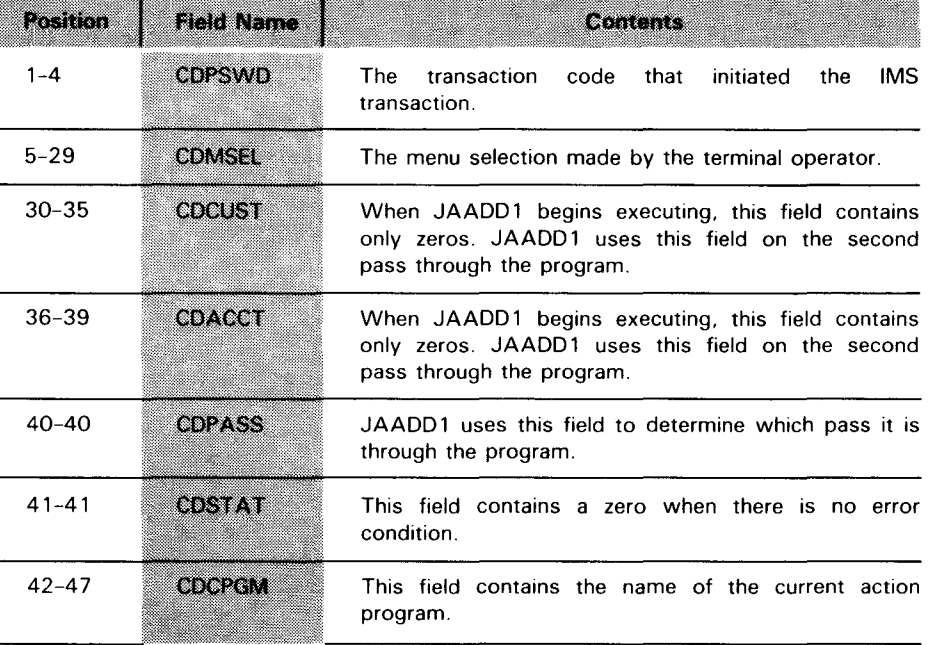

#### Table 4-1. JAADD1 Continuity Data Area

CDA contents

• Defining the program information block input fields

The input form also defines fields for the program information block (PIB) and input message area (IMA). The two program information block fields defined correspond to transaction-date and time-of-day. For a complete listing of program information block fields, see Section 2. The fields defined for the input message area correspond to data entered on the JA\$ADD 1 screen and enter the program on the second pass.

#### Calculation Form (CDA)

Using \$ENTRY to read CDA Determining which pass through JAADD1 When JAADD1 begins processing, it calls upon subroutine \$ENTRY. This subroutine reads the continuity data area. The continuity data area contains data saved by JAMENU. The purpose of reading the continuity data area first is to determine whether it is the first or second pass through the program. This information is contained in the field COPASS. On the basis of whether COPASS contains a zero (first pass) or 1 (second pass), all processing is determined.

Using the continuity data area to control processing When CDPASS= $0$ , indicator 70 is set on and 1 is moved to the field CDPASS. When CDPASS=1 initially, indicator 71 is set on. Indicator 70 triggers processing for the first pass through the program. Indicator 71 triggers processing for the second pass. The continuity data area is not used again until output is done.

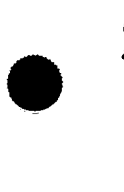

# Output Form (CDA)

Table 4-2 summarizes how JAADD1 updates the continuity data area when output occurs. All data saved in the continuity data area is passed to the successor program.

#### Table 4-2. Summary of JAADD1 Continuity Data Area Update at Output

*Updating the continuity data area at output* 

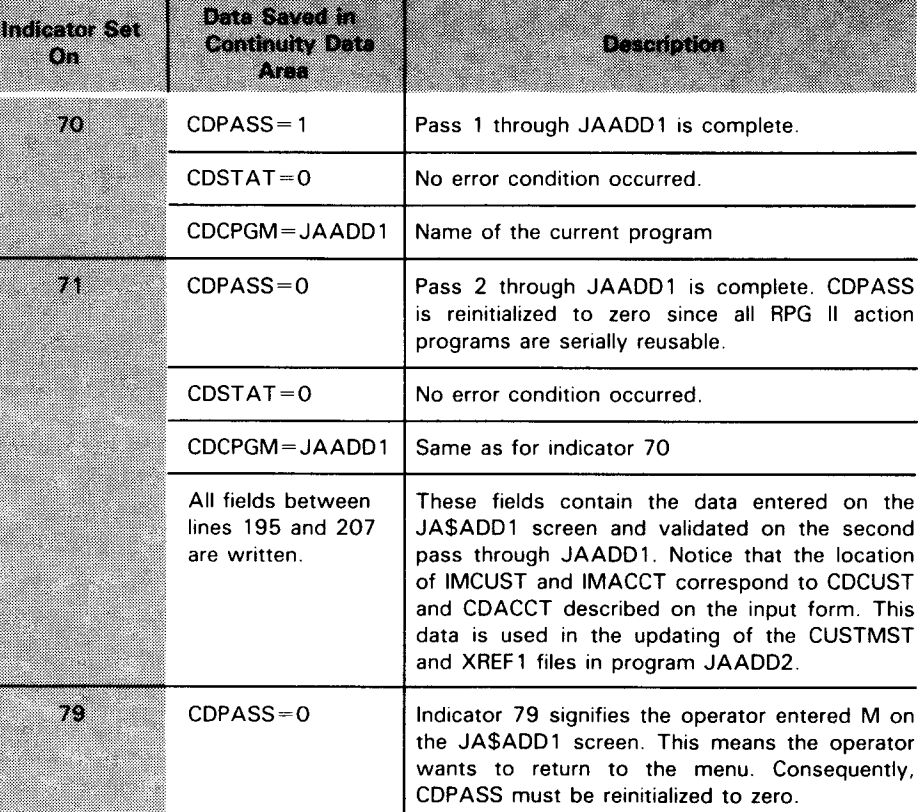

•

•

A void repetitious code

Reading the program information block for

data

# $\bullet$ **4.5. USING INTERNAL SUBROUTINES**

We already briefly touched upon JAADD1's use of internal subroutines when we discussed \$ENTRY. Using internal subroutines is a common tool of most RPG II programmers. It avoids tedious repetition of code. Action programs code internal subroutines in the same way as other RPG II programs.

JAADD1 uses four internal subroutines in all. We discussed \$ENTRY. which reads the continuity data area and determines which pass it is through the program. The other three subroutines are \$CUST. \$ERROR, and \$REFDT. Let's start with the last one first.

#### **Subroutine \$REFDT**

Before talking about subroutine \$REFDT, let's establish some necessary background information. In all the action programs we've discussed so far, we defined the program information block (PIB) as an update demand file on the file description form. We did this to move values into successor-id and termination-indicator when doing output. Other than that, the programs didn't use the program information block. JAADD 1, however, does. That explains why the program information block is also defined on the input form. JAADD1 references the fields PBDATE and PBTIME. These fields correspond to transaction-date (positions 49-54) and time-of-day (positions 55-60) in the program information block.

Defining program information block size On lines 082-084 of Figure 4-2, JAADD1 reads the program information block. This brings all program information block fields into the program. The reason all 70 positions of the program information block become available to JAADD1 is because they were defined on the file description form in record length.

Executing \$REFDT Now JAADD1 moves PBDATE to a field called WRK6N and executes subroutine \$REFDT.

• Reformatting a field The purpose of this subroutine is to reformat transaction-date. Its present format in the program information block is yymmdd. The \$REFDT subroutine moves the two leftmost characters (yy) in WRK6N to WRK2 (a 2-position field). It then multiplies WRK6N (containing mmdd) by 100 producing a result field mmddOO. The \$REFDT subroutine then moves WRK2N (containing yy) back to WRK6N. The result is a reformatted date, mmddyy.

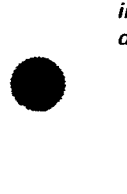

SPERRY UNIVAC OS/3 4-18 IMS ACTION PROGRAMMING IN RPG II

•

•

•

#### INTERNAL SUBROUTINES

PIB is useful There is nothing particularly unique about this subroutine. The reason we presented it is to point out that there is much data in the program information block that action programs can put to very good use. This was simply one example.

#### Subroutine \$CUST

Validating data

Use screen formats or action program

When data is invalid

The second internal subroutine \$CUST validates the data entered on the JA\$ADD1 screen. Due to the conversational nature of IMS, there is a continual exchange of data taking place betweeen IMS and the terminal. As a result, there must be a means for checking the validity of the data the action program receives. Screen format services provides a certain amount of validation of terminal operator entries. However, if you aren't using screen format services or if your application requires special validation procedures, the action program must do it. JAADD1 uses the subroutine \$CUST to do this. This subroutine executes only during the second pass through the program (when indicator 71 is set on).

First, the values entered (at the terminal) in fields IMCUST and IMACCT are compared to zeros. If they don't contain zeros, the value IMCUST is checked against the index for user file CUSTMST, and the value IMACCT against the index for file XREF 1. If no key is found for either value, processing continues. Otherwise, if IMCUST or IMACCT are zeros or if a key already exists with the same value as IMCUST or IMACCT, then indicators 85,86, or 87 are set on accordingly. Each of these indicators in turn sets on indicator 89, the general error indicator.

#### Subroutine \$ERROR

When errors occur When indicator 89 is set on, before output takes place, a third internal subroutine takes control; it is \$ERROR. Again, here is a little background information before discussing this subroutine.

Used to send error messages to terminal operator Notice that on the file description form (line 040) we defined a user file, SYSCTL. This MIRAM file contains a series of user-created error messages to be sent to the terminal operator at program termination when an error condition occurs. In this way, terminal operators are kept aware of the status of their requests. The internal subroutine, \$ERROR, uses the SYSCTL file.

# $\bullet$ **4.6. USING AN ERROR MESSAGE FILE**

Creating a user error file When indicator 89 is set on, \$ERROR takes control. Depending on which specific error indicator is set on (85,86,87), RPG II creates a key that is used to chain into the SYSCTL file. This file contains error messages related to specific errors that can occur during JAADD1's processing cycle.

> Table 4-3 summarizes the error indicators that can be set on when JAADD1 is executing, the key that \$ERROR creates, and the error message that goes to the terminal when the program terminates:

#### Table 4-3. Summary of Error Indicator and Error Messages for JAADD1

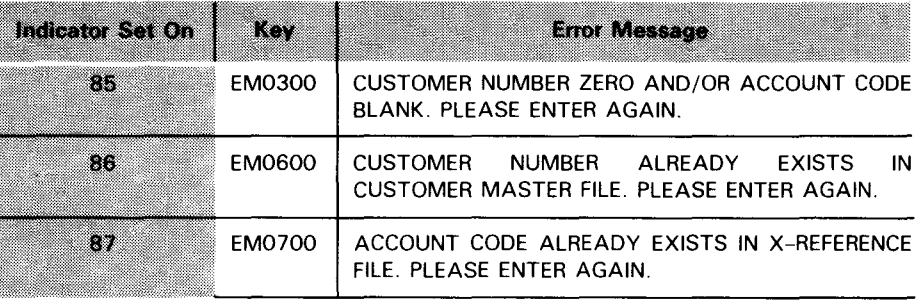

• Selecting error message

•

As we mentioned earlier, indicators 85, 86, and 87 all set on indicator 89. When output is done for indicator 89 (general error indicator), the error message identified by the \$ERROR subroutine (Table 4-3) is sent to the terminal. These messages make it easy for the terminal operator to see the cause of the error and to correct the mistake and try again.

Error messages generated

•

•

•

#### SCREEN FORMATTING

# 4.7. USING SCREEN FORMAT SERVICES

We have now talked about using the continuity data area, internal subroutines, an error file, and displaying error messages at the terminal. That leaves one other feature of JAADD1 to discuss - using screen format services.

No DICE or FCCs required You've probably noticed that the output coding for JAADD1 contains none of the hexadecimal sequences so prevalent in RCMENU and RCCUST. JAADD1 formats all its output screens using screen format services. This is by far the easist way to format your output messages. The coding required is minimal.

Coding needed to build screens Screen control Lines 151-152, 166-167, 190-191 show the coding needed to build three different screens in the output message area. Which screen is built depends on which indicator is set on. When indicator 89 is set on, the error screen JA\$ERR is built. When indicator 70 is set on, JA\$ADD1 is built, and when indicator 71 is set on, JA\$ADD2 is built. Figures 4-3 and 4-4 show the screens JA\$ADD1 and JA\$ADD2. Figure 4-6 illustrates a typical error screen when indicator 89 is set on.

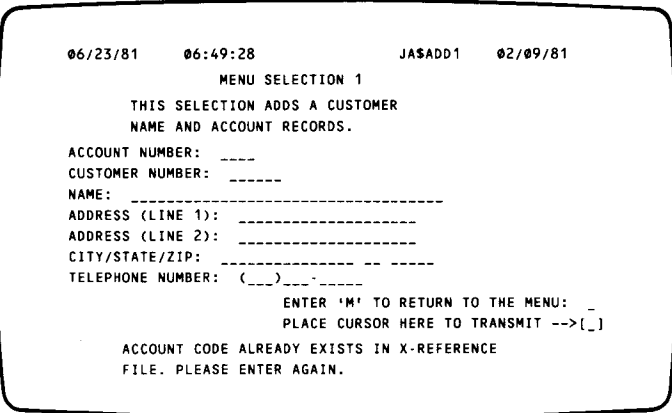

Figure 4-6. Error Screen Generated for Program JAADD1

Work area required To use screen format services, you must configure a work area, although you don't define a work area in your action program. The work area is specified in the ACTION section of the IMS configuration (WORKSIZE =  $n$ ).

 $\bullet$ Moving variable fields to work area

> Coding for screen format services

When an action program is ready to create a screen, RPG II moves all variable fields in the output message area to the work area before it calls upon screen format services to generate the screen. The screen format generator then uses the output message area to build the entire output screen. When the screen is complete, the variable fields are returned to the output message area to await program termination. At that point, the entire contents of the output message area (screen and variable fields) are transmitted to the terminal.

To use screen format services, you must enter on the output form:

D a **K** in position 42;

the **number of characters** in the screen format name in Þ position 43; and

the **format name** beginning in position 45.

Listing output fields in order expected by screen format generator

When listing the variable fields to be output to the screen, remember to list them in the order in which the screen format generator is expecting them - that is, in the order they are defined in the screen format. Also, the first variable field cannot occupy a position before position 17. The first 16 positions always contain the output message area header.

For a complete discussion of how action programs can use screen format services, see Section 6 .

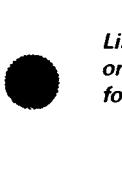

 $\Delta \sim 10^4$  $\mathcal{L}_{\text{max}}$  , where  $\mathcal{L}_{\text{max}}$ 

Types of output

•

**MULTIPLE OUTPUT MESSAGES** 

# **5. Special Types of Output Messages**

Sections 3 and 4 (summarized) Sections 3 and 4 presented several examples of action programs performing the fundamental processes of accepting input from the terminal, processing that input, and producing output. They showed convenient programming techniques for accomplishing these activities. After you've studied these examples, you should be able to write simple action programs.

# $\bullet$ **5.1. DIFFERENT TYPES OF OUTPUT MESSAGES**

In this section, we describe additional capabilities that IMS provides for generating output messages. As you become more experienced, you will find these capabilities very useful. They are the ability to:

- $\triangleright$  generate multiple output messages;
- **Example 3 Send** uninterrupted output messages to a terminal or auxiliary device attached to the terminal (continuous output);
- **E** initiate a transaction at a terminal other than the source terminal (output-for-input queueing); and
- $\triangleright$  send messages to another terminal (message switching).

# **5.2. GENERATING MULTIPLE OUTPUT MESSAGES**

**Definition** When an action program generates more than one output message, we call it multiple output.

• Example Program LSTLIM (Figure 5-1) demonstrates how an action program generates multiple output messages .

#### MULTIPLE OUTPUT MESSAGES

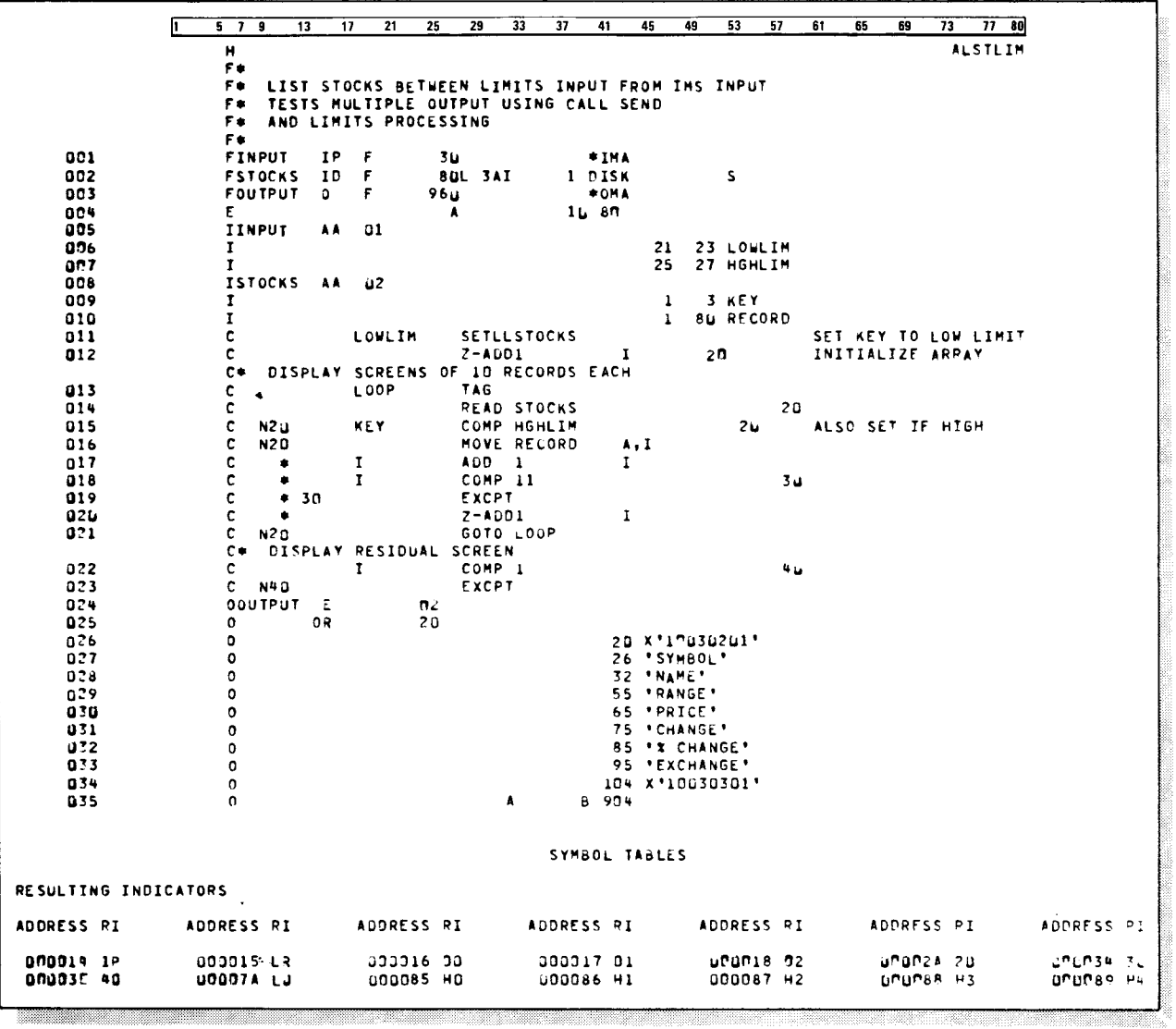

Figure 5-1. Multiple Output Message Program (LSTLIM)

 $\bar{z}$ 

• What LSTLIM does

LSTLIM sequentially processes an indexed file, STOCKS, containing stock records. The terminal operator enters as input low and high limit values that determine where processing of the file begins and ends. When LSTLIM receives these values, it begins reading STOCKS at the low limit and continues until the high limit is exceeded or the end of file is reached. When the program terminates, the records read are displayed at the terminal in groups of 10.

#### **Coding the File Description Form**

Lines 001-003 contain the file description form coding for the program. The operations performed are:

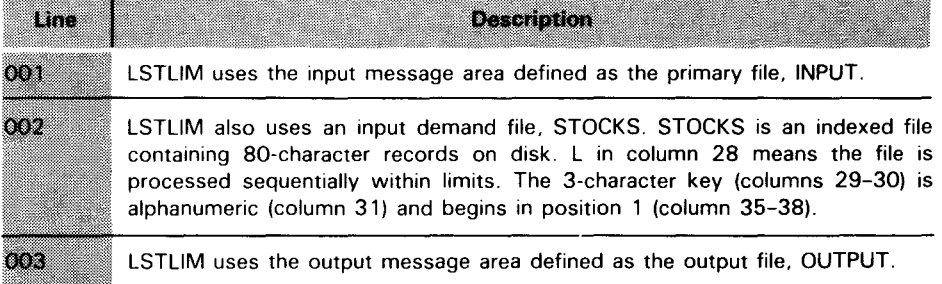

#### **Coding the File Extension Form**

Line 004 contains the file extension form coding for the program. The operation performed is:

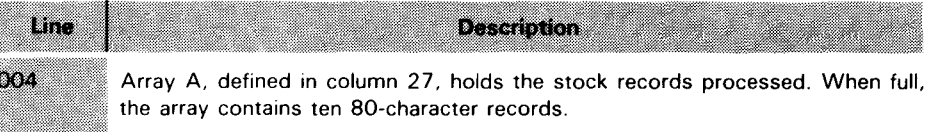

#### **Coding the Input Form**

Lines 005-010 contain the input form for coding the program. The operations performed are:

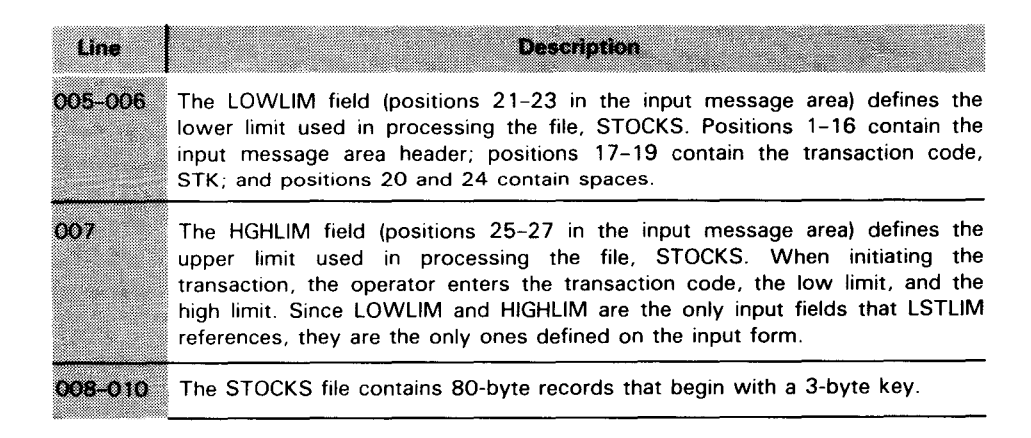

Array definition

•

File definition

Input field definition

Operator entries

 $\begin{array}{c} \n\bullet \\ \n\bullet \\ \n\end{array}$ Key definition

#### **MULTIPLE OUTPUT MESSAGES**

# **Coding the Calculations Form**

Lines 011-023 contain the calculations for the program. The operations performed are:

<u>Tangan dan salah sahiji dan bahasa dan bahasa dan bahasa dan bahasa dan bahasa dan bahasa dan bahasa dan baha</u>

Calculation form coding

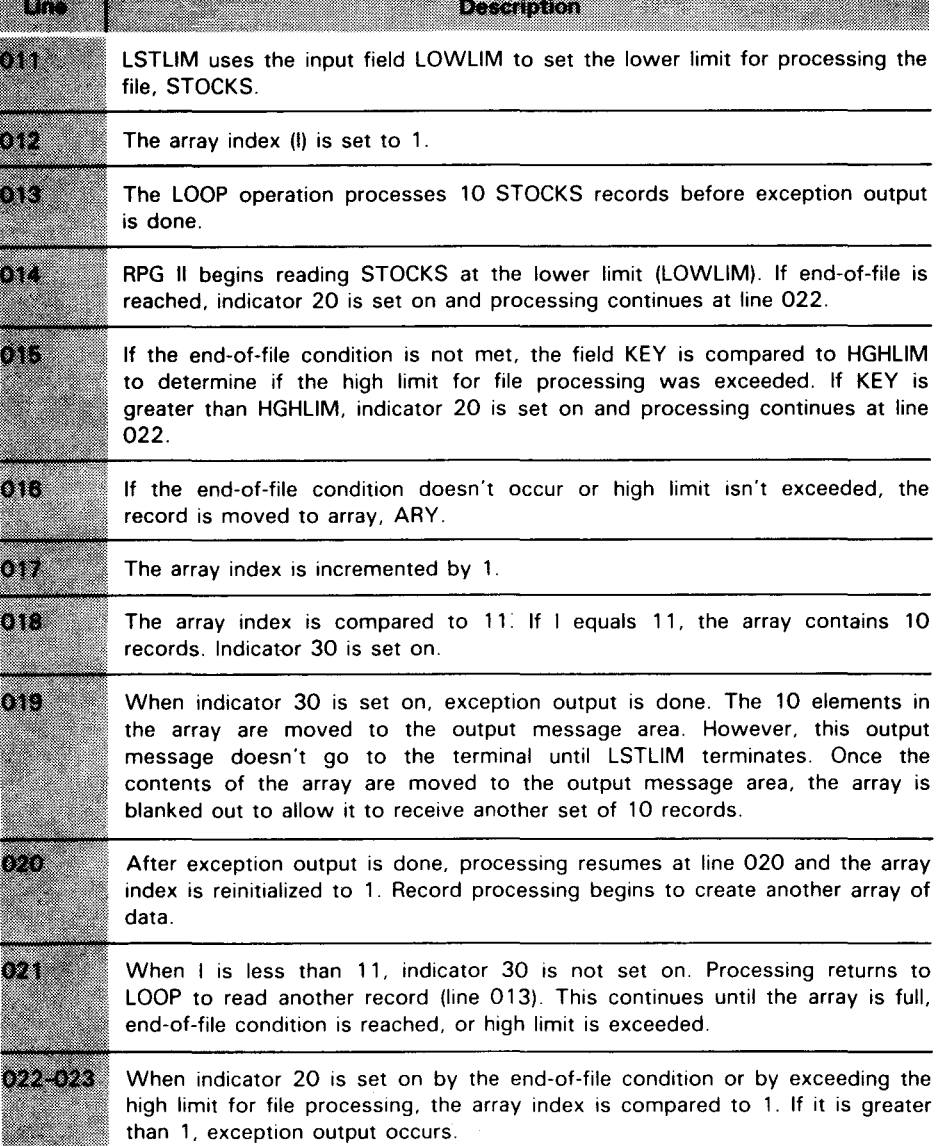

•

•

Output form coding

 $\mathbf{I}$ 

 $\sqrt{1-\lambda}$ 

•

#### **Coding the Output Form**

Lines 024-035 contain the output form coding for **LSTLIM.** The operations performed are:

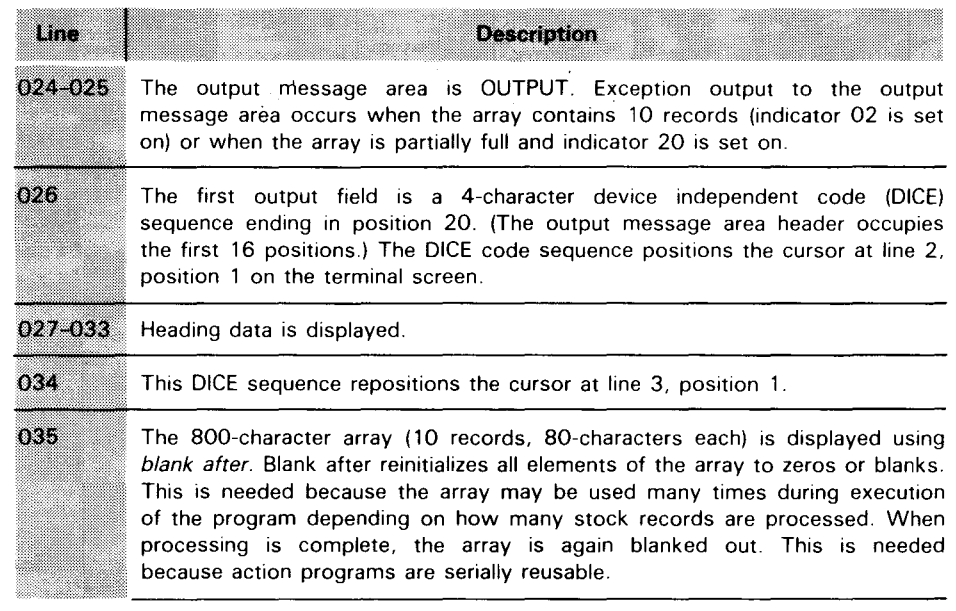

 $\bigcirc$  is LSTL/M generates as many messages as needed

As you can see, LSTLIM can generate as many output messages as needed. The low and high limits entered as input by the terminal operator are the sole determinants of the number of output messages - groups of 10 records each - that are generated.

### **5.3. HOW MULTIPLE OUTPUT MESSAGES ARE PROCESSED**

The important point to remember regarding to multiple output messages, just as with any output message generated by an action program, is that none of the messages go to the terminal until the action program terminates. To understand what happens between the time these output messages are generated and when they actually appear on the terminal screen, let's use the action program LSTLIM once again and supply input data.

The input message entered is: **STK EEC MAN** 

Terminal input

When messages are transmitted

•

STK is the transaction code. It identifies to IMS the program LSTLIM that processes this transaction. The entries EEC and MAN define the lower and upper limits respectively, for processing the file, STOCKS.

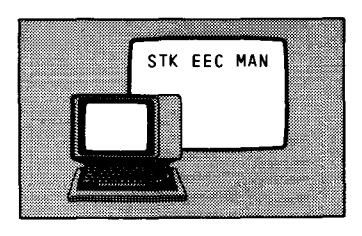

#### MULTIPLE OUTPUT MESSAGES

- First output message Let's assume that there are 27 records in STOCKS that fall between these limits. The first time LSTLIM does exception output, the 10 records processed are moved from the array to the output message area. Each time exception output is complete, the array is blanked.
- Second output message When control returns to the program, the program reinitializes the array index to 1 and processes 10 more records. Indicator 30 is set on, signaling more exception output.
- CALL SEND Moving array contents When the second request to do exception output is received and the output message area already contains data, RPG II issues a SEND function call. IMS takes the contents of the output message area and moves it to an ICAM (communications) queue. Note that the first set of 10 records was not sent to the terminal. The output message area is now free to receive the exception output. The second set of 10 records in the array is now moved to the output message area.
- Queueing messages Up to now, 20 records were processed. LSTLIM generated two output messages, neither of which was sent to the terminal. The second message is in the output message area; the first, in an ICAM queue.
- Reading last records in range Once again your program reads STOCKS. After seven additional records are processed, indicator 20 is set on.

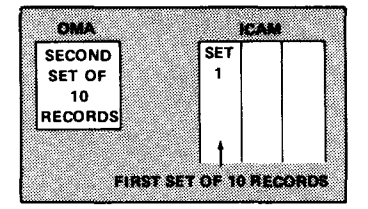

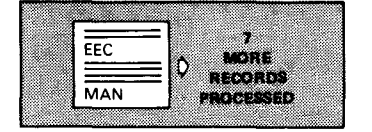

### germannen och starte och starte och starte och starte och starte och starte och starte och starte och starte o<br>Se även **FIRST** SET OF **IMS** 10 **RECORDS**

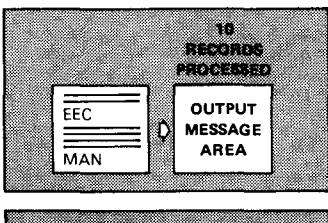

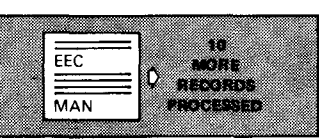

•

•

5-7

• *Final output message*  The high limit for file processing has been exceeded. The array index is compared to 1. It is 8. This signals more exception output. Again RPG II checks the output message area. It contains data. The SEND function call is repeated and the contents of the output message area (the second set of 10 records) is moved to the ICAM queue where the first set of 10 records is waiting. Now the output message area receives the seven records in the array.

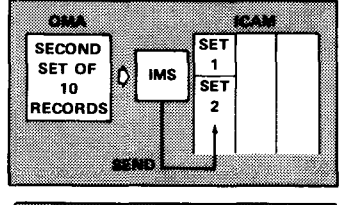

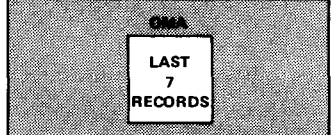

CALL RETURN At this point, processing is complete. When the action program terminates, RPG II issues a call to the IMS RETURN function. IMS moves the last output message (the seven records) to the ICAM queue and begins transmitting output to the terminal.

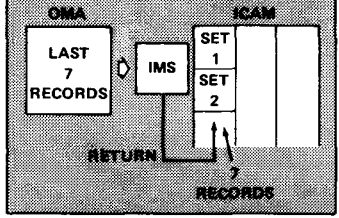

*Output to the terminal*   $\bullet$ The data is sent to the terminal in the order that LSTLIM generated it  $-$  that is, the first screen of 10 records, the second screen of 10 records, and finally, the third screen of 7 records.

*Operator action* 

•

After the first screen is transmitted, the message waiting light alerts the terminal operator that there is more output. When ready, the operator acknowledges the signal by pressing the MSG WAIT

key and the next screen of 10 records is sent to the terminal. This process continues until all output generated by the program is sent to the terminal. The transmission of each output message after the first is preceded by the message waiting light and the operator

pressing the MSG WAIT key.

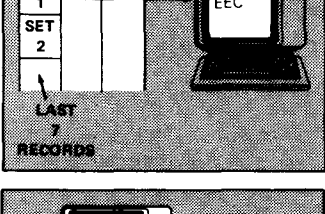

**SET** 

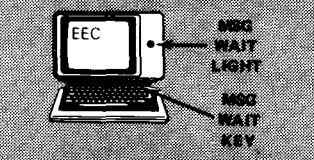

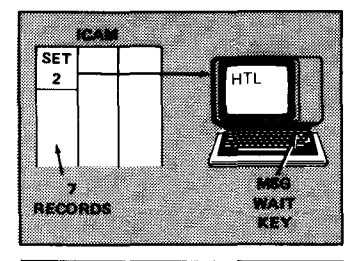

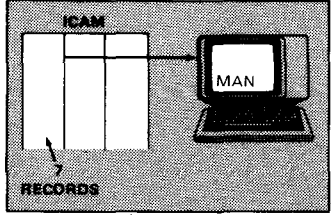

MULTIPLE OUTPUT MESSAGES

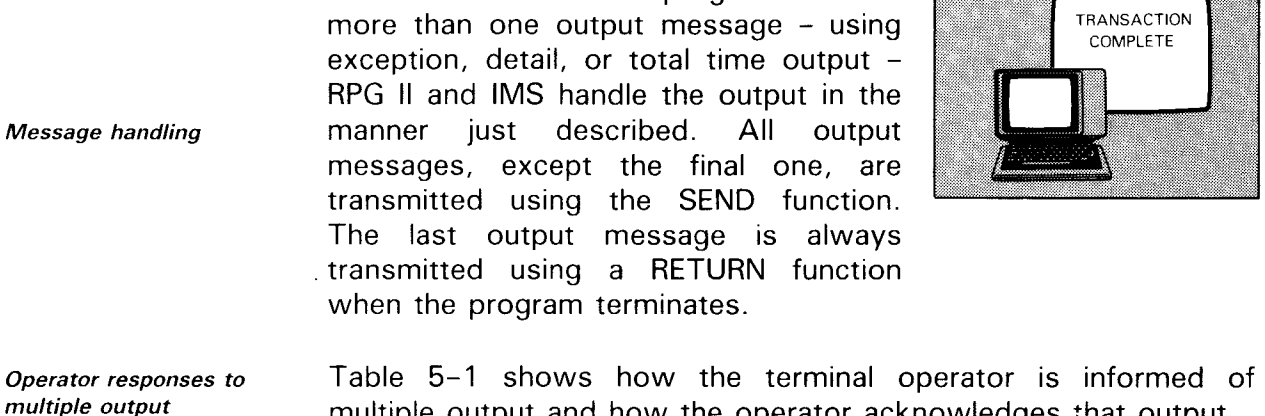

Whenever the action program creates

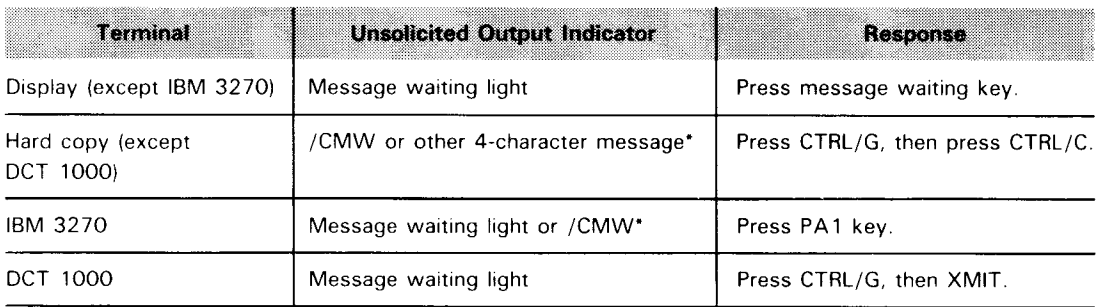

#### Table 5-1. Indicating and Accepting Multiple Output Messages

multiple output and how the operator acknowledges that output.

\*This message is defined by the MSGWAIT operand of the TERM macro in the !CAM network definition. The default is /CMW

Requirement when using SEND function Disk queueing Message queueing *Multiple output*  message limitations If the action programs you write use the SEND function, you must specify the  $UNSOL = YES$  parameter in the OPTIONS section of the IMS configuration. If the SEND function is used frequently, you should also include disk queueing for output messages when defining your communications network (ICAM). When you specify disk queueing, IMS queues output messages generated by an action program on disk each time the SEND function occurs. These messages are sent to the terminal when the program terminates. Disk queueing allows for more productive use of main storage. If you want to examine each screen of data containing output, issuing multiple output messages is a good idea. You should not

use it, however, as a substitute for obtaining lengthy output messages because the operator wastes considerable time pressing the **MSG WAIT** key to obtain the entire output. Instead, use the continuous output feature discussed in 5 .4 through 5.12.

<u> 1999 - Samuel Barbon, Santan Barbon and Santa Barbon and Santa Barbon and Santa Barbon and Santa Barbon and S</u>

•

•

# **5.4. GENERATING CONTINUOUS OUTPUT**

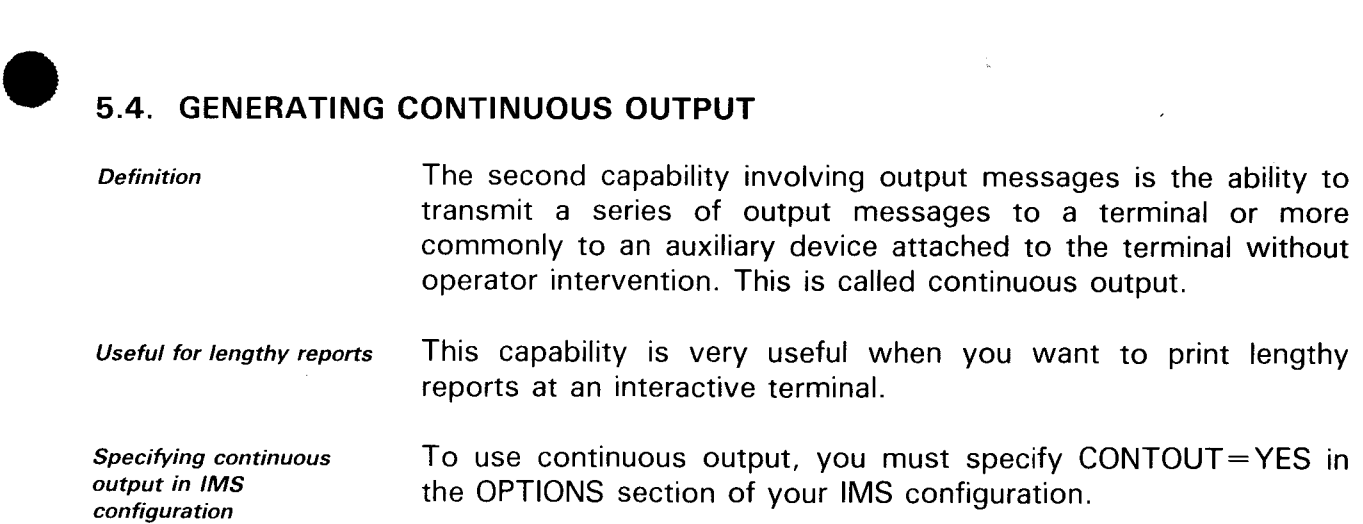

# **5.5. DEVICES THAT CAN RECEIVE CONTINUOUS OUTPUT**

Terminals and auxiliary devices supported Action programs can direct continuous output to hard copy terminals or to auxiliary devices (printer, tape cassette, or diskette) at display terminals. For a complete list of terminals and auxiliary devices supported by IMS, see the IMS system support functions user quide, UP-8364 (current version).

# • **5.6. CODING FOR CONTINUOUS OUTPUT**

Specifying continuous output in program To distinguish a continuous output message from other output messages, an action program moves a special value to the aux-function field (position 15) of the output message area header. You move this value at the same time as you generate your output message. When the program terminates, IMS checks this field and recognizes that the message generated is a continuous output message.

Specifying continuous output to auxiliary devices If that message is to go to an auxiliary device, as opposed to just going to the display terminal, the program also moves a value to the aux-device-no field (position 16) of the output message area header when generating the output message. This value informs IMS which device receives the continuous output message. You assign a unique number to each auxiliary device when you define your communications network.

• Aux-function field settings Table 5-2 summarizes the settings for the aux-function field when transmitting continuous output to a terminal or to an auxiliary device. You find those values in columns 6 and 7 of Table  $5-2$ .

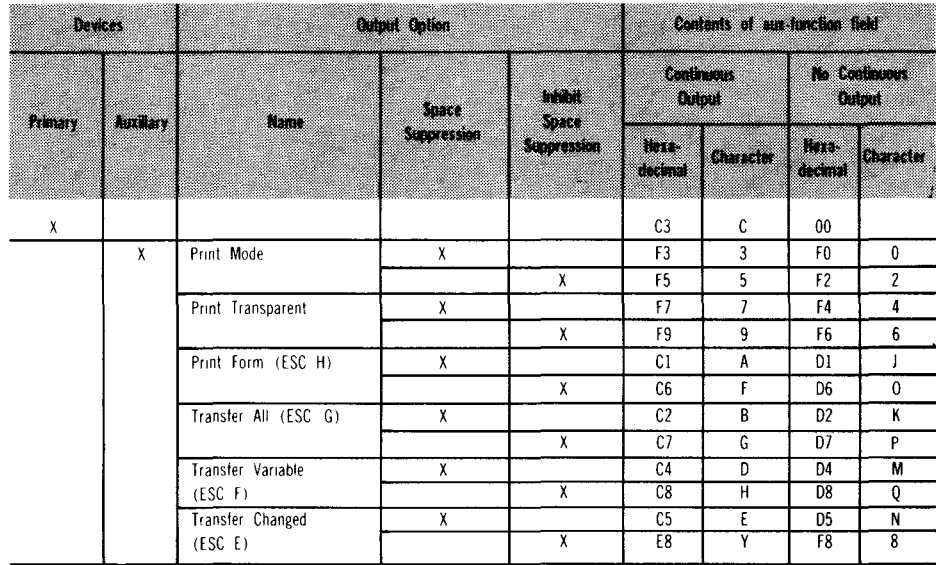

#### Table 5-2. Settings for Aux-Function Field of the Output Message Header (Print/Transfer Options)

# **Directing Continuous Output to a Terminal**

*Continuous output for the terminal* 

Looking at the columns labeled **Continuous Output** in Table 5-2, you notice that if you're sending continuous output to the terminal (primary device), you move the character C or a hexadecimal C3 to the aux-function field. Figure 5-2 shows how you code the output form to send continuous output to the terminal.

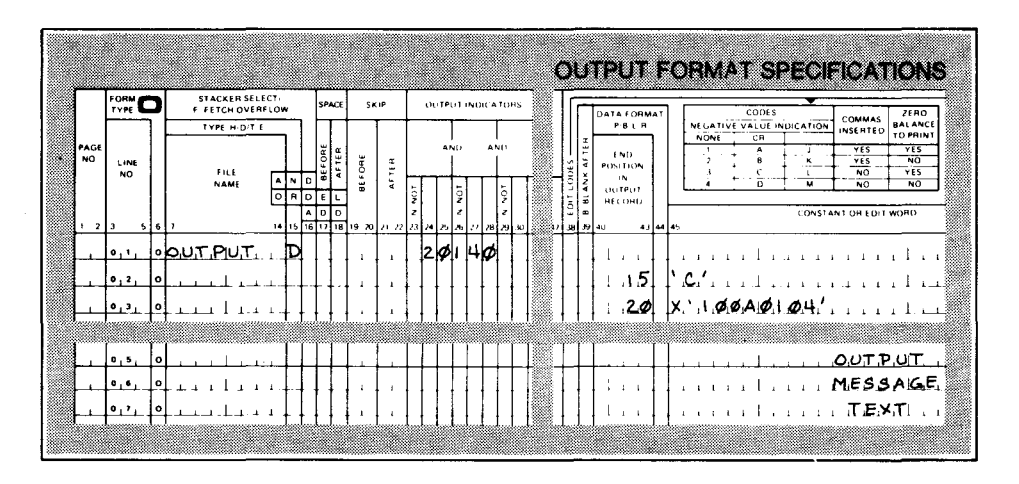

Figure 5-2. Coding a Continuous Output Message for the Terminal

•

•

•

•

## **Directing Continuous Output to an Auxiliary Device**

- $\bullet$ Continuous output for an auxiliary device When you are transmitting continuous output to a COP, **TP,**  cassette, or diskette auxiliary device, Table 5-2 illustrates that there are numerous values you can move to the aux-function field. The value you choose depends on the print or transfer option you want.
	- Print and transfer options Table 5-2 lists the print and transfer options you can select and their corresponding values. Table 5-3 further defines these options.

These print and transfer options can be used to transmit messages to auxiliary devices whether or not you're using the continuous output feature. Also, some auxiliary functions aren't allowed if you use screen format services. See Table 6-2.

#### Table 5-3. Print and Transfer Options

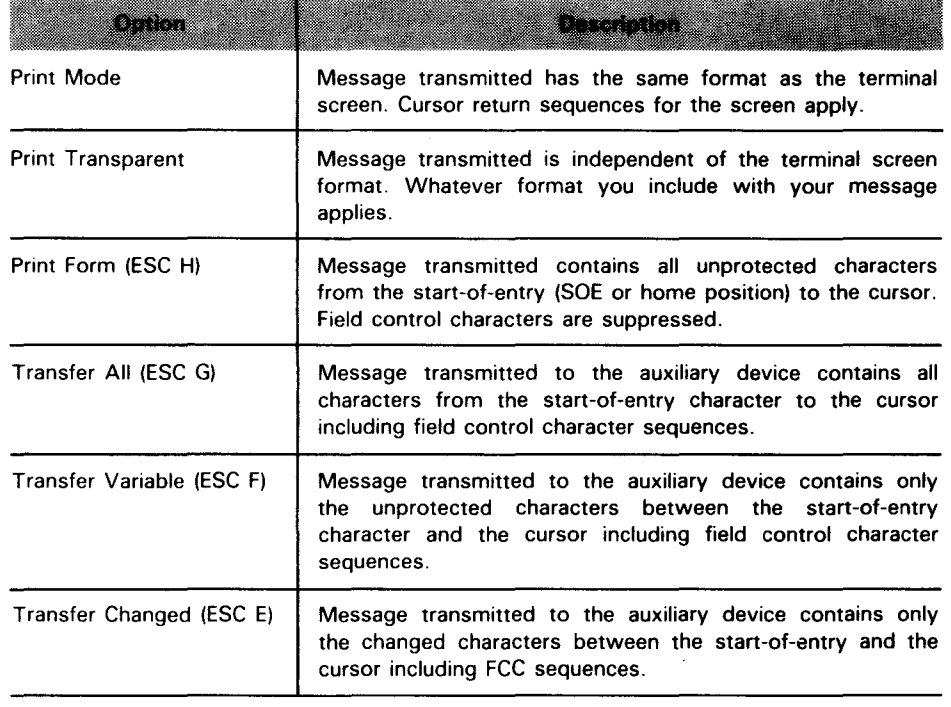

#### CONTINUOUS OUTPUT

Definition of print transparent mode Using transparent mode One of the more commonly used options is print-transparent mode. In this mode, although the continuous output message generated goes through the logic of the primary device, its format is independent of the terminal screen format. Only device independent code (DICE) sequences and field control characters (FCCs) you use to format the continuous output message apply. The cursor return characters normally inserted by the terminal are not transmitted. Thus, the length of the lines written to the auxiliary device is independent of the line length of the screen.

- Print transparent mode When using print-transparent mode with a UNISCOPE 100 with UNISCOPE 100 display terminal, make sure that the output message generated doesn't exceed screen capacity. If it does, the excess lines wrap around and overlay the first few lines. Since the message on the screen is the message sent to the auxiliary device, the transmitted result is a message beginning with the excess lines With other display terminals instead of the original lines. The same consideration applies to all display terminals; however, the larger screen capacity of most terminals makes wraparound less likely.
- Definition of print mode In print mode, the continuous output message transmitted to the auxiliary device has the same format as the screen  $-$  that is, cursor return characters apply. For further details on print-mode and print-transparent mode, refer to the UNISCOPE programmer reference, UP-7807 (current version), and the UTS 400 programmer reference, UP-8359 (current version).
- Space suppression When you choose either print or transfer options, you can allow or inhibit space suppression (see Table 5-2). When you specify allow space suppression, the remote device handler suppresses all nonsignificant spaces in the output message. When you specify inhibit space suppression, the remote device handler changes all spaces to DC3 characters making it necessary to strap the printer to space when it receives a DC3 character in the output message text.
- Identifying the auxiliary device As we already noted, when you're transmitting continuous output to an auxiliary device, you must also move a value to the aux-device-no field. The value you move to the aux-device-no field identifies that auxiliary device. Each auxiliary device attached to a terminal has a specific number as defined in the communications network definition.

•

•

 $\bullet$ Example

•

•

Let's assume you want to transmit continuous output to a cassette using the transfer-all option. You would specify hexadecimal C2 or the character B in the aux-function field. In aux-device-no, you would put the value configured for the auxiliary device to which you are directing continuous output. Figure 5-3 shows how the coding might look:

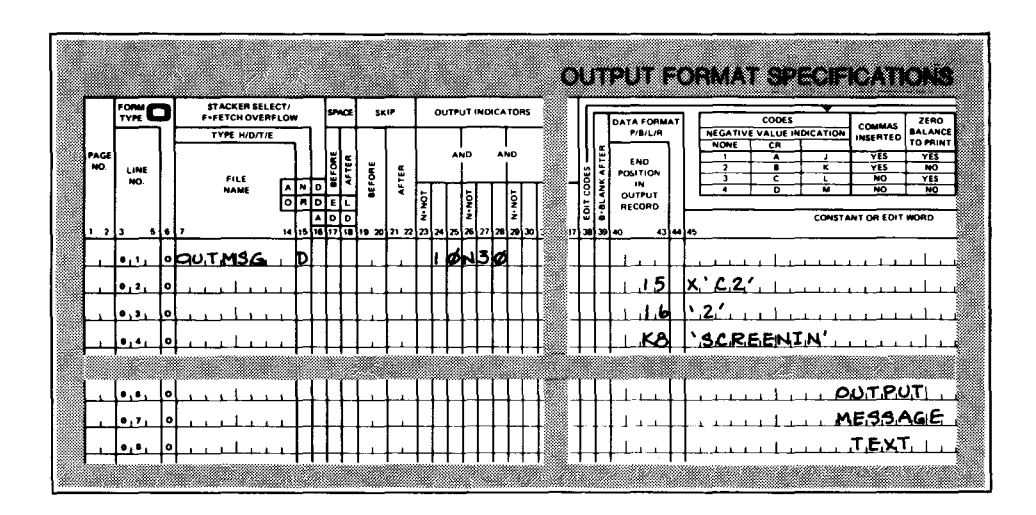

Figure 5-3. Coding a Continuous Output Message for an Auxiliary Device with the Transfer-All Option

# **5.7. WRITING A CONTINUOUS OUTPUT PROGRAM**

You write an action program to generate continuous output as you would any action program. However, there are some special and very important considerations to take into account.

Using the aux-function field First, as we described in 5.6, if you're transmitting continuous output to the terminal, on the output specifications form you must move hexadecimal C3 or the character C to the aux-function field (position 15) of the output message area header (see Figure 5-2). This informs IMS at action program termination that this program generated a continuous output message. It is not very common to direct continuous output to a terminal exclusively .

Example

#### **CONTINUOUS OUTPUT**

Using the aux-device-no field

If you're transmitting the continuous output message to an auxiliary device attached to the terminal, you move a value to the aux-function field specifying the print or transfer option you select. Table 5-2 summarizes these options. In addition, you enter in the aux-device-no field (position 16) of the output message area header, the number configured for the auxiliary device. To illustrate these procedures, Figure 5-4 shows the output form coding to generate continuous output to a printer using the print transparent option with inhibit space suppression when the program terminates.

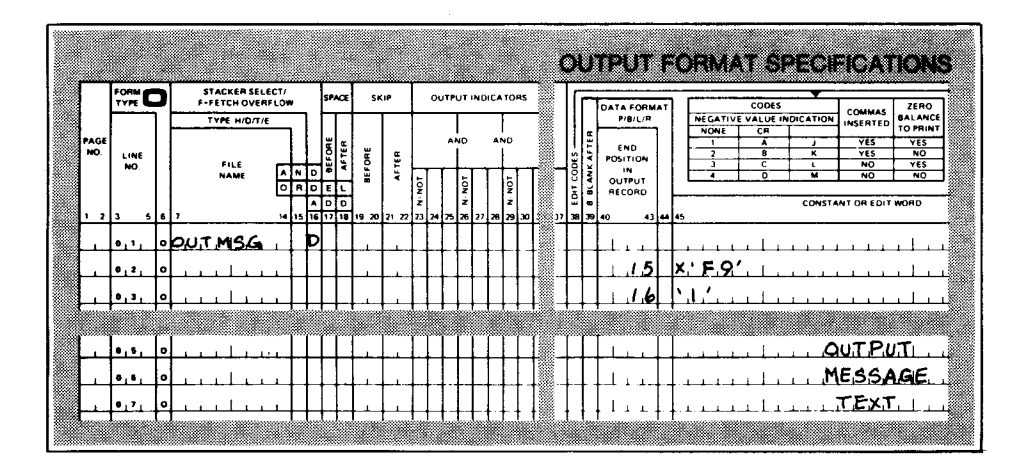

Figure 5-4. Coding a Continuous Output Message for a Printer with Print Transparent and Inhibit Space Suppression

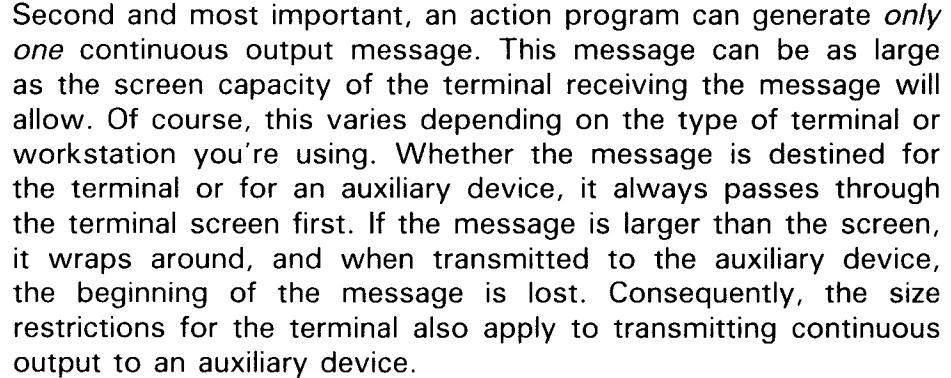

How to generate lengthy messages The term continuous output, by its very nature, suggests lengthy output messages. If an action program can produce only one continuous output message and the largest message can only be the size of a screen, you're undoubtedly wondering how we generate long messages.

Continuous output limitations

Effect of different terminal screen sizes •

•

 $\bullet$   $\bullet$   $\bullet$   $\bullet$ Continuous output and successor programs That brings us to the third point: to continue generating continuous output, an action program must name a successor.

How a lengthy message is generated The key is that the first program generates its continuous output message and names a successor program to continue generating continuous output. That program, in turn, names a successor and so on, and so forth. One program could reschedule itself numerous times or the successor program could be a different program.

No operator intervention Once you identify an output message to IMS as continuous output, the message is transmitted to the terminal or auxiliary device and the successor program is scheduled to continue generating continuous output. There is no need for operator intervention. This is how lengthy reports can be printed at an interactive terminal.

Naming a successor program To name a successor, the action program moves the successor's name to the successor-id field (positions 5-10) of the program information block when the program terminates. This is the same procedure any action program follows for naming a successor.

External succession The fourth consideration is that the action program must also move an E (for external succession) to the termination-indicator field (position 11) of the program information block when the program terminates in order to continue generating continuous output.

> The reason for specifying external succession (E) as opposed to other types of termination is that when continuous output takes place, IMS generates a 5-character message that is sent as input to the successor program. This program must be prepared to accept that input. External succession means that the successor action program is ready to accept an input message.

> The fifth and final point to remember when generating continuous output is that this message must be the final message the action program creates - that is, it must be transmitted using the IMS RETURN function when the action program terminates. You can't use the SEND function to transmit a continuous output message.

> This does not mean, however, that an action program generating continuous output is restricted from using the SEND function altogether. The program can generate as many output messages as it chooses prior to creating the continuous output message. All the prior messages are transmitted using the SEND function. However, the continuous output message must be the last message generated and consequently, transmitted using the RETURN function.

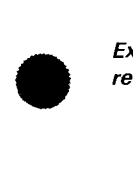

Input message to successor program

required

Transmitting the continuous input message

Other message types and continuous output

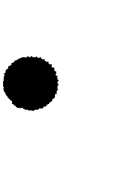

#### CONTINUOUS OUTPUT

Handling output messages You recall that when an action program generates multiple output messages, all the messages except the last are transmitted using the SEND function. The last output message generated by an action program is always transmitted as a RETURN function. For more detailed information on how output messages are handled, see 5.3.

**Summary** 

e jaard

- An action program execution can generate one continuous output message only.
- The continuous output message can't exceed screen size.
- To continue generating continuous output, you specify a successor program and external succession.
- The continuous output message must be the final message the program generates.

•

•

•

•

# $\begin{array}{c}\n\bullet \\
\bullet \\
\hline\n\end{array}$ **5.8. THE IMS DELIVERY CODE**

- Identifies input message Whenever an action program generates a continuous output message, its successor program receives from IMS a 5-character input message. The first four characters contain the value placed in the continuous-output-code field (positions 9-12) of the output message area header by the previous program. Placing a value in this field is optional. Generally, this code identifies the previous program in some way. If the program doesn't move a value to this field, then it contains binary zeros.
- Defining the delivery code The fifth character of the input message is the important one. It is a delivery code. The delivery code indicates whether ICAM successfully delivered the continuous output message to its destination or not.
- Indicating a value in the continuity-output -code field Figure 5-5 shows how you code to move a value to the continuous-output-code field, and Figure 5-6 demonstrates how IMS returns this value and the delivery code to the successor action program.

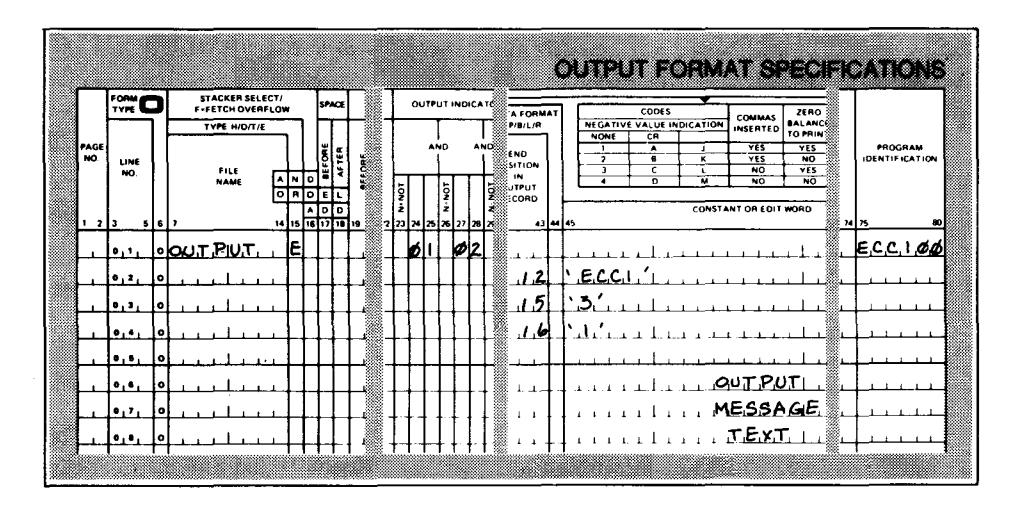

Figure 5-5. Coding to Move a Value to Continuous-Output-Code

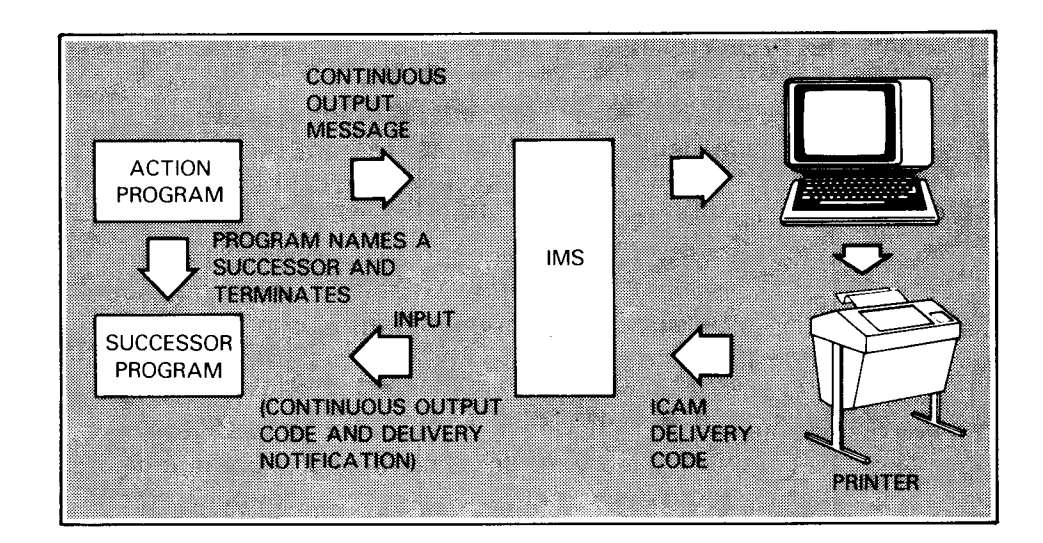

Figure 5-6. Input Message Returned to Successor Program in Continuous Output **Transaction** 

*How continuous-output-code* Figure 5-5 shows that the value moved to *field is used* **continuous-output-code** is ECC1. ECC1 identifies the program generating the message. When the action program terminates, the continuous output message generated is transmitted. When it is received and acknowledged by the destination terminal, IMS schedules the successor action program and the value ECC1 plus the delivery code acknowledgment from ICAM are sent as input to the successor program. The value ECC1 comes into the successor program in the input message area in positions 17-20. The delivery code comes into the program in position 21.

*Specifying continuous output for auxiliary devices*  The other two output fields coded in Figure 5-5, aux-function and aux-device-no, respectively, indicate that the continuous output message generated by this action program went to an auxiliary device attached to the terminal. The message is sent using print-mode with space suppression. The configured number for the auxiliary device is 3.

*Continuous output status Continuous output status codes*  Obviously, the fifth character of the input message is the one of particular interest to the successor action program. It contains a value indicating the status of the continuous output message sent by the predecessor program. If the continuous output message was successfully delivered, the hexadecimal value 81 is returned to the successor action program. If the lowercase-to-uppercase translation option was specified for this action program at IMS configuration, the value 81 is translated to the character A. Any other value returned in the fifth character of the input message indicates the continuous output message was not successfully delivered. Tables 5-4 and 5-5 summarize the output delivery notice status codes that can be returned to an action program.

•

•

*Output delivery notice* 

*status codes* 

 $\bullet$ 

•

•

#### Table 5-4. Output Delivery Notice Status Codes Returned by IMS

Primary Devices Addressed en m maan **Company** pamanan : 1999 **BACTES** 538653 DSIMO) 83 manan ya Successful output 810 Yes Yes Yes, Yes, regardless completion regardless of delivery of delivery Line down or Yes Yes Yes Yes II disconnected. Message deleted by IMS. Terminal Yes Yes No No 12 marked down. Message deleted by IMS.<sup>1</sup> Auxiliary No Yes No No 40 device down. Message deleted by IMS. Output may be addressed to the primary device. 840 Yes Yes Yes Yes Missing or invalid destination or auxiliary specification in header No ICAM Yes Yes Yes 850 Yes network buffer available $\odot$  $86^\circ$ Disk error Yes Yes Yes Yes 870 Invalid output Yes Yes Yes Yes buffer length

#### NOTES:

- $<sup>0</sup>$  The hexadecimal value 81, indicating successful output completion, is translated to</sup> the character A if the lowercase-to-uppercase translate option is specified for messages input to the successor action. Similarly, the hexadecimal values 84 through 87, indicating error conditions, are translated to the characters D through G if the translate option is specified.
- $\circled{2}$ When a terminal is marked down, input solicitation (polling) by ICAM continues automatically. When ICAM receives input from the down terminal, that terminal is marked up and the input is scheduled for IMS .
- $\odot$ If this condition exists, a user action program can try to re-send the last continuous output message.

•

•

•

#### IMS DELIVERY CODE

#### Table 5-5. UNISCOPE and UTS Auxiliary Device Condition Codes

*Auxiliary device condition codes* 

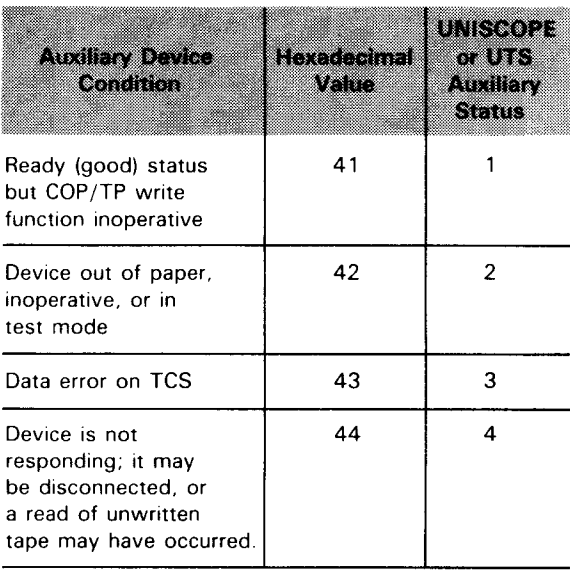
# $\begin{array}{c}\n\bullet \\
\bullet \\
\bullet \\
\bullet \\
\end{array}$ **5.9. RECOVERY CONSIDERATIONS WITH CONTINUOUS OUTPUT**

Recovery and restart action Recovery and restart processing are the responsibility of your<br>program responsibilities action program When the successor action program recoives and action program. When the successor action program receives an unsuccessful delivery notice, it can continue processing continuous output or terminate the transaction. When the successor program continues processing, it can send a regular output message to the terminal requesting assistance and then terminate with external succession. Note that when a continuous output message is unsuccessfully sent to an auxiliary device, only that device is marked down. You can still send output to the primary device.

Operator reinitiates output after error correction After the error condition is corrected, the terminal operator can send an input message to the successor program to reinitiate the continuous output transaction. In this case, the successor program must be prepared to accept input from the terminal when necessary, as well as the delivery notice returned by IMS. You should consider this possiblity when designing your action programs.

 $\bullet$ Program or operator can control output Function keys Both operator-entered input and delivery notice input can cause attempts to schedule the successor continuous output program. If operator-entered input exists, IMS processes that input and discards the delivery notice. You should, therefore, code your action program to handle keyboard input that can end, temporarily break, and resume a continuous output transaction. The best way to interrupt continuous output is to use function keys as keyboard input. Function keys are faster to use because they are never locked.

Terminal type affects recovery When a delivery attempt is unsuccessful, there are a number of recovery options. In planning recovery, however, it's important to realize the difference between polled and nonpolled devices with respect to unsuccessful delivery notices.

Polled device acknowledgment

Nonpolled device acknowledgment The DCT 1000, UNISCOPE 100 and 200, and UTS terminals are polled devices and transmit an acknowledgment to ICAM after receiving a continuous output message; the nonpolled devices, TELETYPE\* and DCT 500 terminals, do not. For nonpolled devices, a delivery notice is automatically generated; it always indicates successful delivery regardless of whether or not the output message was successfully delivered. Only a line-down condition returns an unsuccessful delivery notice .

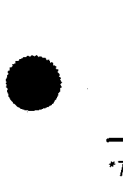

\*Trademark of Teletype Corporation

#### **CONTINUOUS OUTPUT RECOVERY**

Problem caused by nonpolled devices Consequently, IMS almost always receives a successful completion status from ICAM when a message is delivered to a nonpolled device. IMS sends this delivery code to the successor action program which, in turn, generates more continuous output. As you can see, this is a situation to be avoided. So, in critical parts of continuous output applications, avoid using nonpolled devices.

Some errors not related to terminal type

Certain error conditions (the last four entries in Table 5-4) are detected by ICAM before the message is sent to the terminal. These errors return an unsuccessful delivery notice regardless of the device type.

•

•

# 5.10. A SAMPLE CONTINUOUS OUTPUT PROGRAM

- $\bullet$ Example So far we have presented a great deal of information concerning continuous output. Now let's look at an action program that generates continuous output. The program we will use is the second in a series of three action programs that make up a continuous output transaction. Let's begin by summarizing what the first program, SALES 1, does:
	- What SALES1 does **Updates a file, SLSST** 
		- **Saves data used in updating the file in the continuity data** area
		- **Generates a continuous output message giving branch sales** data
		- **Names a successor program to continue generating** continuous output
		- Terminates with external succession

The successor program is SALES2. Figure 5-7 contains the coding for SALES2. The SALES2 successor program:

 $\bullet$ What SALES2 does

- **EXECUTE:** receives the 5-character input message generated by IMS;
- $\blacksquare$  interrogates the fifth character of this message (delivery code);
- **generates a continuous output message;**
- names a successor program; and
- terminates with external succession.

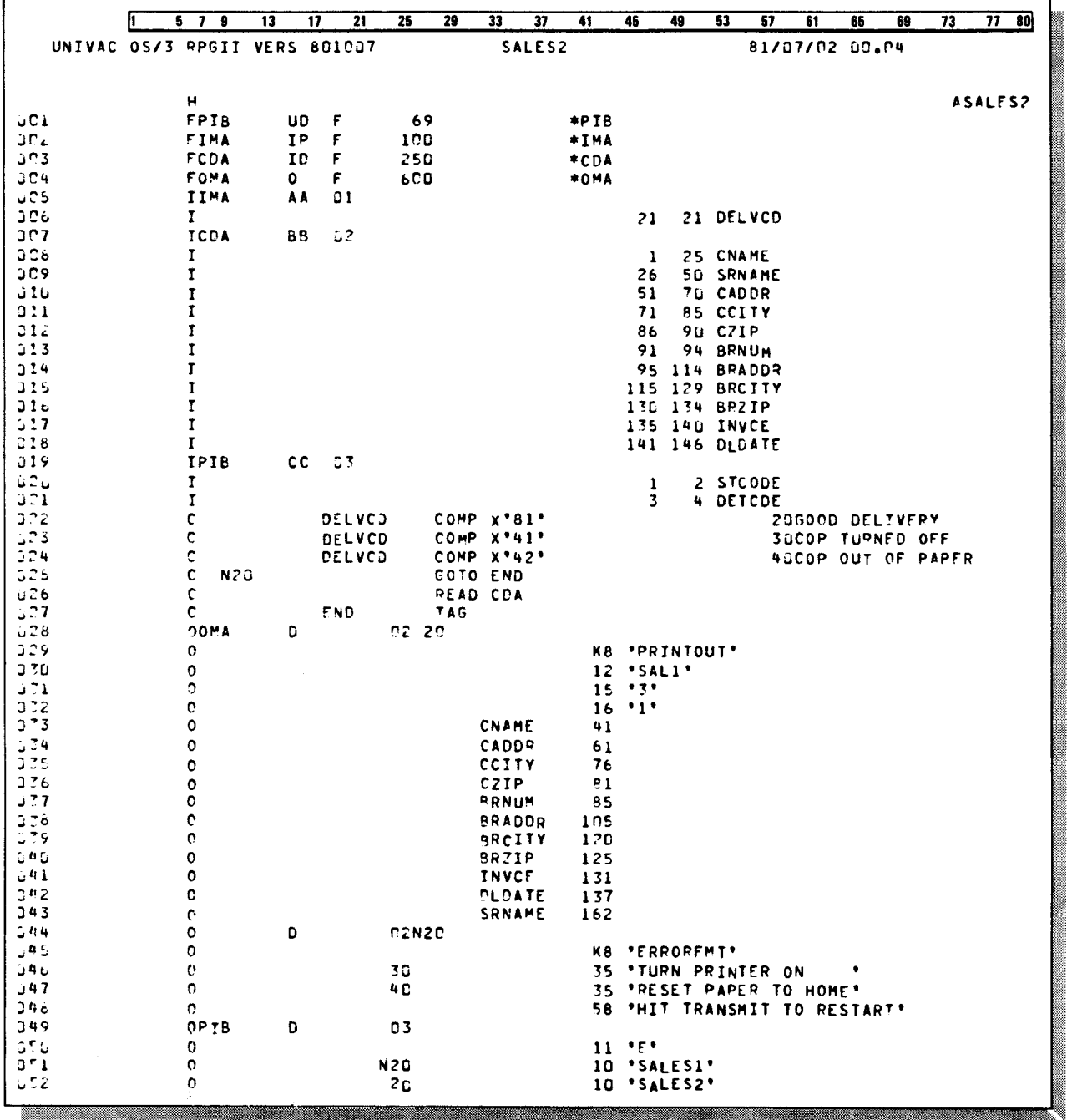

Figure 5-7. Continuous Output Program SALES2

 $5 - 24$ 

#### **CONTINUOUS OUTPUT PROGRAM SALES2**

# **File Description Form Coding**

Continuity data area Interaction between SALES1 and SALES2 On the file description form coding, notice that there are four interface areas. These should be very familiar to you by now. The continuity data area contains data passed by SALES **1,** the predecessor action program. This is the data that SALES2 will use to generate its continuous output message when the program terminates. You recall that an action can generate only one continuous output message and that message cannot be larger than the terminal screen size. SALES1 generated one continuous output message; but there is still more data to transmit. So, it scheduled SALES2 as successor to continue generating continuous output.

# **Input Form Coding**

This form defines input fields. Notice there are several fields defined for the continuity data area. These fields contain data passed by SALES1.

 $\begin{array}{c}\n\bullet & \circ \\
\bullet & \circ \\
\circ & \circ\n\end{array}$ 

Continuous-output-code field

/MA header

Delivery code position

In addition, there is one field defined for the input message area, Describing the delivery code DELV. DELV contains the delivery code returned by IMS. Whenever an action program generates continuous output (in this case the first program in the transaction, SALES1), IMS returns a 5-character code as input to the successor program. The fifth Successful completion character or delivery code indicates whether the first continuous output was successfully delivered or not. Every successor program in a continuous output transaction must be prepared to receive this code.

> In our example, the first four characters of the input message returned by IMS are  $SLS1$  – the value moved to the continuous-output-code field (positions 9-12) of the output message area header by action program SALES1. This value comes into the input message area of SALES2 in positions 1 7-20. The input message area header occupies positions 1-16. The action program, SALES2, doesn't define positions 1-20 because these fields are not referenced in the program. However, it does define position 21 since this position contains the delivery code generated by IMS, indicating whether the continuous output message created by SALES1 was successfully delivered or not. Before SALES2 generates a continuous output message of its own, it must determine if the first message was transmitted successfully. It does this by interrogating the delivery code.

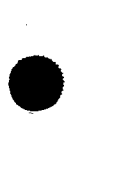

# **Calculation Form Coding**

Interrogating the delivery On the calculation form, the three COMPARE operations code interrogate the delivery code to determine what processing occurs next. When DELV equals hexadecimal 81, the first continuous output message was successfully delivered. When this value is returned to the program, indicator 20 is set on and SALES2 generates continuous output.

Unsuccessful delivery/ When DELV equals hexadecimal 41, the first continuous output under the printer was message was not successfully delivered because the printer was not turned on. When this value is returned to the program, RPG II sets on indicator 30 and SALES2 does not generate continuous output.

Unsuccessul delivery/ When DELV equals hexadecimal 42, once again the first<br>
uniter out of paper continuous output mosssage was not successfully delivered continuous output messsage was not successfully delivered because the printer was out of paper. When this value is returned to the program, indicator 40 is set on and SALES2 does not generate a continuous output message.

Effect of printer inoperative delivery codes

Request for operator

intervention

To reiterate, when DELV equals hexadecimal 41 or 42, SALES2 does not generate continuous output since the initial continuous output message generated by SALES1 was not successfully delivered. Instead, SALES2 calls SALES1 as its successor program to attempt retransmitting the first continuous output message. You'll recall that the values 81, 41 and 42 were described in Tables 5-4 and 5-5.

# **Output Form Coding**

In addition, when the delivery code indicates an unsuccessful attempt to deliver the first continuous output message, SALES2 generates a regular output message (not continuous output) that is sent to the terminal operator. When indicator 40 is set on, the message sent is: RESET PAPER TO HOME. When indicator 30 is set on, the message sent is: TURN PRINTER ON. By doing this, SALES2 instructs the terminal operator to correct the situation that prevented the initial transmission of SALES1's continuous output message.

•

•

- $\bullet$ *Continuous output message* When indicator 03 is set on, (SALES1's continuous output *generation*<br>
generation **message was successfully delivered)** and SALES2 generates a *generation* message was successfully delivered) and SALES2 generates a continuous output message of its own. This message is transmitted as a CALL RETURN when the program terminates.
	- *Naming a successor program* SALES2 specifies its successor program, SALES3, by moving that name to the successor-id field (positions 5-10) of the program information block. SALES3, which is not presented in this manual, is designed similar to SALES2 and continues generating continuous output.
	- *Passing the continuous output code*  In addition, when indicator 10 is set on, RPG II moves the continuous output code SLS2 to positions 9-12 of the output message area header. This code is transmitted as input by IMS to the successor program (SALES3) in positions 17-20 of the input message area, along with the delivery code indicating whether SALES2's continuous output message was successfully delivered or not.
- *Print mode specification*  The number  $3$  in position 15 (aux-function field) of the output message area indicates that this output message is transmitted as continuous output using the print-mode option. Print-mode means that the output message takes on the same format as the terminal screen, that is, cursor return characters for the screen apply.
	- *Auxiliary device specification*  The number 1 in position 16 (aux-device-no) of the output message area indicates the continuous output is sent to an auxiliary device attached to the terminal. In our example, that device is a COP printer. The number 1 identifies the device as it was defined in the communications network definition.
	- *Termination*  When SALES2 terminates with external succession (E in the termination-indicator field), the continuous output message is transmitted to the terminal. It is transmitted as a CALL RETURN by IMS.
	- *Output to the printer*  Figure 5-8 shows the continuous output message generated by SALES2 as it appears on the terminal screen before being transmitted to the printer .

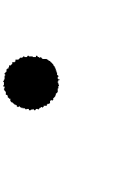

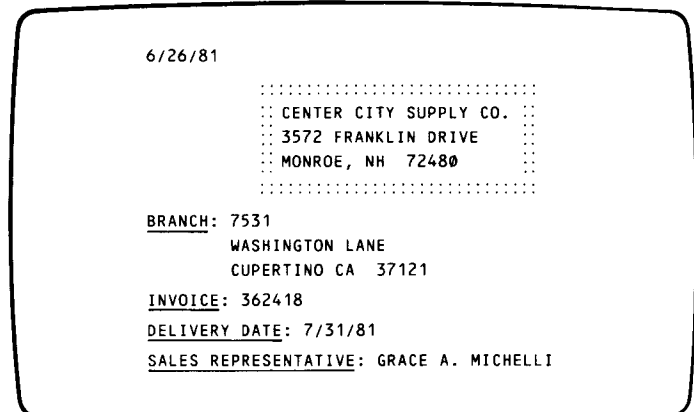

Figure 5-8. Continuous Output Generated for SALES2

Terminal screen size limits message size

You may have noticed that the continuous output message generated by SALES2 is rather small. The reason for this is that the installation implementing this application program uses UNISCOPE 100 display terminals. Their relatively small screen size demanded small messages. In the following action program, you'll notice the continuous output messages generated are much longer. The installation using this application uses UNISCOPE 200 display terminals.

•

•

# 5.11. ANOTHER SAMPLE CONTINUOUS OUTPUT PROGRAM

Example

The second example of a continuous output program is NCSC. It is quite lengthy; but its design is very similar to the program SALES2 described in 5.10. For that reason, we will point out only the new coding features it introduces. The coding for NCSC is in Figure 5-9.

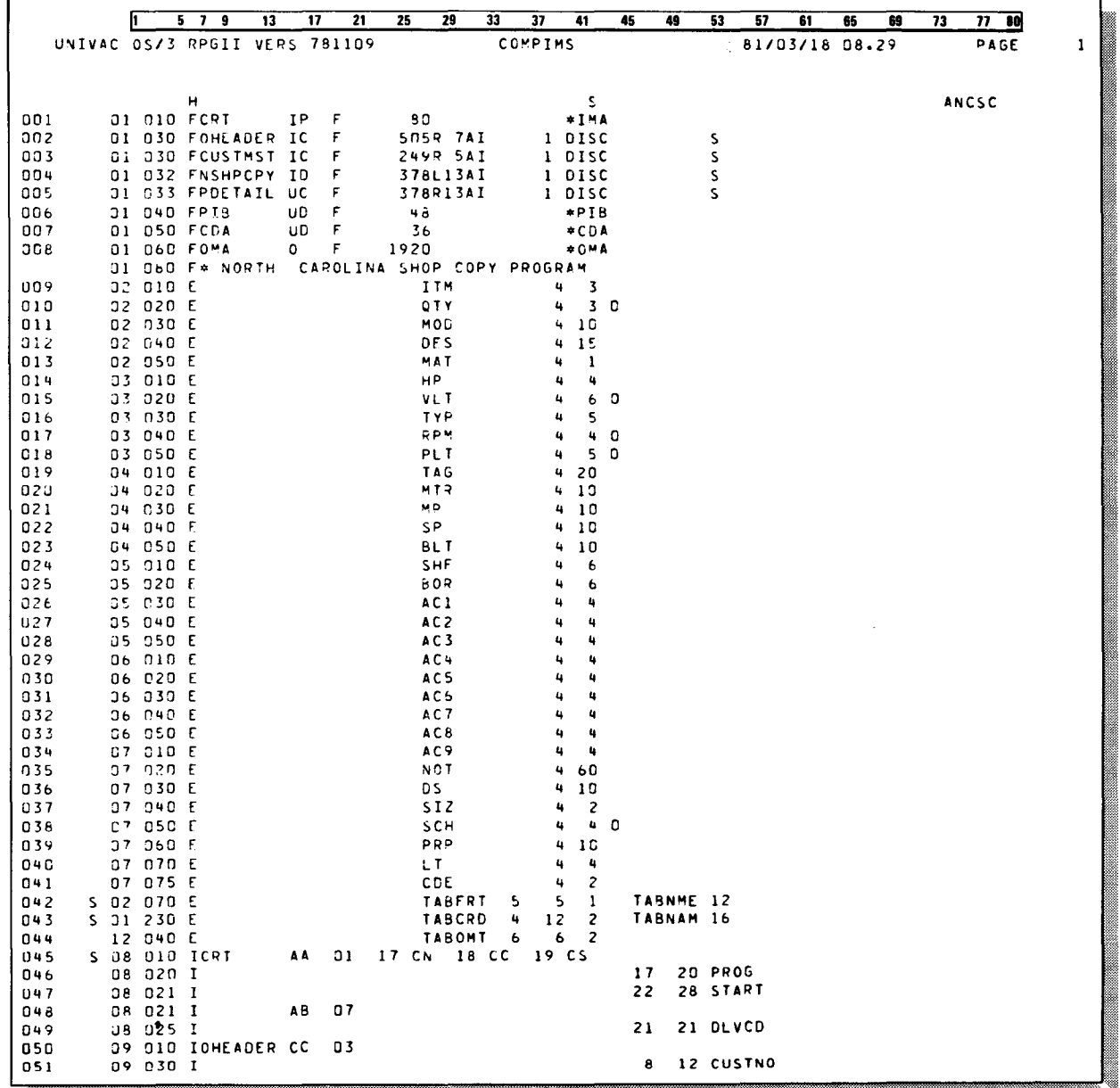

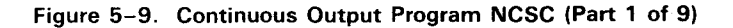

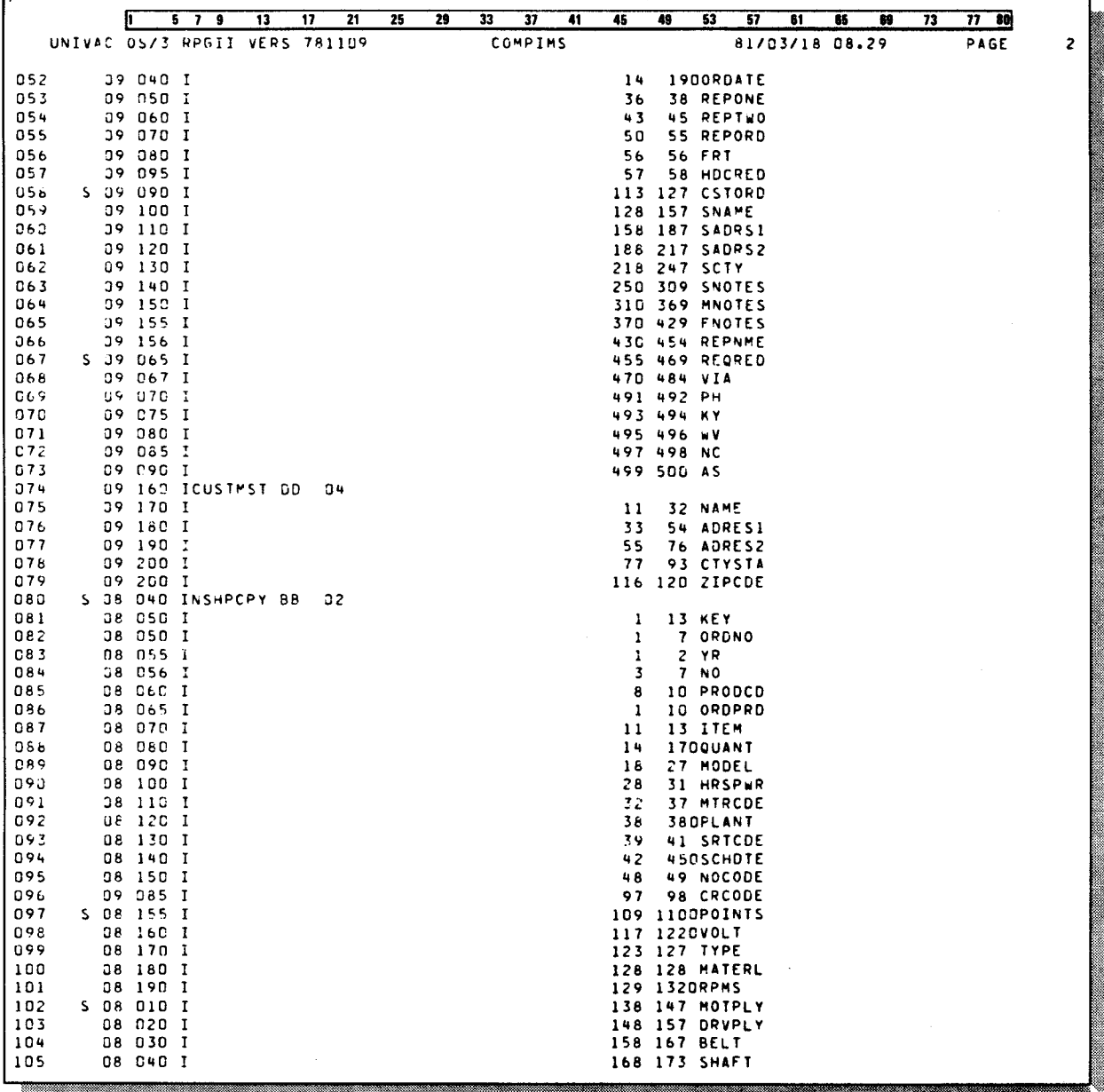

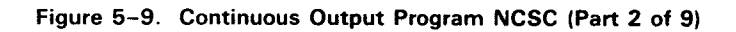

| 579<br>13<br>17                                    | 33<br>21<br>25<br>29<br>37<br>41              | 45<br>49<br>53<br>57<br>61<br>73<br>65<br>69<br>77 IO |   |
|----------------------------------------------------|-----------------------------------------------|-------------------------------------------------------|---|
| UNIVAC OS/3 RPGII VERS 781109                      | COMPINS                                       | PAGE<br>81/03/18 08.29                                | 3 |
|                                                    |                                               |                                                       |   |
| 08 050 I<br>106                                    |                                               | 174 183 MOTOR                                         |   |
| 107<br><b>08 060 I</b><br>108<br>08 070 I          |                                               | 184 193 DSCODE<br>194 197 ACCI                        |   |
| 109<br>08 080 I                                    |                                               | 198 201 ACC2                                          |   |
| 08 090 I<br>110                                    |                                               | 202 205 ACC3                                          |   |
| 111<br>08 100 I                                    |                                               | 206 209 ACC4                                          |   |
| 112<br>08 110 I                                    |                                               | 210 213 ACC5                                          |   |
| 113<br>08 120 1                                    |                                               | 214 217 ACC6                                          |   |
| 114<br>08 130 I                                    |                                               | 218 221 ACC7                                          |   |
| 115<br>08 140 I                                    |                                               | 222 225 ACC8                                          |   |
| G8 145 I<br>116                                    |                                               | 226 229 ACC9                                          |   |
| 117<br>38 150 I                                    |                                               | 230 249 TAGNO                                         |   |
| 118<br>C8 160 I<br>119<br>08 163 I                 |                                               | 250 309 NOTES<br>316 321 BORE                         |   |
| 08 165 I<br>120                                    |                                               | 330 344 DESCRP                                        |   |
| 121<br>O8 166 I                                    |                                               | 345 346 SIZE                                          |   |
| 08 170 I<br>122                                    |                                               | 347 356 PROP                                          |   |
| 123<br><b>C8 18C I</b>                             |                                               | 357 360 LTCODE                                        |   |
| 124<br>OS 185 I                                    |                                               | 367 376 TDIM                                          |   |
| 125<br>08 200 IPDETAIL GG                          | J8                                            |                                                       |   |
| 126<br>08 21C I                                    |                                               | 361 366DRUNDTE                                        |   |
| IC CIO IPIB<br>EΕ<br>127                           | 05                                            |                                                       |   |
| 128<br>10 C20 I<br>129<br>10 030 1                 |                                               | 2 STAT<br>1<br>3<br>4 DSTAT                           |   |
| 130<br>10 040 I                                    |                                               | $\bf{11}$<br>11 TERMD                                 |   |
| FF<br>131<br>10 060 ICDA                           | 06                                            |                                                       |   |
| 132<br>10 C70 I                                    |                                               | 13 KEY1<br>$\mathbf{1}$                               |   |
| 133<br>10 080 I                                    |                                               | 10 ORD<br>$\mathbf{1}$                                |   |
| 134<br>10 100 I                                    |                                               | $\bf{11}$<br><b>13 LINE</b>                           |   |
| 135<br>10 110 I                                    |                                               | 14 HEAD<br>14                                         |   |
| 10 115 1<br>136                                    |                                               | 15<br><b>16 LSTREC</b>                                |   |
| 11 CO4 C<br>137                                    | <b>SETOF</b>                                  | 656667                                                |   |
| 138<br>11 005 C<br>01<br>139<br>S 10 090 C<br>NO 1 | <b>SETON</b><br>DLVCD<br>$\sim$<br>COMP X'81' | 10<br><b>IDMESSAGE COMP.</b>                          |   |
| 10 C95 C<br>140<br>*N10                            | <b>GOTO END</b>                               |                                                       |   |
| 141<br>11 005 C                                    | READ PIB                                      |                                                       |   |
| 142<br>11010C                                      | READ CDA                                      |                                                       |   |
| 143<br>S 10 015 C                                  | LSTREC<br>COMP 'EF'                           | 23END OF FILE ???                                     |   |
| 144<br>10 016 C<br>23                              | <b>SETON</b>                                  | 24                                                    |   |
| 145<br>10 017 C<br>24                              | GOTO END                                      |                                                       |   |
| 146<br>10 02<br>01<br>c                            | MOVELSTART                                    | KEY1                                                  |   |
| 147<br>10 03<br>c<br>۰                             | MOVE '                                        | KEYI                                                  |   |
| 10 04<br>c<br>$1 + 8$<br>۰                         | MOVE<br><b>SETLLNSHPCPY</b><br><b>KEYI</b>    | <b>HEAD</b>                                           |   |
| 11 02C C<br>149<br>150<br>11030C                   | $2 - AOD1$                                    | 10<br>A                                               |   |
| 11 04C C<br>151                                    | $COMP - 1$<br><b>HEAD</b>                     | 656766                                                |   |
| 67<br>11050c<br>152                                | READ NSHPCPY                                  | 25MORE DATA ??                                        |   |
| 67<br>153<br>11 DPD C                              | ORDNO<br><b>CHAINOHEADER</b>                  | 6969                                                  |   |
| 154<br>11 064 C<br>۰                               | <b>FRT</b><br><b>LOKUPTABFRT</b>              | <b>TABNME</b><br>35                                   |   |
| $* 35$<br>155<br>11 065 C                          | MOVE TABNME                                   | FRINME 12                                             |   |
| 156<br>11 070 C<br>67569                           | <b>CUSTNO</b><br><b>CHAINCUSTMST</b>          | 6868                                                  |   |
| 157<br>11 073 C<br>٠                               | <b>HOCRED</b><br><b>LOKUPTABONT</b>           | 75NO ADDRESS??                                        |   |
| 11,075,0<br>$+ 75$<br>158                          | <b>LOKUPTABCRD</b><br><b>HOCRED</b>           | TABNAM<br>60CRED STATUS??<br>CPEDIT                   |   |
| 159<br>11 078 C<br>* 60                            | MOVE TABNAM                                   |                                                       |   |

Figure 5-9. Continuous Output Program NCSC (Part 3 of 9)

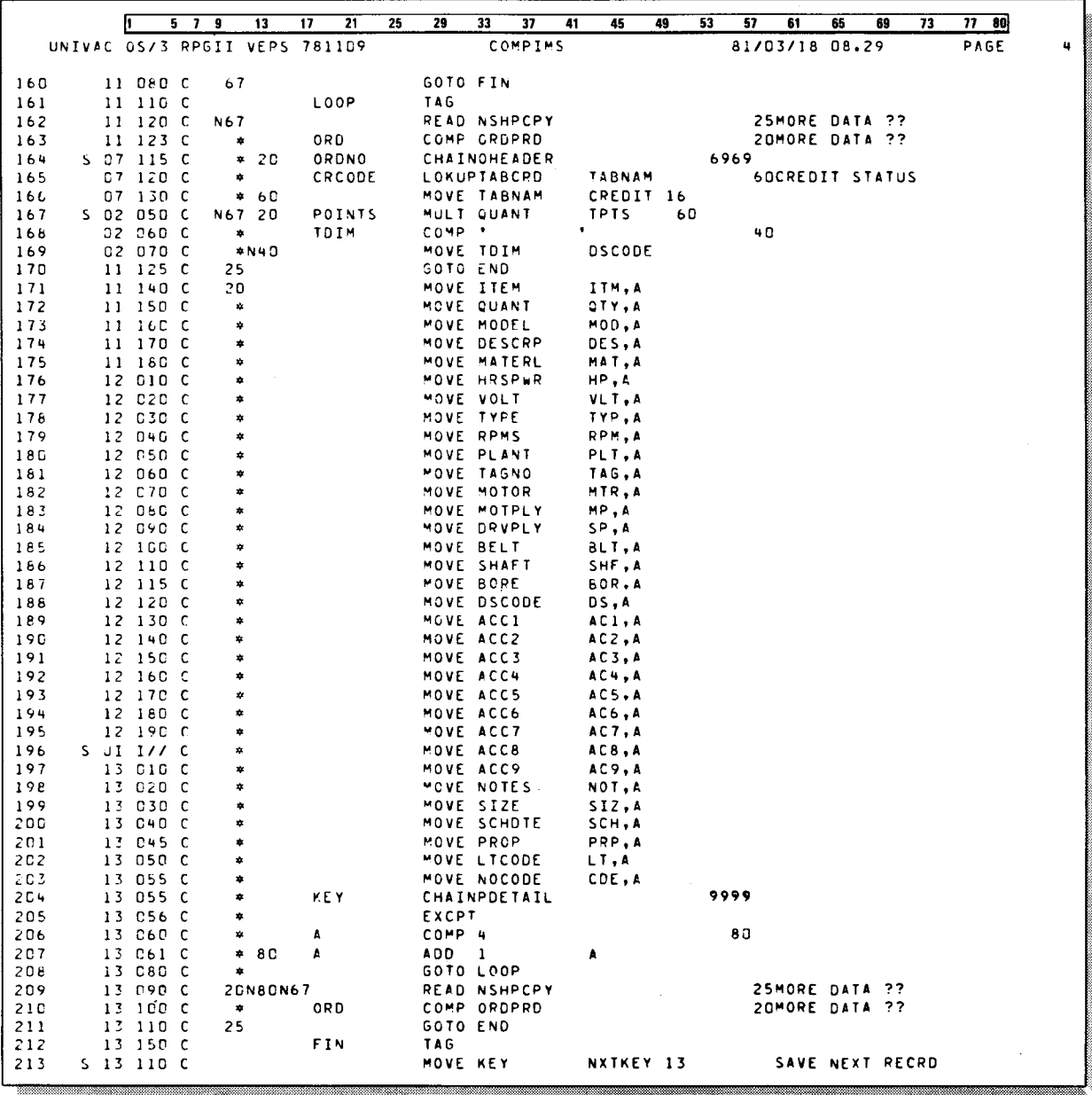

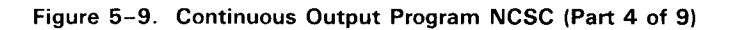

 $5 - 33$ 

|            | łī                     | 5 7 9             | 13 |   | 21<br>17                      |     | $25 -$       | 29          | 33               | 37       | 41         | 45            | 49                                              | 53 |      | 57 | 61 | 85             | m | 73 | 77   |   |
|------------|------------------------|-------------------|----|---|-------------------------------|-----|--------------|-------------|------------------|----------|------------|---------------|-------------------------------------------------|----|------|----|----|----------------|---|----|------|---|
|            |                        |                   |    |   | UNIVAC 0S/3 RPGII VERS 781109 |     |              |             |                  | COMPINS  |            |               |                                                 |    |      |    |    |                |   |    | 현    | 5 |
|            |                        |                   |    |   |                               |     |              |             |                  |          |            |               |                                                 |    |      |    |    | 81/03/18 08.29 |   |    | PAGE |   |
| 214        | $13$ $115$ C           |                   |    |   | END                           |     |              | TAG         |                  |          |            |               |                                                 |    |      |    |    |                |   |    |      |   |
| 215        | 13 16D C               |                   |    |   | 11M,1                         |     |              | COMP '      |                  |          |            |               |                                                 |    | 2626 |    |    |                |   |    |      |   |
| 21t        | 13 17C C               |                   |    |   | IIM, 2                        |     |              | <b>COMP</b> |                  |          |            |               |                                                 |    | 2727 |    |    |                |   |    |      |   |
| 217        | 13 180 C               |                   |    |   | ITM, 3                        |     |              | COMP '      |                  |          |            |               |                                                 |    | 2828 |    |    |                |   |    |      |   |
| 218        | 13 190 C               |                   |    |   | ITM,4                         |     |              | COMP '      |                  |          |            |               |                                                 |    | 2929 |    |    |                |   |    |      |   |
| 219        |                        | 14 000 OPDETAIL E |    |   |                               |     | <b>20N99</b> |             |                  |          |            |               |                                                 |    |      |    |    |                |   |    |      |   |
| 220        | 14 002 0               |                   |    |   |                               |     |              |             | UMONTH           |          | 362        |               |                                                 |    |      |    |    |                |   |    |      |   |
| 221        | 14 CO4 0               |                   |    |   |                               |     |              |             | UDAY             |          | 364        |               |                                                 |    |      |    |    |                |   |    |      |   |
| 222        | 14 006 0               |                   |    |   |                               |     |              |             | UYEAR            |          | 366        |               |                                                 |    |      |    |    |                |   |    |      |   |
| 223        | 24 050 00MA            |                   |    | O |                               |     | N10 07       |             |                  |          |            |               |                                                 |    |      |    |    |                |   |    |      |   |
| 224        | S 24 C2C 0             |                   |    |   |                               |     |              |             |                  |          |            |               | 20 X'100A0102'                                  |    |      |    |    |                |   |    |      |   |
| 225        | 24 035 0<br>24 C37 0   |                   |    |   |                               |     |              |             |                  |          |            |               | 45 ****MESSAGE INCOMPLETE****<br>49 X'1004G102' |    |      |    |    |                |   |    |      |   |
| 226        | 24 040 0               |                   |    |   |                               |     |              |             |                  |          |            |               | 73 'DO ONE OF THE FOLLOWING '                   |    |      |    |    |                |   |    |      |   |
| 227<br>22E | 24 043 0               |                   |    |   |                               |     |              |             |                  |          |            |               | 97 'PRINTER CONDITIONS EXIST'                   |    |      |    |    |                |   |    |      |   |
| 229        | 24 C45 C               |                   |    |   |                               |     |              |             |                  |          |            |               | 101 X'10040102'                                 |    |      |    |    |                |   |    |      |   |
| 230        | 24 050 0               |                   |    |   |                               |     |              |             |                  |          |            |               | 125 '1) OUT OF FORMS                            |    |      |    |    |                | ٠ |    |      |   |
| 231        | 24 055 C               |                   |    |   |                               |     |              |             |                  |          |            |               | 129 X'10040102'                                 |    |      |    |    |                |   |    |      |   |
| 232        | 24 060 0               |                   |    |   |                               |     |              |             |                  |          |            |               | <b>153 '2) FORMS JAMMED</b>                     |    |      |    |    |                |   |    |      |   |
| 233        | 24 065 0               |                   |    |   |                               |     |              |             |                  |          |            |               | 157 X'10040102'                                 |    |      |    |    |                |   |    |      |   |
| 234        | 24 070 0               |                   |    |   |                               |     |              |             |                  |          |            |               | 181 '3) POWER NOT ON                            |    |      |    |    |                |   |    |      |   |
| 235        | 24 075 C               |                   |    |   |                               |     |              |             |                  |          |            |               | 185 X'10040102'                                 |    |      |    |    |                |   |    |      |   |
| 236        | 24 060 0               |                   |    |   |                               |     |              |             |                  |          |            |               | 209 'CORRECT PROBLEM AND RE- '                  |    |      |    |    |                |   |    |      |   |
| 237        | 24 085 0               |                   |    |   |                               |     |              |             |                  |          |            |               | 218 'START JOB'                                 |    |      |    |    |                |   |    |      |   |
| 236        | S 14 CID COMA          |                   |    | D |                               |     | 67N24 10     |             |                  |          |            |               |                                                 |    |      |    |    |                |   |    |      |   |
| 239        | 14 011 0               |                   |    |   |                               |     |              |             |                  |          |            | $16 \cdot 71$ |                                                 |    |      |    |    |                |   |    |      |   |
| 240        | 14 C2C 0               |                   |    |   |                               |     |              |             |                  |          |            |               | 20 X'100A0101'                                  |    |      |    |    |                |   |    |      |   |
| 241        | 14 030 0               |                   |    |   |                               |     |              |             |                  | REPONE B | 23         |               |                                                 |    |      |    |    |                |   |    |      |   |
| 242        | 14 C4C 0               |                   |    |   |                               |     |              |             |                  |          |            | 24.77         |                                                 |    |      |    |    |                |   |    |      |   |
| 243        | 14 050 0               |                   |    |   |                               |     |              |             | REPTWO<br>REPORD |          | 27<br>35   |               |                                                 |    |      |    |    |                |   |    |      |   |
| 244<br>245 | 14 060 0<br>14 070 0   |                   |    |   |                               |     |              |             | REPNME           |          | 62         |               |                                                 |    |      |    |    |                |   |    |      |   |
| 246        | 14 060 C               |                   |    |   |                               |     |              |             | URDATEY          |          | 72         |               |                                                 |    |      |    |    |                |   |    |      |   |
| 247        | 14 083 0               |                   |    |   |                               |     |              |             | <b>FRINME</b>    |          | 86         |               |                                                 |    |      |    |    |                |   |    |      |   |
| 246        | 14 C85 0               |                   |    |   |                               |     |              |             | ΥR               |          | 91         |               |                                                 |    |      |    |    |                |   |    |      |   |
| 249        | 14 090 0               |                   |    |   |                               |     |              |             |                  |          |            | $92 + -$      |                                                 |    |      |    |    |                |   |    |      |   |
| 250        | 14 095 0               |                   |    |   |                               |     |              |             | <b>NO</b>        |          | 97         |               |                                                 |    |      |    |    |                |   |    |      |   |
| 251        | 14 180 0               |                   |    |   |                               |     |              |             |                  |          |            |               | 105 X'10040100'                                 |    |      |    |    |                |   |    |      |   |
| 252        | $14$ 110 $C$           |                   |    |   |                               |     |              |             | <b>CSTORD</b>    |          | 121        |               |                                                 |    |      |    |    |                |   |    |      |   |
| 253        | 14, 120, 0             |                   |    |   |                               |     |              |             | VIA              |          | 140        |               |                                                 |    |      |    |    |                |   |    |      |   |
| 254        | 14 130 0               |                   |    |   |                               |     |              |             | <b>REORED</b>    |          | 167        |               |                                                 |    |      |    |    |                |   |    |      |   |
| 255        | 14 133 0               |                   |    |   |                               |     |              |             |                  |          | $174 - 11$ |               |                                                 |    |      |    |    |                |   |    |      |   |
| 256        | 14 135 0               |                   |    |   |                               |     |              |             | PRODCD           |          | 177        |               |                                                 |    |      |    |    |                |   |    |      |   |
| 257        | 14 137 0               |                   |    |   |                               |     |              |             |                  |          | 178 '1'    |               |                                                 |    |      |    |    |                |   |    |      |   |
| 258        | 14 140 C               |                   |    |   |                               |     |              |             |                  |          |            |               | 182 X'10040101'                                 |    |      |    |    |                |   |    |      |   |
| 259        | 14 150 0               |                   |    |   |                               |     |              |             | <b>SNOTES</b>    |          | 242        |               |                                                 |    |      |    |    |                |   |    |      |   |
| 260        | 14 160 0               |                   |    |   |                               |     |              |             |                  |          | 306        |               | 246 X'10040201'                                 |    |      |    |    |                |   |    |      |   |
| 261        | 14 170 0               |                   |    |   |                               |     |              |             | <b>MNOTES</b>    |          |            |               | 310 X'10040201'                                 |    |      |    |    |                |   |    |      |   |
| 262        | 14, 180, 0<br>14 19Č O |                   |    |   |                               |     |              |             | <b>FNOTES</b>    |          | 370        |               |                                                 |    |      |    |    |                |   |    |      |   |
| 263<br>264 | 14 200 0               |                   |    |   |                               |     |              |             |                  |          |            |               | 374 X'10040302'                                 |    |      |    |    |                |   |    |      |   |
| 265        | 55000                  |                   |    |   |                               |     |              |             | <b>NAME</b>      |          | 396        |               |                                                 |    |      |    |    |                |   |    |      |   |
| 266        | 15 020 0               |                   |    |   |                               | N75 |              |             | <b>SNAME</b>     |          | 442        |               |                                                 |    |      |    |    |                |   |    |      |   |
| 267        | 15 025 0               |                   |    |   |                               | 75  |              |             |                  |          |            |               | <b>439 'CALL MIKE BOHRER BEFORE'</b>            |    |      |    |    |                |   |    |      |   |
|            |                        |                   |    |   |                               |     |              |             |                  |          |            |               |                                                 |    |      |    |    |                |   |    |      |   |

Figure 5-9. Continuous Output Program NCSC (Part 5 of 9)

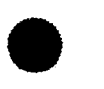

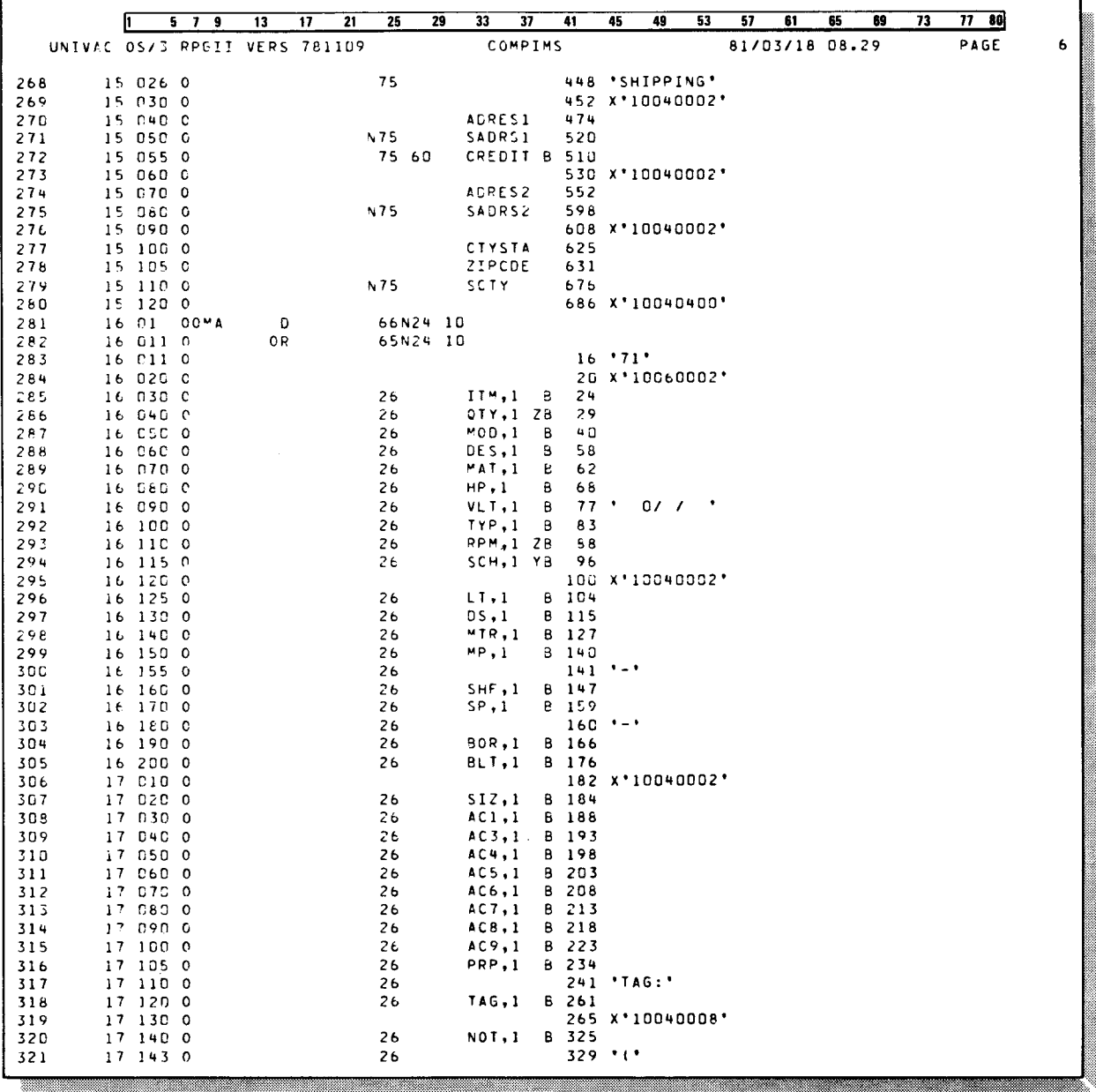

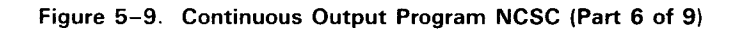

 $\mathcal{A}^{\pm}$ 

 $\epsilon$ 

 $\hat{\boldsymbol{\theta}}$ 

 $\epsilon$ 

 $\mathcal{A}$ 

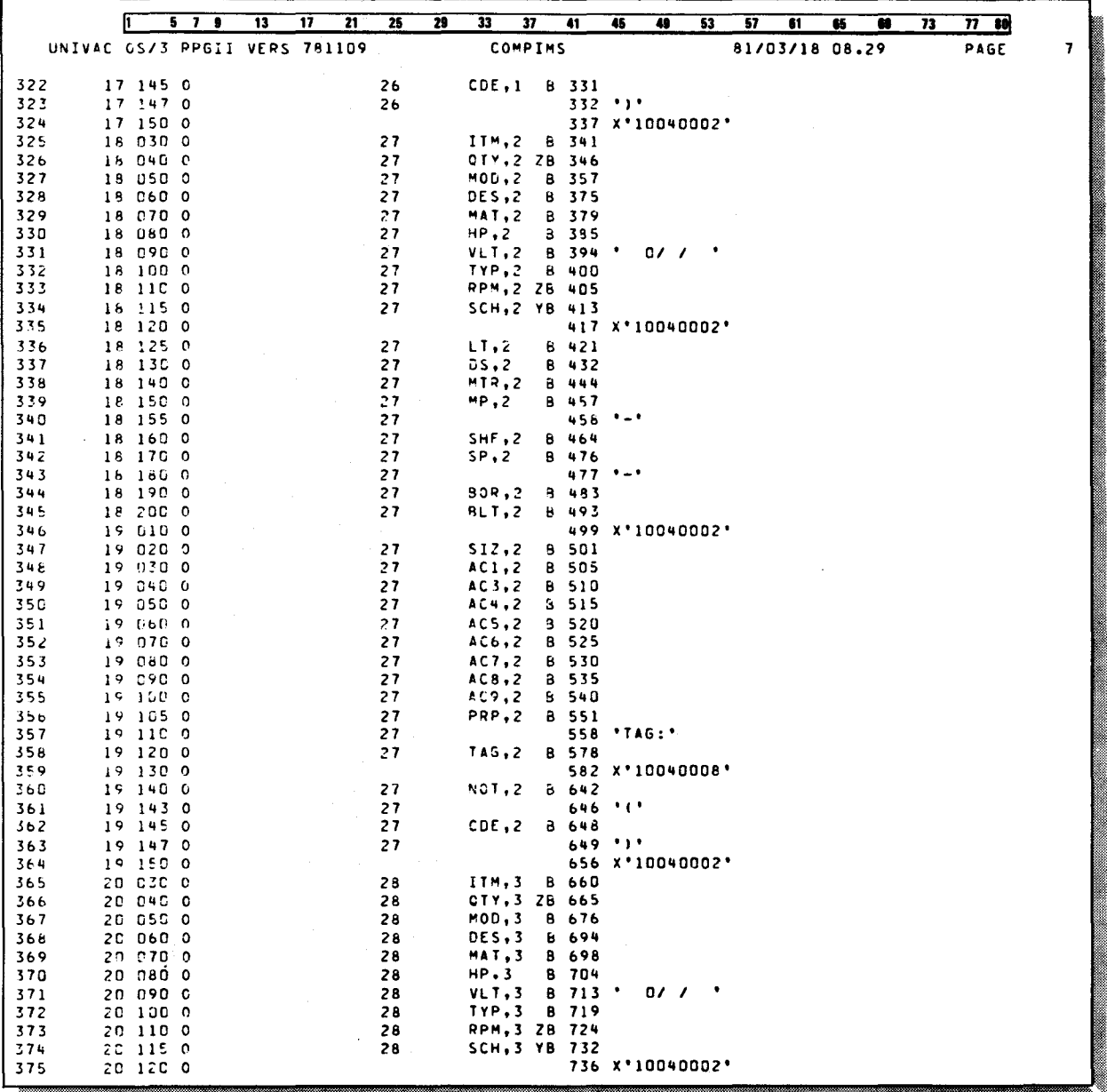

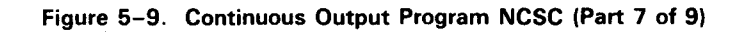

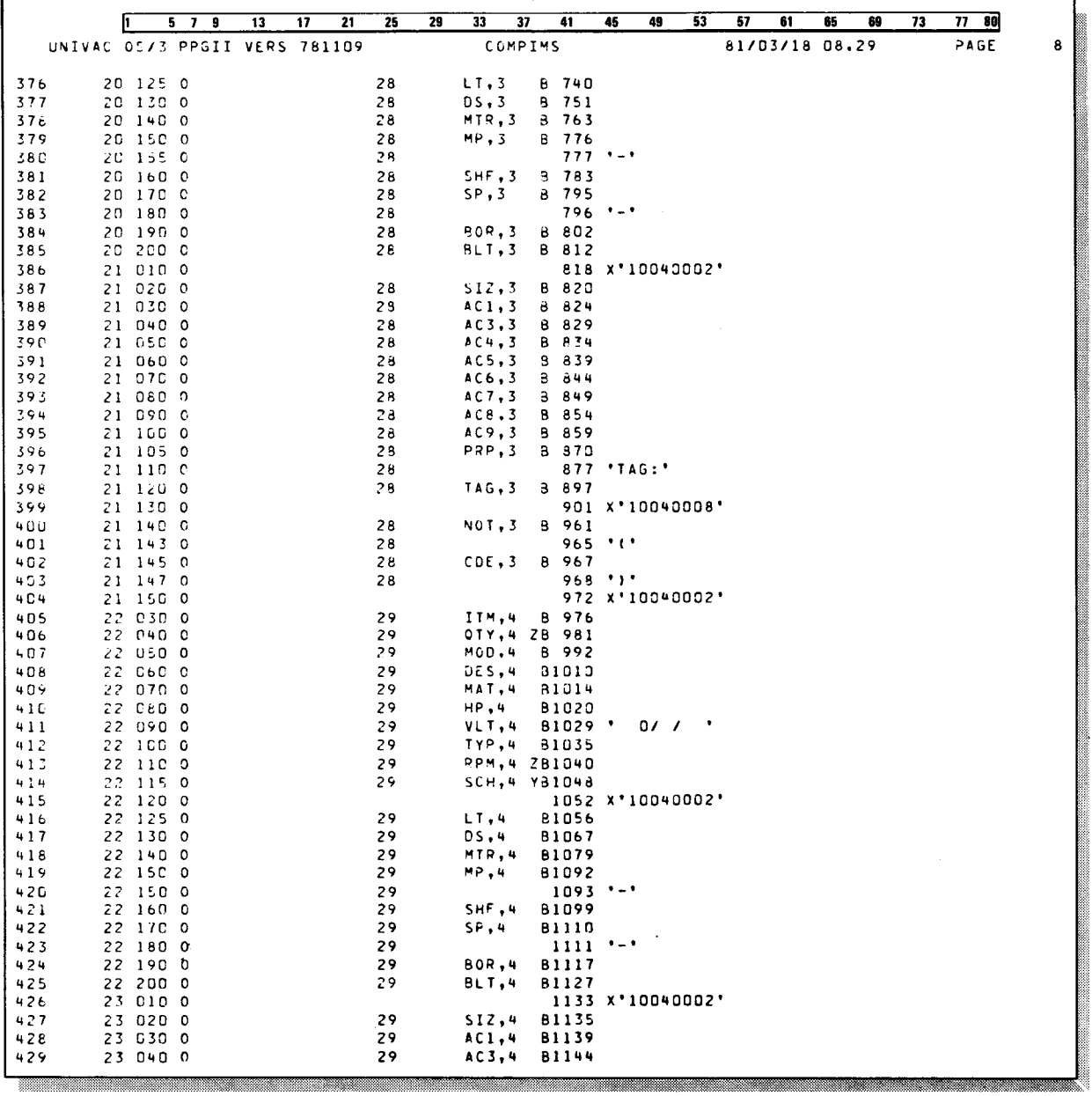

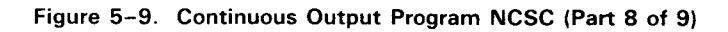

| ħ.                               | 579<br>13<br>17<br>21         | 25<br>29       | 33<br>$\overline{37}$ | 41             | 45<br>49                      | 53 | 57             | 61 | 65 | 69 | 73 | 77<br>80 |   |
|----------------------------------|-------------------------------|----------------|-----------------------|----------------|-------------------------------|----|----------------|----|----|----|----|----------|---|
|                                  | UNIVAC 05/3 PPGII VERS 781109 |                | COMPIMS               |                |                               |    | 81/03/18 08.29 |    |    |    |    | PAGE     | 9 |
| 430<br>23 050 0                  |                               |                |                       |                |                               |    |                |    |    |    |    |          |   |
| 431<br>23 C60                    | $^{\circ}$                    | 29             | AC4,4                 | <b>B1149</b>   |                               |    |                |    |    |    |    |          |   |
| 432<br>23 070                    | $\Omega$                      | 29             | AC5,4                 | 81154          |                               |    |                |    |    |    |    |          |   |
| 433<br>23 080                    | $\Omega$                      | 29<br>29       | AC6,4<br>AC7,4        | 81159          |                               |    |                |    |    |    |    |          |   |
| 434<br>23 090                    | - 0                           | 29             | ACB,4                 | 81164<br>81169 |                               |    |                |    |    |    |    |          |   |
| 23 100<br>435                    | $\Omega$                      | 29             | AC9,4                 | 81174          |                               |    |                |    |    |    |    |          |   |
| 23.<br>105.<br>436               | 0                             | 29             | PRP, 4                | 81185          |                               |    |                |    |    |    |    |          |   |
| 437<br>23 11C 0                  |                               | 29             |                       |                | $1192$ 'TAG:'                 |    |                |    |    |    |    |          |   |
| 436<br>23 120 0                  |                               | 29             | <b>TAG.4</b>          | 31212          |                               |    |                |    |    |    |    |          |   |
| 23 130<br>439                    | -0                            |                |                       |                | 1216 X'10040008'              |    |                |    |    |    |    |          |   |
| 440<br>23 140 0                  |                               | 29             | NOT,4                 | 81276          |                               |    |                |    |    |    |    |          |   |
| 441<br>23 143 0                  |                               | 29             |                       | 1280 "1"       |                               |    |                |    |    |    |    |          |   |
| 442<br>23 145 0                  |                               | 29             | CDE,4                 | B1292          |                               |    |                |    |    |    |    |          |   |
| 23 147 0<br>443                  |                               | 29             |                       | 1263 '1'       |                               |    |                |    |    |    |    |          |   |
| 444<br>23 150 0                  |                               | 20             |                       |                | 1287 X'10060001'              |    |                |    |    |    |    |          |   |
| 445<br>23 151 0                  |                               | 65N2C          |                       |                | 1287 X'10040202'              |    |                |    |    |    |    |          |   |
| 23 152 0<br>446                  |                               | 66N2D          |                       |                | 1287 X'10041202'              |    |                |    |    |    |    |          |   |
| 23 155 0<br>447                  |                               | 65N23          |                       |                | 1363 'CREDIT STATUS '         |    |                |    |    |    |    |          |   |
| 448<br>23 156 0                  |                               | 65N20          |                       |                | 1367 X'IDD40D02'              |    |                |    |    |    |    |          |   |
| 449<br>23 157 0                  |                               | 65N2C          | CREDIT 31443          |                |                               |    |                |    |    |    |    |          |   |
| 450<br>23 158                    | O                             | 65N2C          |                       |                | 1447 X'10040002'              |    |                |    |    |    |    |          |   |
| 451<br>23 159 0                  |                               | 65N23          |                       |                | 1523 'OTHER LOCATIONS'        |    |                |    |    |    |    |          |   |
| 452<br>23 160 0                  |                               | 65N20          |                       |                | 1527 X'10040002'              |    |                |    |    |    |    |          |   |
| 453<br>23 162 0                  |                               | 65N20          | PН                    | B1591          |                               |    |                |    |    |    |    |          |   |
| 454<br>23 162 0                  |                               | 65N2D          | KΥ                    | 81594          |                               |    |                |    |    |    |    |          |   |
| 455<br>23 162 0<br>23 162 0      |                               | 65N2D          | WV                    | 81597          |                               |    |                |    |    |    |    |          |   |
| 456<br>23 155<br>457             | $\circ$                       | 65N20<br>66N2D | NС                    | <b>B1600</b>   | 1363 'CREDIT STATUS '         |    |                |    |    |    |    |          |   |
| 23 166<br>458                    | $\circ$                       | 66N2D          |                       |                | 1367 X'10040002'              |    |                |    |    |    |    |          |   |
| 23, 167, 0<br>459                |                               | 56N20          | CREDIT 81443          |                |                               |    |                |    |    |    |    |          |   |
| 23 168 0<br>460                  |                               | 66N2J          |                       |                | 1447 X'10040002'              |    |                |    |    |    |    |          |   |
| 23 169 C<br>461                  |                               | 66N2D          |                       |                | 1523 'OTHER LOCATIONS'        |    |                |    |    |    |    |          |   |
| 462<br>23 170 0                  |                               | 66N20          |                       |                | 1527 X'10040002'              |    |                |    |    |    |    |          |   |
| 23 172 0<br>463                  |                               | 66N2J          | Pн                    | 81591          |                               |    |                |    |    |    |    |          |   |
| 23 172 0<br>464                  |                               | 66N2J          | KΥ                    | 81594          |                               |    |                |    |    |    |    |          |   |
| 23 172 0<br>465                  |                               | 66N2D          | wv                    | <b>B1597</b>   |                               |    |                |    |    |    |    |          |   |
| 23 172 0<br>466                  |                               | 66N2D          | ٧C                    | <b>B1600</b>   |                               |    |                |    |    |    |    |          |   |
| 23 172 0<br>467                  |                               | 66N20          | ΔS                    | 81603          |                               |    |                |    |    |    |    |          |   |
| 468                              | 24 CIG 00MA<br>o              | 24             |                       |                |                               |    |                |    |    |    |    |          |   |
| 24 626 0<br>469                  |                               |                |                       |                | 20 X'100A0102'                |    |                |    |    |    |    |          |   |
| 24<br>G30 0<br>470               |                               |                |                       |                | 45 'END OF SHOP COPIES '      |    |                |    |    |    |    |          |   |
| 24 035 0<br>471                  |                               |                |                       |                | 72 'LOAD BILLS OF LADING AND' |    |                |    |    |    |    |          |   |
| 472<br>24 049 0                  |                               |                |                       |                | 94 'ENTER PROGRAM (NCBL) '    |    |                |    |    |    |    |          |   |
| S 19 060 0CDA<br>473             | D                             | 06 10          |                       |                |                               |    |                |    |    |    |    |          |   |
| 474<br>19 070 0<br>475<br>19 080 | $\circ$                       | <b>N67</b>     | <b>NXTKEY</b>         | 13<br>14       | $\bullet$                     |    |                |    |    |    |    |          |   |
| 19 090<br>476                    | 0                             | 67             |                       |                | 14.11                         |    |                |    |    |    |    |          |   |
| 477<br>19 100                    | 0                             | 20 66          |                       |                | 14.22                         |    |                |    |    |    |    |          |   |
| 478<br>19 105 0                  |                               | 25             |                       | 16             | *EF*                          |    |                |    |    |    |    |          |   |
| 479                              | 19 110 OPIB<br>D              | 05             |                       |                |                               |    |                |    |    |    |    |          |   |
| 19 150 0<br>480                  |                               | N24 10         |                       | 11             | $\cdot$ re $\cdot$            |    |                |    |    |    |    |          |   |
| S 1Z 12O 0<br>481                |                               | 2410           |                       | 11             | $\cdot$ <sub>N</sub> $\cdot$  |    |                |    |    |    |    |          |   |
| 482<br>12 130 0                  |                               | N10            |                       | 11             | $\cdot$ N $\cdot$             |    |                |    |    |    |    |          |   |
|                                  |                               |                |                       |                |                               |    |                |    |    |    |    |          |   |

Figure 5-9. Continuous Output Program NCSC (Part 9 of 9)

Output message returned Lines 223-237 of Figure 5-9 show the output message that by unsuccessful delivery action program NCSC generates when the delivery potion action program NCSC generates when the delivery notice returned to the program indicates that the previous continuous output message was not successfully delivered. Notice that this Issues error message message instructs the terminal operator to examine the printer to operator for what could be causing the difficulty.

Different continuous output messages Also notice that NCSC generates two different continuous output messages - lines 238-280 and 281-467 - depending on which indicators are set on or off, and that the continuous output messages created are quite lengthy. The only limitation on the size of the message is the screen size of the primary device to which the auxiliary is attached. These messages are being transmitted to a UNISCOPE 200 display terminal.

Saving the key of next record Receiving control from previous action program Note that the program uses the continuity data area to save the key of the next record to be processed (line 474) when the program succeeds to itself (line 480). This is a particularly useful tool when the continuous output being generated is producing a report that prints the contents of an entire file. When the successor program is scheduled, it reads the continuity data area. It then does a SETLL using the key saved in the continuity data area. In this way, the successor program begins processing the file at the point where the predecessor action program left off.

Here is an example of the printed output generated by NCSC:

•

•

### **CONTINUOUS OUTPUT PROGRAM NCSC**

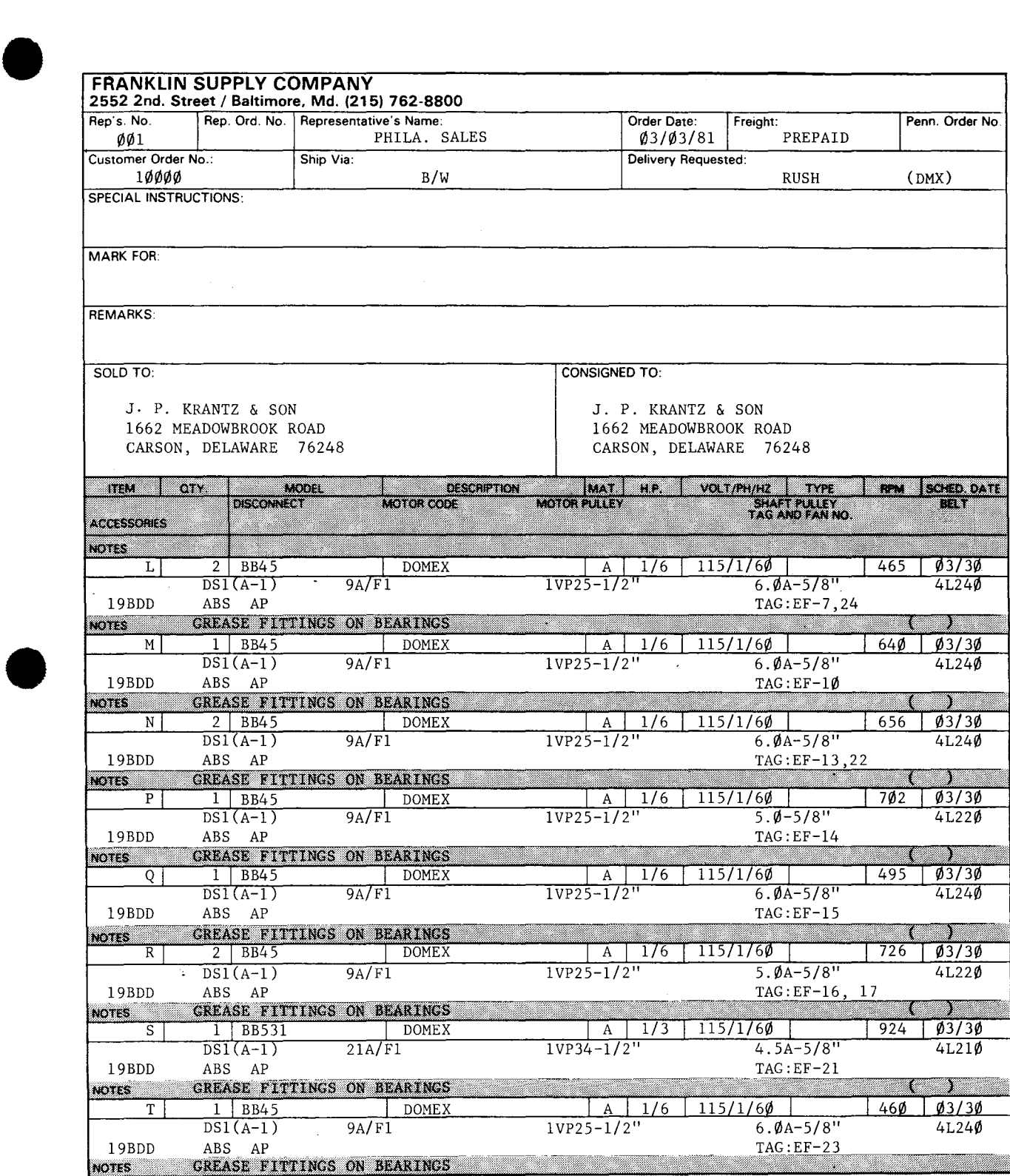

#### CONTINUOUS OUTPUT WITH CASSETTE/DISKETTE

## 5.12. CONTINUOUS OUTPUT AND CASSETTE/DISKETTE USE

*Functions available Use*  You can read and write, search, or position data on cassette and diskette auxiliary devices by using the continuous output feature. To do this, you move a value to the aux-function and aux-device-no fields of the output message area header just as you do when generating a continuous output message to an auxiliary device. Table 5-6 summarizes the settings for the aux-function field when reading from cassettes or diskettes. Print/transfer options in Table 5-2 also apply to cassette/ diskette.

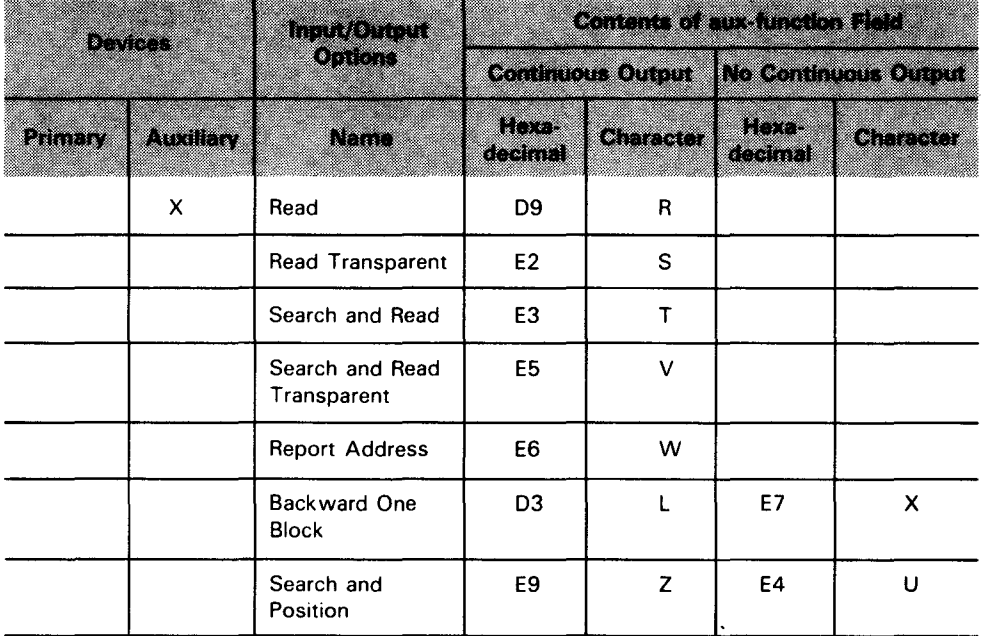

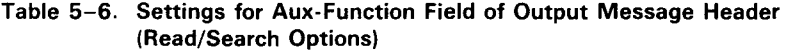

*Most options used only with continuous output* 

Table 5-6 shows that all the options specified, except backward-one-block and search and position, must be used with the IMS continuous output feature. Backward-one-block and search and position can be used with continuous output and regular output by simply moving the appropriate value to the aux-function and aux-device-no fields.

•

•

 $\overline{a}$ 

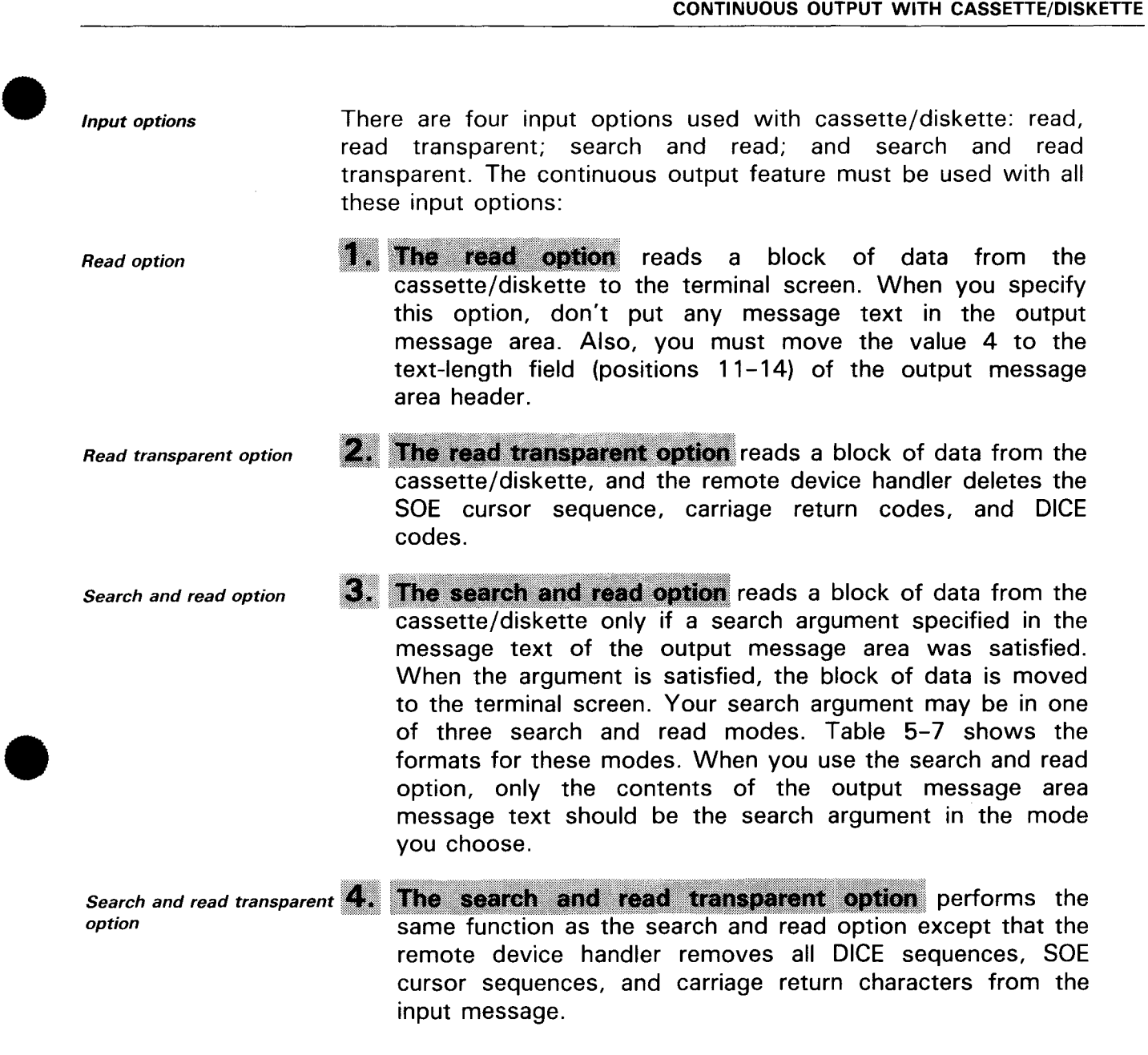

Permissible search and read arguments

Report address option

#### CONTINUOUS OUTPUT WITH CASSETTE/DISKETTE

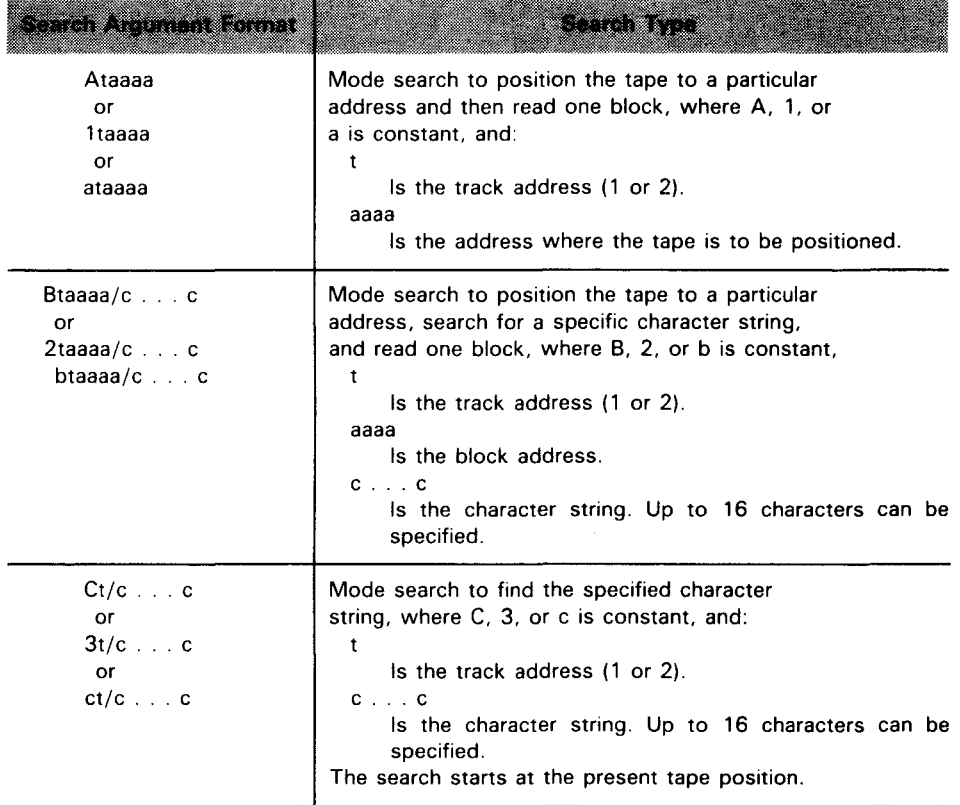

The report address option displays the address of the

Table 5-7. User Message Text for Searching Cassette/Diskette

cassette/diskette device on the terminal screen. To use this option, you must use the continuous output feature and must specify the value 4 in the text-length field (positions 13-14) of the output message area header. The two other options available for cassette/diskette are the search-and-position and backward-one-block options. Only these two options can be used with both continuous and regular output messages: Search-and-position option **• The search-and-position option** positions the cassette/diskette to the block requested in the search

- argument that your action program supplies in the output message text. Your output message text cannot contain any other entries.
- backward-one-block option Backward-one-block option • w repositions the cassette/diskette one block in reverse. The aux-device-no field must be set and the text-length field in the output message area must be 4.

•

•

#### **CONTINUOUS OUTPUT WITH CASSETTE/DISKETTE**

 $\begin{array}{c} \bullet \\ c \\ \hline \end{array}$ Continuous output message identifier code If no code specified When performing these functions, you can also insert into the 4-character continuous-output-code field (positions 9-12) of the output message area header a code that identifies the continuous output message you generated. This code is, as you know from our discussion of IMS delivery codes (5.9), returned to the successor program as part of a 5-character input message. If you do not specify a code, the first four characters of the input message contain binary zeros.

Using the continuousoutput-code field Delivery notice only for unsuccessful transmission The continuous-output-code field assumes special importance when you use any of the four input options or the report address option for cassettes and diskettes. When you specify one of these options in your action program, a delivery notice is returned to the successor program only if the message was *not*  successfully delivered. Otherwise, there is no input to the successor program until a message is transmitted from the cassette/diskette via the terminal screen, or until the auto-transmit feature is set on to allow data to be transmitted from the cassette/diskette.

 $\bullet$   $\frac{5}{4}$ 

Screen bypass and the When using a screen bypass terminal, you must first set the Screen by advantage of the control page for that terminal to take advantage of the auto-transmit capability. If this is not done for any of these five Effect of not setting options and a successful delivery notice is returned by the control page on cassette/diskette device the screen by assettivity in cassette/diskette device, the screen bypass terminal will stay in the interactive mode because no message is sent to IMS.

Importance of continuous output message code

•

Because a successor action program may receive as input either a delivery notice error or an input message from the cassette or diskette, the CONT-OUTPUT-CODE specified by the predecessor action program should be easily distinguished from the first four characters of any input message being read from the cassette or diskette. In this way, the successor program determines what type of input message it receives (i.e., delivery notice error or input message text) and processes it accordingly. In either case, the successor action program must be capable of handling both unsuccessful delivery notices and standard input messages .

# **5.13. INITIATING A TRANSACTION AT ANOTHER TERMINAL {OUTPUT-FOR-INPUT QUEUEING)**

Definition The third special capability of an output message generated by an action program is to initiate a transaction at another terminal. We call this output-for-input queueing. It means that an output message generated by that program is queued as input to a terminal other than the source terminal. This terminal is identified by the action program generating the output message. This output message is, in fact, a transaction code that intitiates a transaction at the distant terminal. Figure 5-10 illustrates how this happens.

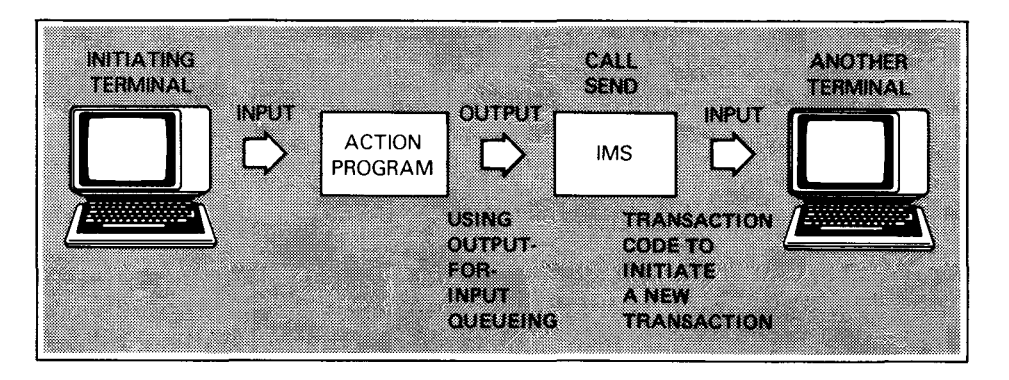

Figure 5-10. Generating Output Message Using Output-for-Input Queueing

 $Configuration$  requirement To use output-for-input queueing, specify  $CONTOUT = Yes$  in the OPTIONS section of the IMS configuration.

> When you configure  $CONTOUT = YES$ , IMS automatically includes support for unsolicited output.

# **5.14. HOW YOU CODE USING OUTPUT-FOR-INPUT QUEUEING**

Use CALL SEND to You must transmit any output message that initiates a<br>transmit output message transaction at a different terminal as a CALL SEND In addition transaction at a different terminal as a CALL SEND. In addition, your action program moves the hexadecimal value C9 or the character I to the aux-function field (position 15) of the output message area header. This value tells IMS to queue the output Identifying the terminal message generated as input to another terminal. You identify the receiving output message to reminal receiving the input by moving its configured value to the terminal receiving the input by moving its configured value to the destination-terminal-id field (positions 1-4) of the output message area header. The configured value was specified during communications network definition. Figure 5-11 shows the coding required to accomplish these functions.

•

•

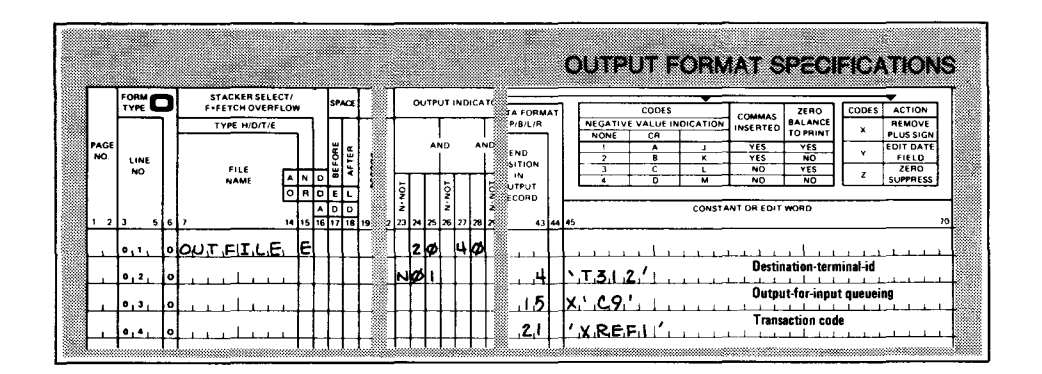

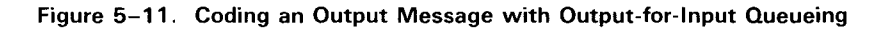

Transaction code initiates new transaction The only other requirement is that the output message contains the transaction code that initiates the new transaction at the destination terminal. This code, and any other output generated along with it, is queued immediately as input to the destination terminal.

 $\begin{array}{c} \begin{array}{c} \begin{array}{c} \hline \end{array} \\ \hline \end{array} \\ \begin{array}{c} \hline \end{array} \\ \begin{array}{c} \hline \end{array} \\ \begin{array}{c} \hline \end{array} \\ \begin{array}{c} \hline \end{array} \\ \begin{array}{c} \hline \end{array} \end{array}$ Effect of abnormal termination If, after issuing the CALL SEND using output-for-input queueing, the action program terminates abnormally, the new transaction is still generated at the destination terminal.

Effect of busy destination terminal status If the destination terminal is in interactive mode when the SEND function is executed, that is, an IMS transaction is already in progress, or if it already has outstanding input messages queued for it, a new transaction can't be scheduled. In this case, the action program issuing the SEND function receives an unsuccessful status-code in the program information block. See 5.17.

> When an action program generates an output message and requests that it be queued as input to another terminal, IMS validates the output message area header and the status of the destination terminal identified to receive the message. Validation errors are indicated to the originating action program by values returned to the status-code and detailed-status-code fields in the program information block. Any errors found while scheduling the next transaction are reported directly to the destination terminal. Errors found in the action program processing the new transaction at the destination terminal are reported to that action program. As a result, this program must be prepared to handle such error conditions, and if necessary, to report these conditions to the originating terminal.

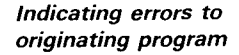

Reporting output message errors

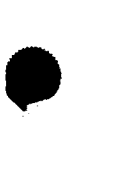

•

•

OUTPUT-FOR-INPUT QUEUEING

- Error codes For a complete listing of error codes that IMS returns to the status-code and detailed-status-code fields of your action program following the SEND function, see Table 5-7.
- Termination restrictions Generally, a program that generates output using the output-for-input queueing option terminates with normal termination; however, it can specify external succession. It can't terminate with delayed succession.

# **5.15. OUTPUT-FOR-INPUT QUEUEING WITH CONTINUOUS OUTPUT**

Create records at terminal - It is fairly common to use the output-for-input queueing and continuous output options together. For instance, one transaction could create the records you want printed and write them to a MIRAM file. The last stage of this transaction generates an output message using output-for-input queueing at a destination terminal where the printing of the records is actually done. The transaction initiated at the destination terminal reads the MIRAM file and prints the message as continuous output.

# **5.16. OUTPUT-FOR-INPUT QUEUEING WITH A SCREEN BYPASS DEVICE**

Screen bypass Only means of entering input Another situation where you can use the output-for-input queueing is with a screen bypass device on Universal Terminal System (UTS) terminals. This device is defined to the communications network (ICAM) as a logical terminal. However, it has no physical medium for entering input. The only way to access a screen bypass device is to use the output-for-input queueing option. Another terminal in the IMS network generates (through an action program) an output message that initiates a transaction at the screen bypass device. This could be a continuous output transaction, and a report could be generated as output on a printer attached to the screen bypass device.

# $\bullet$   $\frac{1}{s}$ **5.17. MESSAGE SWITCHING**

- *SWTCH transaction*  IMS provides a special action program that switches messages from one terminal to another. You need only to enter the transaction code SWTCH at any terminal in your IMS network, identify the destination terminal for the message, and key in the message itself. IMS handles the rest. For more information about this and other terminal commands, consult the IMS terminal users guide, UP-9208 (current version).
- *Action program initiated message switching*  The message switching capability we're interested in here is one that operates from within your own user action program. For instance, an action program could direct error messages to the master terminal when the originating terminal is unable to handle the error. Or, take the case of an action program that initiates a transaction at a distant terminal. The distant terminal could send the originating terminal a message indicating the transaction was initiated or, as the case may be, successfully completed.
- *Required coding*  To send messages to other terminals, an action program must move a value to the destination-terminal-id field (positions 1-4) in the output message area header. Figure 5-12 shows the coding to send a message to another terminal.
- $\bullet$ *Sending messages to the console Message size restriction*  You can send a message to the system console or master workstation if console support is configured. To send a message to the console or master workstation, enter the name '1 CNS' in the destination-terminal-id field. When you send a message to the console, your message may not exceed 120 characters. For more information about the system console and master workstation, see the IMS terminal users guide, UP-9208 (current version).

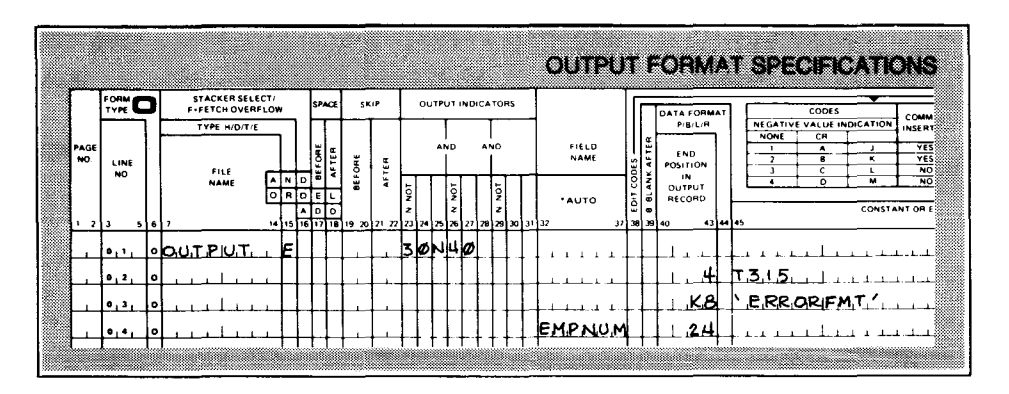

Figure 5-12. Coding for Message Switching

### MESSAGE SWITCHING

How IMS handles message IMS transmits the message destined for the distant terminal or<br>Console by using the SEND function. The message doos not go console by using the SEND function. The message does not go to the destination terminal until the program terminates. In this respect, message switching is handled no differently by IMS than any other output message. (See Figure 5-13.)

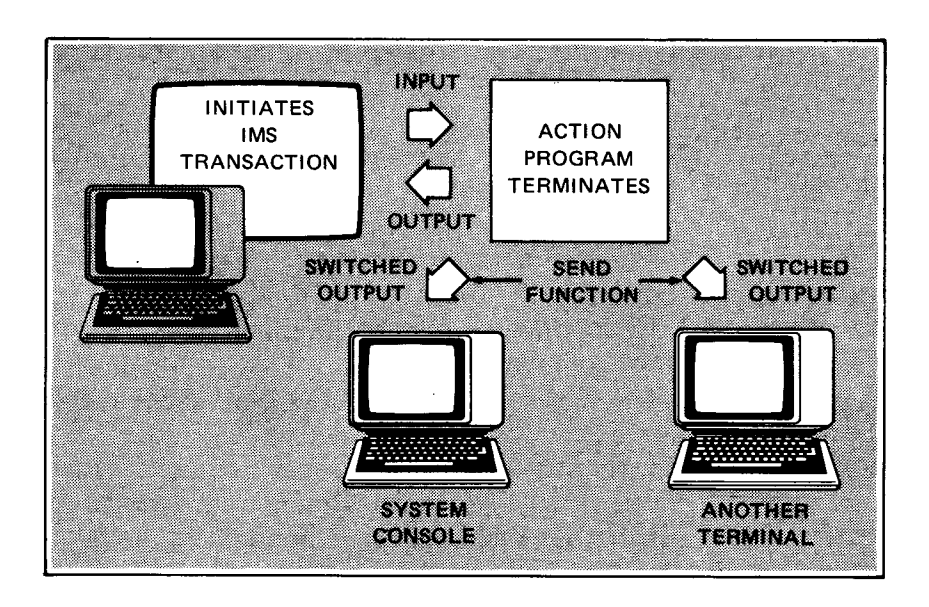

Figure 5-13. Generating Switched Output Message

When transaction terminates abnormally If the transaction is terminated abnormally or canceled before the action program that generated the messages terminates, all output messages generated are deleted from the output message queue and no messages are delivered. IMS sends a message only to the originating terminal indicating the reason for termination.

Configuration requirements As we previously mentioned when discussing the SEND function, you should specify disk queueing when generating your communications network if your action programs use the SEND function frequently. Also, you must specify the UNSOL=YES parameter in the OPTIONS section of the IMS configuration to use the SEND function.

•

•

# $\bullet$  5. 5.18. THE IMS SEND FUNCTION AND IMS STATUS CODES

Selecting notification of Latch This section, you have seen how many of the output messages<br>successful SEND function conerated are transmitted using the IMS SEND function generated are transmitted using the IMS SEND function. Whenever the SEND function takes place, if you have specified  $ERET = YES$  in the IMS configuration, then IMS notifies the action program whether or not the SEND function was successful. It does this by placing binary values in the status-code and detailed-status-code fields of the program information block. When control returns to the action program, you should interrogate these fields to determine the status of the CALL SEND.

- PIB needed to determine To interrogate the status and detailed status code fields, you<br>SEND function result servest define the program information block on the file description must define the program information block on the file description form. Also, you must define the two fields and their location on the input form. Status-code occupies positions 1-2 of the program information block; detailed-status-code occupies positions 3-4.
- $\bullet$ Action program checks SEND status After the SEND function takes place, the program should read the status and detailed status code fields to determine whether or not the SEND was successful. These fields are extremely important to a programmer when debugging action programs. Debugging is discussed in detail in Section 7.
	- Result of not being notified of unsuccessful SEND function If you don't specify ERET=YES, and the CALL SEND isn't successful, the action program does not regain control and IMS abnormally terminates your action program. We strongly recommend that you always configure  $ERET = YES$ .

Status codes

Table 5-8 lists the values that IMS can return after the SEND function takes place.

Trace values IMS returns trace values to the status-code and detailedstatus-code fields when  $ERET=YES$  is configured.

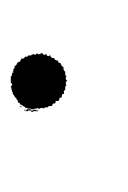

### SEND FUNCTION STATUS CODES

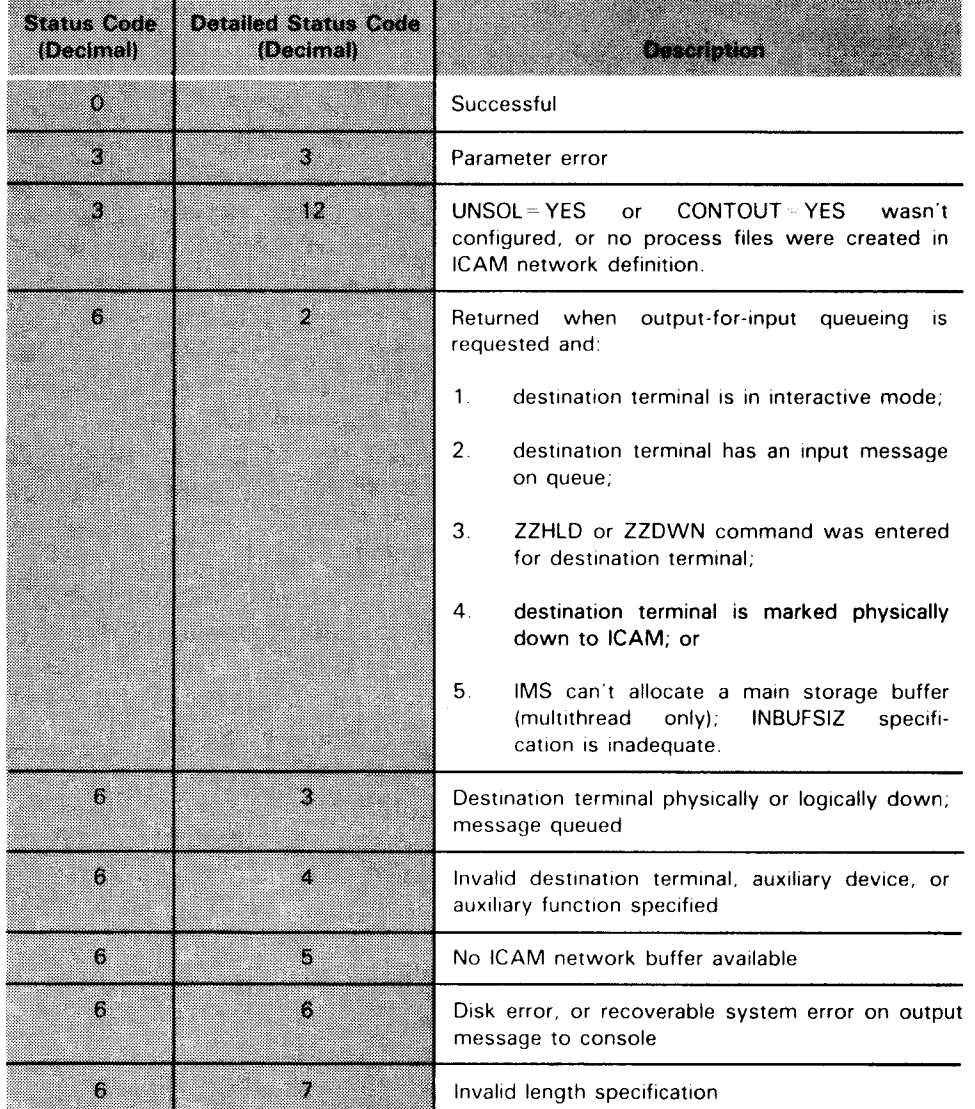

#### Table 5-8. Status Codes and Detailed Status Codes Returned Following the Send Function

*Detailed status code=2*  IMS returns a status code of 6 and a detailed status code of 2 only when you use the SEND function to initiate a transaction at another terminal (output-for-input queueing). The conditions causing this error are not permanent. The output message header is valid, and you may be able to retransmit the same message successfully at a later time.

•

•

•

- *Detailed status code= 3*  Some of the conditions causing a detailed status code of 3 (with status code 6) are the same as those for a detailed status code of 2. However, this error is returned when you use the SEND function for message switching, not output-for-input queueuing. In this case, the message sent is queued for the destination terminal and is automatically transmitted when the terminal is operational.
	- *Detailed-status-code =4*  On the other hand, when internal message control returns the detailed-status-code value 4 after the SEND function, this means that the contents of the output message area header are not valid. Any effort to retransmit the same message is unsuccessful.

When this value is returned, check your action program for one of the following errors:

- **The value in destination-terminal id** (positions  $1-4$ ) of the output message area header is not a valid configured terminal identification.
- The value in auxiliary-device-id (position 16) of the output message area header is invalid.
- The value in aux-function (position 15) of the output message area header contains the hexadecimal value C3, F3, or F7, indicating that the program attempted to generate continuous output. You cannot transmit continuous output as a CALL SEND; it must always be transmitted as a CALL RETURN when the program terminates (5. 7). If the message was addressed to the system console (destination-terminal-id 1CNS), only the hexadecimal values 00 or C9 are acceptable.

LINE DISCONNECT

# 5.19. DISCONNECTING A LINE FROM AN ACTION PROGRAM

Purpose The line disconnect feature allows an action program to disconnect a single-station dial-in line following the delivery of its output message to enable another terminal to dial in on the same Configuration requirements line. To use the line disconnect feature, you must include the continuous output capability in your configuration by specifying Available only for CONTOUT=YES in the OPTIONS section. The line disconnect<br>dedicated networks feature is available only in a dedicated ICAM petwork, not a feature is available only in a dedicated ICAM network, not a global network.

> To disconnect a line after message transmission, the action program must:

Aux-function value, X'C3' **a** place a continuous output flag (X'C3') in the aux-function byte (position 15) of the output message header; and

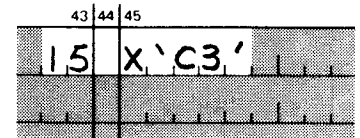

Use external succession and  $\blacksquare$ HANGUP successor-id specify external succession with 'HANGUP' as the successor by setting the termination-indicator (position 11) in the program information block to E and the successor-id (position 5) to 'HANGUP'.

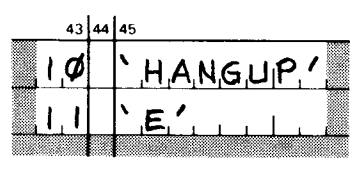

HANGUP, IMS action program HANGUP is an action program supplied by IMS that terminates with a special code causing IMS to issue a line release/line request sequence to ICAM to disconnect the line.

Delivery notice before scheduling After the output message is sent, no further input is required from the terminal operator. IMS waits for ICAM notification of message delivery before scheduling the external successor, HANGUP. In this way, delivery of the message prior to the line disconnect is ensured.

> Figure 5-14 shows the output specification form coding used to disconnect a line from an action program.

•

•

•

•

 $\bar{z}$ 

|             |                                          |                 |               |                         |                                         |  |                   |   |        |                                |                                                          |      |   |   |   |     |        |     |                   |  |       |       |                            |       |            |                                                  |          |    |                                                               |                                             |       |               | OUTPUT FORMAT SPECIFICATIONS                               |   |
|-------------|------------------------------------------|-----------------|---------------|-------------------------|-----------------------------------------|--|-------------------|---|--------|--------------------------------|----------------------------------------------------------|------|---|---|---|-----|--------|-----|-------------------|--|-------|-------|----------------------------|-------|------------|--------------------------------------------------|----------|----|---------------------------------------------------------------|---------------------------------------------|-------|---------------|------------------------------------------------------------|---|
| PAGE<br>NO. | <b>FORM</b><br>TYPE<br>LINE<br><b>NO</b> |                 |               | <b>F-FETCH OVERFLOW</b> | STACKER SELECT/<br>TYPE H/D/T/E<br>FILE |  |                   |   |        | SPACE<br>$\frac{1}{2}$<br>FTER | <b>BEFORE</b>                                            | SKIP | ã |   |   | AND |        | AND | OUTPUT INDICATORS |  | NAME  | FIELD |                            | AFTER | <b>END</b> | <b>DATA FORMAT</b><br>PIBIL/R<br><b>POSITION</b> |          |    | NEGATIVE VALUE INDICATION<br>NONE<br>$\overline{\phantom{a}}$ | CR<br>$\blacktriangle$<br>$\mathbf{a}$<br>c | CODES | - 1<br>π<br>Ł | <b>COMMA!</b><br>INSERTE<br><b>VES</b><br>YES<br><b>NO</b> |   |
|             | 213                                      | 5151            |               |                         | NAME                                    |  | (A   N<br>$\circ$ | а | D<br>o | ΙE<br>to To                    | 14 15 16 17 18 19 20 21 22 23 24 25 26 27 28 29 30 31 32 |      | ÷ | ğ |   |     | ā<br>, |     | ş<br>,            |  | *AUTO |       | EDIT CODES-<br>37 38 39 40 |       | <b>IN</b>  | OUTPUT<br>RECORD                                 | 43 44 45 |    |                                                               | $\overline{a}$                              |       | м             | NO <sub></sub><br>CONSTANT OR ED                           |   |
|             | ۰۰، ۱<br>$\bullet$ .                     | $\bullet$       | l∘lPJB.       |                         |                                         |  |                   | D |        |                                |                                                          |      |   |   | ø |     |        |     |                   |  |       |       |                            |       |            | .OI                                              |          | Æ. | HANGUIP.                                                      |                                             |       |               |                                                            | m |
|             | 0.31<br>0.4.<br>، ۱۰، ۱                  | $\bullet$<br>ı۰ | <b>I</b> .PMA |                         |                                         |  |                   | ю |        |                                |                                                          |      |   |   | ю |     |        |     |                   |  |       |       |                            |       |            | Б                                                |          |    | 73                                                            |                                             |       |               |                                                            |   |
|             |                                          |                 |               |                         |                                         |  |                   |   |        |                                |                                                          |      |   |   |   |     |        |     |                   |  |       |       |                            |       |            |                                                  |          |    |                                                               |                                             |       |               |                                                            |   |

Figure 5-14. Coding a Line Disconnect from an Action Program

SYSTEM CONSOLE

# **5.20. SENDING MESSAGES TO THE SYSTEM CONSOLE**

Your action program can send output messages to the system **Configuring** console support console if console support is configured. You configure console support by specifying OPCOM=YES in the OPTIONS section of the IMS configuration or by not specifying a master terminal in any TERMINAL section. To send output to the system console, Terminal-id is 43 44 1CNS place the terminal-id 1 CNS in the destination-terminal-id field (positions 1-4) of the output message header. Sometimes an IMS session has a master workstation associated When IMS session has a master with it. A master workstation is a workstation from which the workstation IMS start-up job control stream is entered, or it may be defined in the job control stream. When there is a master workstation and you use the destination-terminal-id 1 CNS, your output message goes to the master workstation instead of the console. When the master workstation logs off or is disabled, then the message goes to the console. You can send normal output, multiple output, switched output, Types of output you can send continuous output, and output-for-input queueing messages to the system console. However, there are certain restrictions on output to the console: You cannot send output to an auxiliary device at the system Auxiliary devices not supported console. The only auxiliary function settings you can use are hexadecimal 00, C3 (continuous output), or C9 (output-for-input queueing). The maximum length of the output message is 120 Message length restriction characters, not including the output message header. Additional characters are truncated. **EXEC** Because of the message length restriction, you cannot output No screen formats a screen format to the console. Output messages are not edited. DICE functions, FCCs, and Messages not edited other control characters appear as blanks, or in a few cases as printable characters. No message waiting ~ There is no message waiting signal. Switched and multiple signal output messages are sent out immediately.

•

•

# **Error Returns on Output to the Console**

*Auxiliary device*  IMS returns a status code of 6 and detailed status code of 4 when you attempt to send output to an auxiliary device at the system console. These are the same codes IMS returns when you have an invalid destination-terminal-id, auxiliary device, or auxiliary function specification on output messages to regular terminals.

> When your output message can't be delivered because the console is physically or logically down, the action IMS takes depends on the type of output message.

• With a switched message, IMS returns a status code of 6 and detailed status code of 6. With a continuous output message, IMS returns a delivery notice status of X'86'. These codes indicate recoverable system errors.

~ With other types of output messages (such as normal output in response to input from the console). IMS returns a successful status code of 0. The reason IMS does this is that an error status would cause a "TRANSACTION CANCELLED" message to be sent to the console, and this could cause an abnormal termination of the IMS session .

*error* 

*When console is down* 

*Switched and continuous output messages* 

*Other output messages* 

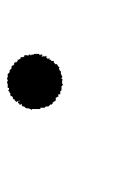
•

**t** 

# **6. Using Screen Format Services To Format Messages**

# **6.1. DISPLAYED FORMATTED SCREENS**

In Section 4, we briefly discussed using screen format services to format output messages. The sample action program JAADD 1 used screen format services to generate its output screens.

• Saves programming effort With screen format services, generating output screens is easy because the screens are predefined using the screen format generator. You don't have to include device control characters in your action program. In addition, screen format services does validity checking of input data, thereby reducing the amount of input validation you must do in your action program.

# **6.2. DEVICES SUPPORTING SCREEN FORMAT SERVICES**

Terminals supporting screen formats local workstation consideration You can direct screen formats to any display terminal supported by IMS except the IBM 3270 terminal, and also to auxiliary devices attached to display terminals. UNISCOPE 100 and UNISCOPE 200 terminals must have the screen protection feature, and UTS 400 terminals operating in native mode must have the **PROTECT /FCC** switch set to **FCC** and the control page set to **XMIT VAR.** For local workstations, specify a line buffer length of at least 900 words on the LBL option of the ICAM network definition.

# 6.3. **GENERATING SCREEN FORMATS**

• Screen formats generated offline Formats stored for later use You define your screen formats offline from IMS by executing the screen format generator. (See the screen format services concepts and facilities, UP-8802 (current version).) When you create each screen format, you assign a unique name to it. The screen format generator stores the formats in the system screen format library \$Y\$FMT or other MIRAM disk file. The screen formats for an IMS session may reside in one or two screen format files.

#### SCREEN FORMAT SERVICES REQUIREMENTS

### NOTE:

To use screen format services, you must generate a supervisor in consolidated data management (COM) or mixed mode. However, you can configure IMS in either COM or OTF mode. See the IMS system support functions user guide, UP-8364 (current version).

# 6.4. CONFIGURATION REQUIREMENTS

When using screen format services, you must give special consideration to four parameters at IMS configuration:

the  $SFS - n$  parameter;

Affected parameters

- the **RESEMT** a parameter;
- the **WORKSIZE** in parameter; and
- the **OUTSIZE-n** parameter.

### **SFS Parameter**

Number of terminals using screen formats

You must include the SFS parameter in the OPTIONS section of your IMS configuration. With this parameter, you specify the maximum number of terminals that will use screen formats at the same time. Be sure to specify a large enough number of terminals. A screen format is considered in use at a terminal from the time the operator requests it until the format is displayed, input entered, and the input acknowledged.

### **RESFMT Parameter**

Number of resident screen formats With the RESFMT parameter, also in the OPTIONS section, specify the number of screen formats you want retained in main storage between calls to screen format services. The default is 1 for single-thread IMS and 3 for multithread.

### **The WORKSIZE Parameter**

Work area required Determining size You must configure a work area for each action program using screen format services. The RPG II action program itself does not use this area, but the compiler does. You include the WORKSIZE parameter in the ACTION section of the configuration. Its format is WORKSIZE=n. The n denotes work area size. The size you specify must be large enough to accommodate all variable output data generated by the action program plus 99 bytes for the RPG II indicators.

•

•

#### SCREEN FORM4T SERVICES REQUIREMENTS

### **The OUTSIZE Parameter**

- $\bullet$ Maximum OMA size Specify the OUTSIZE parameter in the ACTION section of the configuration (OUTSIZE=n). The n denotes the maximum size of the output message area for a particular action.
	- Where the screen format is built Using output message area When you request a screen format in your action program, you have it built in the output message area or in dynamic main storage. If you use the output message area, it must be large enough to handle the screen format buffer constructed by the screen format coordinator. This buffer contains all variable output data, display constants, and device control characters. See the IMS system support functions user guide, UP-8364 (current version) for information on calculating the size of the output message area.
	- Using dynamic main storage The advantage of building the screen format in dynamic main storage is that you don't have to calculate the size needed for the format buffer. You must still allocate an output message area large enough to contain the output message header and your variable data fields. The OUTSIZE=  $STAN$  specification will give you an adequate output message area size.
	- When OUTSIZE is insufficient When the action program requests a screen format and the output message area is not large enough to contain the format buffer, IMS returns an error code in the status fields of the program information block. IMS also places the output message area size required in the text-length field (positions 13-14) of the output message area header.

## 6.5. **REQUIREMENTS AT** IMS **START-UP**

Device assignment sets LFD names When using screen format services, you must include a device assignment set for each screen format file in the job control stream at IMS start-up. Use the LFD name TCO1FMTF for the primary file and TC02FMTF for the secondary file, if there is one.

> Figure 6-1 illustrates the steps required to create and use screen formats with IMS.

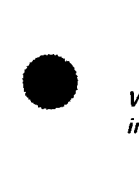

### **SCREEN FORMAT SERVICES REQUIREMENTS**

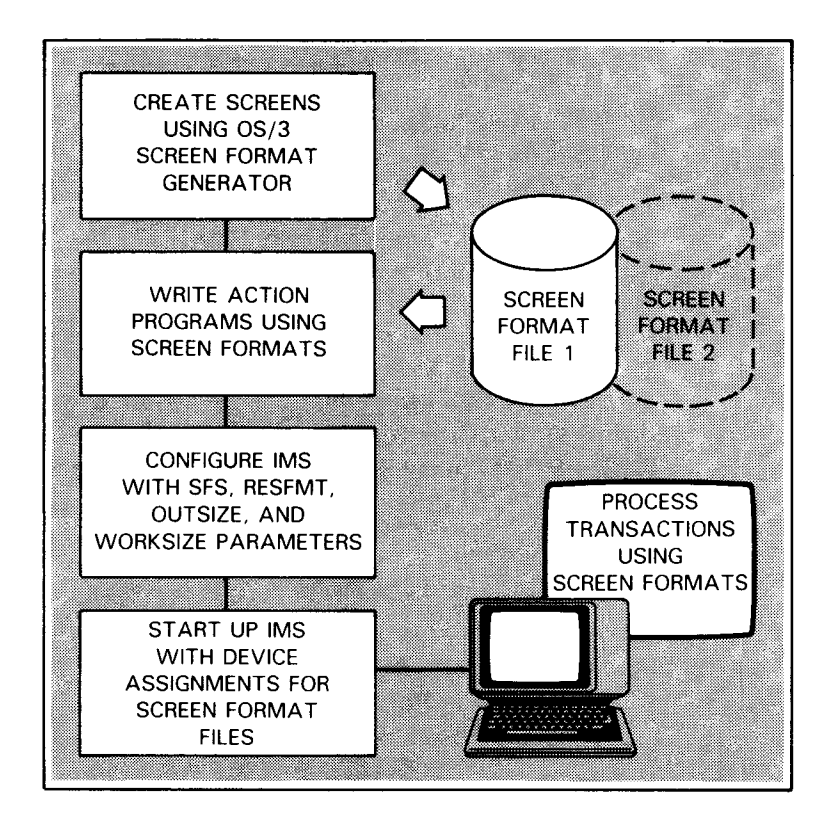

Figure 6-1. Creating and Using Screen Formats

•

•

# $\bullet$ **6.6. HOW IMS HANDLES SCREEN FORMATTED MESSAGES**

Retrieves screen format When your action program requests a particular screen format, IMS retrieves the format from the screen format file and places it in the output message area or in dynamic main storage. (When you assign two screen format files, IMS checks TCO1FMTF first, then TC02FMTF.)

- Variables moved to work area The variables in the output message area are moved to the work area defined at configuration. The variables remain there for as long as it takes the screen format coordinator to construct the screen in the buffer area.
- Display contents moved to screen buffer The screen format coordinator places the output display constants of the format into their respective locations within the screen buffer. These constants are always protected.
- Variables moved to screen buffer When the screen is built, the screen format coordinator inserts the variable data from the work area into the appropriate locations in the screen buffer.

 $\bullet$   $\bullet$   $\bullet$   $\bullet$ Screen displayed on terminal When the program terminates, the screen format and variable data are transmitted to the terminal.

Example

Figure 6-2 shows an output screen containing display constants and variable data. Underlines represent input fields.

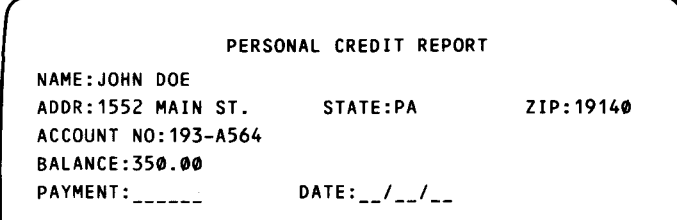

Figure 6-2. Output Screen Format with Display Constants, Variable Data, and Input Fields

Any field you define as input, or both input and output, in your action program is an unprotected field. This means that the terminal operator is free to change that field when making entries on the screen format. It is protected if you define a variable data field as output only when you build a screen buffer. In Figure 6-3, the terminal operator has changed the address field and entered a payment amount and date.

Using input and output screens

• Example

### **SCREEN FORMAT PROCESSING**

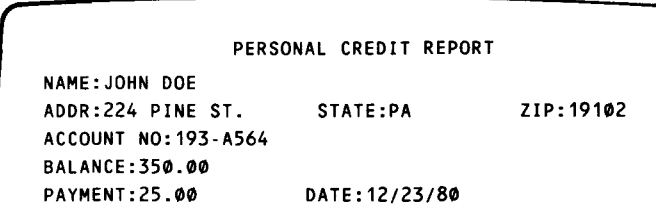

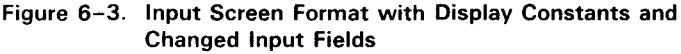

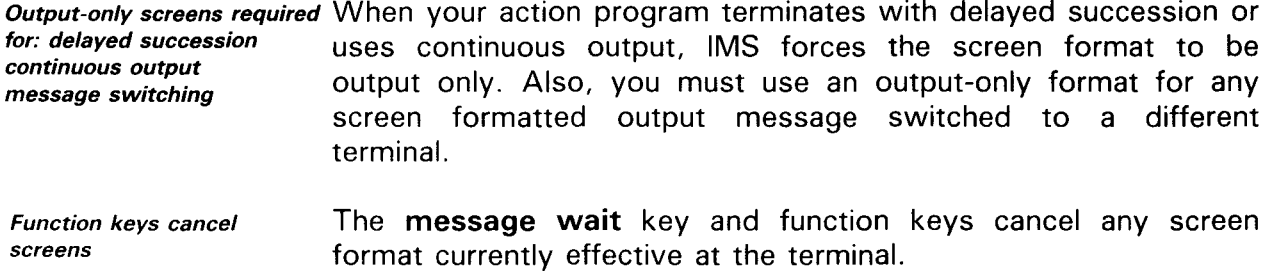

When multiple screens are An action program may send multiple formatted messages to the vertical metal manner origination terminal: however, only the last format may be used originating terminal; however, only the last format may be used for entering data as input to the successor program.

## **6.7. USING FORMATTED SCREENS FOR INPUT**

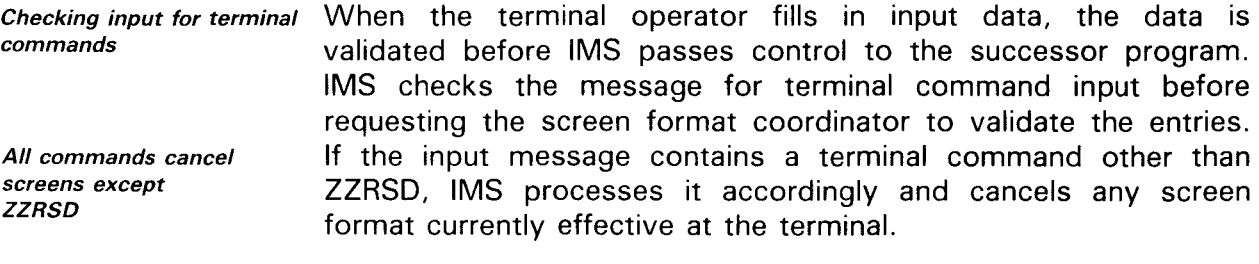

- Results when ZZRSD is entered Normally, ZZRSD causes the last output message to be sent again, thus retaining the current screen format. However, if the screen format is built in dynamic main storage instead of the output message area, it can't be sent again and the screen format is canceled. The terminal operator receives a NO MSG IN QUEUE message and can't enter input on the formatted screen.
- When an invalid transaction When the input message contains a transaction code, IMS code is entered verifies the code and if it is invalid, sends the message back to the terminal and blinks the transaction code. This does not cancel the screen format currently effective at the terminal.

•

•

 $\bullet$ Validating input data No other editing performed on input When the input message does not contain a terminal command or invalid transaction code, IMS requests the format coordinator to validate the message. If the input data filled in by the terminal operator is valid, IMS places only that data into the input message area of the successor action program. IMS does not perform any other editing on this input. Your action program then begins processing.

When input data is invalid When some of the input data is invalid, the screen format coordinator blinks the invalid fields. The terminal operator can correct the input until the retry count specified at screen format generation time is exhausted. (See screen format concepts and facilities, UP-8802.)

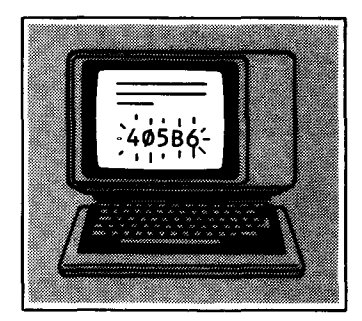

Error codes returned for invalid data Once the retry count is exhausted, the successor program receives control. At that point, the program information block contains a status code of 7 and a detailed status code of 0. (See Table 6-1 for a description of error codes returned when using screen format services.)

Specifying type of termination In order for the successor program to receive this data, the predecessor action program must specify E in the termination-indicator field (position 11) of the program information block. If that program terminated with normal termination (N in the termination-indicator field), the first input field entered on the screen format must be a valid transaction code that will schedule the appropriate action program to process the input data.

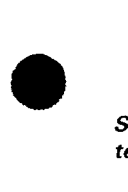

SCREEN FORMAT CODING

# 6.8. CODING REQUIRED TO USE SCREEN FORMAT SERVICES

Output form coding

Required entries

To use a formatted screen, you make the following entries on the output form:

- $\triangleright$  The character **K** in column 42
- **Exempth** of the screen format name in column 43
- Screen format name itself in columns 45-70

To build screen in dynamic main storage To build the screen format in dynamic main storage, move 'D' to the SFS-location field (position 6) of the output message header.

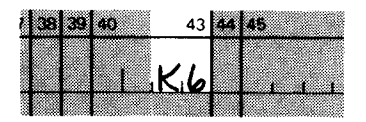

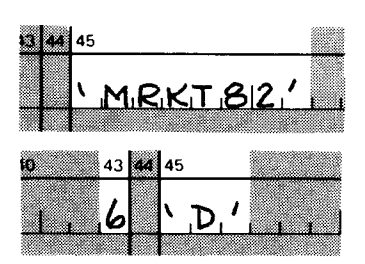

Example Figure 6-4 illustrates how you code the output form to build a screen format containing variable data in dynamic main storage.

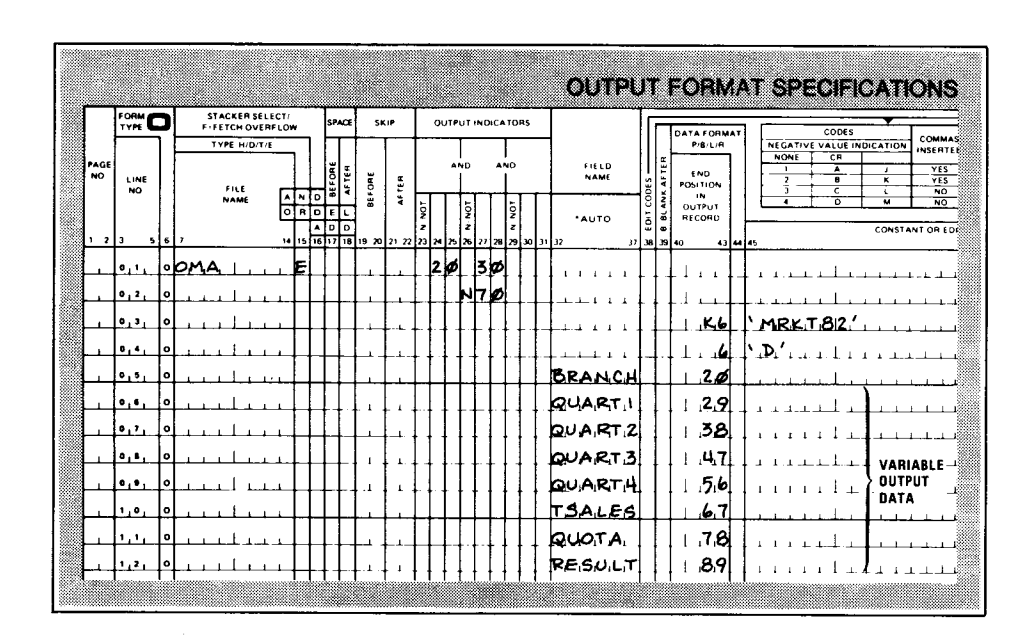

Figure 6-4. Coding the Output Form to Use Screen Format Services

•

•

- $\bullet$ Defining the screen format You indicate that you are using a screen format on the first field description for the output file. Only one screen format is allowed for each output record. In Figure 6-4, the output file is OMA. As you notice, the screen format is the first field description for the file. The character K in column 42 indicates you are using screen format services. The number 6 in column 43 is the length of the format name. MRKT82 is the format name as it was defined at screen format generation.
	- List variable output data in receiving order You must list the variable fields in the order that the screen format expects to receive them. The first field always begins after position 16. You must allow 16 positions for the output message area header.

Figure 6-5 shows the screen format described in Figure 6-4 as it appears at the terminal.

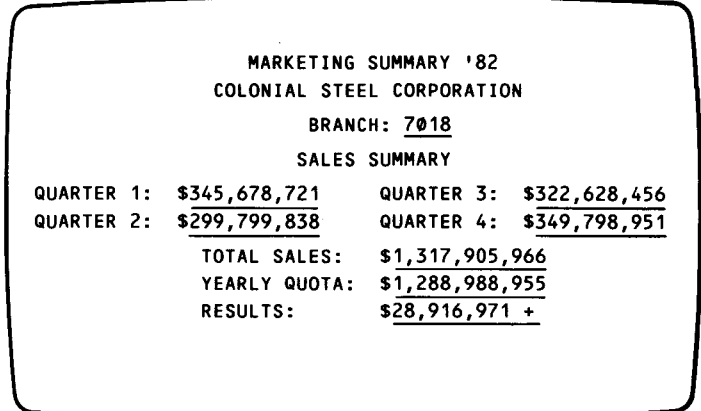

Figure 6-5. Output Screen Display for Figure 6-4.

•

•

Handling screen formatted IMS handles output messages that use screen format services output **ightarrow** just like any other output message. They can be transmitted using the SEND or RETURN function. However, they do not appear at the terminal until the action program terminates. The terminal operator may then enter data, which is verified and stored in the successor program's input message area .

## 6.9. GENERATING AN OUTPUT SCREEN WITH NO VARIABLE DATA

*When there is no variable output data* 

When an action program generates an output screen with no variable fields, such as an error message screen, you must move zeros to the text-length field of the output message area header before specifying the screen format. Figure 6-6 shows how you code the output form to do this.

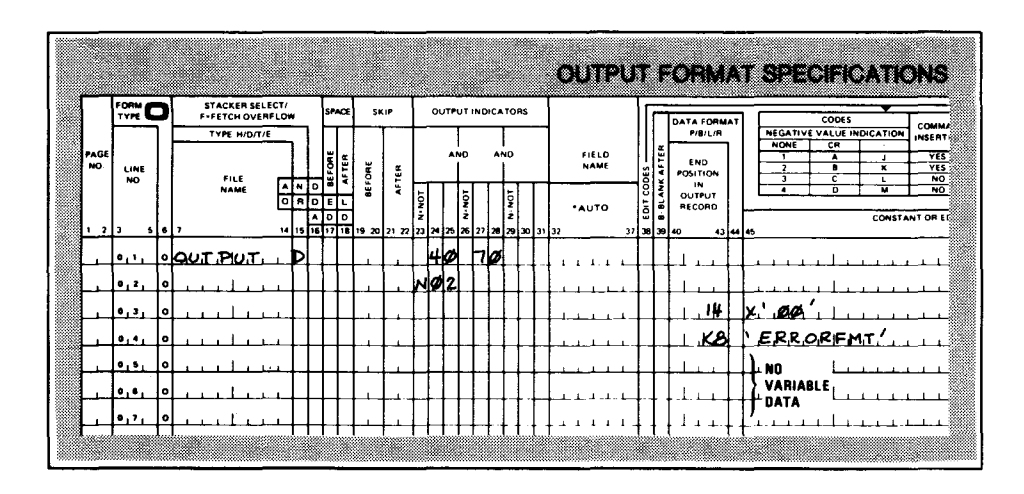

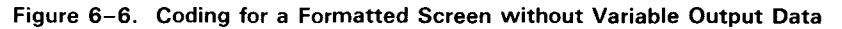

•

•

•

•

# $\bullet$ **6.10. ERROR CODES RETURNED BY IMS**

Errors return status codes to PIB When IMS encounters a problem while using screen format services, it returns values to the status-code and detailed-status-code fields of the program information block. Table 6-1 lists and describes these values.

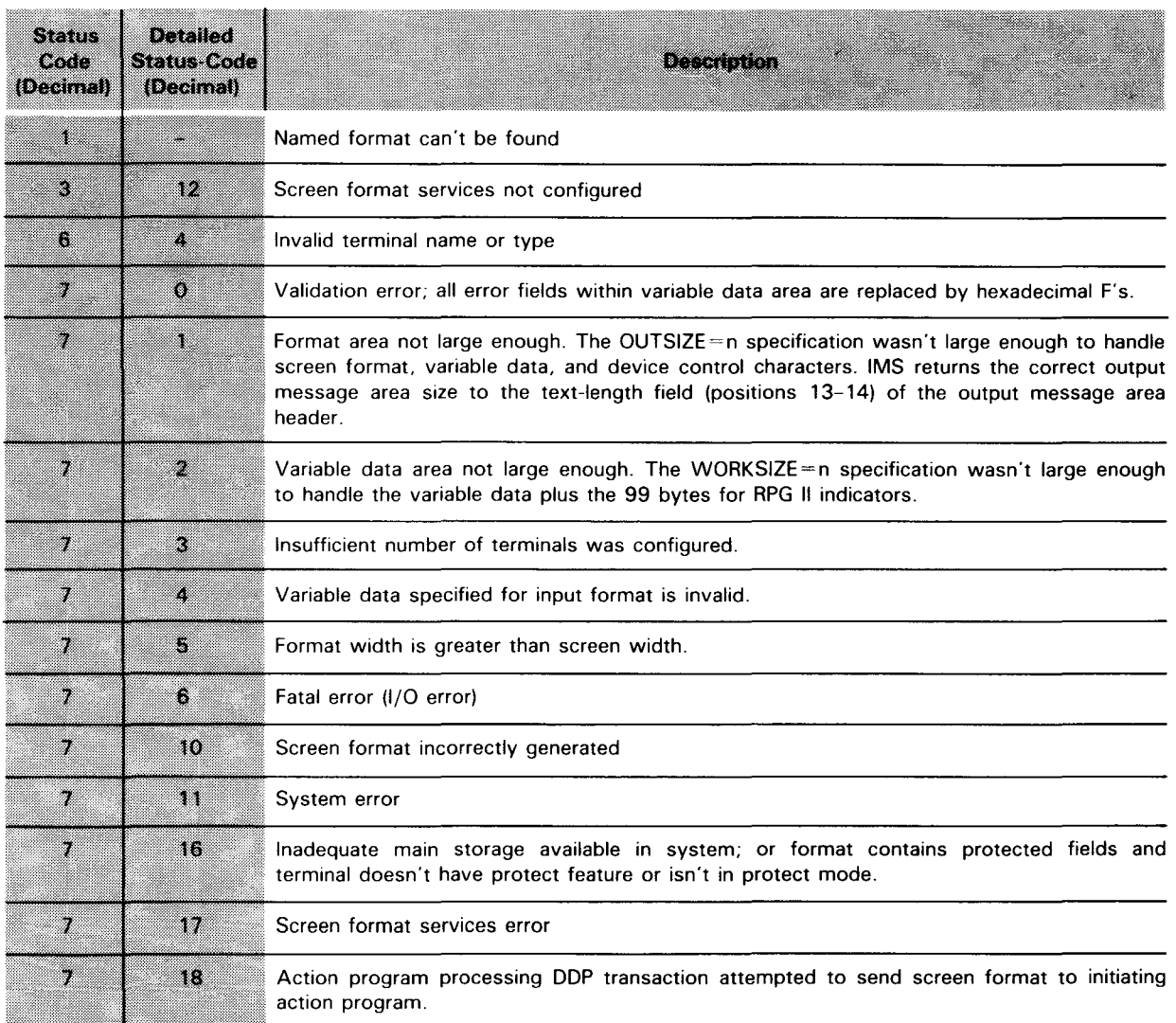

#### Table 6-1. Error Codes Returned by IMS when Using Screen Format Services

See Appendix C for a complete listing of status and detailed status codes in hexadecimal.

### SCREEN FORMATS AND AUXILIARY DEVICES

## 6.11. TRANSMITTING FORMATTED SCREENS TO AN AUXILIARY DEVICE

You can output a screen format to an auxiliary device - printer, cassette, or diskette - attached to a display terminal.

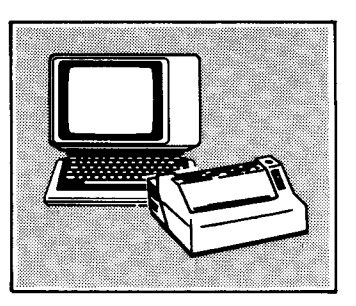

- Setting output message header fields To output a screen format to an auxiliary device, you move a value to the aux-function (position 15) and the aux-device-no (position 16) of the output message area header before specifying the screen format required.
- Aux-function field entries Table 6-2 lists the values you move to the aux-function field to accomplish this. Different values are specified for the aux-function field depending on whether the action program is using continuous output or not.
- Example Figure 6-7 shows the coding to transmit a formatted screen to a printer attached to a UTS 400 display terminal using print mode with space suppression. The action program involved is not generating continuous output.

|                      | <b>FORM</b><br>TYPE     |         |                                         | STACKER SELECT/ |  |            |                |              | SPACE         |       | <b>SKIP</b>   |                                             |        |      |     |        |           | <b>OUTPUT INDICATORS</b> |     |  |                      |       |                        |            |                              |  |                                    |  |          |                                                   |                       |  |                   |                |                      |                                 |     |
|----------------------|-------------------------|---------|-----------------------------------------|-----------------|--|------------|----------------|--------------|---------------|-------|---------------|---------------------------------------------|--------|------|-----|--------|-----------|--------------------------|-----|--|----------------------|-------|------------------------|------------|------------------------------|--|------------------------------------|--|----------|---------------------------------------------------|-----------------------|--|-------------------|----------------|----------------------|---------------------------------|-----|
|                      |                         |         | <b>F-FETCH OVERFLOW</b><br>TYPE HIDITIE |                 |  |            |                |              |               |       |               |                                             |        |      |     |        |           |                          |     |  |                      |       | DATA FORMAT<br>P/R/L/R |            |                              |  | CODES<br>NEGATIVE VALUE INDICATION |  |          |                                                   |                       |  | COMM<br>INSERT    |                |                      |                                 |     |
| PAGE<br>NO.          | LINE<br>NO.             |         | FILE                                    |                 |  |            |                |              | <b>DEFORE</b> | AFTER | <b>BEFORE</b> | AFTER                                       |        |      | AND |        |           |                          | AND |  | FIELD<br><b>NAME</b> |       |                        | EDIT CODES | <b>END</b><br>POSITION<br>IN |  |                                    |  |          | <b>NONE</b><br>л.<br>$\overline{\mathbf{z}}$<br>ī |                       |  | CR<br>A<br>Ŧ<br>c |                | $\lambda$<br>┳<br>ъ. | <b>VES</b><br><b>VES</b><br>NO. |     |
|                      |                         |         |                                         | <b>NAME</b>     |  |            | A N<br>۱o<br>я | I٥<br>lo I E | Alolo         |       |               |                                             | Ş<br>z |      |     | ğ<br>z |           | ğ                        | ż   |  |                      | *AUTO |                        |            |                              |  | OUTPUT<br>RECORD                   |  |          |                                                   | $\blacktriangle$      |  |                   | $\overline{0}$ | м<br>CONSTANT OR E   |                                 | NO. |
| -213<br>$\mathbf{L}$ |                         | 5617    |                                         |                 |  |            |                |              |               |       |               | $1515171818$ $2027222887878272887812020132$ |        |      |     |        |           |                          |     |  |                      |       |                        |            | 37 38 39 40                  |  |                                    |  | 43 44 45 |                                                   |                       |  |                   |                |                      |                                 |     |
|                      | 0.1.                    |         |                                         | <b>OUT PUT.</b> |  |            | F              |              |               |       |               |                                             |        | 12 Ø |     |        | <b>30</b> |                          |     |  |                      |       |                        |            |                              |  |                                    |  |          |                                                   |                       |  |                   |                |                      |                                 |     |
|                      | 0, 2,                   | $\circ$ |                                         |                 |  |            |                |              |               |       |               |                                             |        |      |     | NHØ    |           |                          |     |  |                      |       |                        |            |                              |  |                                    |  |          |                                                   |                       |  |                   |                |                      |                                 |     |
|                      | 0, 3,                   | ۰       |                                         |                 |  |            |                |              |               |       |               |                                             |        |      |     |        |           |                          |     |  |                      |       |                        |            |                              |  | -51                                |  |          |                                                   | IX. FO                |  |                   |                |                      |                                 |     |
|                      | 0.4.                    | $\circ$ |                                         |                 |  |            |                |              |               |       |               |                                             |        |      |     |        |           |                          |     |  |                      |       |                        |            |                              |  | ها.                                |  |          | 2                                                 |                       |  |                   |                |                      |                                 |     |
|                      | 0.5.                    | $\circ$ |                                         |                 |  | $\epsilon$ |                |              |               |       |               |                                             |        |      |     |        |           |                          |     |  |                      |       |                        |            |                              |  | K7                                 |  |          |                                                   | ' PRINTOUT!           |  |                   |                |                      |                                 |     |
|                      | 0.6.                    | $\circ$ |                                         |                 |  |            |                |              |               |       |               |                                             |        |      |     |        |           |                          |     |  |                      |       |                        |            |                              |  |                                    |  |          |                                                   | VARIABLE              |  |                   |                |                      |                                 |     |
|                      | $\bullet$ . $\bullet$ . | 0 ا     |                                         |                 |  |            |                |              |               |       |               |                                             |        |      |     |        |           |                          |     |  |                      |       |                        |            |                              |  | $\pm$ $\pm$                        |  |          |                                                   | <b>OUTPUT</b><br>DATA |  |                   |                |                      |                                 |     |

Figure 6-7. Coding to Transmit Formatted Screen to a Printer

### NOTE:

When you build a screen in dynamic main storage, all values, including auxiliary device numbers and functions, must be present in the output message header before the call is issued to screen format services. If any header values (except SFS-options) are changed after the call to screen format services, the new values are ignored.

•

•

#### **SCREEN FORMATS AND AUXILIARY DEVICES**

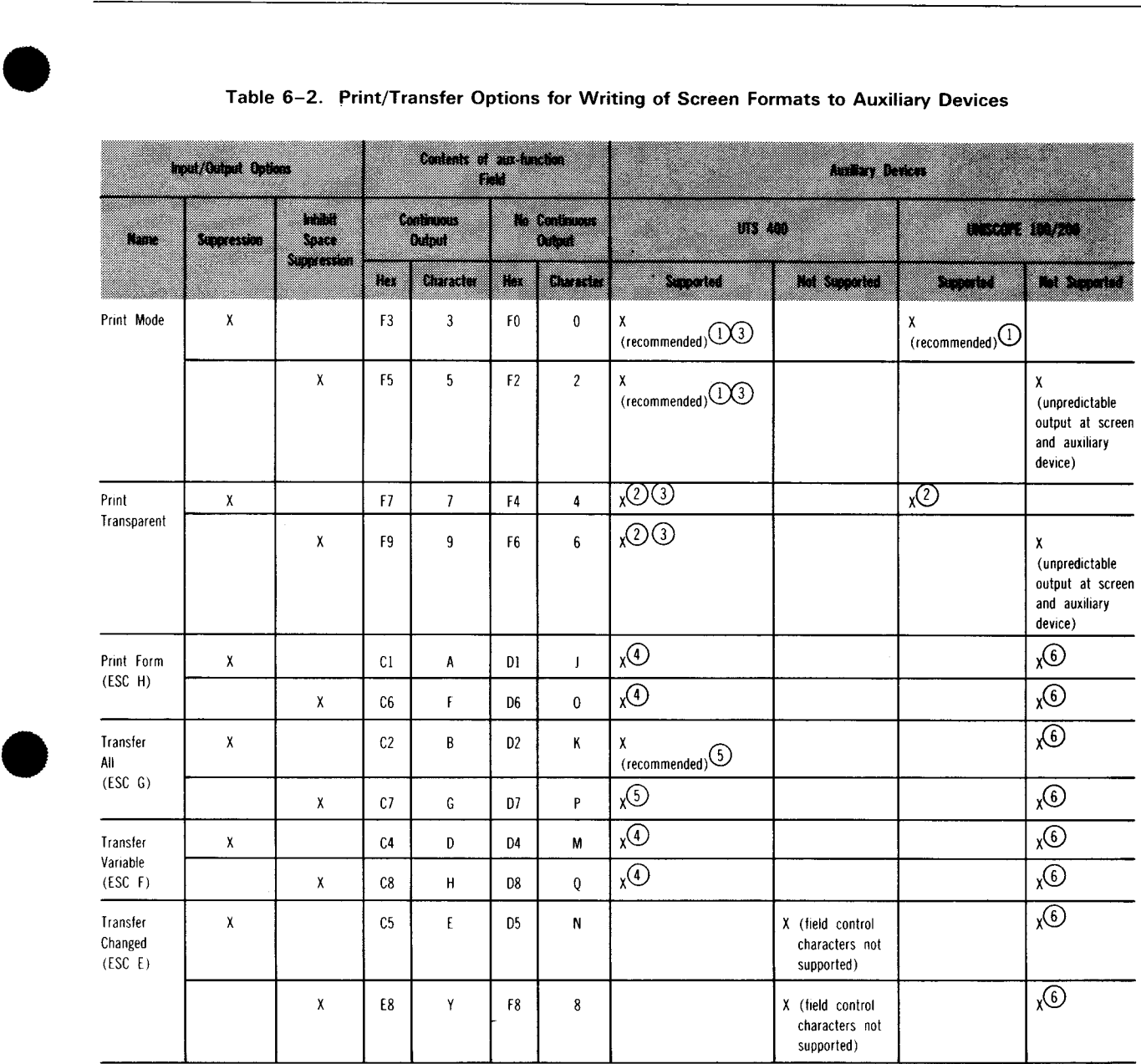

### Table 6-2. Print/Transfer Options for Writing of Screen Formats to Auxiliary Devices

LEGEND:

•

G) Printer - same format as screen

@ Printer - same information as screen; no carriage returns

@ Cassette/diskette - same format as screen; no field control characters

- @) Cassette/diskette same format as screen; only records unprotected fields
- @ Cassette/diskette same format as screen; records all fields and all field control characters
- @ Cassette/diskette not available

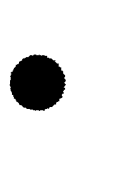

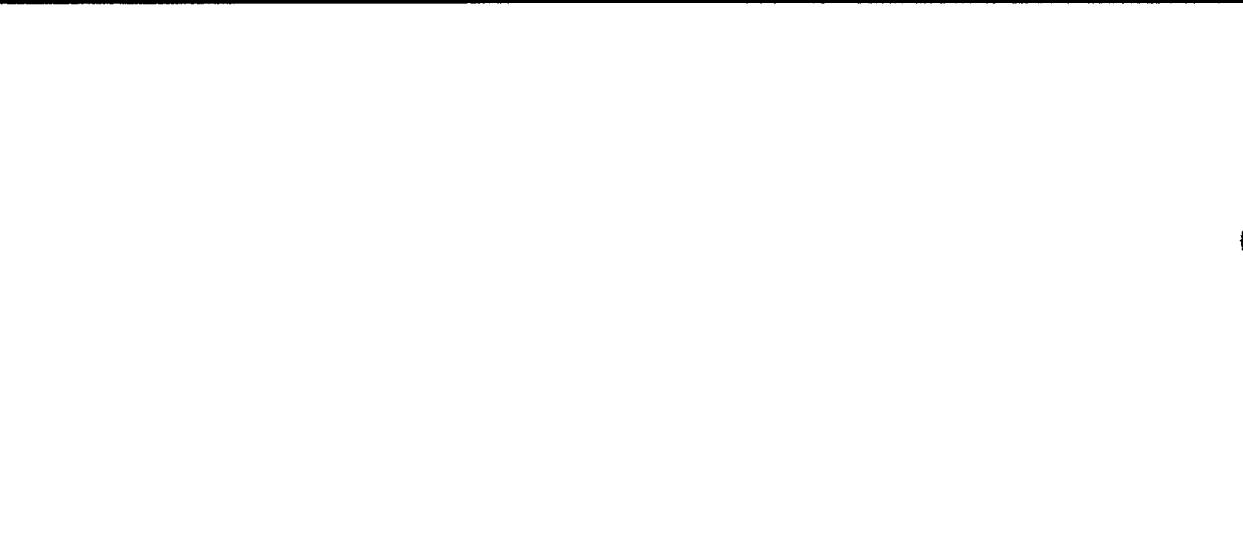

•

•

# **7.** Action Programming in a **Distributed Data Processing Environment**

# **7 .1. BASIC DDP REQUIREMENTS AND TERMINOLOGY**

• DDP requirements IMS handles distributed data processing (DDP) transactions through the IMS transaction facility. To use distributed data processing with IMS, you must include the IMS transaction facility in your software at each OS/3 system and must configure multithread IMS at each system. Also, you must define a global ICAM network that supports distributed data processing and include a LOCAP section in the IMS configuration for each IMS system where you want to route transactions or which will route transactions to you. Consult the IMS system support functions user guide, UP-8364 (current version) for configuration and network definition requirements.

DDP terminology Let's define some terms we'll be using throughout the discussion of DDP transaction processing:

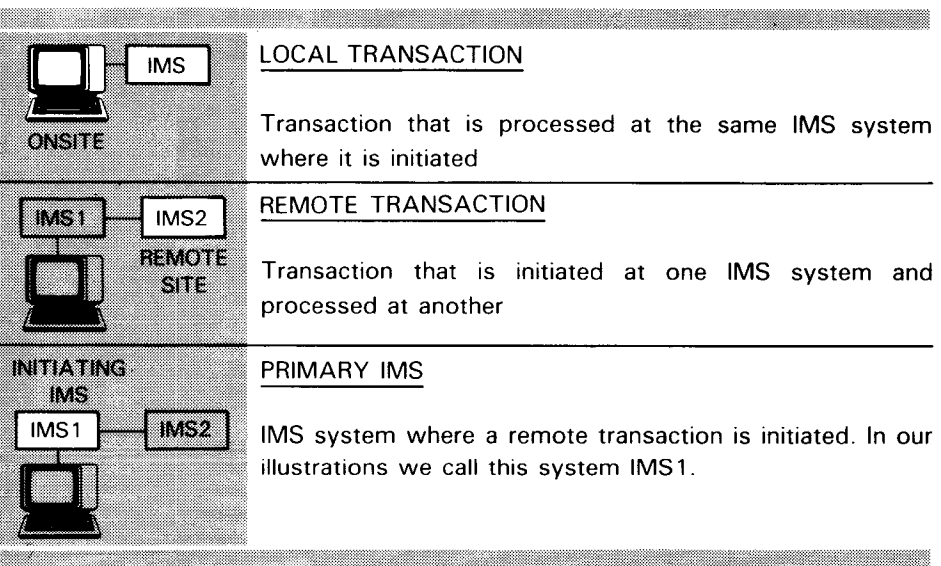

 $\mathcal{A}^{\pm}$ 

### **DDP REQUIREMENTS AND TERMS**

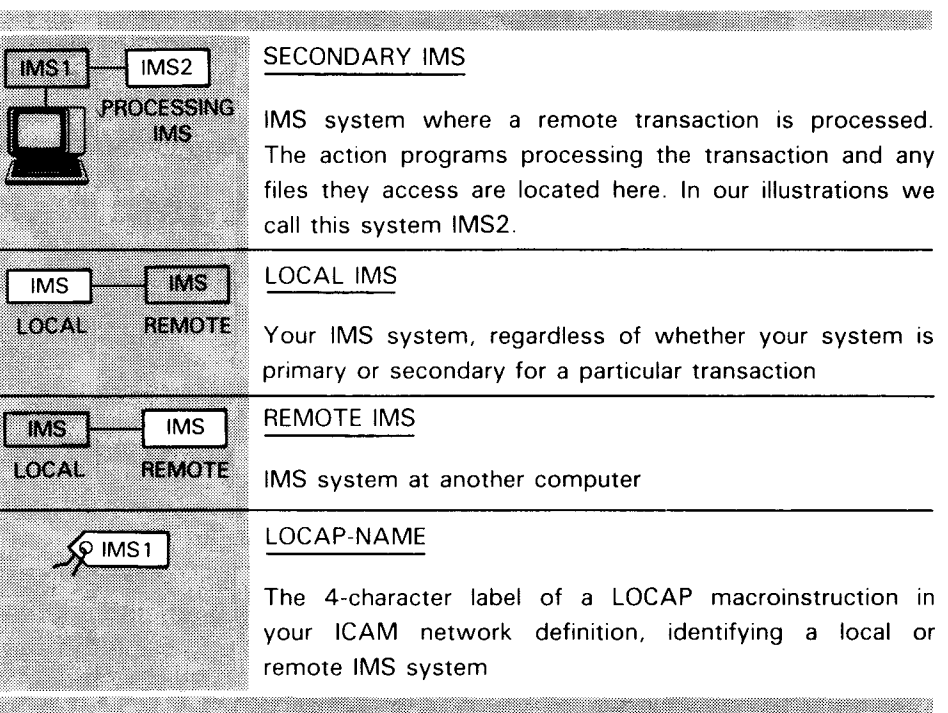

•

•

# $\bullet$  , **7.2. HOW IMS ROUTES REMOTE TRANSACTIONS**

*Transaction routing types* 

There are three different ways in which the primary IMS can route a transaction to a secondary system:

# ROUTING A TRANSACTION TO SECONDARY SYSTEM

### **EXAMPLE Directory routing**

The terminal operator enters a transaction code that identifies a transaction at a secondary system. The transaction code is defined in the configurator TRANSACT section.

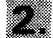

### **Operator routing**

The terminal operator prefixes the transaction code with a route character (followed by a period) that routes the transaction to a secondary system. This route character is defined in the configurator LOCAP section or in a PARAM job control statement at IMS start-up.

# **Action program routing**

The terminal operator enters a transaction code that initiates a transaction at the primary system. The action program processing this local transaction issues an ACTIVATE function call to initiate a transaction at a secondary system. Action programs initiating remote transactions are written in COBOL or basic assembly language (BAL).

*Operator-initiated transaction* 

•

•

From the programmer's viewpoint, directory and operator routing are the same, because they are both initiated by a terminal operator. Once the transaction is routed to the secondary system, an action program or series of action programs at that system interacts with the terminal operator the same way as in a local transaction. No action programs are involved at the primary system .

### **ROUTING DDP TRANSACTIONS**

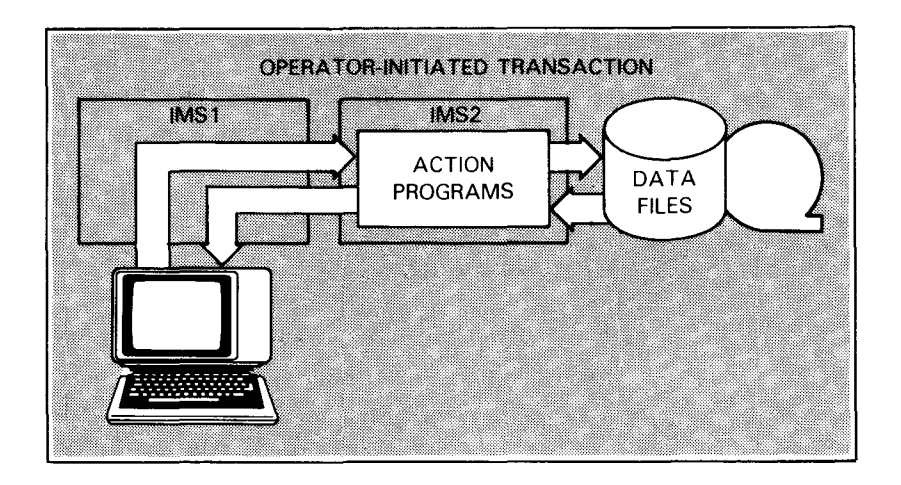

*Program-routed transaction* With action program routing, action programs at the secondary system don't interact directly with the terminal operator. They return a message to the initiating action program or its successor, which in turn, outputs a message to the terminal operator.

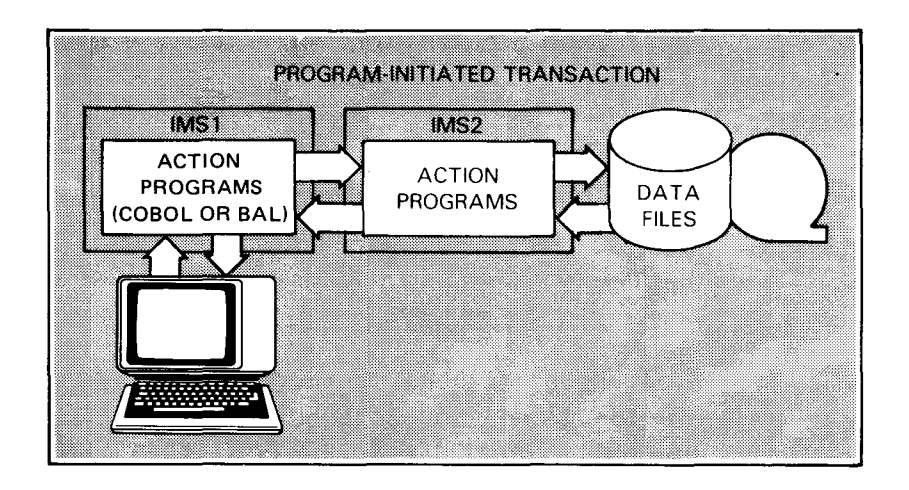

•

•

# $\bullet$ **7 .3. PROCESSING A REMOTE TRANSACTION**

As an RPG II programmer, you may be writing action programs at a secondary IMS to process transactions initiated by an operator or an action program at a primary IMS system.

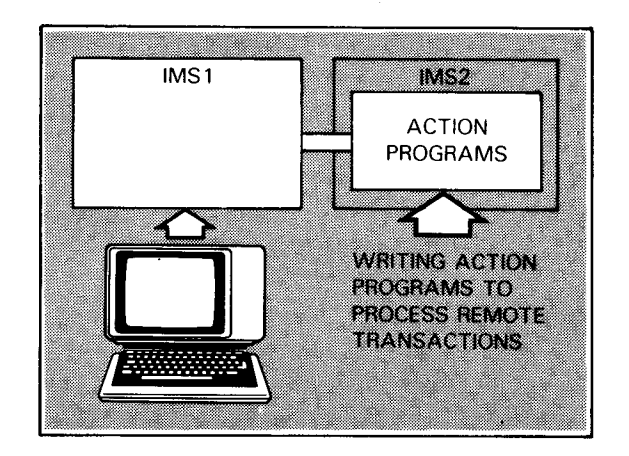

- $\bullet$ Similar to processing local transaction There is little difference between the way you process a remote transaction and the way you process a local transaction. You can probably use the same action programs to process both local and remote transactions .
	- Receiving input message When the transaction begins, you receive an input message starting with a 1- to 8-character transaction code, just as with a local transaction.
	- Determining input message source You can determine the source of the input message by testing the DDP-mode field of the program information block and the source-terminal-id field of the input message header.
	- DDP-mode field The DDP-mode field (position 70 of the program information block) contains the value 'R' when the transaction is operator-initiated (either directory routing or operator routing). It contains the value 'A' when the transaction is initiated by an action program. When a transaction is local, the DDP-mode field contains zeros. This field has other possible values but they apply to action programs at the primary IMS system.
	- Source-terminal-id field When an action is scheduled to process a transaction at a secondary IMS, the source-terminal-id field (positions 1-4 of the input message header) contains the locap-name of the IMS system originating the transaction rather than a terminal-id. You can't test for the actual terminal initiating a remote transaction.

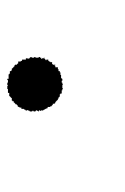

### PROCESSING DDP TRANSACTIONS

- *General restrictions*  There are a few general restrictions on processing remote transactions. (There are , several additional restrictions for program-initiated remote transactions, which we'll discuss a little later.)
- *SEND function restriction*   $\blacksquare$ You can't use the **SEND** function to output a message to the originating terminal (or any terminal at the remote IMS). However, you can use the SEND function to output a message to a terminal at your local IMS. (See 5. 17 .) Afterwards, clear the destination-terminal-id field (positions 1-4 of the ouput message header) or move the source locap-name to that field before sending an output message to the originating terminal.
- *Continuous output restriction*  • You can't send continuous output to the originating terminal. Again, you can use the SEND function to initiate continuous output at a local terminal using output-for-input queueing.
- *Auxiliary device restriction*  • You can't send output to an auxiliary device attached to the originating terminal. However, you can send output to an auxiliary device at a local terminal using the SEND function.

•

•

# $\bullet$ , **7.4. PROCESSING AN OPERATOR-INITIATED REMOTE TRANSACTION**

With the few exceptions we've already mentioned, you process an operator-initiated remote transaction the same way as a local transaction.

Action program succession You can use any type of action program succession with operator-initiated transactions. Once the transaction begins, the IMS transaction facility establishes a communications link which stays in effect until the transaction ends. When you use external succession, the terminal operator receives and responds to your output messages without entering any additional codes.

> Figure 7-1 illustrates a remote dialog transaction, using both internal (either immediate or delayed) and external succession .

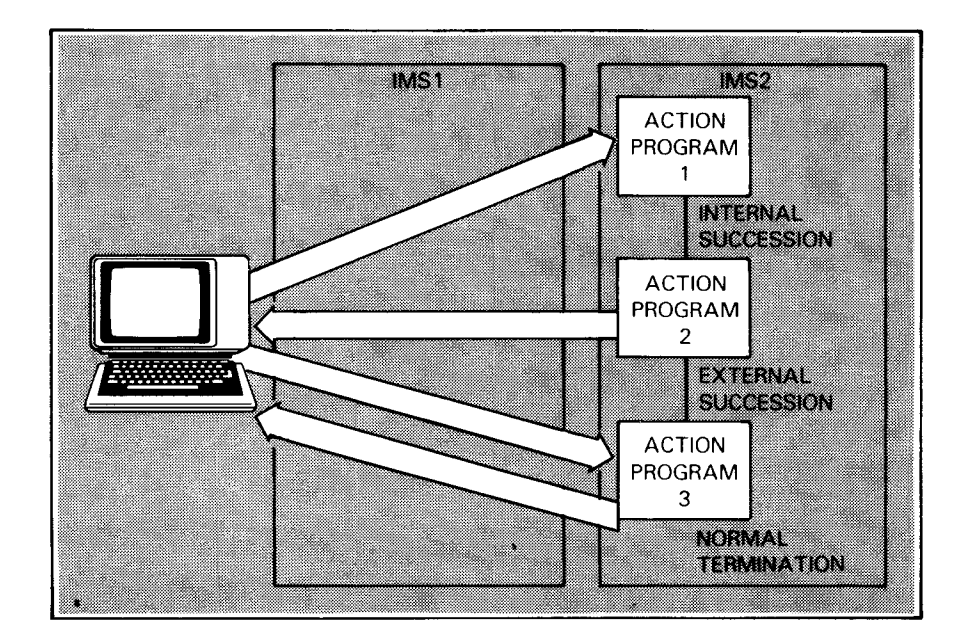

Figure 7-1. Processing an Operator-Initiated Remote Dialog Transaction

Screen format services in DDP

You can use screen format services with operator-initiated remote transactions. (See 7 .6.)

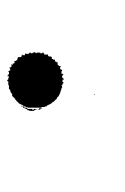

PROGRAM-INITIATED TRANSACTIONS

### 7.5. **PROCESSING A PROGRAM-INITIATED REMOTE TRANSACTION**

When a remote transaction is initiated by an action program, you send an output message back to the originating action program's successor. That action program in turn outputs a message to the terminal operator.

Considerations and restrictions Because your output message goes to an action program rather than to a terminal, there are a few additional considerations and restrictions:

Output message formatting

1. You may want to format your output message differently; you don't need control characters. Of course, you may want to use the same output message for either operator- or program-initiated transactions. In this case, the action program receiving your message must be prepared to receive your control characters.

Screen formatting restriction

Allowable termination types

2. You can't use a screen format for the output message you return to the originating action program or its successor. However, you can use the SEND function to display a screen format at a local terminal.

3. You must use normal termination when you return an output message to the originating action program's successor. You can't use external succession. You can, however, use immediate or delayed internal succession and have your successor program return the output message (Figure 7-2).

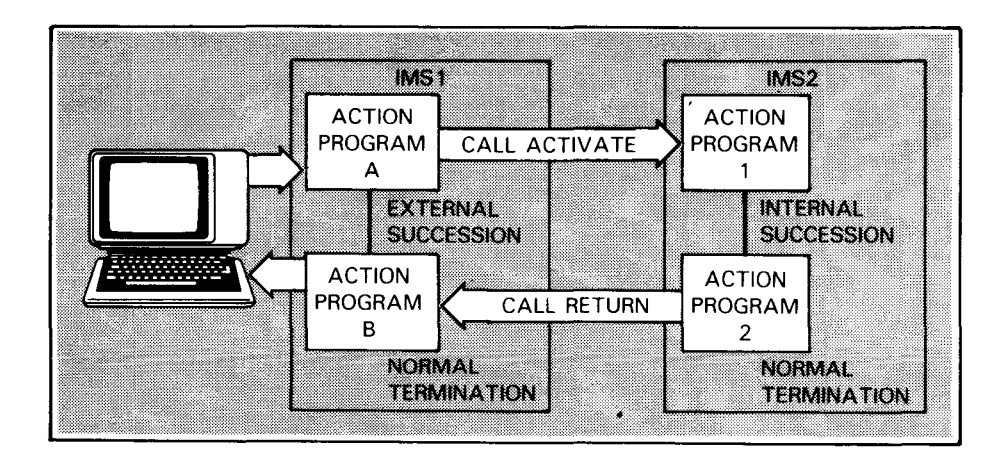

Figure 7-2. Processing a Program-Initiated Remote Transaction

•

•

# $\bullet$ **7.6. USING SCREEN FORMAT SERVICES TO PROCESS REMOTE TRANSACTIONS**

Displaying screen format at initiating terminal

When your action program processes an operator-initiated remote transaction, you can use screen format services to display a screen format at the initiating terminal (or at an auxiliary device attached to that terminal).

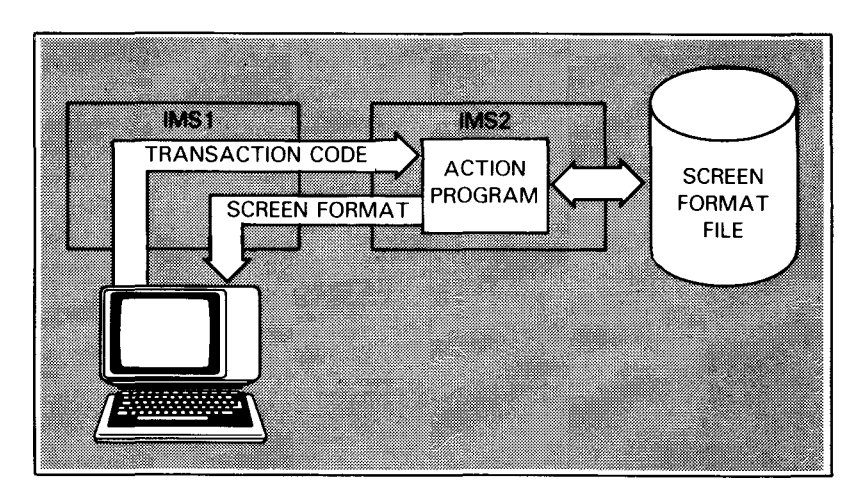

 $\bullet$ Displaying screen format at local terminal

•

Whether the remote transaction is operator-initiated or program-initiated, you can use the SEND function to display a screen format at a terminal (or auxiliary device) attached to your local IMS system.

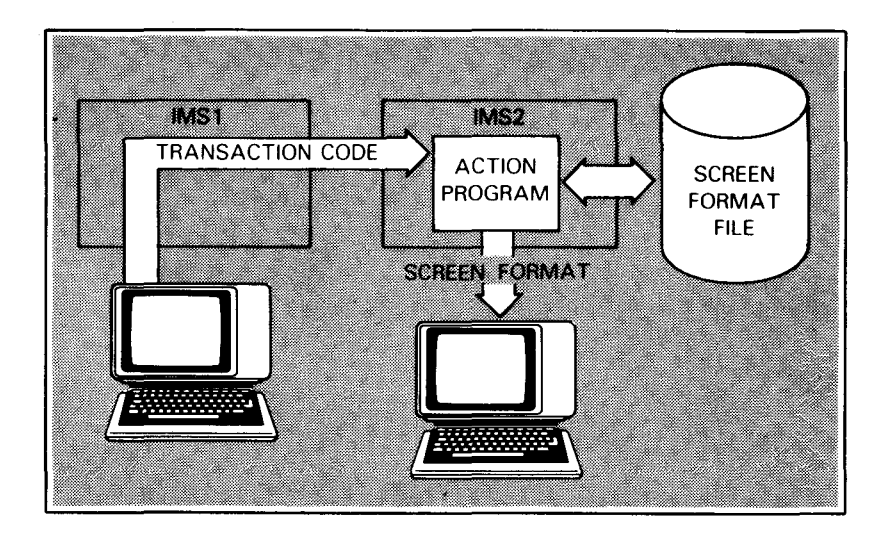

#### DDP AND SCREEN FORMAT SERVICES

- identifying local terminal To display a screen at a terminal attached to your local IMS system, move the terminal-id to the destination-terminal-id field (positions 1-4 of the output message header). Remember, you Limitations of SEND can display only an output format when you use the SEND<br>function turner function. Afterwards clear the destination-terminal-id field or function. Afterwards, clear the destination-terminal-id field or move the locap-name of the primary IMS to that field before sending an output message to the source terminal.
- Termination types allowed When you display an input/output screen format at the source terminal (at the remote system), you can terminate your program normally or with external succession. We recommend external succession.
- Receiving formatted input When the terminal operator at the remote system enters input on the screen format, the successor program you name at your local IMS system (which could be the same action program) takes control and receives the input.

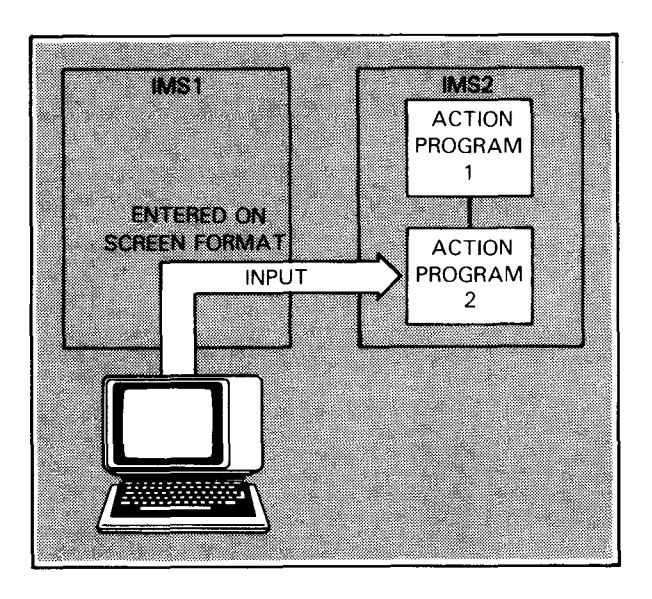

•

•

•

•

# **8. Compiling, Linking, and Storing Action Programs**

## **8.1. PREPARING ACTION PROGRAMS FOR ONLINE PROCESSING**

After you write an action program,

# DO the following:

What you must do

Compile the action program (8.1).

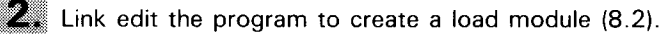

Store the program in the appropriate load library (8.3).

- $\blacktriangle$  Identify the program to IMS in a PROGRAM section of the configuration. (See the IMS system support functions user guide, UP-8364 (current version).)
- 101 Identify the load library in the job control stream at IMS start up, unless programs are stored in the system load library, \$Y\$LOD. (See UP-8364.)

<u> 1999 - Johann Barn, martin amerikan basar (h. 1988).</u>

Scope of section This section tells you how to compile and link your action programs and where to store them for use during the online IMS session. For additional information on the job control statements and procedures shown in the examples, refer to the current versions of the job control user guide, UP-8065, and the RPG II user guide, UP-8067 .

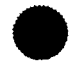

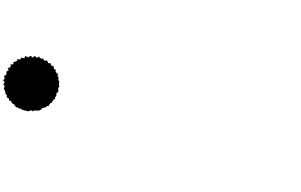

## 8.2. **COMPILING ACTION PROGRAMS**

Action programs compiled You compile action programs the same way as other RPG II<br>like any other program series programs using the RPG iob control procedure (intoc) or the programs, using the RPG job control procedure (iproc) or the EXEC RPGII job control statement. Don't use the RPGL jproc to compile and link an action program.

Using RPG jproc with Figures  $8-1$  and  $8-2$  show two ways of compiling an action embedded input  $\frac{1}{2}$  program using the RPG information is  $\frac{1}{2}$  and  $\frac{1}{2}$  figure  $\frac{1}{2}$  and  $\frac{1}{2}$  figure  $\frac{1}{2}$  figur program using the RPG jproc. In Figure 8-1, the source program is embedded in the job control stream.

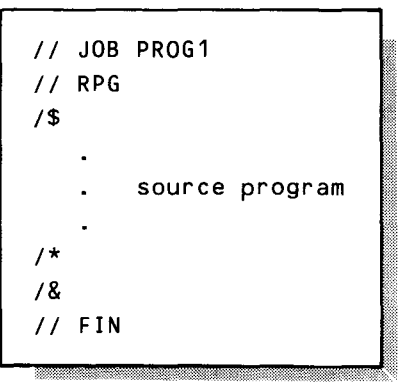

Figure 8-1. Compiling an Action Program Using Jproc and Embedded Source Program

Using RPG jproc with filed In Figure 8-2, the source program, MYPROG, is filed in the source program system source library, \$Y\$SRC. When the source program is filed in a library, you identify the module name in the label field of the RPG jproc. The IN parameter gives the location of the source module - in this case, the system source library.

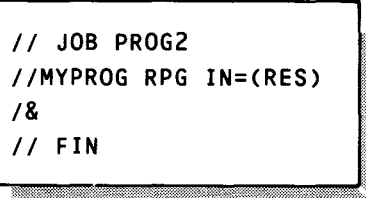

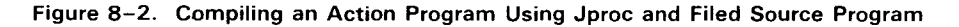

•

•

 $\bullet$ Usng standard job control with embedded input

Figure 8-3 uses the EXEC RPGII job control statement and takes source input from the job control stream. You must allocate a printer and two work files for the compiler.

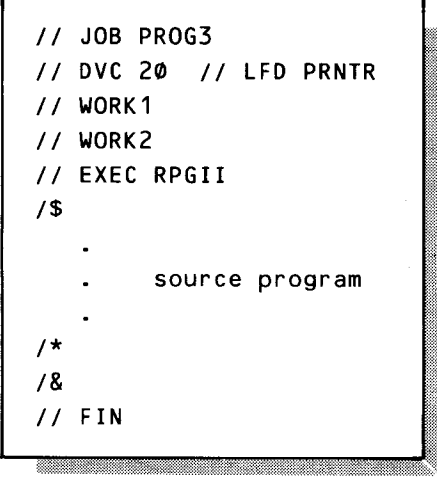

Figure 8-3. Compiling an Action Program Using Standard Job Control and Embedded Source Program

 $\bullet$ 

•

Using standard job control Figure 8-4 also uses the EXEC RPGII job control statement. In with filed source program this case the source program this case, the source program is filed in a user source library, SRCIN. You identify the source module and library in a PARAM statement and must also include a device assignment set for the source library.

```
// JOB PROG4
// DVC 20 // LFD PRNTR
II DVC 50 II VOL DISK01 11 LBL SRCLIB II LFD SRCIN 
II WORK1 
II WORK2 
// EXEC RPGII
// PARAM IN=MYPROG/SRCIN
I& 
II FIN
```
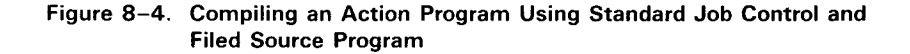

LINKING ACTION PROGRAMS

# 8.3. LINK EDITING ACTION PROGRAMS

After you obtain a clean action program compilation, you must link edit the program and store it in the appropriate load library. We discuss load libraries in 8.4.

You can use the LINK job control procedure or the EXEC LINKEDT job control statement. On the LINK jproc, you must specify the OUT parameter to store the action program in a load library:

LINK jproc format *fl* LINK action-program-name, OUT={(vol-ser-no,label>}  $(\mathsf{RES}$ ,  $\mathsf{SYSLOD}$ 

For example:

II LINK MYPROG,OUT=CRES,\$Y\$LOD)

If you want to give your action program load module a different name than the object module, use this format:

Format for naming load module //load-module-name LINK object-module-name, OUT={(vol-ser-no,label>} (RES,\$Y\$LOD)

LINK jproc example Figure 8-5 uses the jproc to link edit an object module called MYPROG and create a load module called CREDIT. Output is to LOADLIB. You don't need a device assignment for LOADLIB because the LINK jproc generates it from your OUT specification.

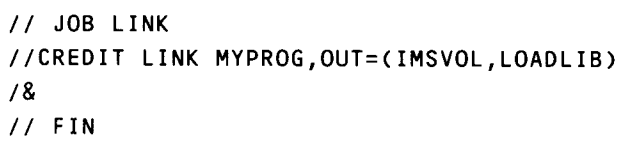

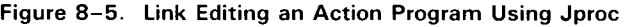

Using standard job control When you execute the linkage editor using standard job control, you need a LOADM statement to name the load module and INCLUDE statements for the action program object module and the IMS link module, ZF#LINK.

•

•

•

--------------------------------------.

 $\bullet$ Example using EXEC LNKEDT

Figure 8-6 shows a standard job control stream for the linkage editor. The linkage editor requires a printer file and one work file. You can omit the printer file if you assigned one to the compiler in the same job control stream. Output is to the system load library, \$Y\$LOD; a device assignment is not needed for this file.

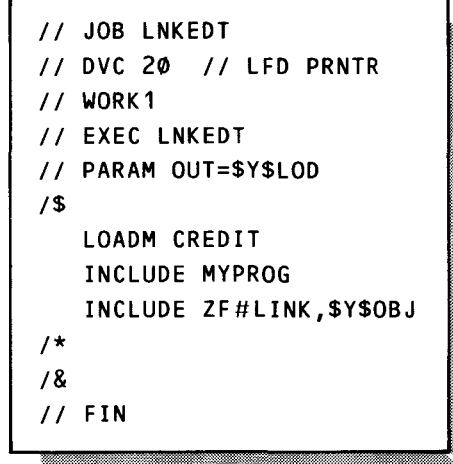

Figure 8-6. Link Editing an Action Program Using Standard Job Control

Figure 8-7 shows a job control stream for compiling and linking an action program, using both the RPG and LINK jprocs. The action program is stored in the LOAD action program library (see 8.4). The LINK jproc generates a device assignment for the load library.

> II JOB RPGL1 //MYPROG RPG IN=CRES) //CREDIT LINK MYPROG,OUT=CIMSVOL,LOAD) *!& II* FIN

Figure 8-7. Compiling and Linking an Action Program Using Jprocs

Compile and link example Figure 8-8 shows a job control stream for compiling and linking<br>
using standard job control an action program, using standard job control. A device an action program, using standard job control. A device assignment set is required for the output file, LOADLIB.

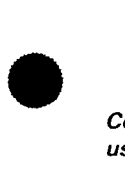

•

Compile and link example using jprocs

 $\mathcal{A}^{\mathcal{A}}$ 

#### UP-9206 SPERRY UNIVAC OS/3 8-6 IMS ACTION PROGRAMMING IN RPG II

**LINKING ACTION PROGRAMS** 

```
II JOB RPGLZ<br>
I JOB RPGLZ<br>
I DVC 20 // LED PRNTR
II DVC 20 II LFD PRNTR 
II DVC 50 II VOL IMS VOL 11 LBL LOADLIB 11 LFD LOADLIB 
II WORK1 
II WORKZ •••••• 
II EXEC RPGII 
   source program 
  \overline{a}I* 
II WORK1 
II EXEC LNKEDT 
// PARAM OUT=LOADLIB
1$ 
  LOADM CREDIT 
  INCLUDE MYPROG
  INCLUDE ZF#LINK, $Y$0BJ
I* I I& 
II FIN
```
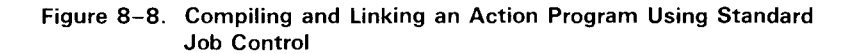

>•·

,• •••••

# **•** 8.4. STORING ACTION PROGRAMS IN A LOAD LIBRARY

When you link edit an action program, you must specify the load library where you want it stored. IMS has specific requirements for storing action programs.

One library for action programs The first requirement is that all your action programs must reside in the same load library.

When you use fast load feature Improves performance The load library you choose depends on whether or not you configure the fast load feature by specifying FASTLOAD= YES in the OPTIONS section of your IMS configuration. (See the IMS system support functions user guide, UP-8364 (current version).) The fast load feature improves online performance in applications with large action programs or frequent action program loading.

Fast loading requires LOAD library Action programs loaded from fast load file If you configure fast loading, place all action programs in a separate action program load library in unblocked format. You assign this library at IMS start-up with the LFD-name LOAD. At start-up, you also assign the fast load file, LDPFILE. The first time a transaction calls on a particular action program, IMS copies the program from LOAD to the LDPFILE. After that, action programs are loaded from LDPFILE .

> If you don't want fast loading, store your action programs in either of two libraries (but all in the same library):

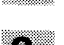

50 the system load library, \$Y\$LOD; or

**2** the library containing your online IMS load module. This library is identified at configuration time by the LIBL parameter of the IMSCONF jproc.

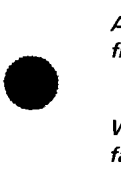

When you do not use fast load feature

# **8.5. REPLACING ACTION PROGRAMS IN THE LOAD LIBRARY DURING ONLINE PROCESSING**

You can replace action programs in the load library while IMS is online, whether or not you use the fast load feature.

How to replace programs You replace an action program in the \$Y\$LOD, LOAD, or other load library by recompiling and relinking or by applying a patch (COR). For an explanation of the COR function, see the system service programs user guide, UP-8062 (current version).

Fast load requirement When you use the fast load feature, you must insert the statement:

II DD ACCESS=EXCR

in the device assignment set for the LOAD library in the compile and link or COR job control stream.

Recompile and link example The job control stream in Figure 8-9 recompiles and links an action program for output to the LOAD file. This example assumes you use the fast load feature.

```
II JOB RECOMP 
II DVC 50 // VOL IMSVOL // DD ACCESS=EXCR // LBL LOAD // LFD LOAD 
//MYPROG RPG IN=(RES) 
//CREDIT LINK MYPROG,OUT=<IMSVOL,LOAD) 
!& 
II FIN
```
Figure 8-9. Recompiling and Linking an Action Program During Online Processing

- ZZPCH command After replacing the action program in the load library, issue the ZZPCH master terminal command. The next time a transaction calls on the action program, IMS loads the new version from the load library. When you use the fast load feature, IMS copies the new version to the LDPFILE. The ZZPCH master terminal command is described in the IMS terminal users guide, UP-9208 (current version).
- Adding action program to library Follow the same procedure to add an action program to the load library that is missing at start-up. Of course, the program must be defined in a PROGRAM section of the IMS configuration.

•

•

•

.::

•

•

 $\begin{array}{c}\n\bullet \\
\bullet \\
\bullet \\
\bullet\n\end{array}$ 

**ALTER** *statement restricted* When you use the fast load feature, do not use **ALTER**  statements in the job control stream at IMS start-up. When you do not use fast loading, you can insert **ALTER** statements in the start-up job control stream to make temporary changes to action programs .

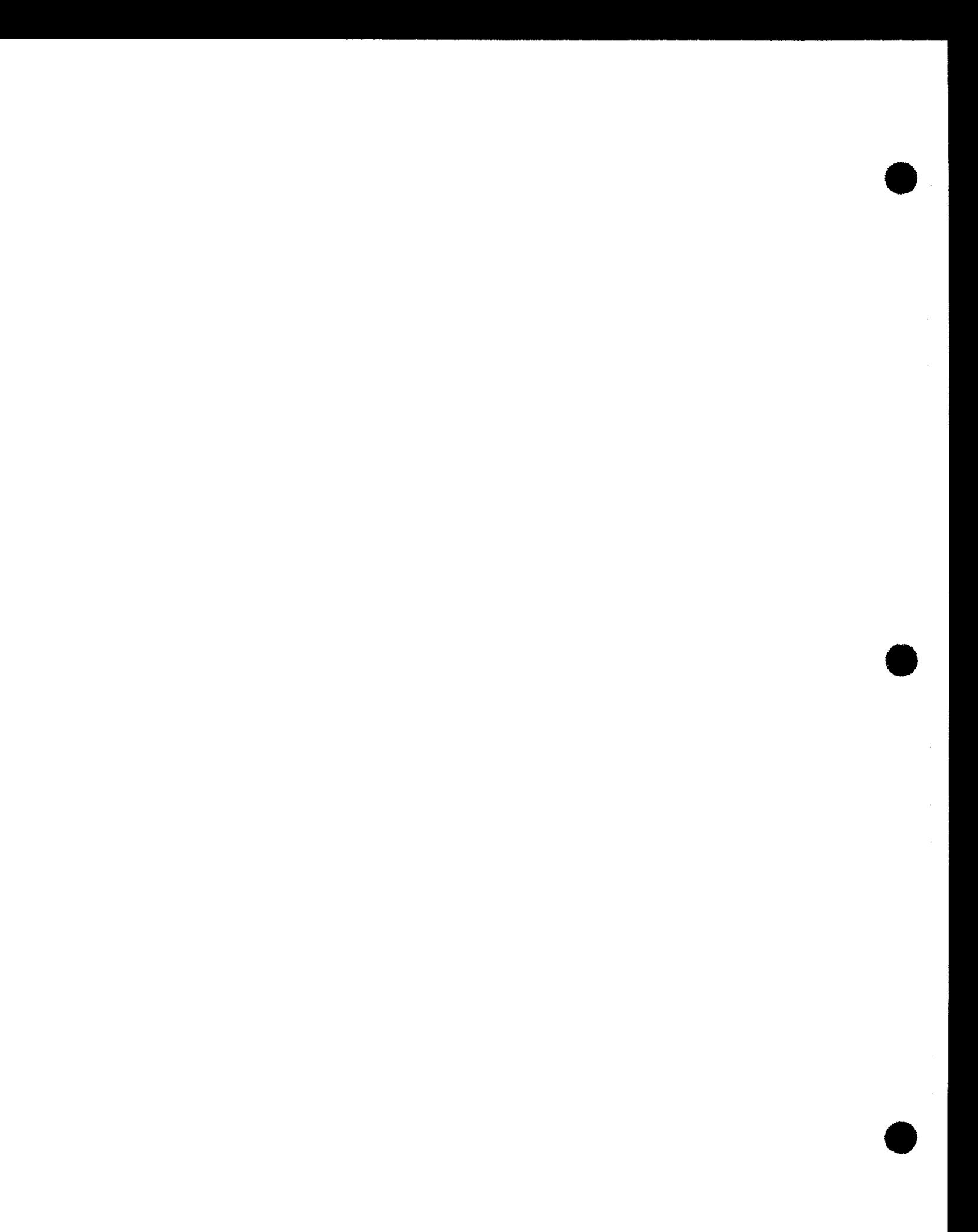

•

# **9. Debugging an Action Program**

As often as we might wish that nothing would ever go wrong with our programs, in reality that never seems to be the case. Since action programs can't use the generate-debug capability available to other RPG II programs, it is important to be able to debug your action program using the snap dump feature provided by IMS.

### 9.1. CONDITIONS FOR A SNAP DUMP

 $\bullet$  : What causes a snap dump

IMS provides a snap dump under three conditions:

- ~ An action program voluntarily terminates abnormally by moving S to the termination-indicator field (position 11) in the program information block.
- <sup>~</sup>An action program terminates abnormally due to a program check.
- <sup>~</sup>An action program terminates abnormally due to a timer-check (time-out due to a loop in the action program).

## 9.2. TYPES OF SNAP DUMPS

•

Edited and unedited snap IMS provides both edited and unedited snap dumps. In dumps single-thread IMS, an edited snap dump is a standard feature. Multithread IMS users must specify SNAPED=YES in the OPTIONS section of the IMS configuration to obtain an edited snap dump. The configurator then includes the module ZG#SNAPM that provides the edited directory for the snap dump . SNAP DUMP LAYOUT

# 9.3. **LAYOUT OF A SNAP DUMP**

Snap dump layout

Figure 9-1 illustrates the general layout of an IMS snap dump. This same general layout applies to both single-thread and multithread IMS.

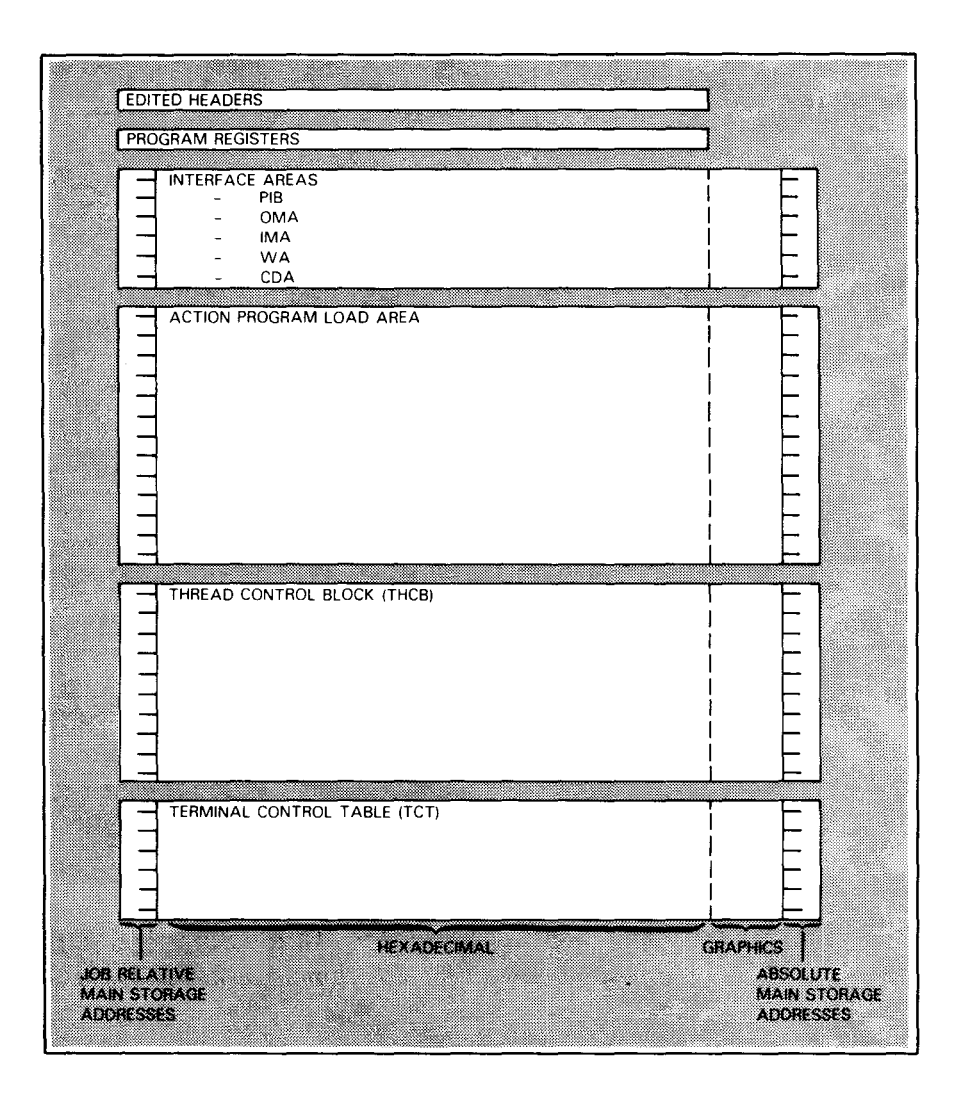

Figure 9-1. Layout of a Snap Dump

Snap dump general areas As you can see, a snap dump is broken down into six general areas: edited headers, IMS and action program registers, interface areas, action program load area, thread control block (THCB), and terminal control table (TCT).

 $\bullet$ 

•
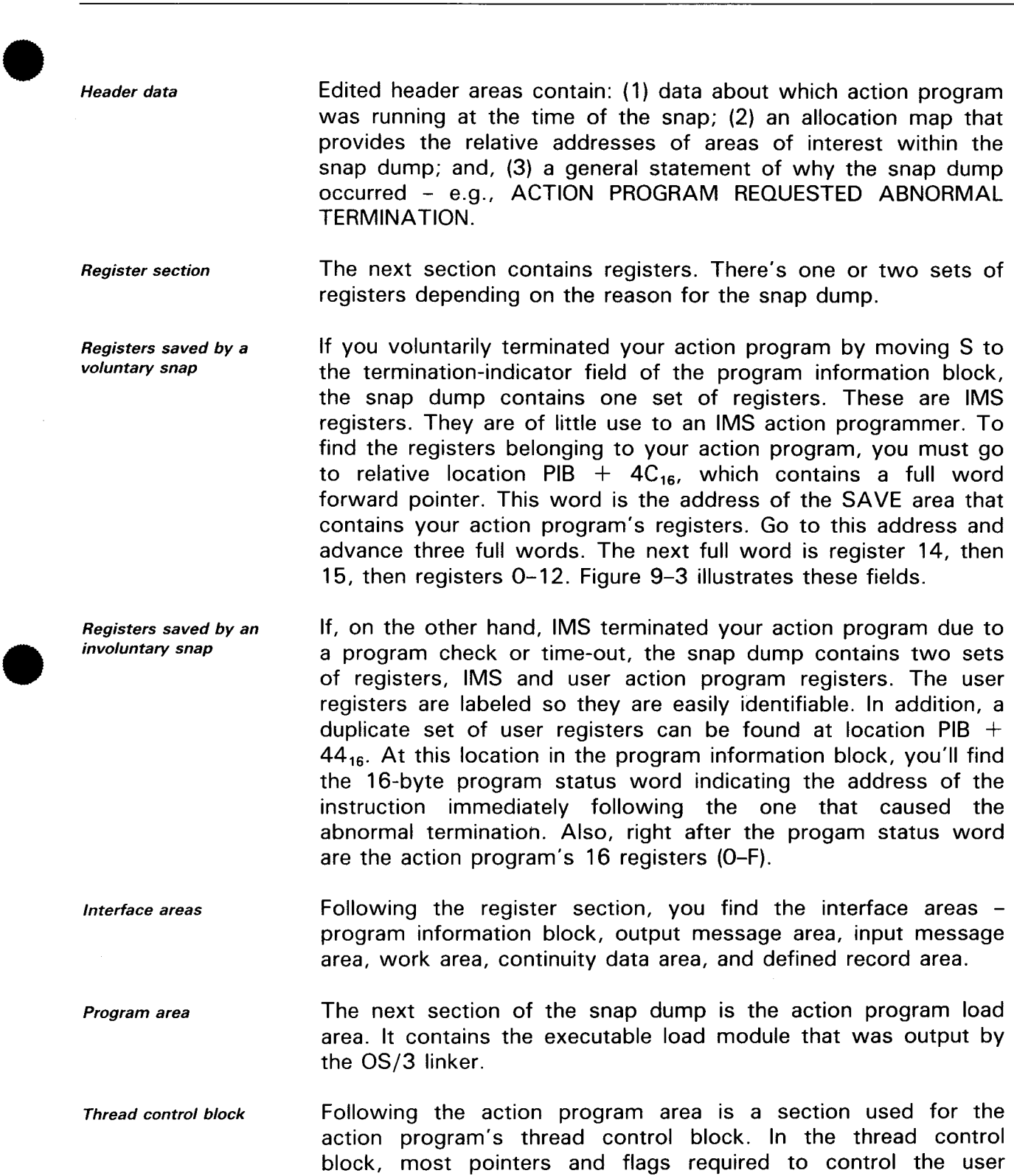

action program.

environment are stored for use by IMS and indirectly by the user

Figure 9-2 illustrates the relationship between the IMS thread control block and the user interface areas for both single-thread and multithread IMS.

----------------------------------------------,

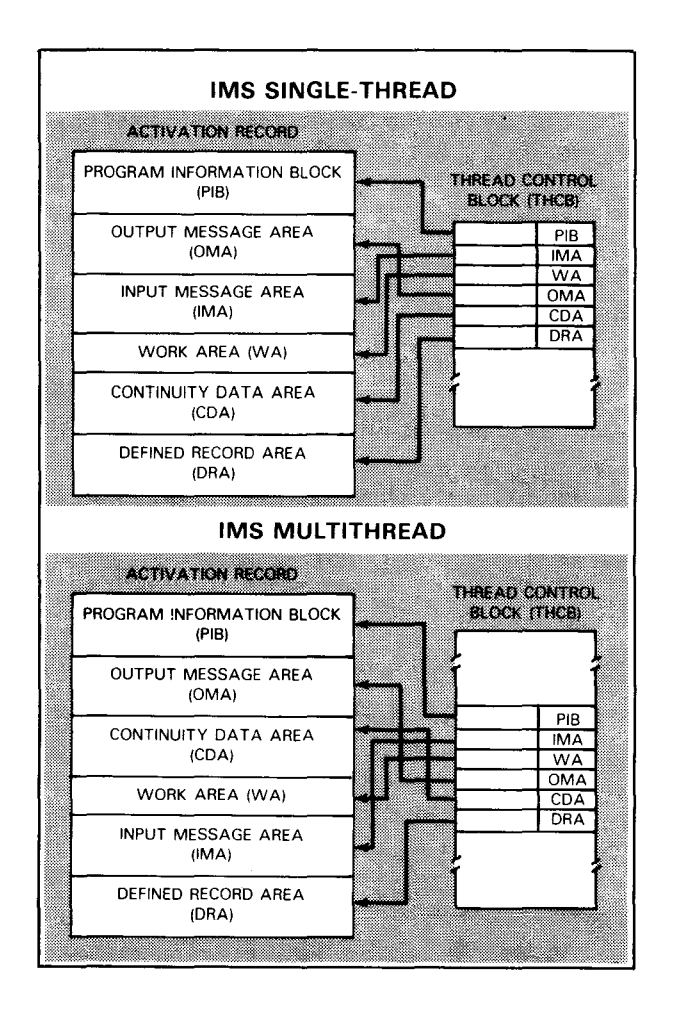

Figure 9-2. Relation between THCB and Interface Areas

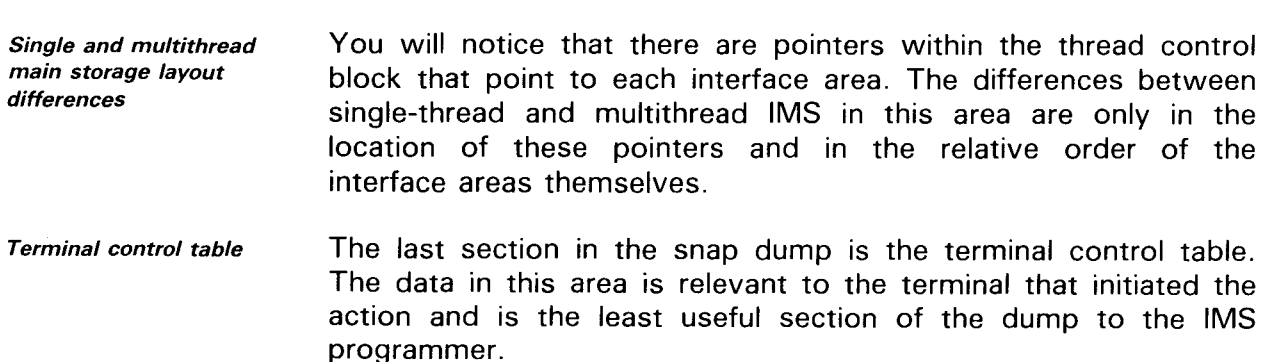

-------------------------------------------------------- -- \_\_\_\_\_\_\_\_\_\_ \_\_.

•

•

# • 9.4. ANALYZING A SNAP DUMP

-Now we'll discuss in detail Figure 9-3, which is a sample RPG II snap dump.

Allocation map addresses The action name is RCCUST and the current program processing that action is also RCCUST. The term-id (terminal identification) for this transaction is WS1. This is the way the workstation that initiated the transaction was defined in the communications network definition. The allocation map that follows contains the beginning and end locations as well as the lengths of user interface areas, and other areas included in the snap dump. The locations refer to relative addresses. Relative addresses are printed on the far left side of the snap dump.

No work area or continuity data area The directory in Figure 9-3 shows that there are no addresses for the work area (WA) or continuity data area (CDA). The reason for this is that these areas were not given values in the configuration.

• THCB addresses location of interface areas If you aren't using an edited snap dump, that is, if it contains no directory listing, it's still quite easy to locate all the action program's interface areas. Go directly to the thread control block, which is at location  $DO_{16}$ . The first five full words (40 bytes) contain the relative addresses of the program information block, input message area, work area, output message area, continuity data area, and action program load area, in that order.

- Reason for snamp dump Following the allocation map on Figure 9-3 is the reason for the snap dump: ACTION PROGRAM REQUESTED ABNORMAL TERMINATION. Voluntary termination results when an action program moves S to the termination-indicator field (position 11) of the program information block.
- One set of registers The register section contains only one set of registers because the action program terminated voluntarily. These are IMS registers. To find RCCUST's registers, go to relative location PIB  $+$  4C<sub>16</sub>. At that location, you find a full-word address of RCCUST'S save area. The save area contains the action program registers.
- SAVE area The save address is  $B484_{16}$ . Once at this address, which is in the action program load area, advance three full words. At location  $B490_{16}$  you will find register 14, and in the subsequent full words, registers 15 and 0-12, respectively.

#### ANALYZING A SNAP DUMP (FIGURE 9-3)

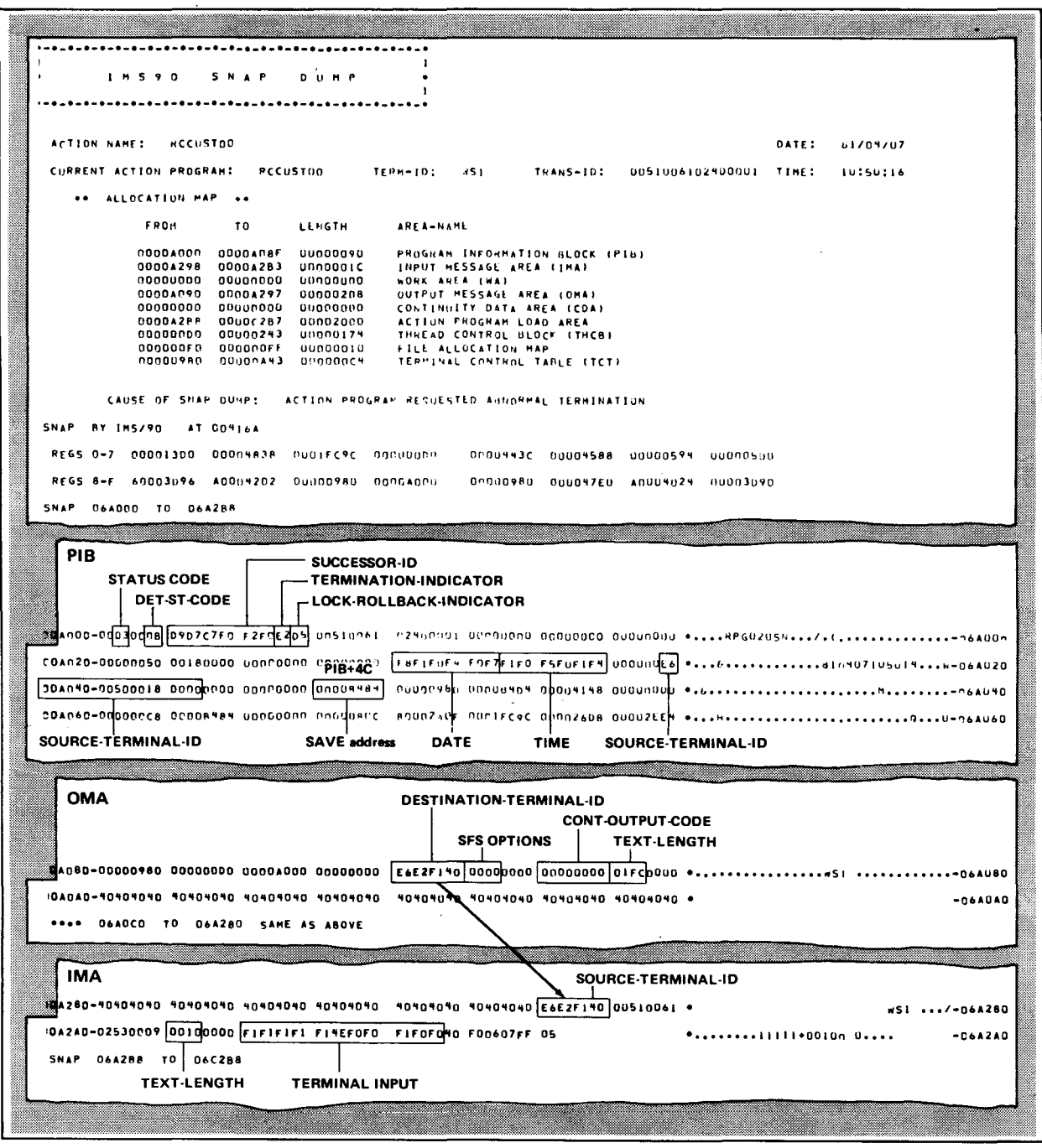

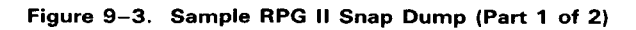

 $\mathcal{A}^{\mathcal{A}}$ 

 $\bar{\mathcal{A}}$ 

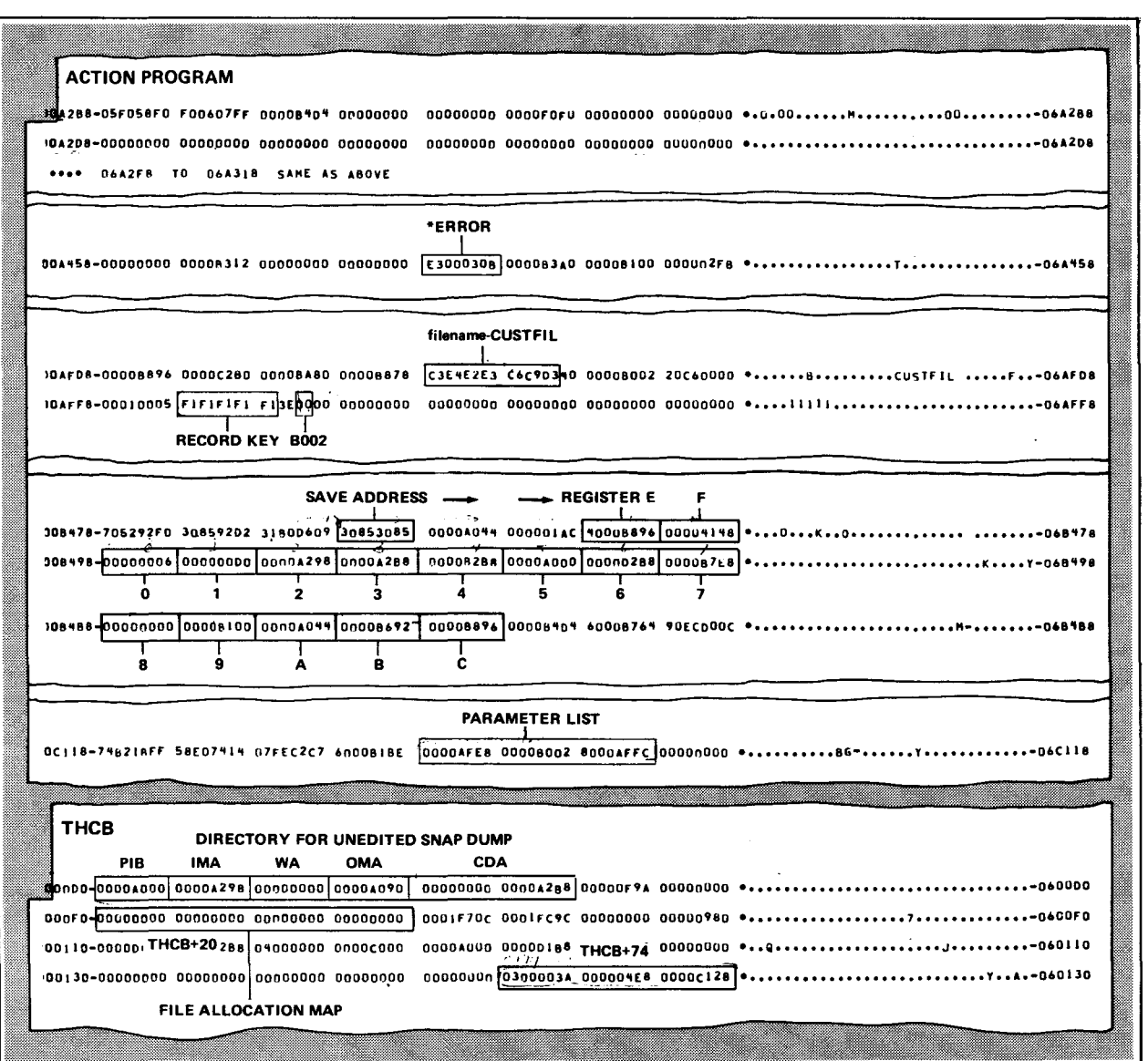

Figure 9-3. Sample RPG II Snap Dump (Part 2 of 2)

 $\bar{z}$ 

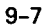

ANALYZING A SNAP DUMP (FIGURE 9-3)

# 9.5. THE PROGRAM INFORMATION BLOCK (PIB)

#### Finding Your Error

#### 5605666

*locating the status codes* The program information block begins at address OAOO. The first word (4 bytes) contains the status-code and det-status-code fields. IMS returns values to these fields indicating the result of action program function calls. If the function call is successful, these fields contain zeros. In Figure 9-3, however, you see that the function call made to IMS was not successful. The value  $03_{16}$ in status-code indicates the action program made an invalid request. The  $OB_{16}$  in det-status-code indicates that the file requested in the function call was not assigned to this action at IMS configuration. To find out exactly which file is involved, you must consult the parameter list address in the thread control block. We will discuss how this is done very shortly.

> For a complete listing of the values IMS returns in the status-code and det-status-code fields, see 2.6.

# 9169330461

*locating the successor-id field*  Looking further into the snap dump at relative location PIB  $+$  4<sub>16</sub>, you find the successor-id field. Notice that this field contains 'RPG020'. Whenever RPG II encounters an error, it places the appropriate error code in the successor-id field prior to requesting the snap. RPG020 indicates an indexed file error. For a complete listing and description of error codes, consult OS/3 system messages, UP-8076 (current version).

#### **The Cold**

- *locating \*ERROR*  A further statement of the error condition can be found in the field, \*ERROR. RCCUST's link relative location or link-org is 0 and \*ERROR is displaced 1BO<sub>16</sub> into it. To locate \*ERROR, we take the start location for the action program load area that the allocation map tells us is  $A2B8_{16}$  and add  $1B0_{16}$  to it. This gives us location  $A468_{16}$  or \*ERROR. At this location in the snap, we find E3<sub>16</sub> in the first byte and  $03_{16}$  and  $0B_{16}$ , respectively, in the third and fourth bytes. You will recognize  $03_{16}$  and  $0B_{16}$  as the status-code and det-status-code fields. The  $E3_{16}$  (character T) can be found in OS/3 system messages, UP-8076 (current version) and is defined as an RPG020 error.
- *Interpreting error codes*  At this point, it's obvious that the wrong file name was used for 1/0 or the file requested is not available to this action program. In our example, the file CUSTFIL to which the function call was made wasn't configured for use by action RCCUST.

•

•

#### Finding Other Data in the Program Information Block

### Termination indicator

locating the termination-indicator field Still in the program information block, at relative location PIB  $+$  $A_{16}$  is the field termination-indicator. It contains an E2 $_{16}$ (character S) for snap dump. The value in this and any other program information block field varies depending on the action program and whether the program terminated voluntarily or involuntarily.

## Lock-rollback-indicator

locating the lock-rollback-indicator field Relative location PIB  $+B_{16}$  is the lock-rollback-indicator field. It contains  $D5_{16}$  (character N), which is the default value. The value N establishes a new rollback point in the audit file (before-images of records to be updated) and releases all locks for this transaction.

- locating other PIB fields By comparing the program information block fields listed in Table 2-6 to the program information block area of the snap dump, you can see exactly what values all these fields contained when the dump occurred. For your convenience, we have noted a few of these fields in Figure 9-3: transaction-date (810407), time-of-day (105014), and source-terminal-type ( $E6_{16}$  or W for workstation).
	- Entire PIB displayed All 145-character positions of the program information block are displayed. Remember, however, that only the first 70 positions are accessible to your action program.

## 9.6. THE OUTPUT MESSAGE AREA

# **Destination terminal id**

• Locating the Using the allocation map, we see the output message area<br>destination-terminal-id-field begins at address AO90.. This area contains the 16-hyte beader begins at address  $A090_{16}$ . This area contains the 16-byte header and the output message generated by the action program. Since RCCUST terminated abnormally before generating an output message, the output message area contains spaces. However, the header data is displayed. The first word contains the destination-terminal-id field. This indicates the destination of the output message had the program not terminated abnormally. Note that this value is the same as the value in source-terminal-id, which occupies the first word of the input message area.

#### ANALYZING A SNAP DUMP (FIGURE 9-3)

# **Message length**

locating the message-length field Also, in the output message area at location A09C<sub>16</sub> or OMA +  $C_{16}$  is the 2-byte message-length field. This field indicates the size of the output message to be generated.

Since RCCUST doesn't use screen format services and it isn't a continuous output program, relative locations  $A094_{16}$  and A098<sub>16</sub>, respectively, contain zeros.

#### 9.7. THE INPUT MESSAGE AREA

Locating the input message The input message area begins at relative address A298<sub>16</sub>. Its contents include the input message area header ( 16 bytes) and the input data entered by the terminal operator. The terminal input starts at IMA  $+$  11 or A2A8<sub>16</sub>. The terminal operator entered the customer number 11111 (F1F1F1F1F1), a plus  $(+)$ sign (4E), and AMOUNT \$1.00 (FOFOF1FOF0). These entries correspond to the data requested by the screen format shown in Figure 3-11 .

### 9.8. ACTION PROGRAM LOAD AREA

largest section of dump Since there is no continuity data area, work area, or defined record area for this particular action program, we will now discuss the program load area. This is by far the lengthiest section of the snap dump. Since data contained in the thread control block is essential to interpreting the program area, we will discuss the two areas at the same time.

#### Thread control block

Using the thread control block In this example, the thread control block is at location  $DO_{16}$ . It contains the addresses of all the interface areas and the action program load area. This data is of value only if you're using an unedited dump. However, the thread control block does contain other information very useful to the IMS programmer.

•

•

# File allocation map

Locating the file allocation At THCB  $+20_{16}$  or in our example location F0<sub>16</sub>, there are four map full words used for a file allocation bit map. To use this bit map, you must realize that four full words contain 128 bits. IMS uses these bits to indicate which specific files a user action program can access - one file per bit. The file allocation map for multithread IMS is 8 full words long (256 bits).

- When bits are set off In Figure  $9-3$ , no bits are on at location FO. Consequently, RCCUST could not access any files. If you recall, the det-status-code field already informed us that the file wasn't defined at IMS configuration. However, in cases where this same problem doesn't exist, the file allocation map can be very valuable in determining exactly which files are being accessed by an action program.
- $\bullet$ When bits are set on For example, if the high order bit was on, the action program could access one file - the first file configured. If additional bits were on, additional files could be accessed. These bits are maintained in the same relative order as the actual files were configured .

THCB  $+ 74$ 

•

Moving to relative location 144 or THCB  $+$  74<sub>16</sub>, we find three words that in most instances are very useful for debugging purposes:

0300003A 000004E8 OOOOC128

# **CALL function**

Determining the last function call The first of these words needs to be broken down into individual bytes. Byte 0 (03) indicates the number of parameters passed on the last CALL function made by the action program. Bytes 1 and 2 are not used. Byte 3 (3A) indicates what CALL function was issued. In this case, it was a GETUP function with three parameters passed.

> Although the RPG II action program appears to access files normally without issuing function calls, RPG II is in fact, issuing these calls to IMS.

> Table 9-1 lists all the IMS function calls and their corresponding hexadecimal values for use in debugging your action program.

#### ANALYZING A SNAP DUMP (FIGURE 9-3)

Hexadecimal equivalent for

function calls

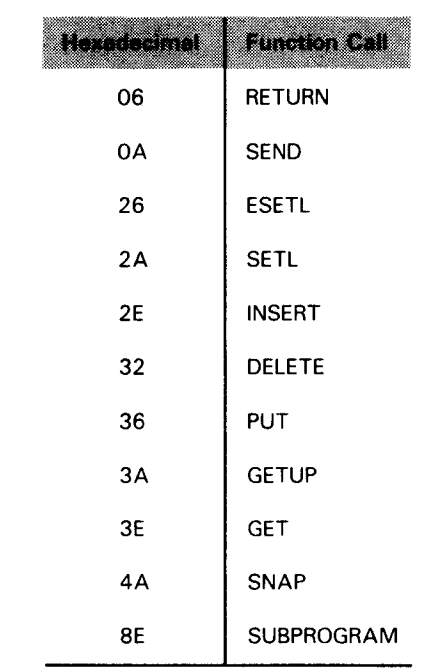

#### Table 9-1. Hexadecimal Equivalents for Function Calls

Locating the DTF The second word of this 3-word group is the relative address of the DTF referenced by the function call if it was an 1/0 function. This address is not within the range of the user snap dump and is useful only when a job dump is available.

# LATANGG 161

Locating the parameter list The last word of the group is the address of the parameter list that was passed for the function. In our example, the relative address of the parameter list is  $C128_{16}$ . This address is in the action program load area. Since three parameters were passed in the call, the next three full words are the addresses of those parameters. The first address is the file name. It's at location  $AFE8_{16}$  in the program area. At this location, we find a 7-byte constant, CUSTFIL, which was the file RCCUST attempted to access. The second and third addresses are  $BOO2_{16}$  and AFFC 16, respectively. Address  $B002_{16}$  points to the location into which the CUSTFIL record was to be read. As you can see, there is no record in this location since the GETUP was never accomplished. The third address,  $AFFC_{16}$ , points to the location that contains the record key, F1F1F1F1F1. Both of these locations are in the user program area.

•

•

# $\bullet$ **9.9. SINGLE AND MULTITHREAD SNAPS**

Order of interface areas There are two major differences between single-thread and multithread snap dumps. First, the order of the interface areas is different. In single-thread, it is: program information block; output message area; input message area; work area; continuity data area; and, defined record area. On multithread, it is: program information block; output message area; continuity data area; work area; input message area; and, defined record area. Since the allocation map in an edited dump points directly to these areas, there should be no difficulty in locating them in either single or multithread IMS.

Different DSECTs The second major difference concerns the thread control block. The format for single-thread and multithread is totally different. Figures 9-4 and 9-5 provide listings of the thread control block DSECTs for both single-thread and multithread IMS. You will see by examining these figures that although the format is different, the data they contain is basically the same.

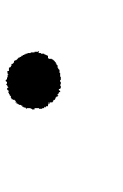

#### SPERRY UNIVAC OS/3 IMS ACTION PROGRAMMING IN RPG II

### SINGLE-THREAD THREAD CONTROL BLOCK

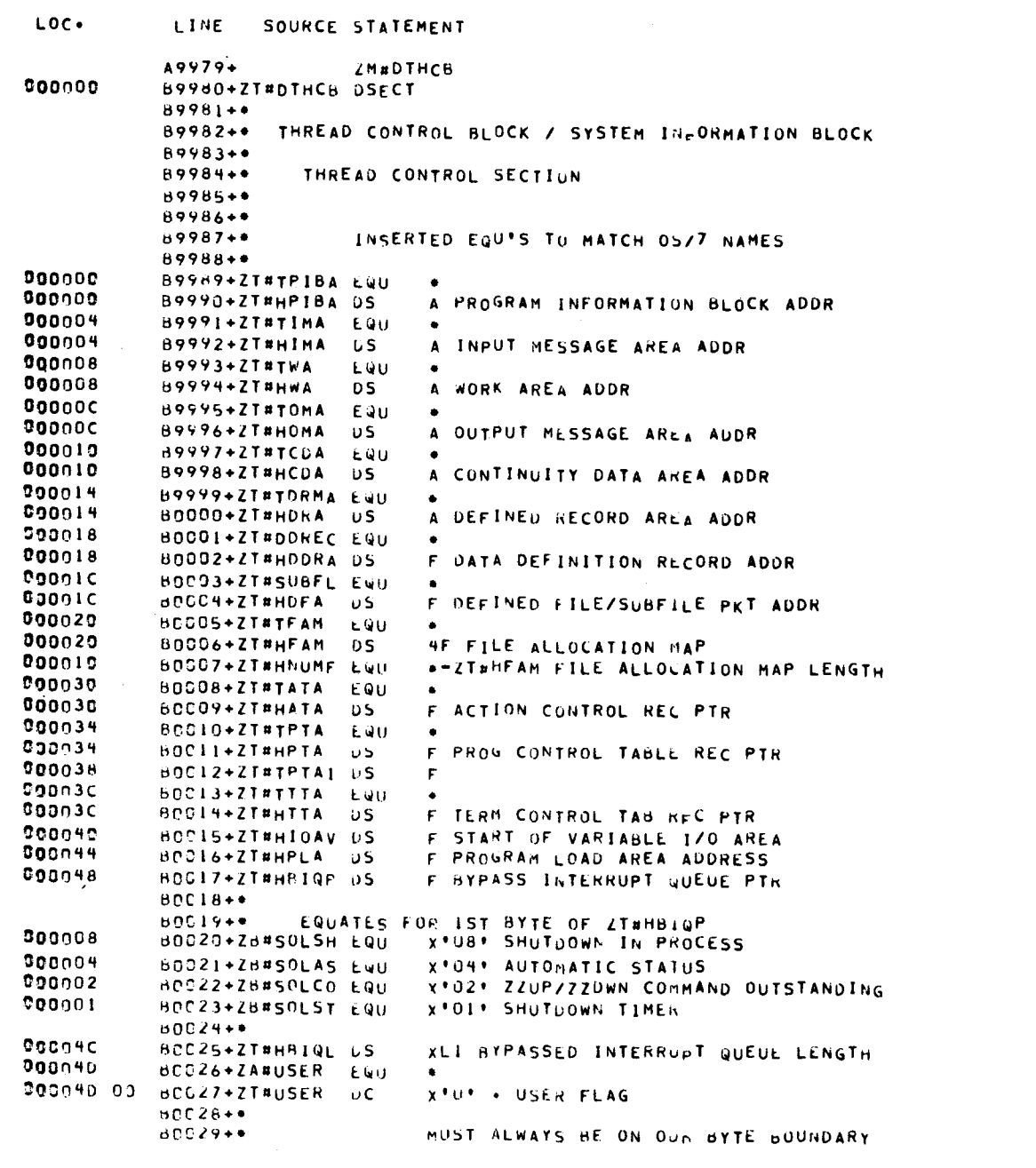

Figure 9-4. Single-thread Thread Control Block (Part 1 of 4)

UP-9206

#### SPERRY UNIVAC OS/3 IMS ACTION PROGRAMMING IN RPG II

#### SINGLE-THREAD THREAD CONTROL BLOCK

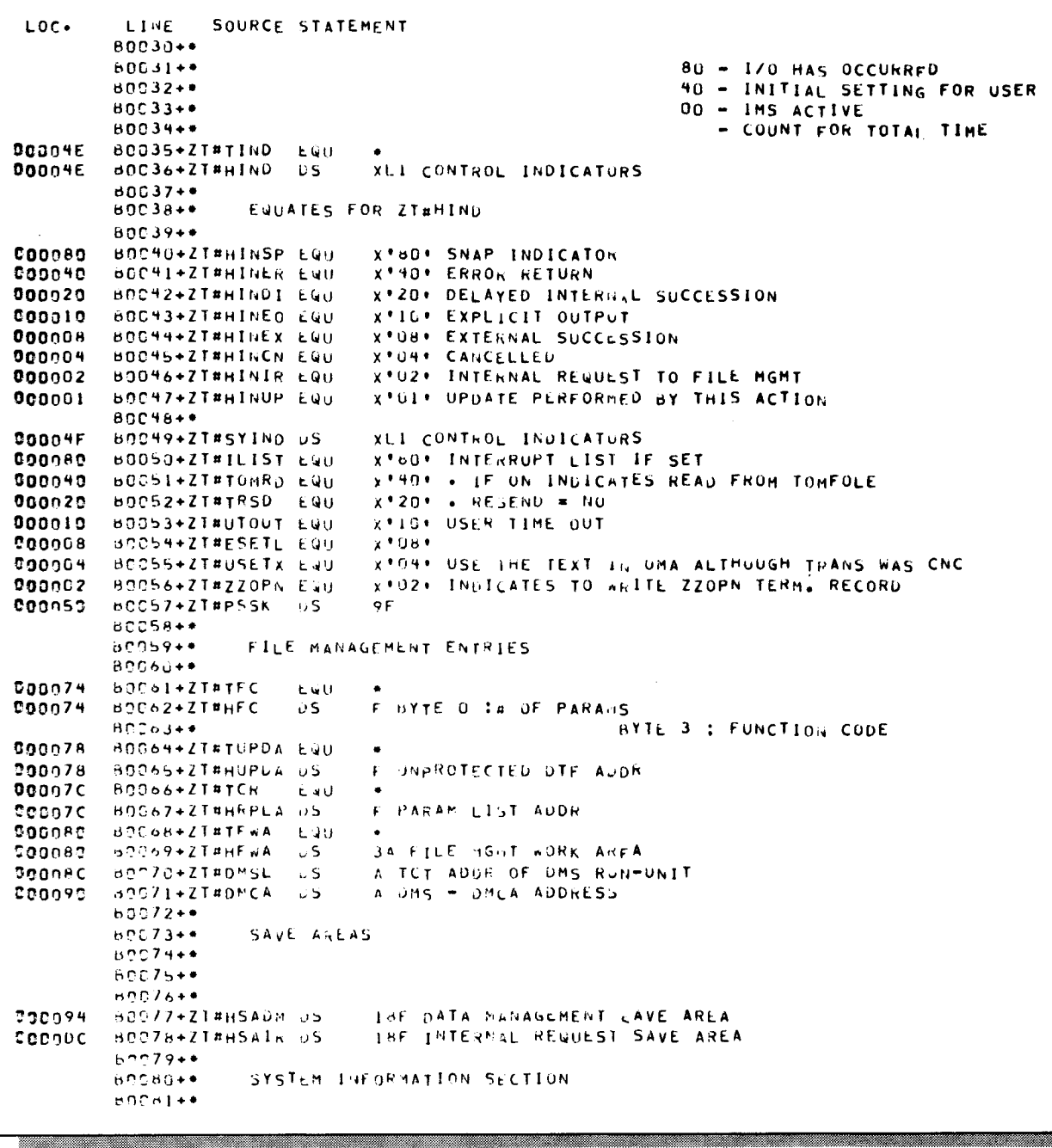

Figure 9-4. Single-thread Thread Control Block (Part 2 of 4)

 $9 - 15$ 

# SPERRY UNIVAC OS/3<br>IMS ACTION PROGRAMMING IN RPG II

#### SINGLE-THREAD THREAD CONTROL BLOCK

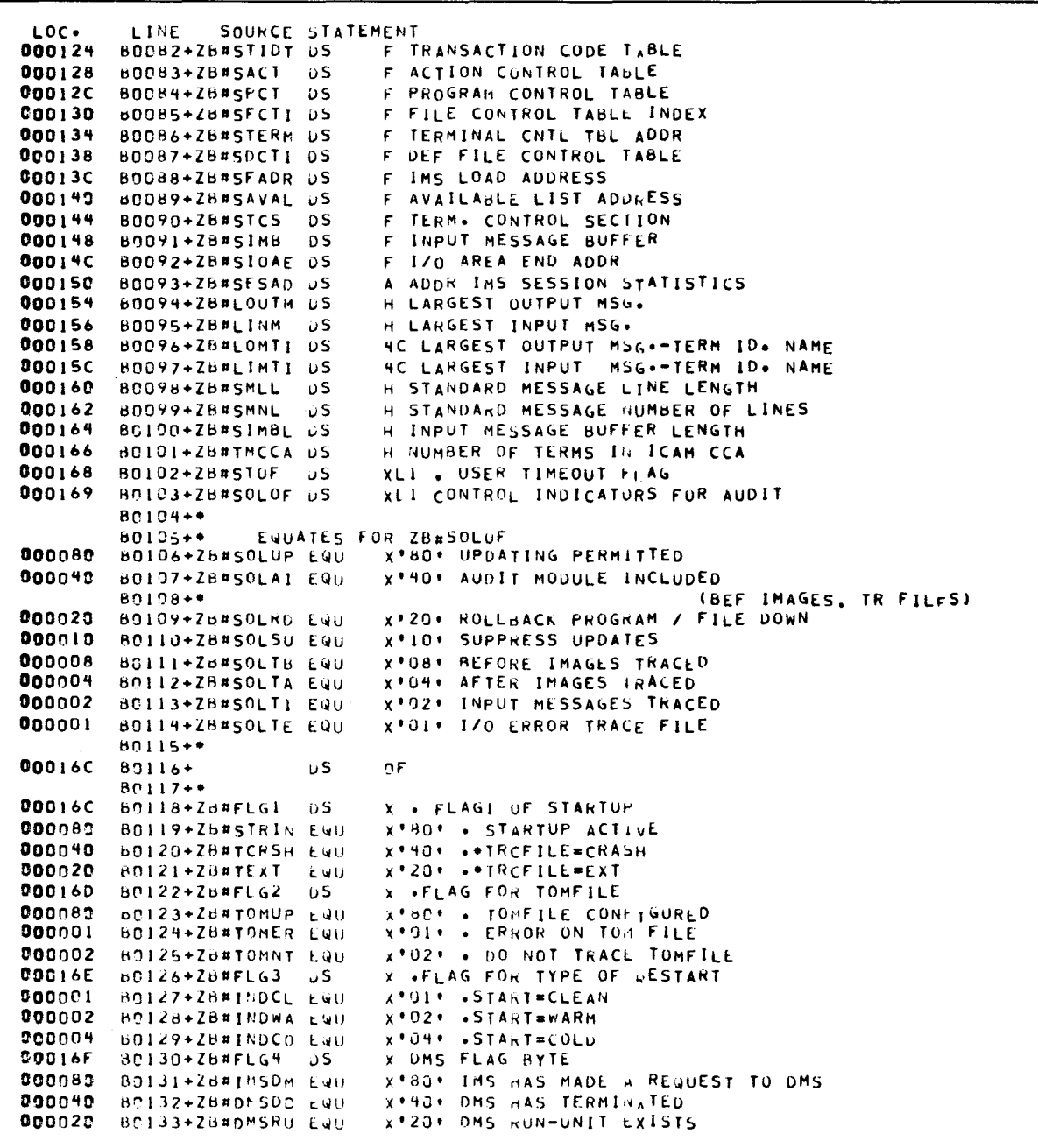

Figure 9-4. Single-thread Thread Control Block (Part 3 of 4)

| LOC.<br><b>DOO019</b><br>000008<br>000170<br><b>Ceoos</b><br>000049<br>200020<br>000008<br>000004<br>000171<br>000174<br>000178<br>00017C<br>000180<br>000182<br>000184<br>000188<br>00018C<br>000190<br>CO0194<br>900198<br>COO19C<br>00019C | LINE.<br>SOURCE STATEMENT<br>B0134+ZB#IMSNA EQU<br>BC135+ZB#DMSNA EQU<br>ROI36+ZB#FLG5<br>BC137+ZB#KAT<br>B0138+ZB#STATS EQU<br>BC139+ZB#SFSEN EQU<br>80140+ZB#GLB<br>BOI41+ZB#DED<br>$BD142+$<br>BO143+ZB#LPCT<br>60144+Z6#LACT<br>80145+ZB#LAD<br>BO146+ZB#NLST<br>$80147+$<br>80148+ZC#CCA<br>BOI49+ZC#LOCAP DS<br>BOISO+ZH#MDICE DS<br>BOISI+ZB#UNDEF US<br>89152+ZB#nATE<br>BC153+ZB#SESLN US<br>BC154+ZQ#THEIN DS<br><b>BO155+ZT#HLEN</b> | υS.<br>EQU.<br>EQU<br>EQU<br>ΰS.<br>DS.<br>DS.<br>DS.<br>DS.<br>DS.<br>υS.<br>DS.<br>EQU | X'10' IMS NOT ALLOWER ACCESS TO DMS<br>X'08' DMS IS NOT THERE<br>XL I<br>X'80' KATAKANA CONFIGURED<br>X'HE' STATISTICS AT SHUTDOWN<br>X'20' SFS ENABLED<br>X'08' GLOBAL NETWORK<br>X'04' DEDICATED NETHORK<br><b>XL3 UNUSED</b><br>F LAST PCT ADURESS<br>F LAST ACT ADDRESS<br>F LAST LOAD AREA ADURESS<br>H INTLISTEN VALUE<br>XL2 UNUSED<br>F CCA NAME<br>F LOCAP NAME<br>F DICE-SCREEN CLEAR/ SG POSITION<br>A POINTER TO TRIDT TO PROCESS UNDEF. TRANS. CONES<br>F TODAY'S UATE<br>F LENGTH-SESSION TADIE-ZSTAT<br>OF . THIS TAG MUST STAY AT END<br>*-ZT#DTHCB LENGTH OF THCB |
|----------------------------------------------------------------------------------------------------|----------------------------------------------------------------------------------------------------|------------------------------------------------------------------------------------------|----------------------------------------------------------------------------------------------------|
| <b>00019C</b><br>000000                                                                                                    | BO156+ZT#TLEN<br>$B157+ZCH1IP$                                                                                                    | EQU.<br><b>CSECT</b>                                                                     | <b>ZTAHLEN</b>                                                                                                    |
|                                                                                                    |                                                                                                    |                                                                                          |                                                                                                    |

Figure 9-4. Single-thread Thread Control Block (Part 4 of 4)

#### MULTITHREAD THREAD CONTROL BLOCK

| LOC.                    | LINE                                   | SOURCE STATEMENT |                                              |         |                                            |              |                 |  |  |
|-------------------------|----------------------------------------|------------------|----------------------------------------------|---------|--------------------------------------------|--------------|-----------------|--|--|
|                         | 2628                                   | PRINT GEN        |                                              |         |                                            |              |                 |  |  |
|                         | 2629                                   | ZM*DTHCB         |                                              |         |                                            |              |                 |  |  |
| <b>GOOOOO</b>           | A2630+ZT#DTHC6 DSECT                   |                  |                                              |         |                                            |              |                 |  |  |
| 000000                  | A2631+ZT#THQPT DS                      |                  |                                              |         | F . NEXT THREAD IN QUEUE POINTER           |              |                 |  |  |
| <b>COOOO4</b>           | A2632+ZT#NTHCB US                      |                  |                                              |         | F . NEXT THREAD FOR SCHEDULING             |              |                 |  |  |
| 000008                  | A2633+ZT#THURF DS                      |                  | <b>x</b> . URGENT FLAG                       |         | O - ROUTINE                                |              |                 |  |  |
| 000009                  | A2634+ZT#THRDF US                      |                  | X . THREAD READY FLAG                        |         | I - READY                                  |              |                 |  |  |
| <b>COONDA</b>           | A2635+ZT*DWAIT DS                      |                  |                                              |         | OX BIT O INITIAL THREAD WAIT FLAG - WAIT   |              |                 |  |  |
| <b>DOD00A</b>           | A2636+ZT#REGRS DS                      |                  |                                              |         | x BIT 7 RESTORE REGISTER FLAG  Ο − γES     |              |                 |  |  |
| 000008                  | A2637+ZT#1ECB3 DS                      |                  | <b>X BIT O CANCEL FLAG I - CANCEL</b>        |         |                                            |              |                 |  |  |
|                         | A2638+*                                |                  |                                              |         | BIT 2 OUTPUT MESSAGE GENERATED BY 7G#MTMSO |              |                 |  |  |
|                         | $A2639 +$                              |                  |                                              |         | BIT 3 INTERNAL CANCEL INITIATED            |              |                 |  |  |
|                         | A2640+*                                |                  |                                              |         | <b>BIT 7 IECB FLAG</b><br>$1 - 3$ WORD     |              |                 |  |  |
| <b>ODDDDC</b>           | A2641+ZT#THSVR DS                      |                  |                                              |         | F . THREAD SAVE AREA REGISTER              |              |                 |  |  |
| 000010                  | A2642+ZT#THRAD US                      |                  | F • THREAD RETURN AUNRESS                    |         |                                            |              |                 |  |  |
| 000014                  | A2643+ZT#TPIBA US                      |                  |                                              |         | A PROGRAM INFORMATION BLOCK ADDR           |              |                 |  |  |
| 000018                  | A2644+ZI#TIMA                          | DS               | A INPUT MESSAGE AREA ADDR                    |         |                                            |              |                 |  |  |
| 00001C                  | A2645+ZT#TWA                           | υS.              | A WORK AREA ADUR                             |         |                                            |              |                 |  |  |
| 000020                  | A2646+ZT#TOMA                          | υs               | A OUTPUT MESSAGE AREA ADDR                   |         |                                            |              |                 |  |  |
| 000024                  | A2647+ZT#TCDA                          | υs               |                                              |         | A CONTINUITY DATA AREA ADDR                |              |                 |  |  |
| 000028<br><b>ODD02C</b> | A2648+ZT#TDRMA US                      |                  | A DEFINED RECORD AREA ADDR                   |         |                                            |              |                 |  |  |
| 000030                  | A2649+ZT#DDREC US<br>A2650+ZT#SUBFL DS |                  |                                              |         | A DATA DEFINITION RECORD ADDR              |              |                 |  |  |
| 000034                  | A2651+ZT#TFAM                          | υS               | 8F FILE ALLOCATION MAP                       |         | A DEFINED FILE SUB-FILE DESC ADDR          |              |                 |  |  |
| 000020                  | A2652+ZT#TNUMF LQU                     |                  |                                              |         | *-ZT#TFAM FILE ALLOCATION MAP LENGTH       |              |                 |  |  |
| 000054                  | <b>A2653+ZT#TATA</b>                   | υS               |                                              |         | A ACTION CUNTROL TABLE RECORD ADDR         |              |                 |  |  |
| 000058                  | A2654+ZT#TPTA                          | υs.              |                                              |         | A PROGRAM CONTROL TABLE RECORD ADDR        |              |                 |  |  |
| Oaan5C                  | A2655+ZT#TPTAI DS                      | F                |                                              |         |                                            |              |                 |  |  |
| 000060                  | A2656+ZT#TTTA                          | υS               |                                              |         | A TERMINAL CONTROL TABLE RECORD ADDR       |              |                 |  |  |
| 000064                  | A2657+2T#TIMB                          | DS.              |                                              |         |                                            |              |                 |  |  |
| 000068                  | A2658+ZT#TEDIT US                      |                  | A INPUT MSG BUFFER ADDR<br>A EDIT TABLE ADDR |         |                                            |              |                 |  |  |
| <b>00006C</b>           | A2659+ZT#TRID                          | υS               | CLB TRANSACTION ID                           |         |                                            |              |                 |  |  |
| 000074                  | $A2660+ZT*TIND$                        | υS               | XLI CONTROL INDICATURS                       |         |                                            |              |                 |  |  |
|                         | $A2661++$                              |                  | BIT O                                        |         | TERMINATION TYPE                           | 0            | NORMAL          |  |  |
|                         | A2662+*                                |                  |                                              |         |                                            | 1            | <b>ABNORMAL</b> |  |  |
|                         | A2663+*                                |                  | 8 I T 2                                      |         | <b>ERROR RETURN</b>                        | ٥            | NO.             |  |  |
|                         | A2664+*                                |                  |                                              |         |                                            |              | <b>YES</b>      |  |  |
|                         | A2665+*                                |                  |                                              | 811 3-4 | INTERNAL MESSAGE CONTROL:                  |              |                 |  |  |
|                         | A2666+*                                |                  |                                              |         | о٥<br>END ACTION OR END TRANSACTION        |              |                 |  |  |
|                         | A2667+*                                |                  |                                              |         | οı<br>EXPLICIT OUTPUT                      |              |                 |  |  |
|                         | A2668+*                                |                  |                                              |         | 1 O<br>DELAYED INTERNAL SURCESSION         |              |                 |  |  |
|                         | A2669+*                                |                  |                                              |         | 11<br>CANCELLED                            |              |                 |  |  |
|                         | A2670+*<br>A2671                       |                  | BIT <sub>5</sub>                             |         | INTERNAL REQUEST INDIC FOR FM              |              |                 |  |  |
|                         | A2672                                  |                  |                                              |         |                                            | o            | NO.             |  |  |
|                         | $42673+$                               |                  | <b>BIT 6</b>                                 |         | OUTPUT IN PROCESS                          | $\mathbf{I}$ | <b>YES</b>      |  |  |
|                         | $A2674++$                              |                  | <b>BIT 7</b>                                 |         | OUIPUT WAITED                              |              |                 |  |  |
| 000075                  | A2675+ZT#TER#                          | υS               | X ERROR CODE NUMBER                          |         |                                            |              |                 |  |  |
| <b>COD076</b>           | <b>A2676+ZT#TES</b>                    | ΰS.              | H RELATIVE ACT RECORD ADDR                   |         |                                            |              |                 |  |  |
| 000078                  | A2677+ZC#SFSSC DS                      |                  | H INPUT STATUS BYTE COUNT                    |         |                                            |              |                 |  |  |
| <b>COOO7A</b>           | A2678+ZC#ITLN                          | υS               |                                              |         | XLI XTION FLD LEN CIR-INVALID TRANSACTION  |              |                 |  |  |
|                         |                                        |                  |                                              |         |                                            |              |                 |  |  |
|                         |                                        |                  |                                              |         |                                            |              |                 |  |  |

Figure 9-5. Multithread Thread Control Block (Part 1 of 2)

#### MULTITHREAD THREAD CONTROL BLOCK

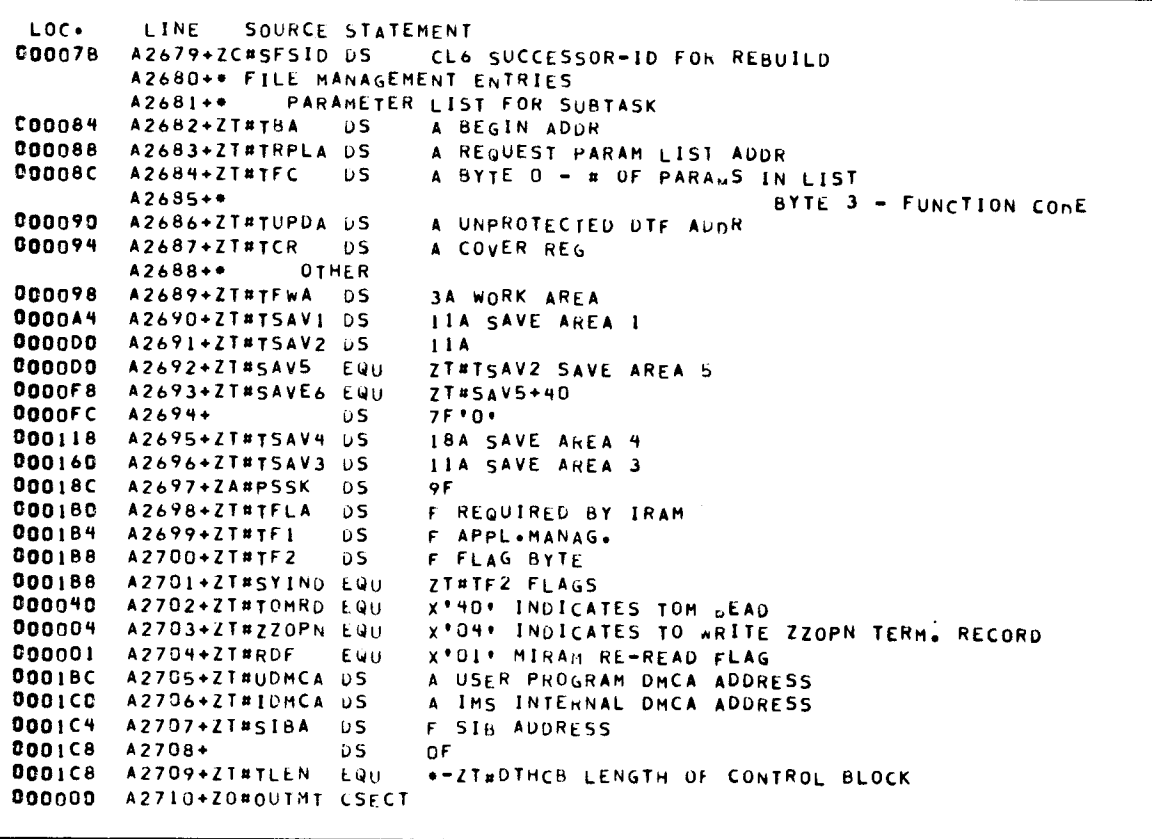

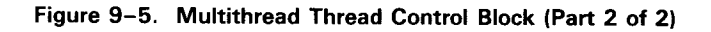

#### **TERMINAL CONTROL TABLE**

**Terminal control table** 

The terminal control table for single and multithread IMS is also a valuable debugging aid. Figure 9-6 shows this table.

LOC. LINE. SOURCE STATEMENT 2712 ZM#DTCT 000000 A2713+ZC\*DTCT DSECT \*\*\*\* TERMINAL CONTRAL TABLE RECORD \*\*\*\*  $A2714 +$ 000000 A2715+ZC#LINK DS F ACT LINK TO NEXT TCT IN QUEUE  $A2716+ZCHTID$  US 000004 XL4 TERMINAL ID COOQOS A2717+ZC#TAL **DS** F REL ADDR SOURCE TCT  $(05/3)$ A2718+ZC#TALT DS **ODOOOC** F REL ADDR ALTERNATE TCT (0S/3)  $000010$ A2719+ZC#TTTA DS F CORRESPONDING TTT ADDRESS A2720+ZC#TESR DS 000014 F SUCC ACT REL ADDR - ROLLBACK H CONTINUITY DATA LENGTH  $000018$ A2721+ZC#TCOL DS **DOONIA** A2722+ZC#TLN D<sub>S</sub> XLI LINE NUMBER  $00001B$ A2723+ZC#TTST DS XL7 STATUS BYTES A2724+ZC#TST EQU 00001B ZC#TTST  $A2725++$  $A2726++$ EQUATES FOR ZC#TTST/ZC#TST  $A2727 +$ A2728+ZC#TTLST EQU 000080 X'80' LAST TCT 000040 A2729+ZC#TTTMD EQU X'40' TEST MODE 000020 A2730+ZC#TTUM EQU x'20' URGENT MESSAGE, ACTION X'10' TERMINAL DOWN 000010 A2731+ZC#TTDWN EQU 000008 A2732+ZC#TTHLD EQU X'08' HOLD TERMINAL A2733+ZC#TTUT EQU Goon04 X\*04\* URGENT TERMINAL  $000002$ A2734+ZC#TMWR **EQU** X'02' MSG WAIT (FOR ZZTST) RECEIVED 000001 A2735+ZC#TMTC EQU X'01' MWRITE FOR ZZTST (SINLGE THREAD) A2736+ZC#TOMW  $000001$ X'01' OUTSTANDING MWRITE (MULTI THREAD) - EQU A2737++ COODIC A2738+ZC#TSTI EQU  $ZC*TST+1,1$ A2739+\*  $A2740...$ EQUATES FOR ZC#TST1  $A2741...$ COODER A2742+ZC#TTIM EQU **X'80' INTERACTIVE MUDE** 000040 A2743+ZC#TTMT EQU X'40' MASTER TERMINAL 000020 A2744+ZC#TALTS EQU X'20' ALTERNATE TERM SPECIFIED 000010 A2745+ZC#TTRC EQU X\*10\* ROLLBACK COMPLETE  $000008$ A2746+ZC#TTMWS EQU X'08+ IMS SENT MSG wall X'04' BATCH TERMINAL COOOO4 A2747+ZC#TTBTH EQU A2748+ZC#TTRP EQU 000002 X'02' ROLLBACK IN PROCESS A2749+ZCHTTMS EQU **X\*OI\* MSG TO ORIG TERM SENT**  $000001$  $A2750**$  $000010$ A2751+ZC#TST2 EQU  $ZCHTSTI+1+1$ **DOOOID A2752+ZC#TPRSF EQU**  $7CIT<sub>5</sub>$ A2753++  $A2754++$ **FUUATES FOR ZC#TST2**  $A2755++$ DOD080 A2756+ZC#TTUNS EQU X'80' MWRITE ISSUED FROM ZONUNSMT MODULE A2757+ZC#TTREL EQU X'40' RELEASE BUFFER AT MWRITE COMPL **COO040 000020 A2758+ZC#TPRMQ EQU** X\*20\* MSG IN QUEUE A2759+ZC#TPRMP EQU  $200010$ X'10' MSG IN PROCESS A2760+ZC#TTSTA EQU **CODOO8** X'OB' SEND AUTO STATHS MESSAGE **COO004** A2761+ZC#TCONT EQU X'04' CONTINUOUS OUIPUT REQUESTED 000002 A2762+ZC#TDELN EWU X'02' DEL NOTICE - ACTION TO BE SCHED <u> Tanzania de la contrada de la contrada de la contrada de la contrada de la contrada de la contrada de la con</u>

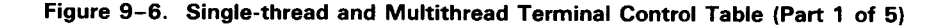

#### SPERRY UNIVAC OS/3 IMS ACTION PROGRAMMING IN RPG II

**TERMINAL CONTROL TABLE** 

| LOC.             | LINE<br>SOURCE STATEMENT                                                                  |  |
|------------------|-------------------------------------------------------------------------------------------|--|
| 000001           | A2763+ZC#TOIQ<br>EQU<br>X'01' OUTPUT GENERATED FOR INPUT QUEUING                          |  |
|                  | $A2764++$                                                                                 |  |
| <b>COO01E</b>    | <b>A2765+ZC#TST3</b><br>$ZCHTST2+1,1$<br>EQU                                              |  |
|                  | $A2766++$                                                                                 |  |
|                  | $A2767++$<br>EQUATES FOR ZC#TST3                                                          |  |
|                  | $A2768++$                                                                                 |  |
| 000080           | A2769+ZC#TTDR<br>EQU<br>X'60' DISCONNECT REQUESTED (S/T)                                  |  |
| 000049           | A2770+ZC#TTQNE EQU<br>X'40' TERMINAL'S LOW QUEUE NOT EMPTY                                |  |
| 000020           | A2771+ZC#THDRS EQU<br>X'20' OUTPUT HEADER CAVED                                           |  |
| 000010           | A2772+ZC*TIDN<br>EÑU<br>X'10' INTERNAL DELIVERY NOTICE                                    |  |
| 000008           | A2773+ZC#TIGM<br>EQU<br>X'08' IMS GENERATED ERROR MSG                                     |  |
| 000004           | $A2774+ZCHCOIP$<br>EQU<br>X'04' CONTINUOUS OUIPUT IN PROCESS (M/T)                        |  |
| 000002           | A2775+ZC#TNRDY EQU<br>X'02' NO IMS READY MSG TO THIS TERMINAL                             |  |
| 000001           | A2776+ZC#TUNAC EQU<br>X'01' SEND UNSOLICITED OUTPUT INDICATOR                             |  |
|                  | $A2777++$<br>FOR SWITCHED MESSAGES AT ACTION END                                          |  |
|                  | $A2778++$                                                                                 |  |
| 9000 I F         | A2779+ZC#TST4 EQU<br>$ZCHTSI3+1+1$                                                        |  |
|                  | A2780+*                                                                                   |  |
|                  | A2781<br>EQUATES FOR ZC#TST4                                                              |  |
|                  | A2782+*                                                                                   |  |
| <b>COO</b> 080   | A2783+ZC#ERMEX EQU<br>X'80' A/M GENERATED ERROR MSG.                                      |  |
| 000040           | A2784+ZC#SFSRB EQU<br>X'40' REBUILD ALLOWED BY A/P                                        |  |
| 000020           | A2785+ZC#ABTDY EQU<br>X'20' ABORT DYNAMIC SESSION                                         |  |
| 000010           | A2786+ZC#DYTWD EQU<br>X*10* ABORT TERM WINDOW                                             |  |
| 000008           | A2787+ZC#SIGN<br>E0U.<br>X'08' SIGN ON FOR DYNAMIC SESSION                                |  |
| 000004           | A2788+ZC#ATTRI EQU<br>X'04' TERM HAS CONFIG. ATTRIBUTES                                   |  |
| 000002           | A2789+ZC#CONSL EQU<br>X'02' CONSOLE TERMINAL                                              |  |
| 000001           | A2790+ZC#CNTRD EQU<br>X*01* OUTSTANDING TCS/DISKETTE READ FUNCTION                        |  |
|                  | $A2791++$                                                                                 |  |
| 000020           | A2792+ZC#TST5 EQU<br>ZC#TST4+1,1 DMS FLAGS                                                |  |
|                  | A2793+*                                                                                   |  |
|                  | $A2794 +$<br>EQUATES FOR ZC#TST5                                                          |  |
|                  | A2795++                                                                                   |  |
| 000080           | A2796+ZC#IMPRT EQU<br>X'80' ISSUED IMPACT FOR ACTION                                      |  |
| 880049<br>000040 | A2797+ZC#DEPND EQU<br>X'40' DEPART PENDING                                                |  |
| 000020           | A2798+ZC#DEPRT EQU<br>X'40' ACTION ISSUED DEPART                                          |  |
| 000020           | A2799+ZC#DMSUP EQU<br>X'20' ISSUED DSM OPEN FOR UPDATE<br>A2800+ZC#BND                    |  |
| 000010           | EQU<br>X'20' BOUND/UNBOUND STATE<br>A2801+ZC#UBPND EQU                                    |  |
| 000008           | X'10' UNBIND PENDING<br>A2802+ZC#DMSRD EQU                                                |  |
| 000004           | X'08' DMS FORCED DEPART WITH ROLLBACK<br>A2803+ZC#DMSUB EQU<br>X'04' DMS RUN UNIT UNBOUND |  |
| 000008           | A2804+ZC#UPDRU LQU<br>X'08' OPENED FOR UPUATE IN THIS RUN-UNIT                            |  |
| 000004           | A2805+ZC#UPDTD EQU<br>X'04: UPDATING RUN-UNIT IN THIS SUCCESS UNIT                        |  |
| 000002           | A2806+ZC#TCALL EQU<br>X'02' FUNCTION CALL/TERMINATION CALL                                |  |
| 000001           | A2807+ZC#DMSDR EQU<br>X'01' DMS REQUEST VIA D.R.M.                                        |  |
|                  | $A2808++$                                                                                 |  |
| 900021           | A2809+ZC#TST6<br>E QU<br>2C#T5T5+1,1 DMS FLAGS EXTENSION                                  |  |
|                  | A2810+*                                                                                   |  |
|                  | $A2811++$<br>EQUATES FOR ZC#TST6                                                          |  |
|                  | A2812                                                                                     |  |
| 000080           | A2813+ZC#DMSER EQU<br>X'80' DMS ERROR IN RUN-UNIT                                         |  |
| 000040           | A2614+ZC#WRK1<br>EQU.<br>X*40* TEMPORARY FLAG #1                                          |  |
|                  |                                                                                           |  |
|                  |                                                                                           |  |

Figure 9-6. Single-thread and Multithread Terminal Control Table (Part 2 of 5)

# SPERRY UNIVAC OS/3<br>IMS ACTION PROGRAMMING IN RPG II

**TERMINAL CONTROL TABLE** 

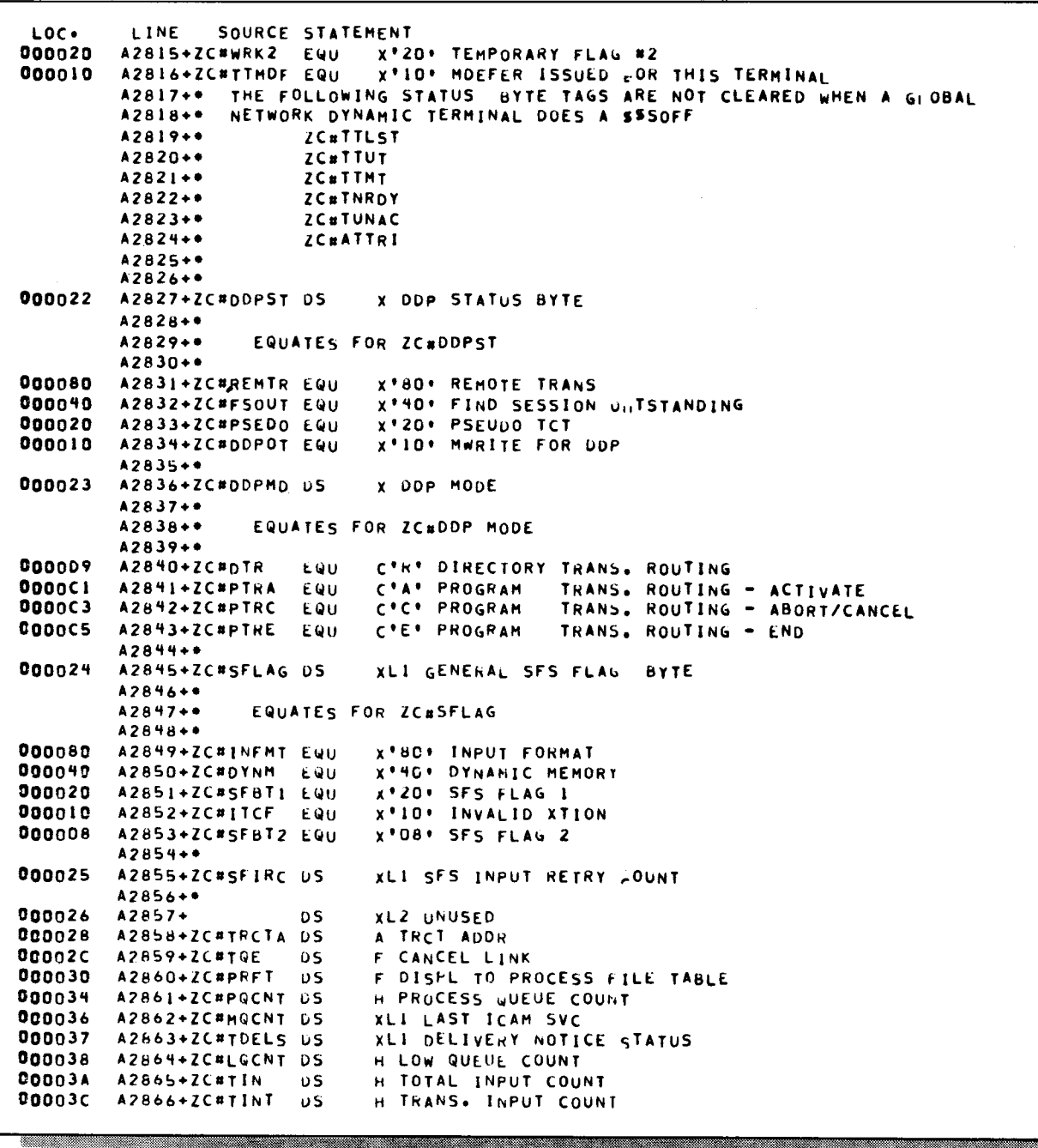

Figure 9-6. Single-thread and Multithread Terminal Control Table (Part 3 of 5)

<u> Timographia and an ann an San Ann an Saonaich ann an Saonaich ann an Saon ann an 1974. Tha i gcomhadh ann an </u>

#### SPERRY UNIVAC OS/3 IMS ACTION PROGRAMMING IN RPG II

**TERMINAL CONTROL TABLE** 

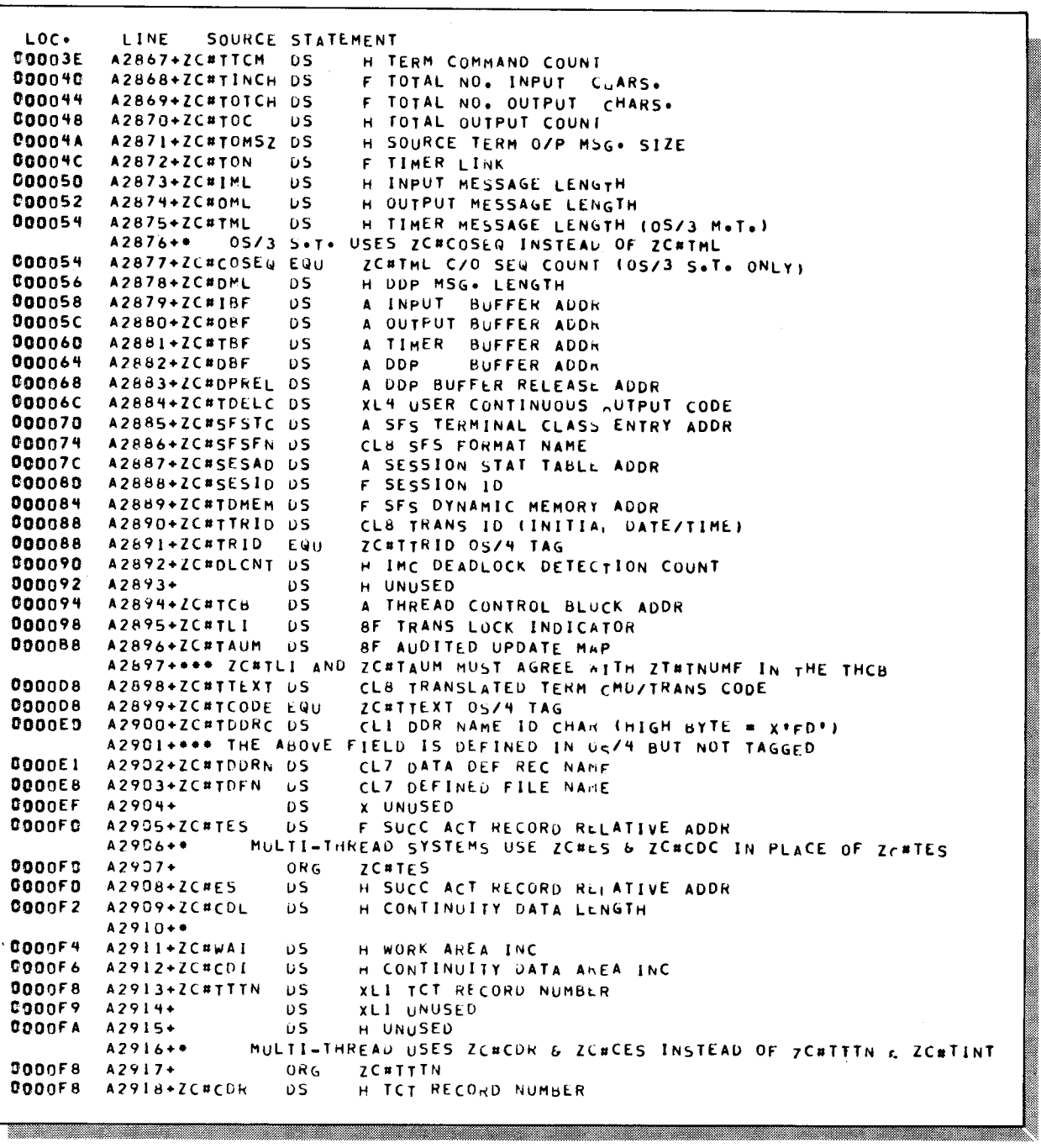

Figure 9-6. Single-thread and Multithread Terminal Control Table (Part 4 of 5)

 $\sim$ 

# SPERRY UNIVAC OS/3<br>IMS ACTION PROGRAMMING IN RPG II

**TERMINAL CONTROL TABLE** 

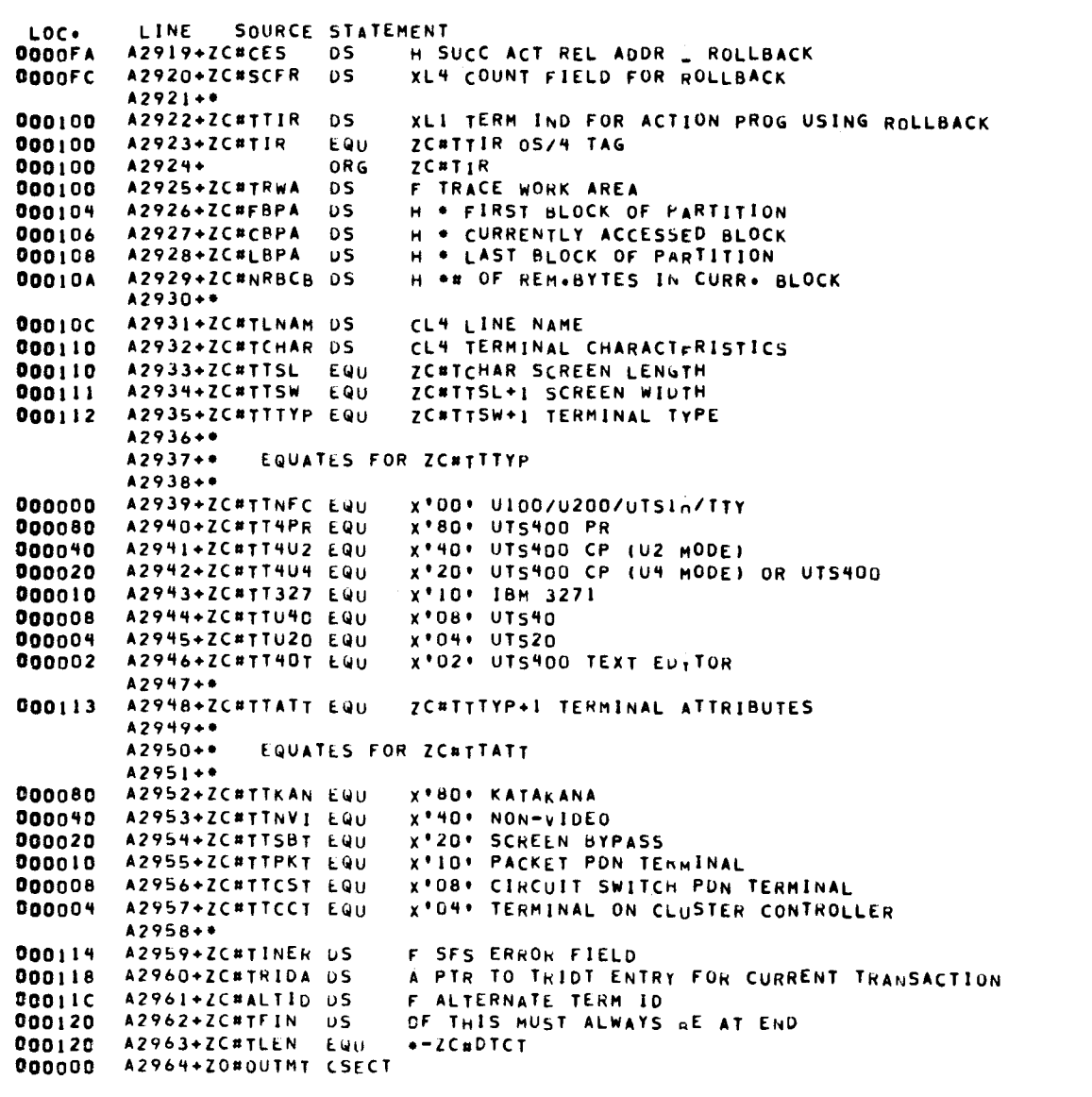

Figure 9-6. Single-thread and Multithread Terminal Control Table (Part 5 of 5)

Link map and symbol

•

•

•

To find the cause of an action program snap dump requires the

# **9.10. OTHER DEBUGGING RESOURCES**

 $\bar{\beta}$ 

 $\pmb{i}$ 

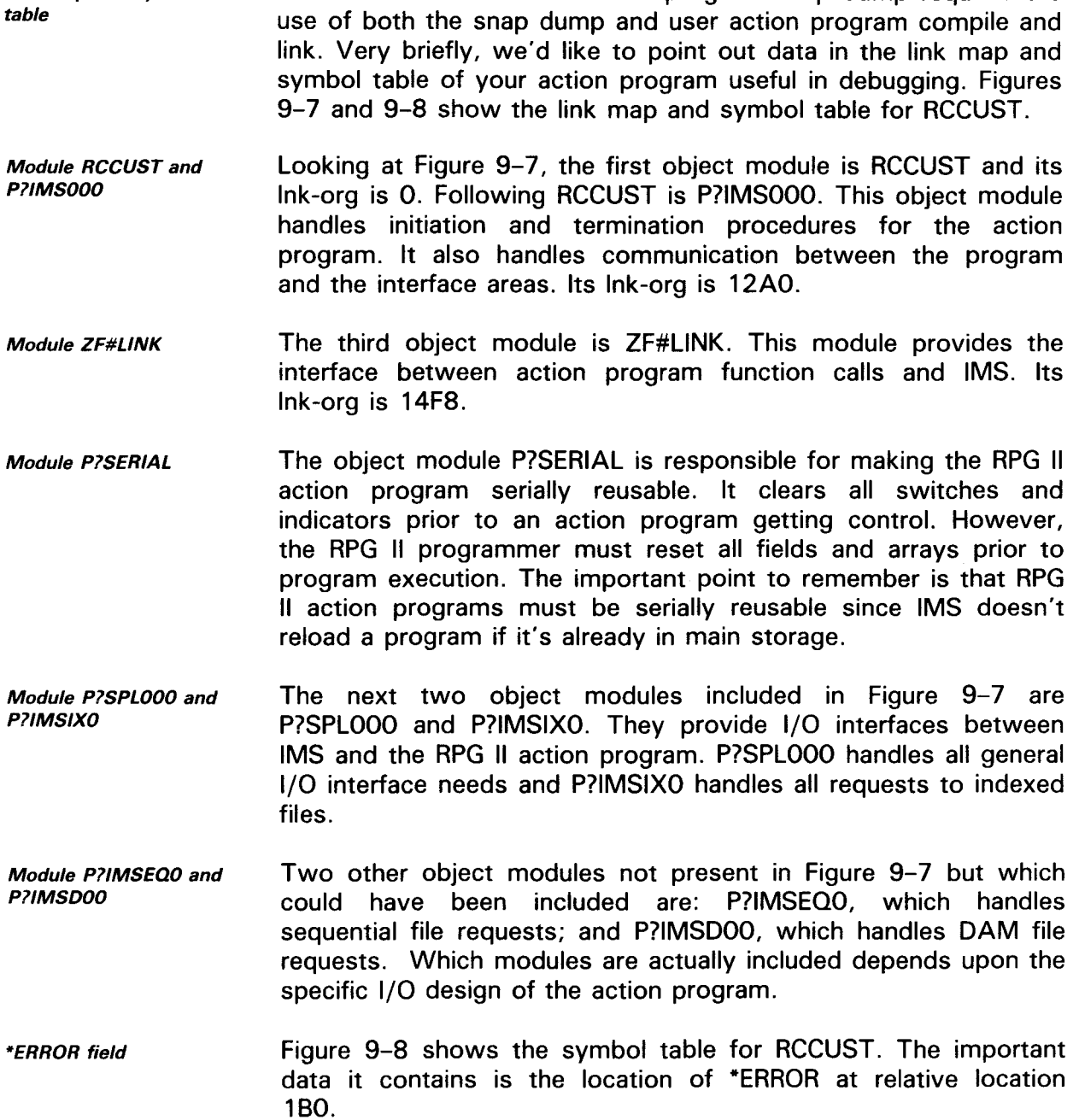

LINK MAP

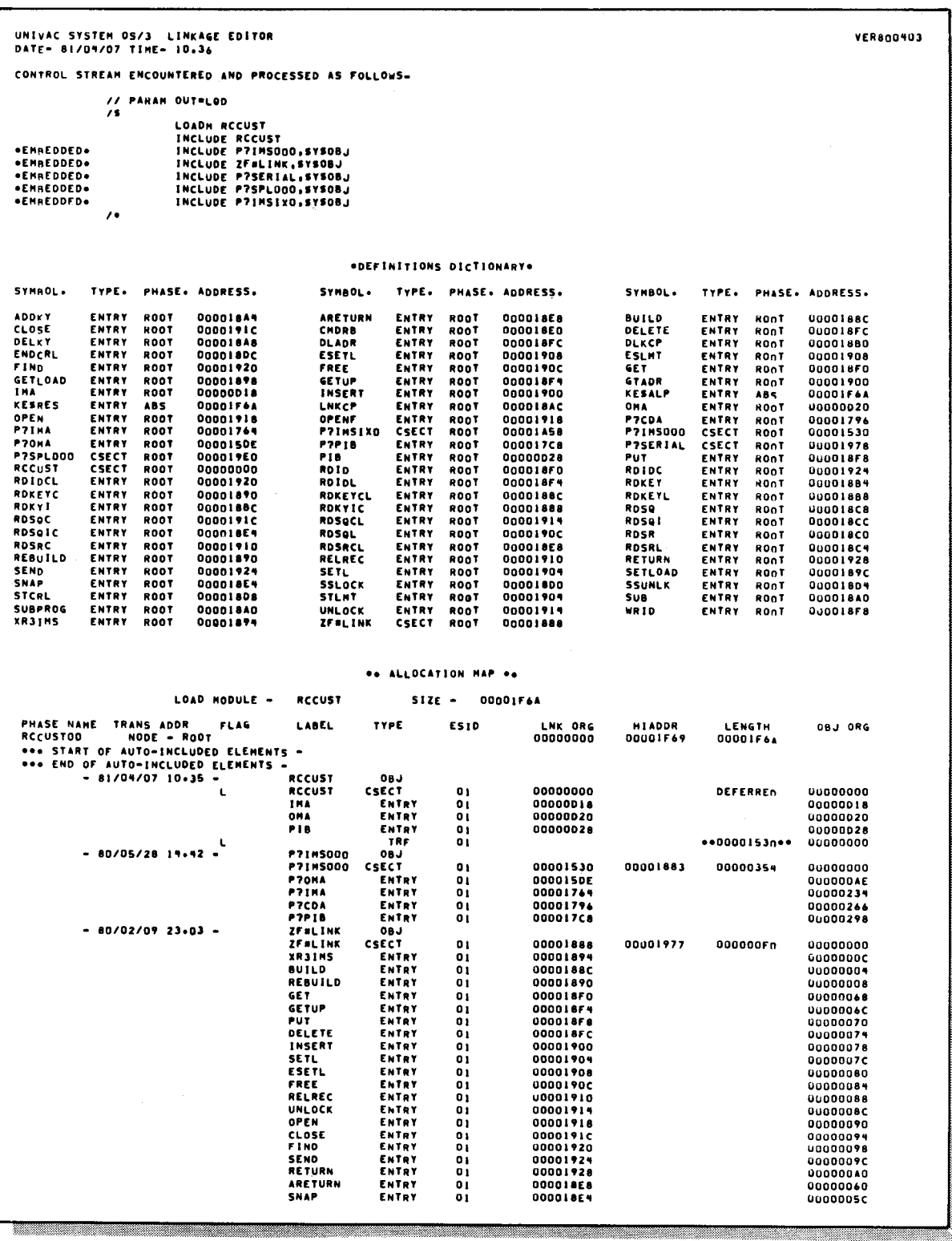

Figure 9-7. Link Map for RCCUST (Part 1 of 2)

**LINK MAP** 

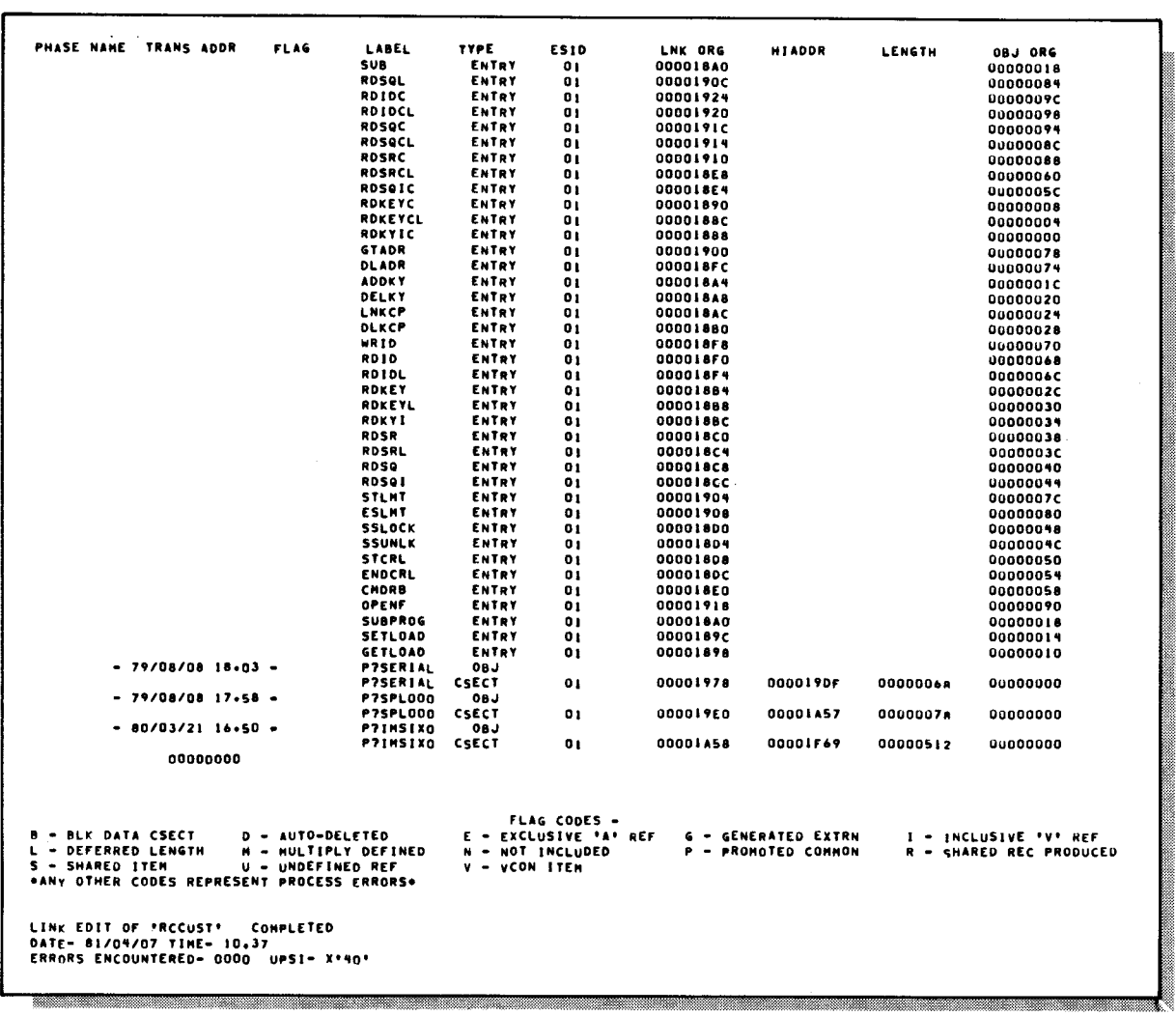

# Figure 9-7. Link Map for RCCUST (Part 2 of 2)

 $9 - 27$ 

#### SYMBOL TABLE

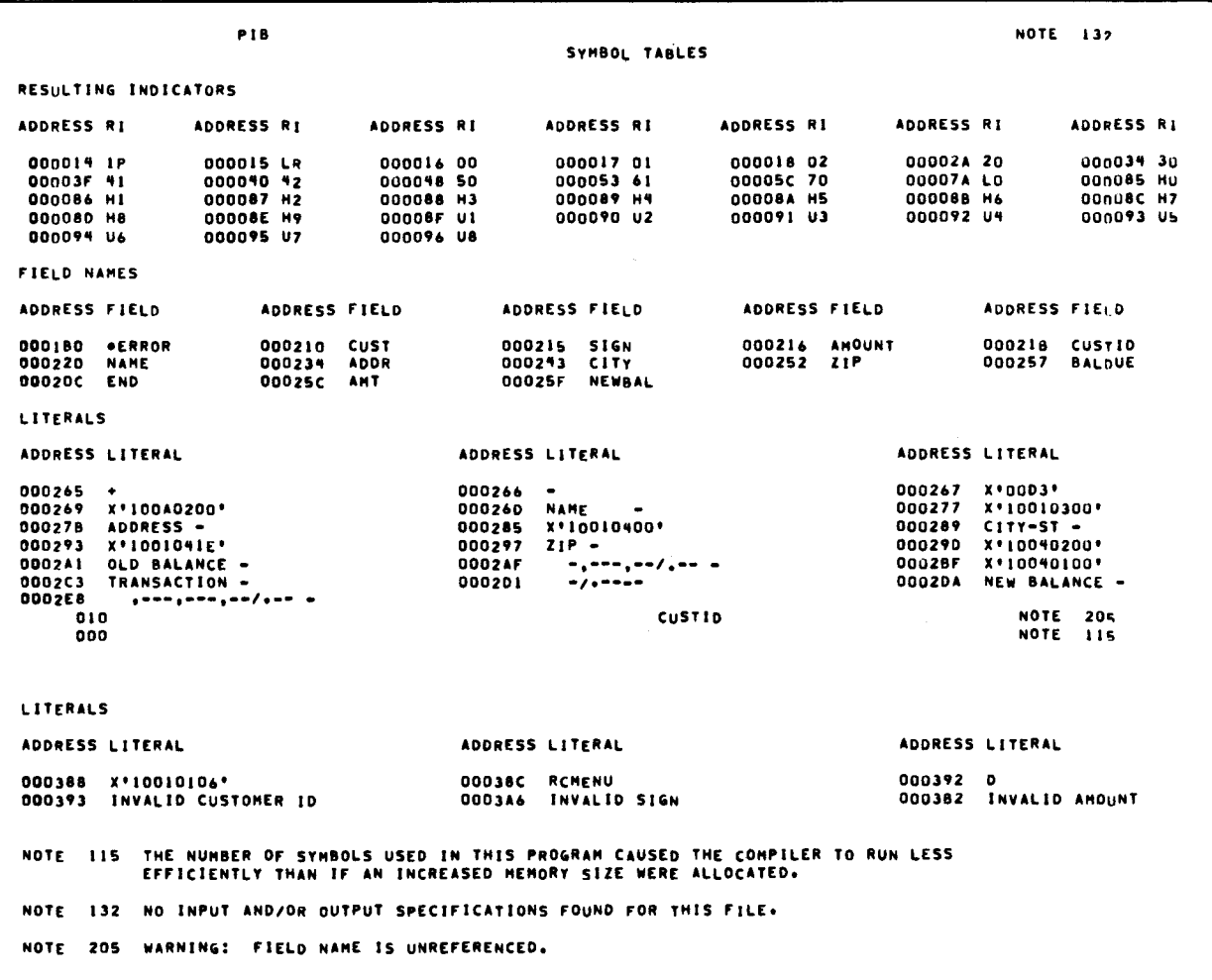

Figure 9-8. Symbol Table for RCCUST

 $\vec{x}$ 

•

messages

# **Appendix A. Using Device Independent Control Expressions and Field Control Characters**

# **A.1. GENERAL**

- Using DICE for formatting You use device independent control expressions (DICE) to format input and output messages handled by action programs. These codes control various operations, such as cursor positioning and carriage return, on the terminal screen.
- Scope of section This appendix supplies all DICE sequences and their interpretations, and describes how to use them in formatting messages. In addition, it presents limited information concerning the use of field control characters.

# **A.2. FORMATTING MESSSAGES**

#### **Output Messages**

There are numerous methods for formatting output messages. The action program can use:

Other ways to format **Screen format services. For a complete discussion of how to** use screen format services, see Section 6.

- **Device independent control expressions**
- **Example 7 Format control expressions with UNISCOPE 100 and 200** display terminals
- **D** Field control characters (FCCs) with workstations and Universal Terminal System terminals

#### MESSAGE FORMATTING

DICE and FCCs This appendix supplies information on DICE sequences and how to use them. We will also include limited information concerning field control characters since one program, RCMENU, presented in Section 3 of this manual uses this type of formatting. For Format control expressions detailed information concerning format control expressions, consult the UNISCOPE display terminal programmer reference, UP-7807 (current version).

Use of format control expressions When a program uses format control expressions, it must include a different formatting routine for each type of terminal receiving the output. Figure A-1 illustrates this.

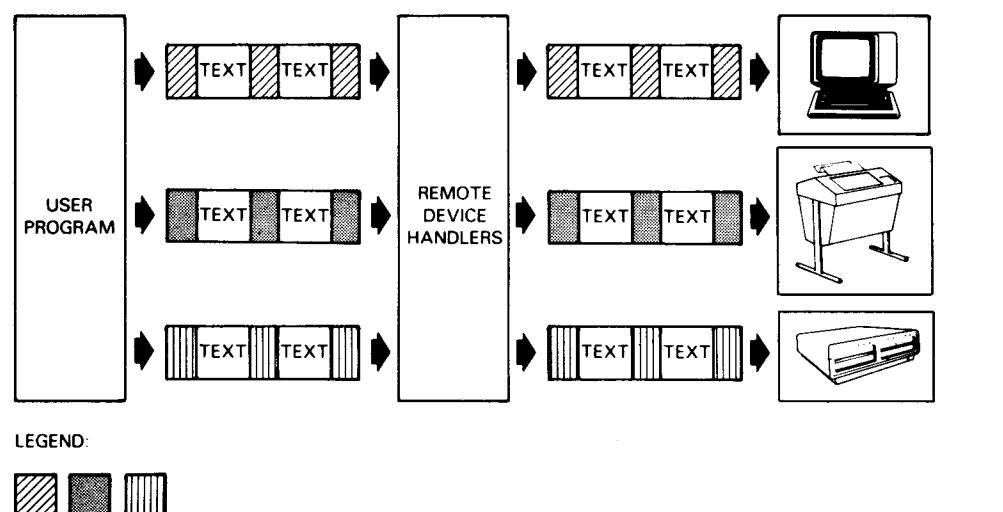

OUTPUT TEXT AND CONTROL CHARACTERS

Terminal-Oriented

Control Characters

Figure A-1. Using Terminal-Oriented Control Characters to Format Messages

Handling DICE sequences Using DICE sequences to format messages eliminates this problem. The remote device handler converts DICE sequences to control characters for each destination terminal, regardless of type. Some of the control character functions are:

- Functions performed cursor movement to the first space of a new
	- **Form feed** - cursor to the home position of a new page
	- **Carriage return** cursor to the beginning of the same line
	- **Cursor movement** to a specific row and column on a display

•

•

ended to the placement of the placement of the state of the state of the state of the state of the state of the state of the state of the state of the state of the state of the state of the state of the state of the state You can place DICE sequences anywhere in a message. As you can see in Figure A-2, DICE sequences simplify message formatting.

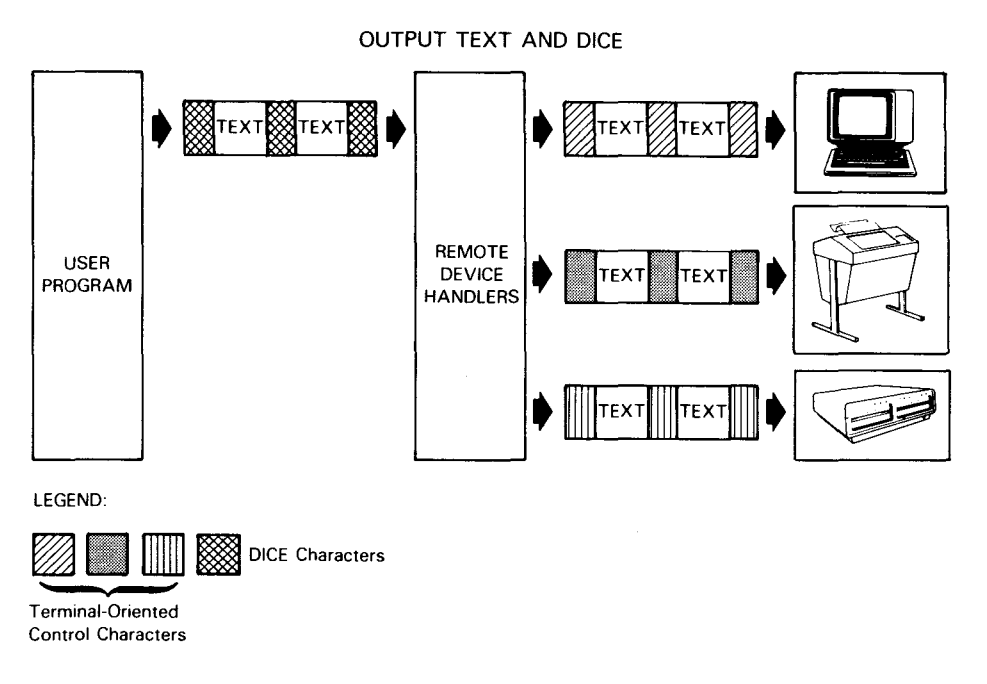

Coding with DICE

•

•

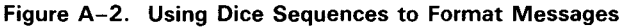

#### **Input Messages**

```
Using input DICE 
         For input, control characters received in a message are converted 
         into DICE sequences by the remote device handler. For certain 
         terminals, your program can analyze these sequences to 
         determine cursor position. In addition, input DICE is handy for 
         message switch applications because control characters in each 
         input message are converted to DICE sequences. The remote 
         device handler converts these sequences into the appropriate 
         control characters for the destination terminal.
```

```
Stripping DICE 
         When you specify EDIT=c or EDIT=table able in the ACTION
         section of the IMS configuration, input DICE is stripped from your 
         input message. You should specify EDIT=c or EDIT=tablenamein your IMS configuration. (Specify EDIT=tablename only when
         you generate an edit table for the action. See Appendix B.)
```
### MESSAGE FORMATTING

#### A.3. DICE **AND** ICAM

Defining DICE at network You can turn DICE on or off when you define your<br>definition of the TERM communications network with the DICE operand of the TERM macroinstruction.

$$
DICE = \begin{pmatrix} \begin{Bmatrix} \text{ON} \\ \text{OFF} \end{Bmatrix} \end{pmatrix}
$$

where:

DICE=<ON)

The remote device handler creates input DICE according to your input terminal cursor movements: DICEs are created automatically.

DICE=<OFF)

The remote device handler doesn't create input DICE.

 $DICE = (ON)$  is recommended

The default is DICE=(ON). We recommend that you specify DICE= (ON) or omit this operand because many IMS features require the use of input DICE. Certain terminal commands and IMS transaction codes aren't available when you specify  $DICE = (OFF)$ .

See ICAM concepts and faciltiies, UP-8194 (current version), for a detailed explanation of input DICE creation, and the IMS system support functions user guide, UP-8364 (current version), for specific IMS considerations.

•

•

# • **A.4. THE FORMAT OF DICE SEQUENCES**

DICE format

•

•

The format of a DICE sequence is:

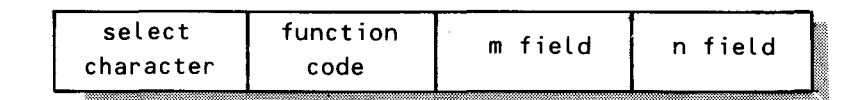

where:

select character

Is a hexadecimal character ( 10) designating the start of a DICE sequence.

function code

Defines the device control sequence that is recognized by the remote device handlers on input. On output, this code is a 1-character field defining the operation to be performed on the text message. DICE function codes are listed in Table A-1.

m field and n field

These fields are treated as parameters to the DICE function code. Their actual definition varies and is determined by the individual DICE macroinstruction. Generally, m relates to vertical positioning and n refers to horizontal positioning.

Text message alignment Cursor movement These fields may be expressed in absolute values  $(m_a)$ and  $n_a$ ) or relative displacement values (m<sub>r</sub> and n<sub>r</sub>). The absolute values align the text message to the actual location (row and column) on a page or screen. The relative displacement values give a relative location from the present position of the cursor, that is, move cursor two rows down and one column to the right. All values are expressed in hexadecimal notation.

SPERRY UNIVAC OS/3 IMS ACTION PROGRAMMING IN RPG II

## DICE INTERPRETATION

**DICE** commands

Table A-1 illustrates all the commands and their explanation. possible DICE input/output

#### Table A-1. DICE Input/Output Commands, Codes, and Device Interpretation (Part 1 of 4)

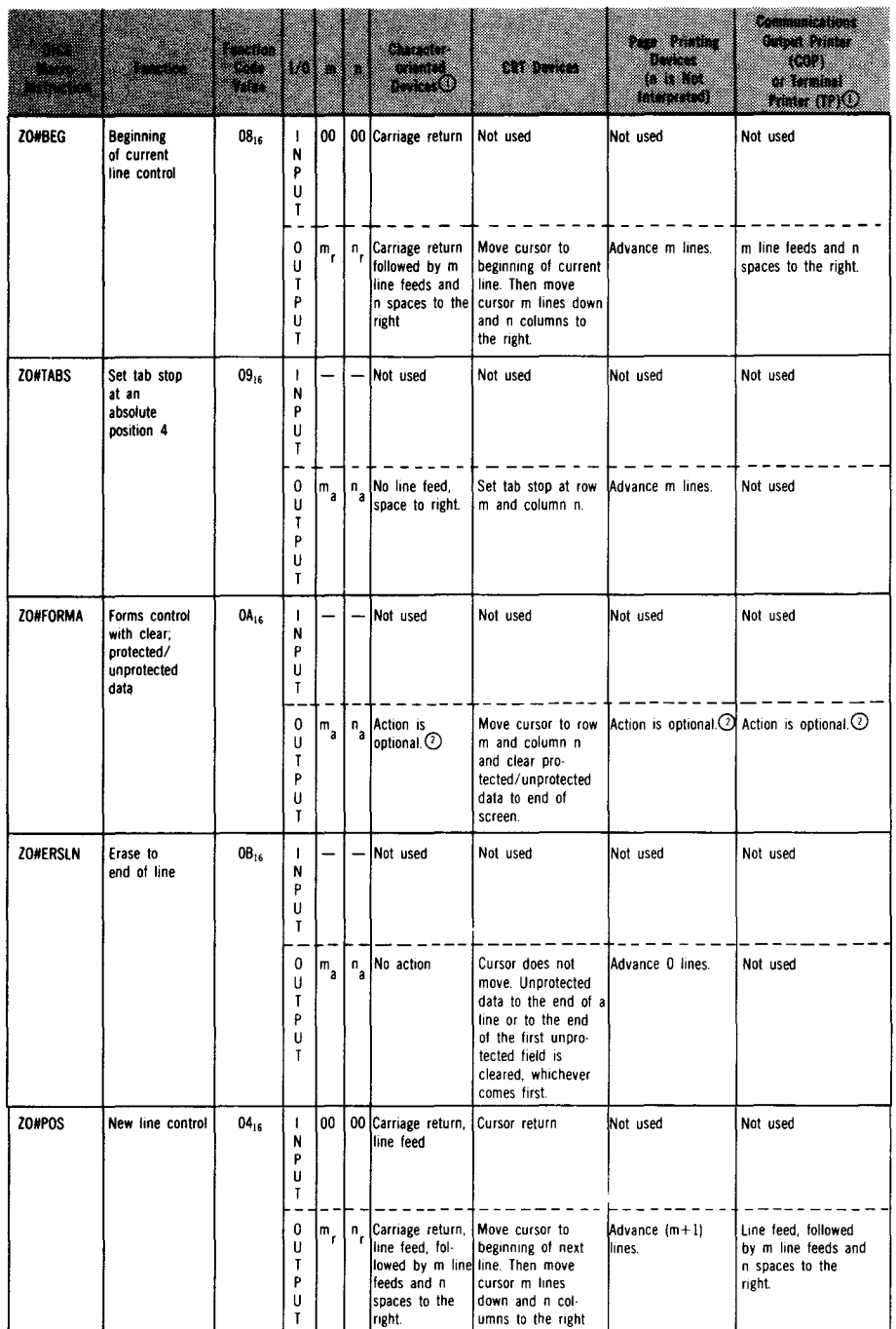

•

•

•

•

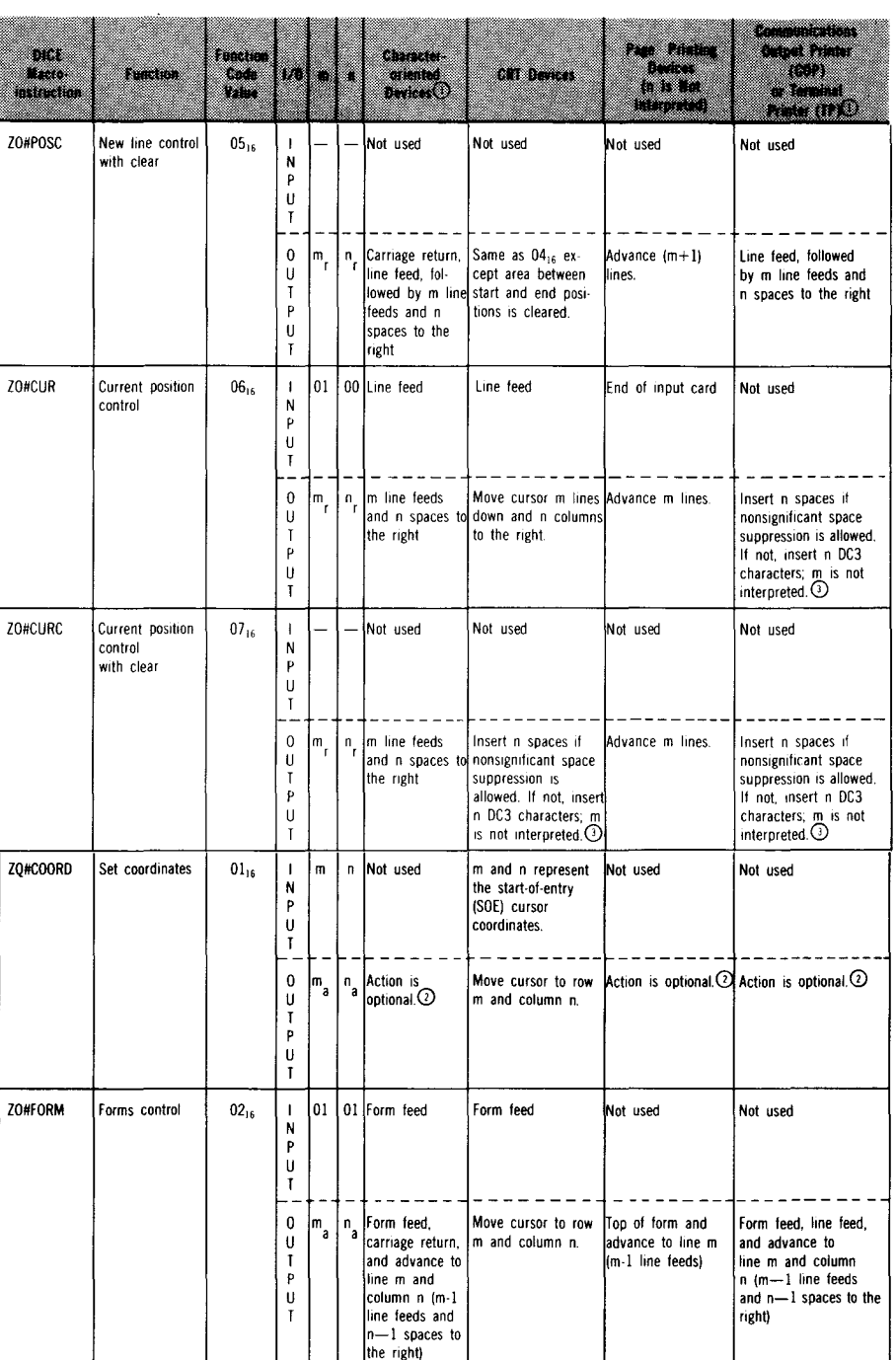

#### Table A-1. DICE Input/Output Commands, Codes, and Device Interpretation (Part 2 of 4)

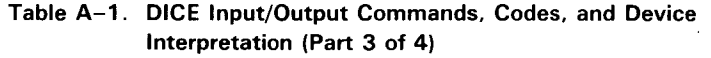

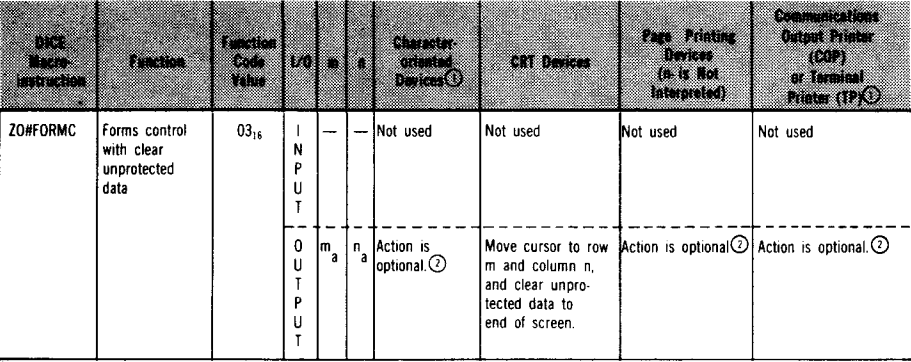

NOTES:

G) Most character-oriented terminals can be strapped to handle the carriage return (CR) character and the line feed (LF) character as follows:

• CR

- 1. print mechanism moves to beginning of the same line; or
- 2. print mechanism moves to the beginning of the same line followed by a line feed.

• LF

- 1. line feed (no column change); or
- 2. line feed followed by return of the print mechanism to the beginning of the new line.

To achieve device independence between terminal types, the character-oriented terminals must use the first option for CR and the first option for LF if the device macroinstruction is ZO#CUR or ZO#BEG.

Use the first option when the character-oriented terminals are a part of a message switch environment.

Certain terminals do not have a form feed capability (i.e., some teletypewriters). For these terminals, the DICE expressions that specify form feed will line feed.

@ The set coordinates macroinstruction (ZO#COORD) or the forms control with clear macroinstruction (ZO#FORMC). when acted upon by character-oriented or page-printing terminals, will vary in its action, depending on the usage of the DICE keyword parameter of the TERM macroinstruction at network definition time:

> TERM ... ,DICE? FORMS  $\ddotsc$

When FORMS is specified, the set coordinates macroinstruction is interpreted as the forms control macroinstruction.

When NEWLINE is specified, the set coordinates macroinstruction and the forms control with clear macroinstruction result in a carriage return, line feed for character-oriented terminals, or advance one line for page-oriented terminals; m and n are not interpreted.

When the DICE parameter is not specified, the default option is NEWLINE.

•

•

•

•

#### Table A-1. DICE Input/Output Commands, Codes, and Device Interpretation (Part 4 of 4)

@ The UNISCOPE display terminal suppresses nonsignificant spaces on each line (except for the line containing the cursor) when text is transmitted to the processor or printed locally on the COP or TP.

Your program may send data to the UNISCOPE screen containing significant blank segments that include the last column of the screen. If this data is transmitted from the terminal to the processor or is printed locally on the COP or TP, the blank segments must consist of nonspace characters that are nondisplayable. The DC3 character meets these qualifications. The ICAM interface provides your program with the capability to prevent nonsignificant space suppression on the UNISCOPE display terminal. The "current position control with clear" is the only DICE macroinstruction that can perform a clear function if your program is preventing nonsignificant space suppression.

NOTE:

The ASCII-to-EBCDIC translation table is modified so that the DC3 character is translated to space  $40_{16}$  for input from the UNISCOPE display terminal.

@) Using DICE function code  $09_{16}$  for setting a tab stop, m=0 and n=0 results in a tab stop being placed at the current cursor location (no cursor positioning is performed). This applies to UNISCOPE and UTS devices only. For teletypewriters and OCT 500 terminals, a space character is inserted.

When m or n is greater than the maximum allowable m or n, action varies depending on the remote terminal:

- UNISCOPE display terminals wraparound occurs on the screen.
- Character-oriented terminals gives different results depending on device characteristics.

## **A.5. INTERPRETING DICE SEQUENCES**

Device independent

When using DICE, your program doesn't need to be aware of the terminal type. A particular DICE denotes the same positioning on any terminal. There are some exceptions that result from terminal limitations.

Factors controlling interpretation of DICE sequences

- The interpretation of a DICE by the remote device handler is controlled by:
- DICE function code
- DICE m and n fields
- The terminal involved
- The particular device on the terminal being used

•

•

#### DICE INTERPRETATION

Terminals supporting DICE The remote device handlers currently provide device-independent support for three classes of remote terminal devices:

Hard copy, 1. Hard copy character-oriented devices, such as the SPERRY character-oriented devices UNIVAC Data Communications Terminal 475 (OCT 475), Data Communications Terminal 500 (OCT 500), Data Communications Terminal 524 (OCT 524), and Data Communications Terminal 1000 (OCT 1000), and TELETYPE teletypewriter models 28, 32, 33, 35, 37.

Hard copy, page **2.** Hard copy page printer type device, such as the SPERRY<br>  $\mu$ rinter devices **1990** UNIVAC 1004 Card Processor System Data printer devices UNIV AC 1004 Card Processor System, Data Communications Terminal 2000 (OCT 2000), and 9200/9300 Systems, and the IBM 2780.

CRT terminals 3. CRT-type terminals, such as the UNISCOPE 100 and 200 and the UTS 400 Display Terminals.

> Table A-2 defines the primary output device and the primary input device for each terminal type.

#### Table A-2. DICE Primary Devices

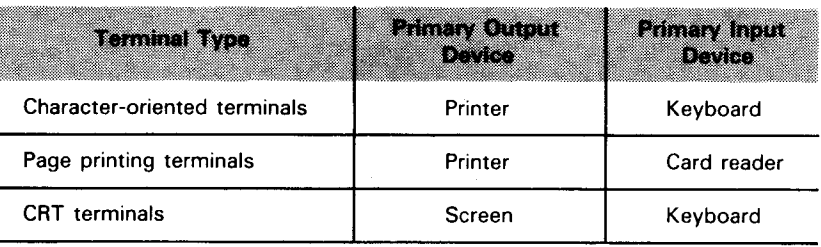

Auxiliary devices supported In addition to the specified primary devices, each terminal has the ability to support one or more auxiliary devices. The auxiliary devices suggested by each terminal are listed in Table A-3.

DICE primary devices
$\bullet$ 

•

•

## Table A-3. DICE Usage for Auxiliary Devices

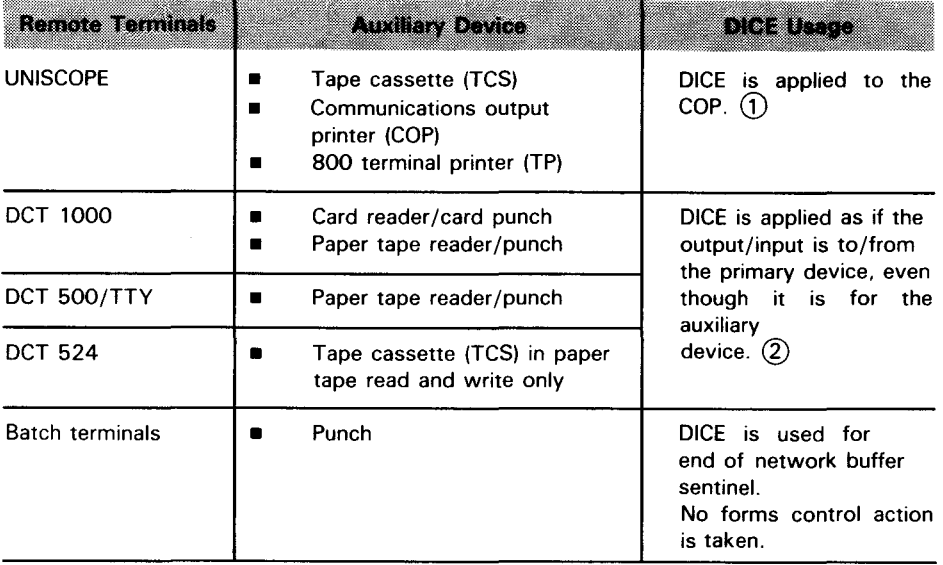

#### NOTES:

 $\bigcirc$ When the print transparent option is not used, DICE is applied to the UNISCOPE screen even though the output is sent to an auxiliary device of the UNISCOPE terminal. In this case, the format of the data printed on the COP or TP is identical to the screen format. Nonsignificant space suppression by the UNISCOPE terminal may have to be prevented to keep the formats identical.

The full capability of DICE cannot be applied to the COP because of hardware characteristics. All data to a UNISCOPE auxiliary device passes through the UNISCOPE terminal. When DICE is applied to the COP, the use of print transparent mode means that no carriage returns are transferred to the COP. Line feeds and form feeds take a storage position in the UNISCOPE storage and are nondisplayable. These characters are passed to the COP where:

- **a** an LF causes a line feed followed by return of the print mechanism to the beginning of the new line; and
- an FF causes a page eject and positioning of the print mechanism at the beginning of the first line of the form.

The COP has no tabbing capability.

These characteristics are reflected in the interpretation of DICE output function codes for the COP as shown in Table A-2.

For messages sent to a UNISCOPE auxiliary device with transparent transfer, the cursor to home (ESC e) sequence is inserted at the beginning of the text by the RDH.

The control characters that are generated from the DICE macroinstructions are  $(2)$ always created for the primary device of a character-oriented device, even though your program is sending to an auxiliary device. The message and these control characters (carriage returns, line feeds, form feeds, and spaces) will be punched/written by the output auxiliary device that was specified by your program or was switch-selected by the terminal operator. If the punched/written data is later read by the terminal's input auxiliary device, the carriage returns, line feeds, and form feeds are converted to input DICE as specified in Table A-1.

CODING DICE SEQUENCES

## **A.6. USING DICE IN AN RPG II ACTION PROGRAM**

Coding DICE sequences To format an output message, you enter DICE sequences on the output form in columns 45-70, along with the message text. The remote device handler takes the DICE sequence and converts it into the form required by the destination terminal. The 4-character DICE sequence determines how the output message looks when it appears at the terminal. The DICE sequences themselves never appear on the terminal screen.

Example

Figure A-3 shows how an action program generates a formatted output message using DICE sequences. Figure A-4 shows how the message looks when it appears at the terminal.

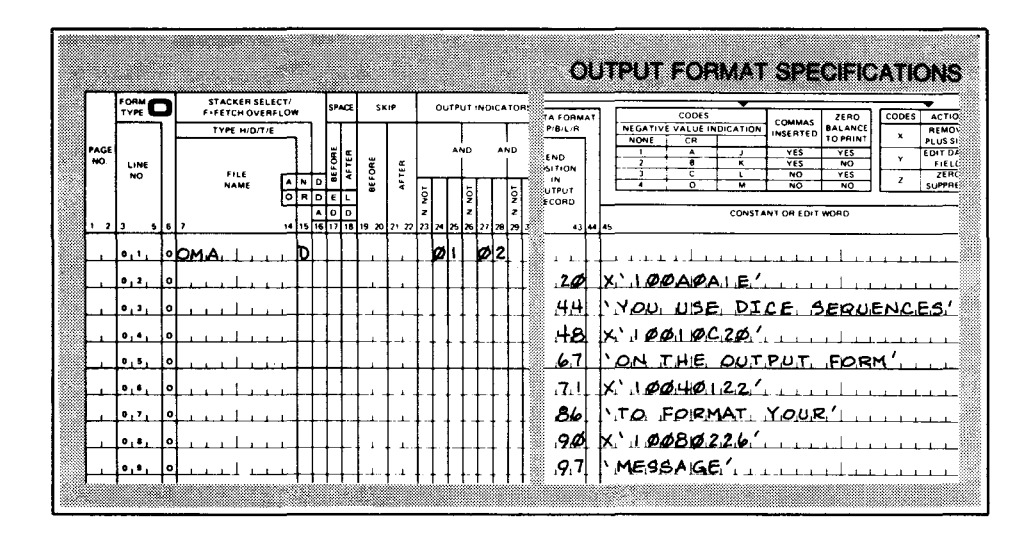

Figure A-3. Using DICE to Format an Output Message

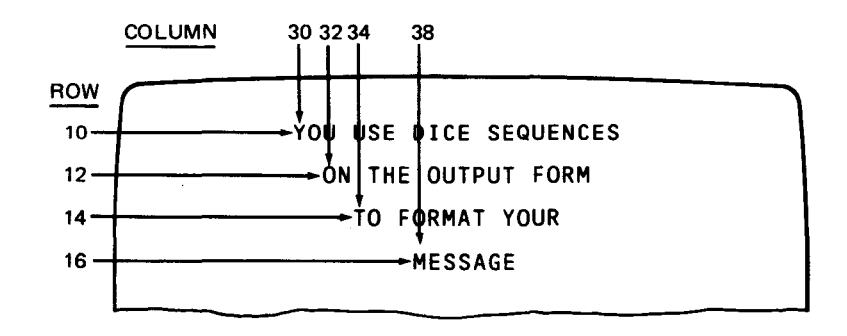

Figure A-4. How DICE Formatted Message in Figure A-3 Appears at the Screen

•

•

Description of DICE sequences (Fig. A-3)

•

•

•

Here is a brief description of the DICE sequences used in Figure A-3.

80 **Description** Stadionico 1QQAQA 1E The select character 1Q signals the start of the DICE sequence. The function code (QA) clears all protected and unprotected data from the terminal screen. The m field  $(OA)$  and the n field  $(1E)$  position the cursor to row  $10$ , column 3Q. Notice that the end position for the DICE sequence is 2Q. Remember that the DICE sequence is a 4-character code and that the output message area header occupies positions 1-16. 10Q10C2Q The select character 10 is always the same and signals the start of the DICE sequence. The function code (01) sets coordinates as directed by the m and n fields of the DICE sequence. The m field (QC) and the n field (2Q) position the cursor at row 12, column 32. 1QQ4Q122 The select character is the same as before. The function code (Q4) moves the cursor to the beginning of the next line and then sets the coordinates as directed by the m and n fields. The m field (01) and the n field (22) position the cursor one row below where it presently is and in column 34. 1QQ8Q226 The select character is again the same. The function code (Q8) returns the cursor to the beginning of the current line. The m field (Q2) and the n field (26) position the cursor two lines below the current line and in column 38.

FIELD CONTROL CHARACTERS

## **A. 7. USING FIELD CONTROL CHARACTERS**

The FCC sequence format is:

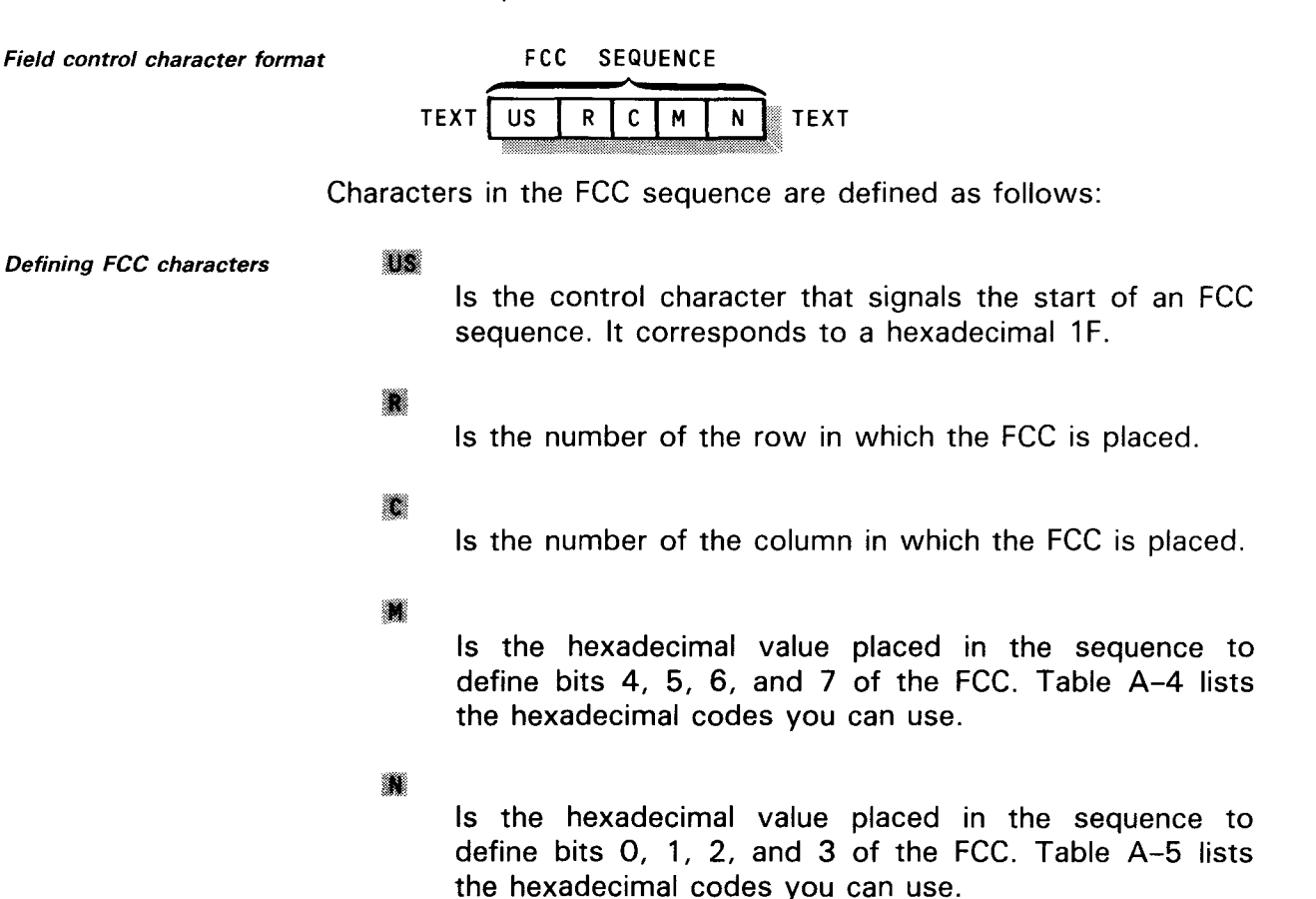

Table A-4. Hexadecimal Codes Used as M in the FCC Sequence (Part 1 of 2)

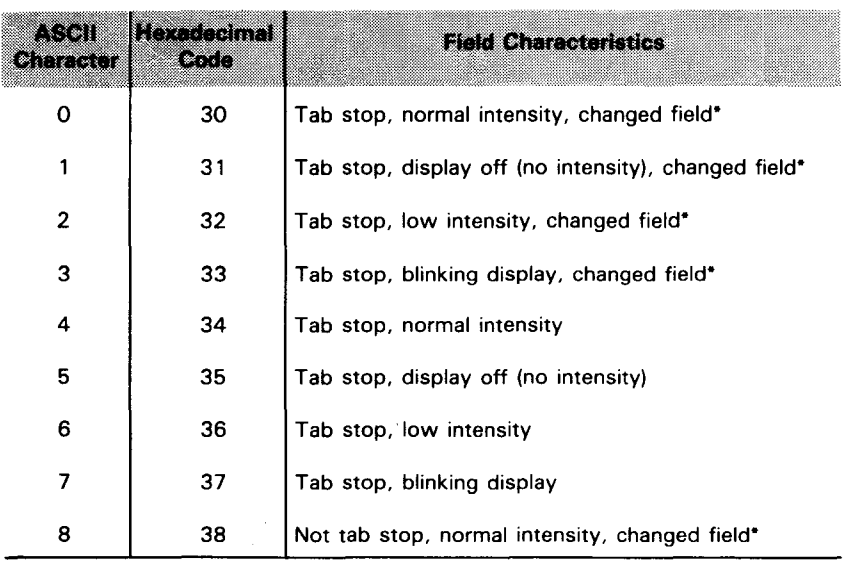

•

•

•

•

#### Table A-4. Hexadecimal Codes Used as M in the FCC Sequence (Part 2 of 2)

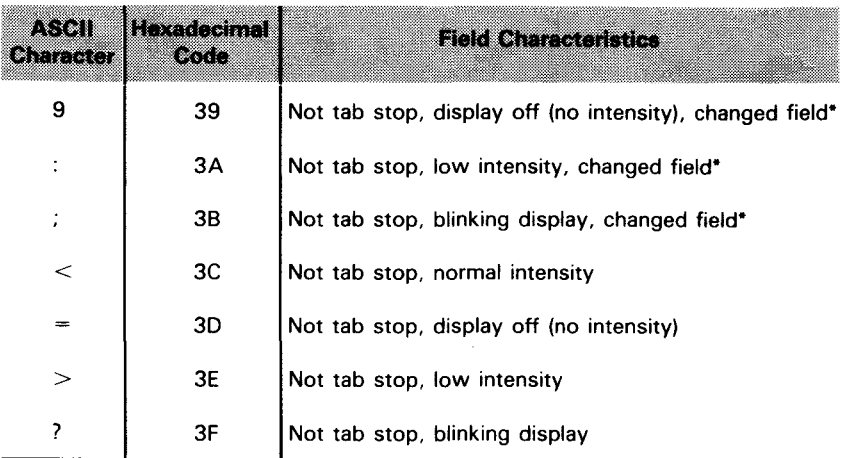

• Normally, when an FCC is generated by the host processor, the changed-field designator is cleared. However, the host processor can generate individual FCCs with the changed-field designator set; this capability may be used for selective transfer or transmission of fields which were not in fact changed by the terminal operator. By sending an ESC u code to the terminal in a text message, the host processor can clear the changed-field designators in all FCCs without regenerating each FCC and without altering the data within the fields.

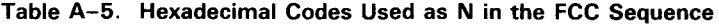

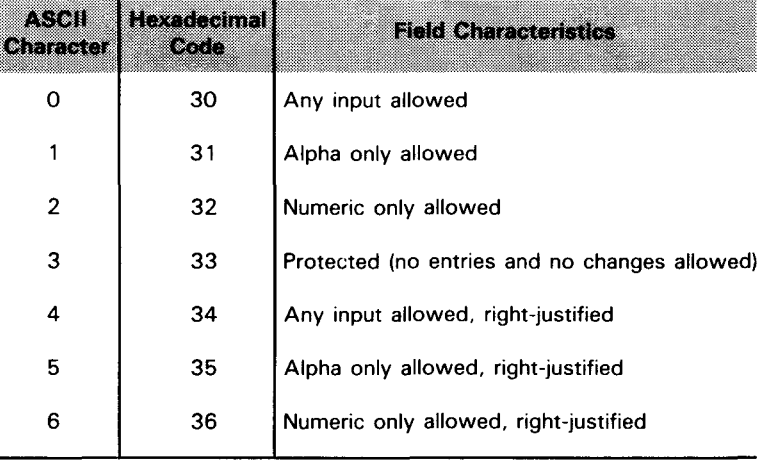

For detailed information on using field control characters, consult the UTS 400 programmer reference, UP-8359 (current version) .

•

## **Appendix B. Generating Edit Tables**

## B.1. PURPOSE

The edit table generator offers a convenient means for converting unformatted input received from terminal operators into fixed formats required by action programs and checking this input for types of data, value ranges, and presence of required fields.

 $\bullet$ *Edit table generator output* The output of the edit table generator is written to the named record file (NAMEREC). From there it is loaded at the appropriate time by IMS. Each edit table is associated with a particular action at configuration time via the EDIT parameter in an ACTION section. The edit table utility can be run either before or after configuration, but the NAMEREC file must be previously initialized.

## B.2. STATEMENT CONVENTIONS AND CODING RULES FOR EDIT TABLE GENERATOR INPUT

*Edit table generator input* Input to the edit table generator is in the form of keyword *parameters* parameters that define the edit table, the fields you want edited, and the edit criteria for each field.

*Statement conventions* In the format for edit table parameters, these conventions are observed:

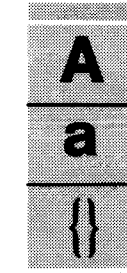

Capital letters represent entries that must be coded exactly as shown.

Lowercase words are generic terms representing data that you must supply.

Entries within braces represent choices, of which you select one.

a shekarar 1970 - An t-Shekarar An An Aon an Tuath an Aon an Tuath an Aon an Tuath an Aon am Aon am Aon am Aon

EDIT TABLE GENERATOR CODING RULES

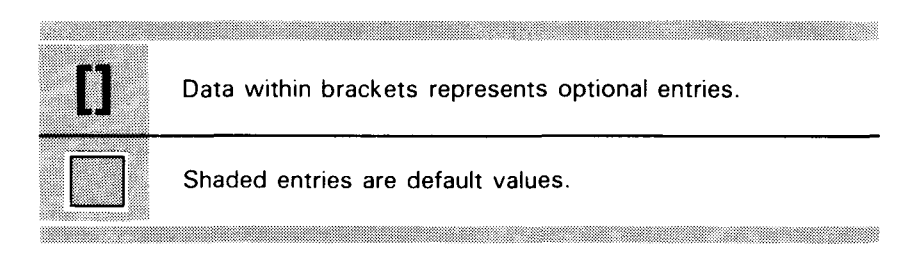

To code input to the edit table generator, apply the following rules:

Sequence numbers 1. Input entries must contain sequence numbers in columns 77 through 80, in ascending order. The lowest permissible sequence number is 0001.

Where to code parameters 2. Parameters can be coded in any column between 1 and 76. Blanks are ignored and are permitted anywhere in the edit table definition.

Example:

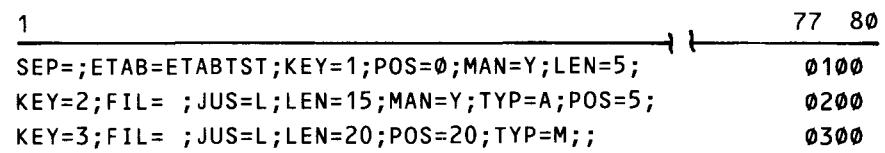

Spanning lines

3. Specifications for an edit table and for each field can span more than one line. However, a keyword and its value must be contained on one line.

Example:

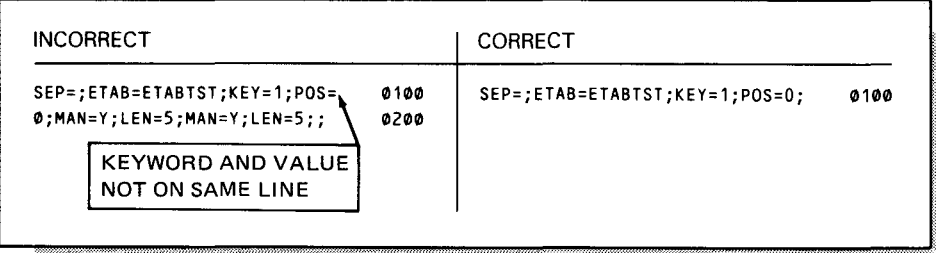

•

•

## **EDIT TABLE GENERATOR CODING RULES**

 $\bullet$ New line

•

4. A new edit table specification must start on a new line. Each field need not begin on a new line.

Example:

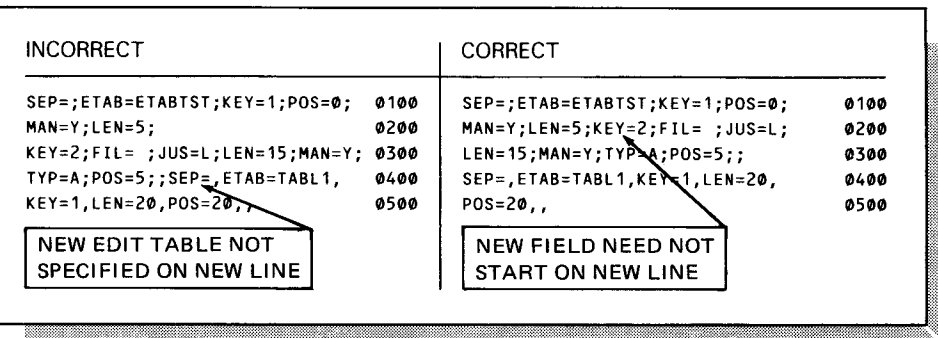

 $\bullet$ Field separator character 5. The field separator character specified by the SEP keyword parameter must be used as the field separator throughout the edit table specification, as well as the input message to be edited. Double separator characters indicate the end of Changing separator character the edit definition. A new edit table can establish a different separator character .

Example:

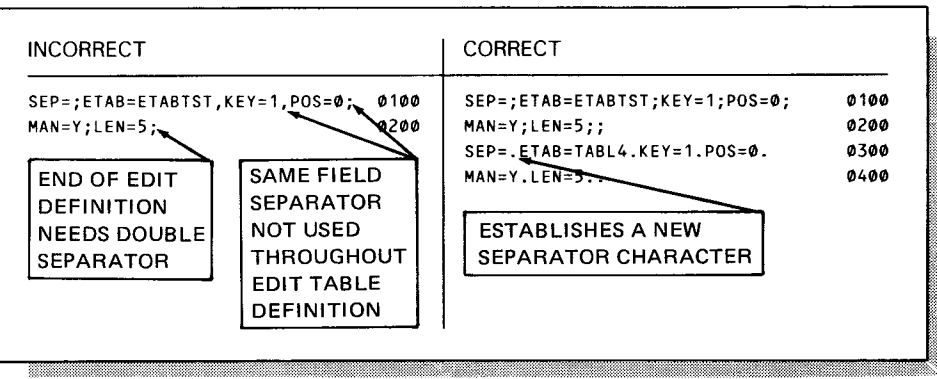

### EDIT TABLE GENERATOR CODING RULES

Order of parameters 6. The SEP, ETAB, and KEY parameters must be coded in the prescribed order; the remaining keyword parameters can be specified in any order. SEP and ETAB are coded once for each edit table. The remaining parameters are repeated for each field in the input message to be edited.

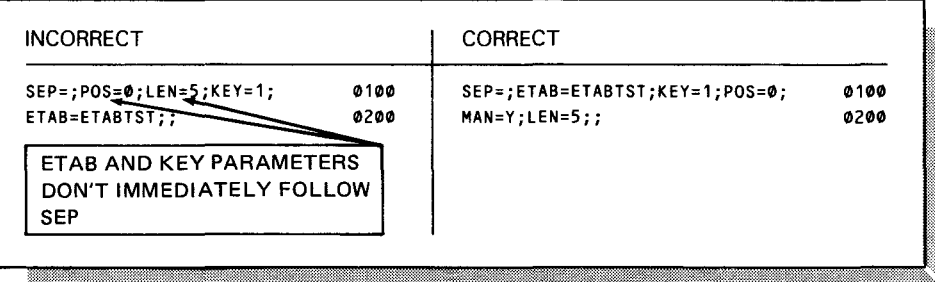

Numeric values

7. Numeric values are positive unless preceded by a minus sign  $(-)$ . The plus sign  $(+)$  is not permitted in numeric values.

Example:

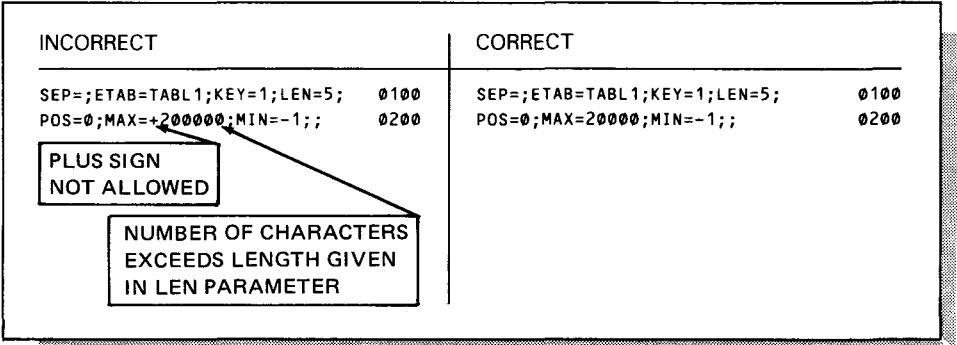

•

•

# $\bullet$ B.3. EDIT TABLE GENERATOR PARAMETERS

Input parameter format The input parameters you give to the edit table generator should follow this format:

```
SEP=separator-character 
ETAB=tablename 
KEY=(keyword)
    [position]
LEN=field-length 
POS=starting-position 
[FIL=fill-character] 
 ົJUS=1L) ້
     \K⊪
│MAN=∫▒
[MAX=maximum-value] 
[MIN=minimum-value]
```
## **Separator Character (SEP)**

Separator character (SEP)

The separator parameter specifies the field separator character for both the edit table definition and the input message to be edited. It cannot be a blank, equal sign, or minus sign. This parameter is required, must be the first entry on the first line of the edit table definition, and can be specified only once per edit table.

## **Edit Table Name (ETAB)**

The edit table name parameter names the edit table and must immediately follow the SEP parameter. This specification associates the edit table with an action at configuration, via the  $EDIT = tablename$  option in the ACTION section.

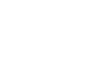

•

•

Edit table name (ETAB)

## EDIT TABLE GENERATOR INPUT

## **Key Field Identification (KEY)**

Key field identification (KEY) The key field parameter identifies the input message field for which edit criteria are specified in subsequent parameters and must be the first parameter specified for each field. The edit table generator associates all subsequent specifications with this field until it encounters another KEY parameter. Input fields can be positional or keyword. Positional fields precede keyword fields.

- Positional fields  $KEY = position$  specifies the relative position of the field as it appears in the input message. Positional fields must be defined in numeric order, starting with 1.
- Keyword fields KEY= keyword specifies a 1- to 3-character alphanumeric identification. The first character must be alphabetic for a keyword field in the input. The terminal operator enters keyword fields in the form *keyword=data.* For example, when you specify  $KEY = OLD$ , the terminal operator might enter  $OLD = 57500$  for this field. Once a keyword field is identified in the edit table definition, all subsequent fields must be defined as keyword fields.

Figure B-1 shows the correct coding for positional and keyword parameters to the edit table generator.

|  | <b>POSITIONAL</b> |                                                                                                    |                     |
|--|-------------------|----------------------------------------------------------------------------------------------------|---------------------|
|  |                   |                                                                                                    |                     |
|  |                   | $SEP=$ ;ETAB=TABL1; $KEY=1$ ;POS=0;MAN=Y;LEN=5;                                                         | 0100                |
|  |                   | <b>POSITIONAL <math>\rightarrow</math></b> $\boxed{KEY=2}$ ; FIL= ; JUS=L; LEN=15; MAN=Y; TYP=A; POS=5; | 0200<br><b>0500</b> |
|  |                   | KEYWORD KEY=NEW;FIL= ;JUS=L;LEN=10;POS=20;TYP=M;<br>(KEY=OLD;FIL= ;JUS=L;LEN=10;POS=30;TYP=M;;          | 0400                |
|  |                   |                                                                                                    |                     |

Figure B-1. Edit Table Parameter Description with Positional and Keyword Parameters

## **Edited Field Length (LEN)**

Edited field length (LEN)

The length parameter specifies the length of the edited field and is a required parameter. You may specify a maximum of 255 characters for alphanumeric fields and four characters for binary fields. Ten characters is the maximum length for numeric fields unless you specify both MIN and MAX parameters for this field. If you identify a numeric field in the action program as packed decimal, you can specify up to 16 characters in the LEN parameter.

•

•

## NOTES:

Field-length longer than screen width 1. If the field-length is larger than the width of the screen on which data is to be entered, IMS removes the DICE code at the end of each line of terminal input and replaces it with a blank character. You must provide for these additional blank characters in the action program and include them in the field-length specified by the LEN parameter.

- Binary and packed field lengths 2. The length specified for binary (TYP=B) and packed (TYP=P) fields is the maximum length for the field in the input message, not the length of the field in your program. For example, if a field is defined as packed with a LEN=3, the largest number the terminal operator can key in is 999, even though 1000 may be represented in a packed field in 3 bytes.
- Transaction codes under 3. If the transaction code (the first field in the input message) is less than five characters, the terminal operator must key in a space before entering the separator character for the next field. You must include the space in the field-length specified by the LEN parameter.

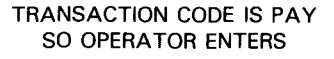

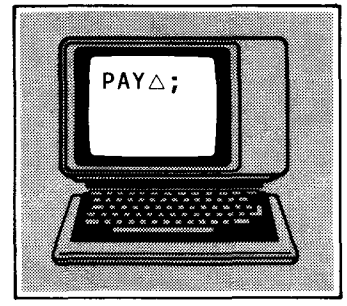

five characters

•

•

Transaction code field The length of the first field can be greater than five<br>The larger than five characters than characters but only the first five characters are used in the characters, but only the first five characters are used in the transaction code. The LEN parameter should specify the actual length of the field.

## **Field Starting Position (POS)**

Field starting position The starting position parameter specifies the starting position of (POS) this field as it appears in the edited message and is a required parameter. The first field starts at 0.

## EDIT TABLE GENERATOR INPUT

## **Fill Character Identification (FIL)**

Fill character identification (FIL)

The fill character parameter optionally specifies the fill character inserted in the edited field when the data the terminal operator enters as input is shorter than the field-length specified by the LEN parameter. The default fill character is 0. If you want to fill with spaces  $(X'40')$ , code either FIL= or FIL= $\triangle$ ; i.e., you can include or omit a space before the separator character for the next field. Binary fields are always filled with binary zeros; therefore, this parameter is ignored if specified for a binary field.

## **Field Justification (JUS)**

Field justification (JUS)

JUS = L left-justifies this field in the edited message. Binary and packed fields are always right-justified; therefore, this parameter is ignored if specified for binary or packed fields.

 $JUS = R$  right-justifies this field in the edited message and is the default assumed.

## **Mandatory Field (MAN)**

Mandatory field (MAN)

 $MAN=N$  indicates that this field is not mandatory in the edited message for input to be acceptable.

> $MAN = Y$  indicates that this field is mandatory in the edited message.

## Input Field Value Limitations (MAX and MIN)

- Maximum value limitation The maximum value parameter specifies the maximum value<br>(MAX) allowed for the field in the input message. This parameter applies only to numeric fields. The highest value allowed is 2 to the thirty-first power minus 1  $(2^{31}-1)$ . The number of characters in this value must not exceed the length specified by the LEN parameter.
- Minimum value limitation (MIN) The minimum value parameter specifies the minimum value allowed for the field in the input message. This parameter applies only to numeric fields. The lowest value allowed is minus 2 to the thirty-first power minus 1  $(-(2^{31}-1))$ . The number of characters in this value must not exceed the length specified by the LEN parameter.

•

•

•

## Data Type (TYP)

• Data type (TYP) The type parameter describes the type of data to be contained in the edited field.

> TYP=A specifies alphabetic data. A field defined to the editor as alphabetic is treated as an alphanumeric field.

TYP=B specifies binary data.

TYP=M specifies alphanumeric data and is the default value.

TYP=N specifies numeric data.

TYP=P specifies packed decimal data.

## **8.4. EXECUTING THE EDIT TABLE GENERATOR**

Job control stream

Once you code input parameters describing the edit table format and the NAMEREC file is initialized, you can execute the ZH#EDT edit table generator using the control stream illustrated in Figure  $B-2$ .

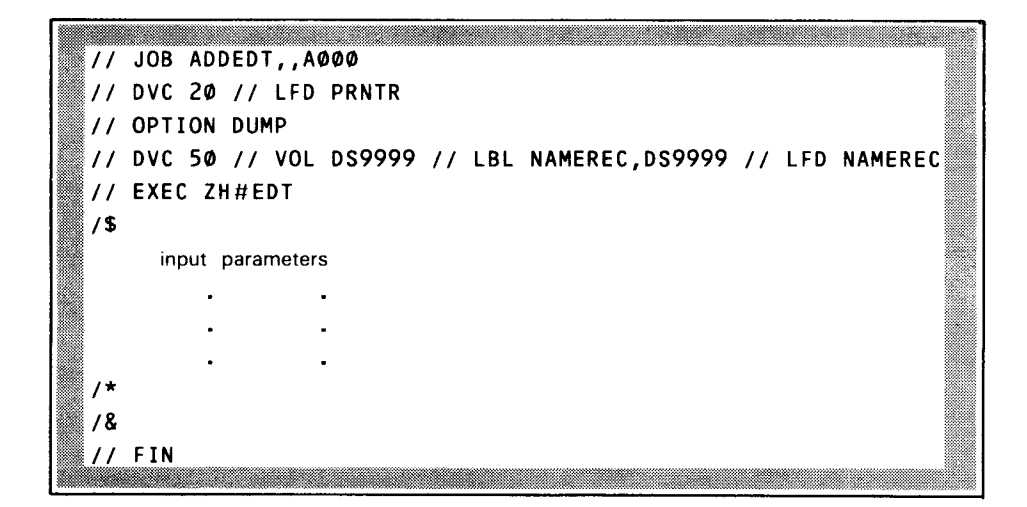

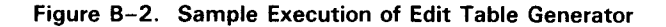

When execution is successful If the input definition is acceptable, the generated edit table is written to the NAMEREC file and the following message is issued; tablename ADDED Duplicate edit table name If the edit table has the same name as a table already existing in the NAMEREC file, the new edit table replaces the existing table, and the following message is issued: Errors in edit table generation TABLE ADDED, DUPLICATE DELETED If errors cause rejection of the edit table, the following message is issued: tablename REJECTED

•

•

•

UPSI byte values

Another way to determine edit table errors is to look at the UPSI byte. The following UPSI byte values pertain to the edit table error status:

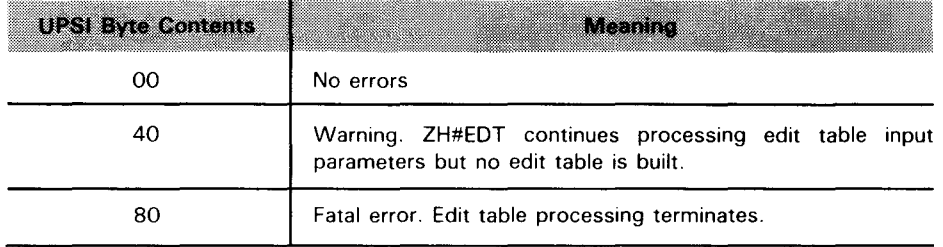

## EDIT TABLE GENERATOR ERRORS

## **8.5. ERROR PROCESSING**

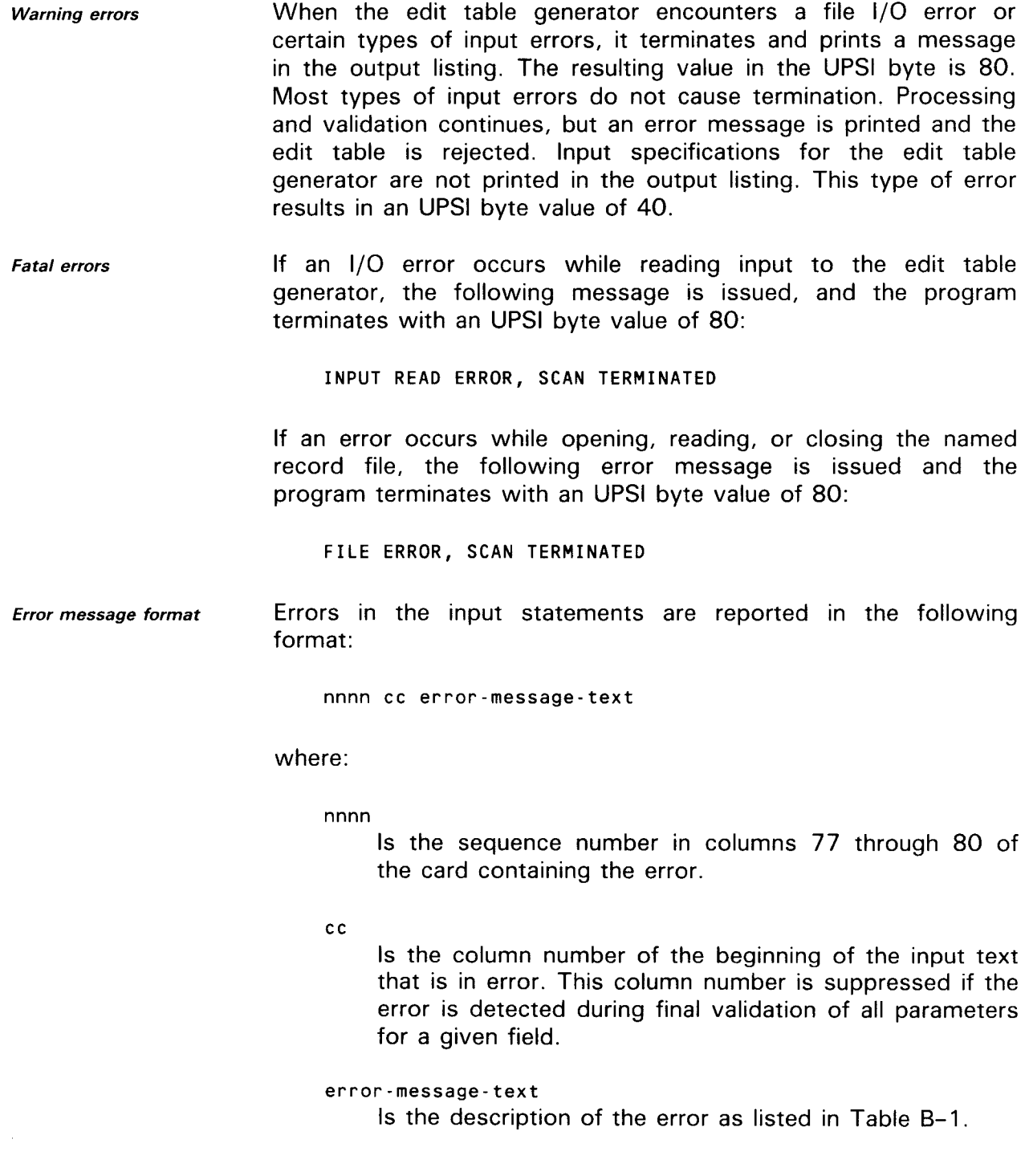

•

•

•

**• Error message example** 

An example of an input statement error and the resultant error message follows:

Input:

SEP=,ETAB=EDIT1,KEY=1,LEN=5,POS=0,JUS=X,MAN=Y, 0002

Error message:

0002 39 JUSTIFICATION ILLEGAL

Table B-1 lists alphabetically the message texts inserted into the input statement error message. In each case, processing continues, unless otherwise indicated in the explanation column.

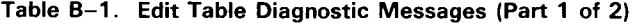

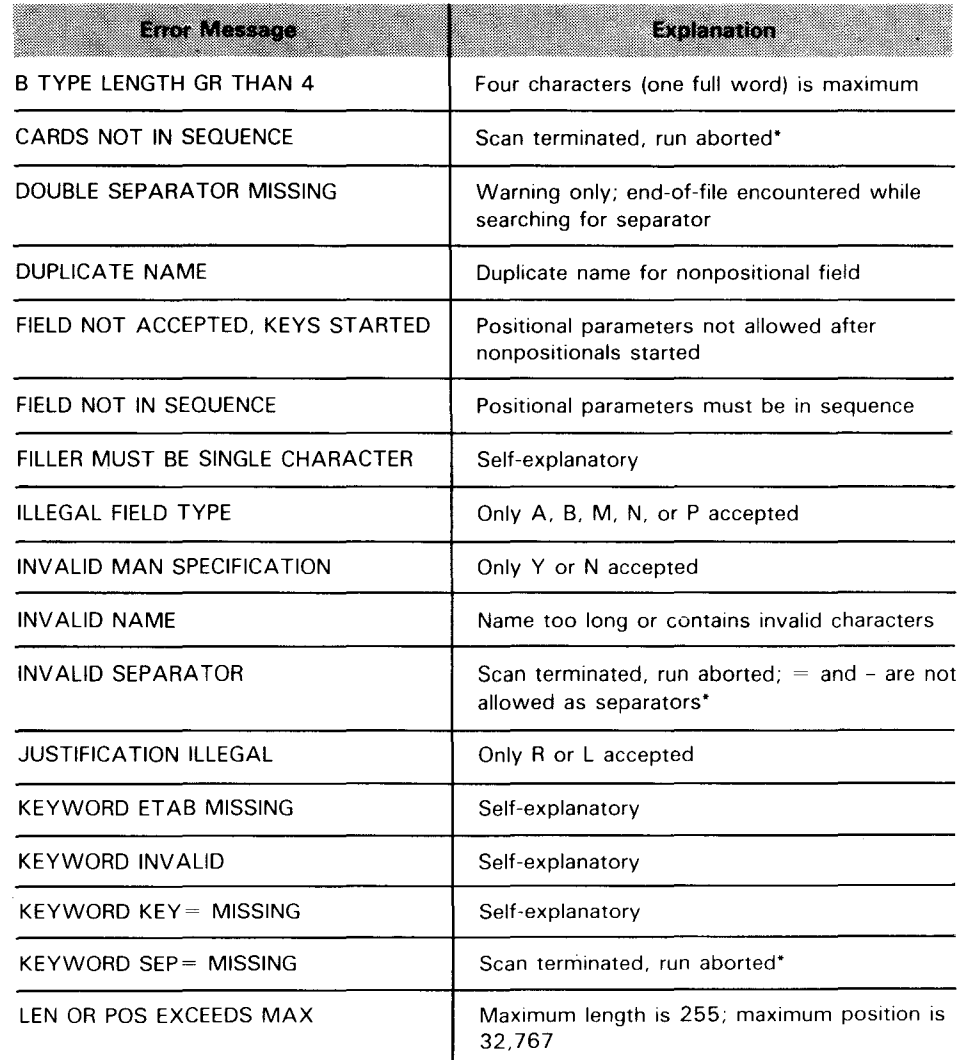

## **EDIT TABLE GENERATOR ERRORS**

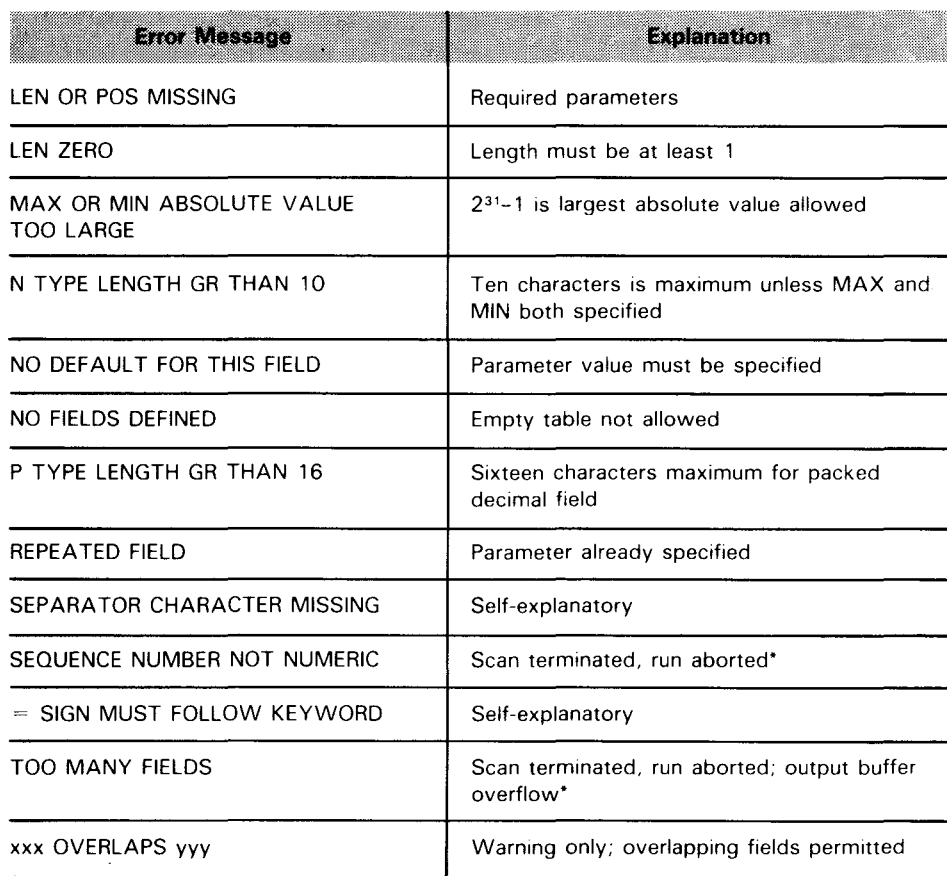

**Table B-1. Edit Table Diagnostic Messages (Part 2 of 2)** 

\* These errors set the UPSI byte to 80; all other errors in this table result in an UPSI byte value of 40.

•

•

# $\bullet$ **B.6. ENTERING INPUT MESSAGES FROM TERMINAL**

When the terminal operator enters an input message for which you've generated an edit table, an IMS component called the expanded input editor processes it. The following considerations apply when entering input messages from the terminal:

- Transaction code first When an input message contains a transaction code, the transaction code must always be the first field. If the transaction code is less than five characters, enter a space before keying in the separator character.
- Beginning positional fields  $\Box$ Omitting positional fields Positional fields begin with the first nonblank character and extend to the next separator. Positional fields must appear in the same order as specified in the edit table definition. If you omit a positional field, enter an additional separator character in its position. A positional field entered as input may not contain an equal sign.
- Keyword fields • Keywords must be followed by an equal sign with no intervening blanks. Data starts immediately after the equal sign and extends to the next field separator.
- Invalid plus sign • Numeric values are positive unless preceded by a minus sign. The plus sign  $(+)$  is an invalid character.
- Error messages screen • Error messages are displayed on the first line of the display terminal; therefore, we recommend that you start input messages on the second line so that the input is not erased by an error message.
- Continuing fields • If you continue fields from one line to another, IMS removes the DICE code at the end of each line and replaces it with a blank character, which it sends to the action program as part of the data. Always enter on one line fields that don't exceed the width of the screen. If a field exceeds the screen width and must be continued from one line to another, avoid splitting a word between lines.
- Ending input with positional  $\blacksquare$ parameters If the terminal input ends with a positional parameter (no keyword parameters are specified), enter a separator character at the end of the input message; otherwise, the input message could be partially deleted. A correct terminal entry is:

INFOR,BIOLOGY,CLASS2,MARY J. BLISS,

When terminal input ends with a keyword parameter, this is not necessary.

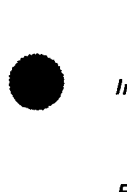

•

placement

## **B.7. SAMPLE EDIT TABLE APPLICATION USING POSITIONAL AND KEYWORD PARAMETERS**

*Example edit table input* Figure B-3 and Table B-2 describe sample input to the edit table generator for an accounts receivable application and the format in which the edited input is delivered to the action program.

| <b>TRANS</b><br>ID                      | <b>NAME</b>                                | <b>ADDRESS</b>                                                | AMOUNT | <b>SHIP</b><br><b>NUMBER</b> |  |
|-----------------------------------------|--------------------------------------------|---------------------------------------------------------------|--------|------------------------------|--|
|                                         |                                            |                                                               |        |                              |  |
|                                         |                                            |                                                               |        | 77 80                        |  |
|                                         | SEP=,ETAB=EDIT1,KEY=1,LEN=5, POS=0, MAN=Y, |                                                               |        | <b>0001</b>                  |  |
| KEY=2,LEN=20, POS=5, FIL=,JUS=L,MAN=Y,  |                                            |                                                               |        |                              |  |
| $KEY=3,LEN=40, POS=25, FIL=$ , $JUS=1,$ |                                            |                                                               |        |                              |  |
|                                         |                                            | KEY=AMT, LEN=4, POS=65, MIN=1000, TYP=B, MAN=Y, FIL=0, JUS=R, |        | 0004                         |  |

Figure B-3. Sample Input to Edit Table Generator and Format of Input Delivered to Action Program

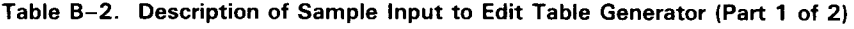

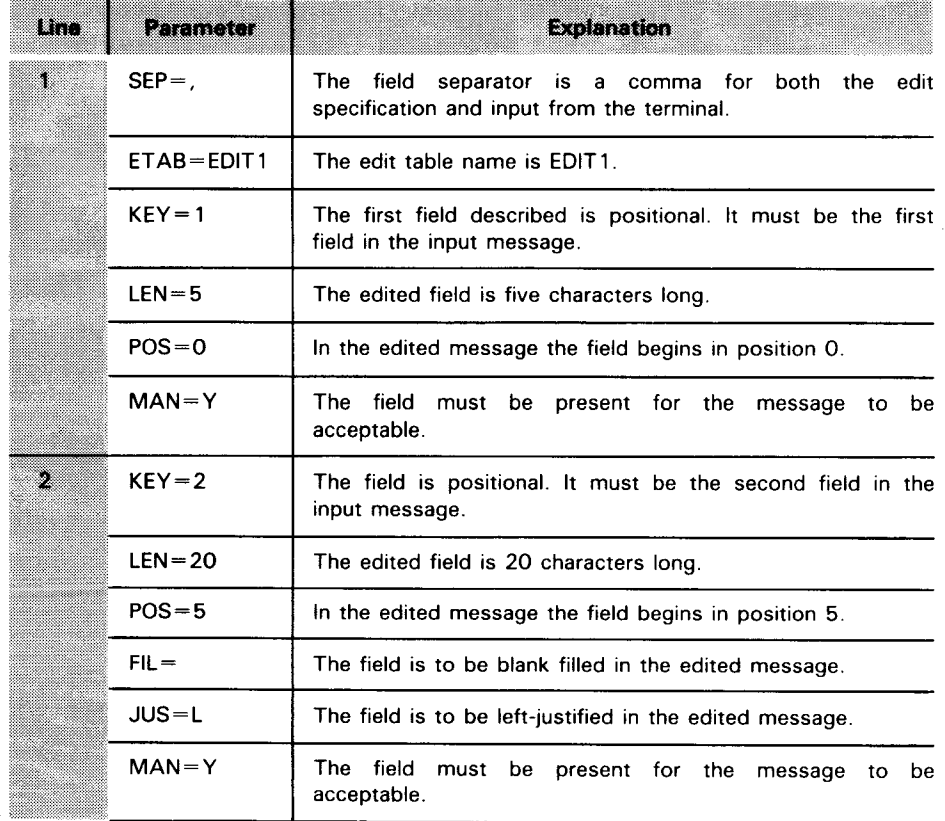

•

•

•

•

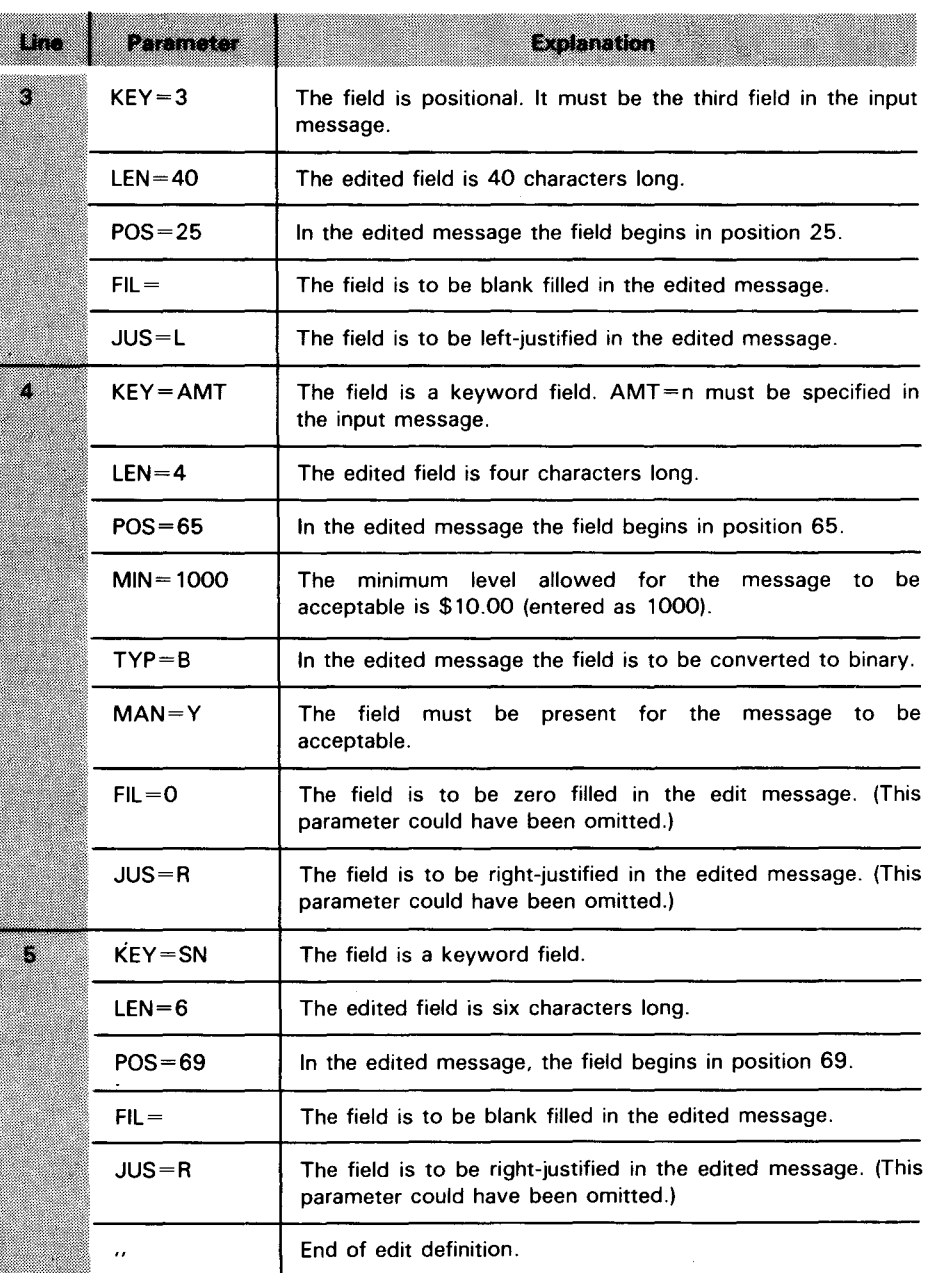

## Table B-2. Description of Sample Input to Edit Table Generator (Part 2 of 2)

Ŷ,  $\bar{e}$ 

 $\hat{\boldsymbol{\epsilon}}$ 

 $\bar{A}$ 

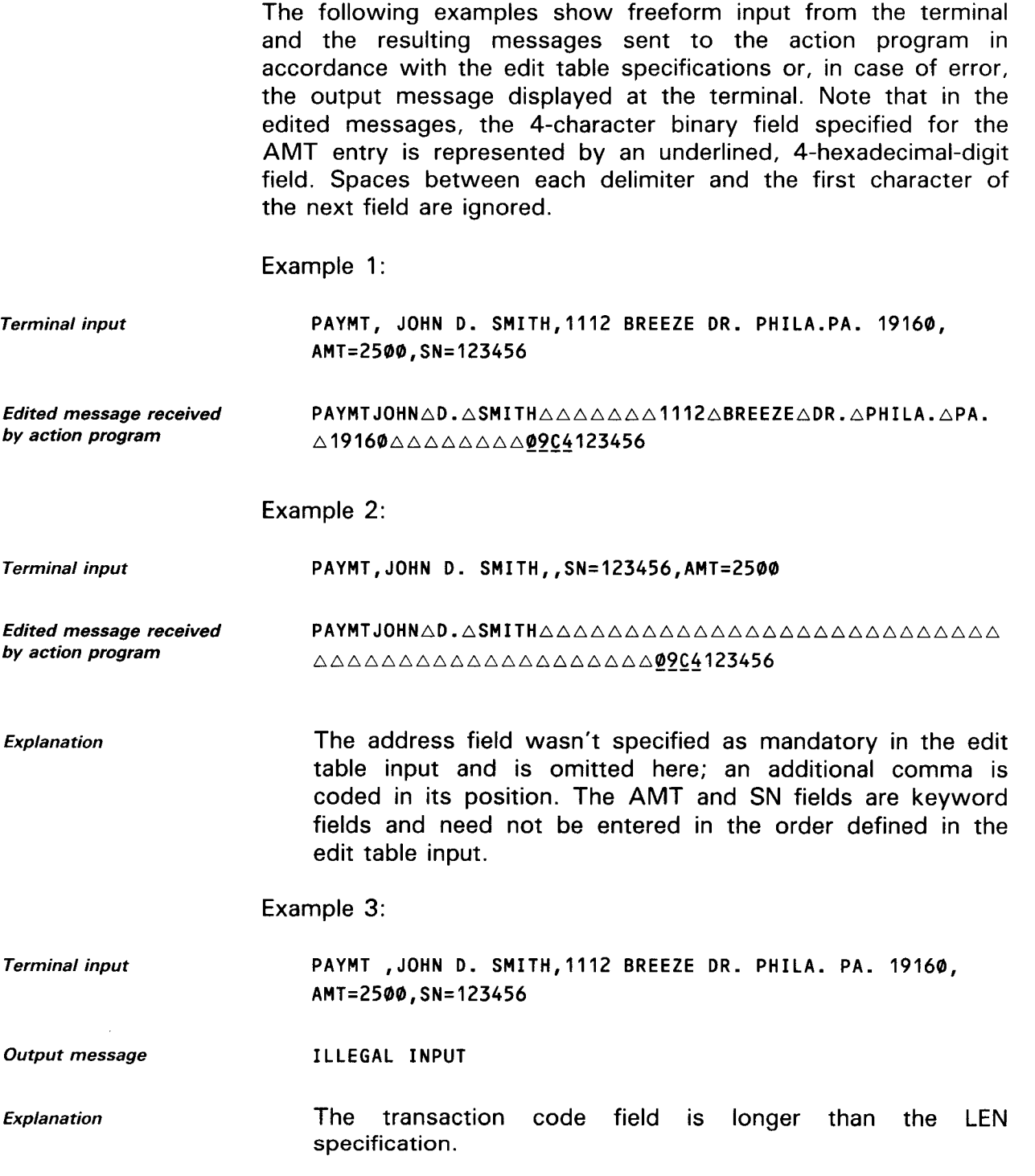

•

•

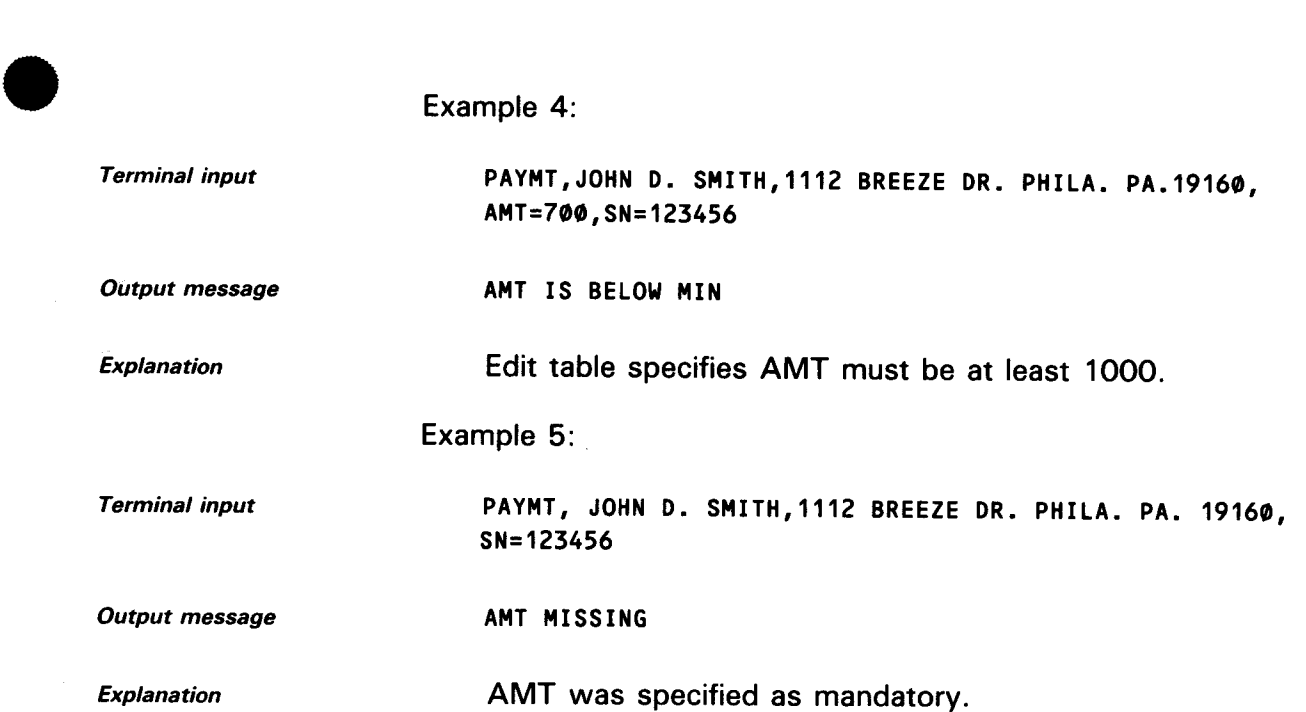

## **Appendix C. Summary of IMS Error Codes**

This appendix presents all the error codes returned by IMS as a result of function calls made by action programs.

Completion status codes Table C-1 lists and defines the values returned to the status-code field of the program information block. This value indicates the completion status of the function request.

Defined record management Table C-2 lists and describes values returned to the<br>status codes detailed-status-code field with status code 1 (invalid key) when detailed-status-code field with status code 1 (invalid key) when errors occur on a defined file.

 $\bullet$   $\bullet$ Invalid request status codes Table C-3 lists and describes values returned to the detailed-status-code field when the status code returned is 3 (invalid request).

Internal message control status codes Table C-4 lists and describes values returned to the detailed-status-code field when the status code returned is 6 (internal message control error).

Screen formatting status codes Table C-5 lists and describes values returned to the detailed-status-code field when the status code is 7 (screen format services error) .

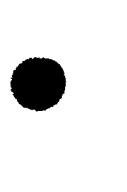

## Table C-1. Values Returned to the Status-Code Field after Function Requests •

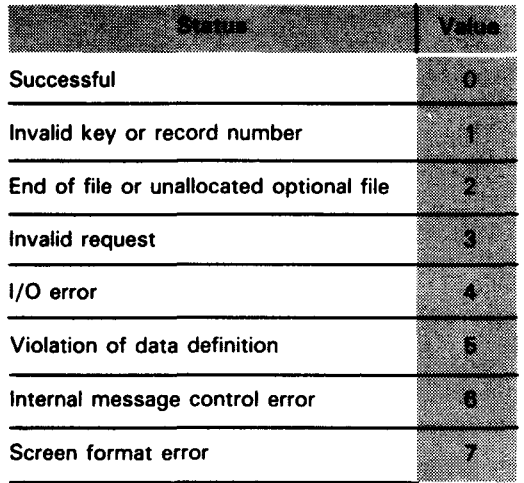

•

•

•

## Table C-2. Detailed Status Codes for Defined Record Management Errors (Invalid Key - Status Code 1)

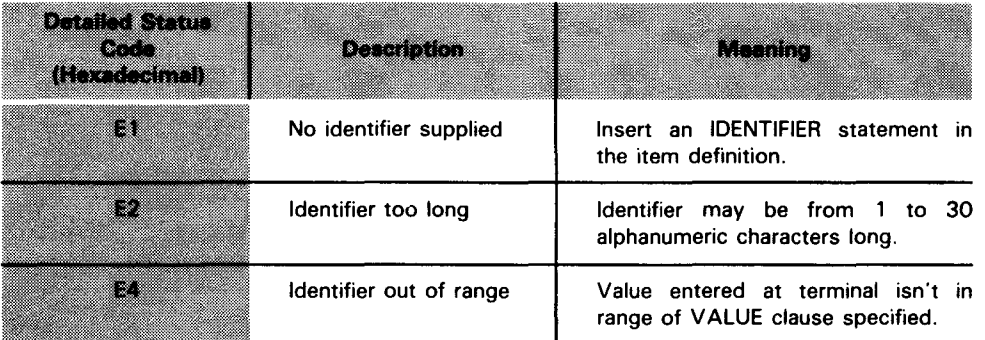

## INVALID REQUEST ERROR CODES

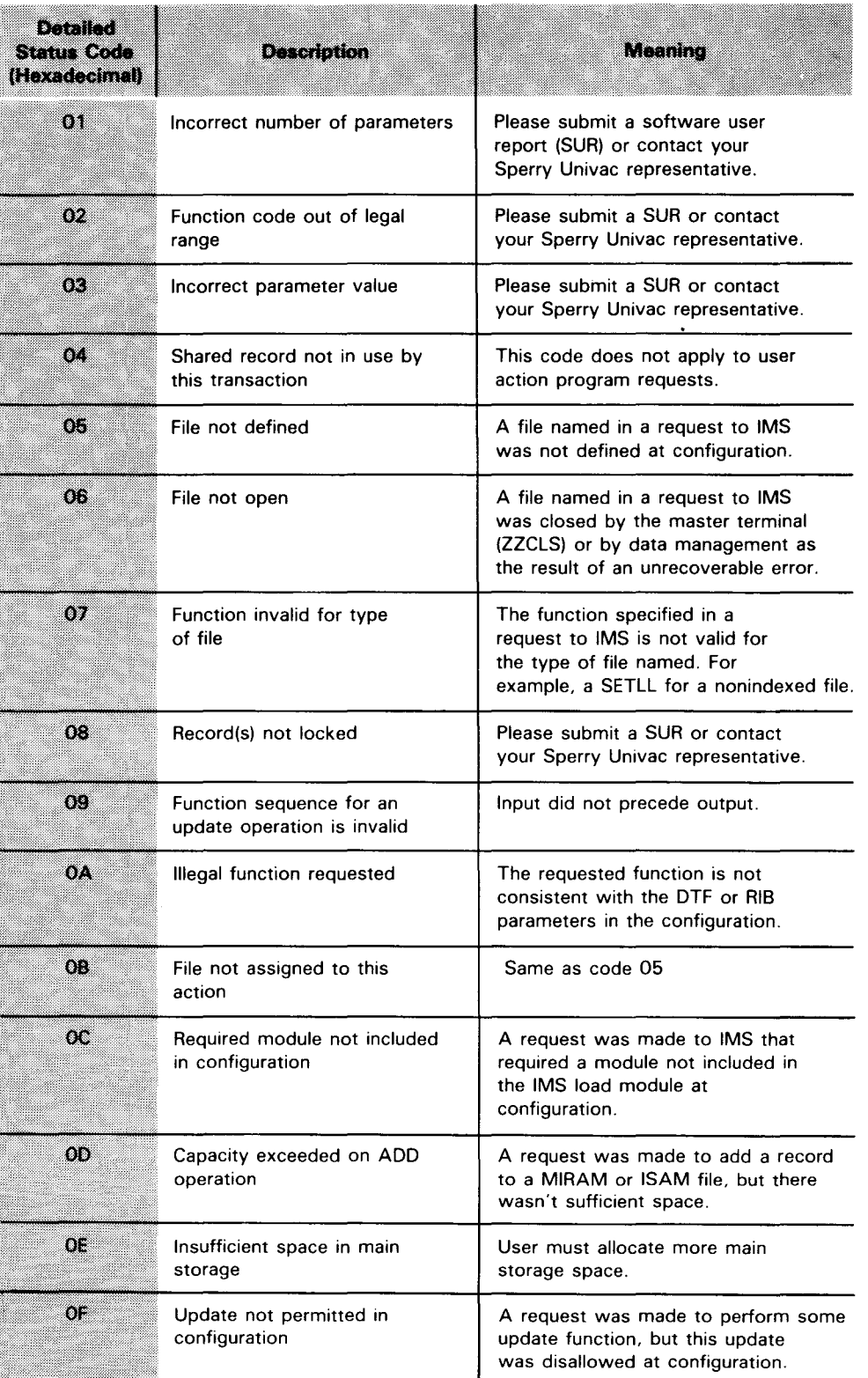

## Table C-3. Detailed Status Codes for Invalid Requests (Part 1 of 2)

•

•

•

•

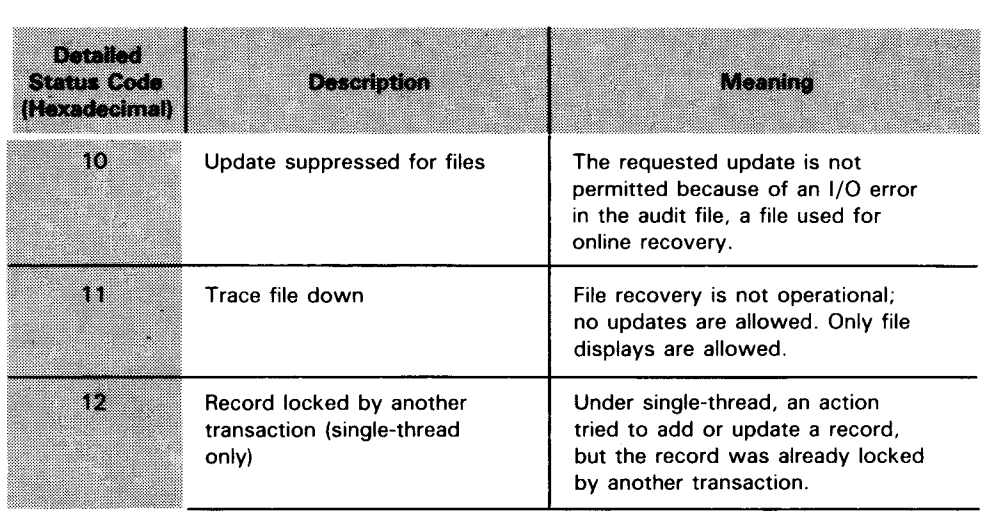

**Table C-3. Detailed Status Codes for Invalid Requests (Part 2 of 2)** 

## **INTERNAL MESSAGE CONTROL ERROR CODES**

## **Table C-4. Detailed Status Codes for Internal Message Control Errors (Status Code 6)**

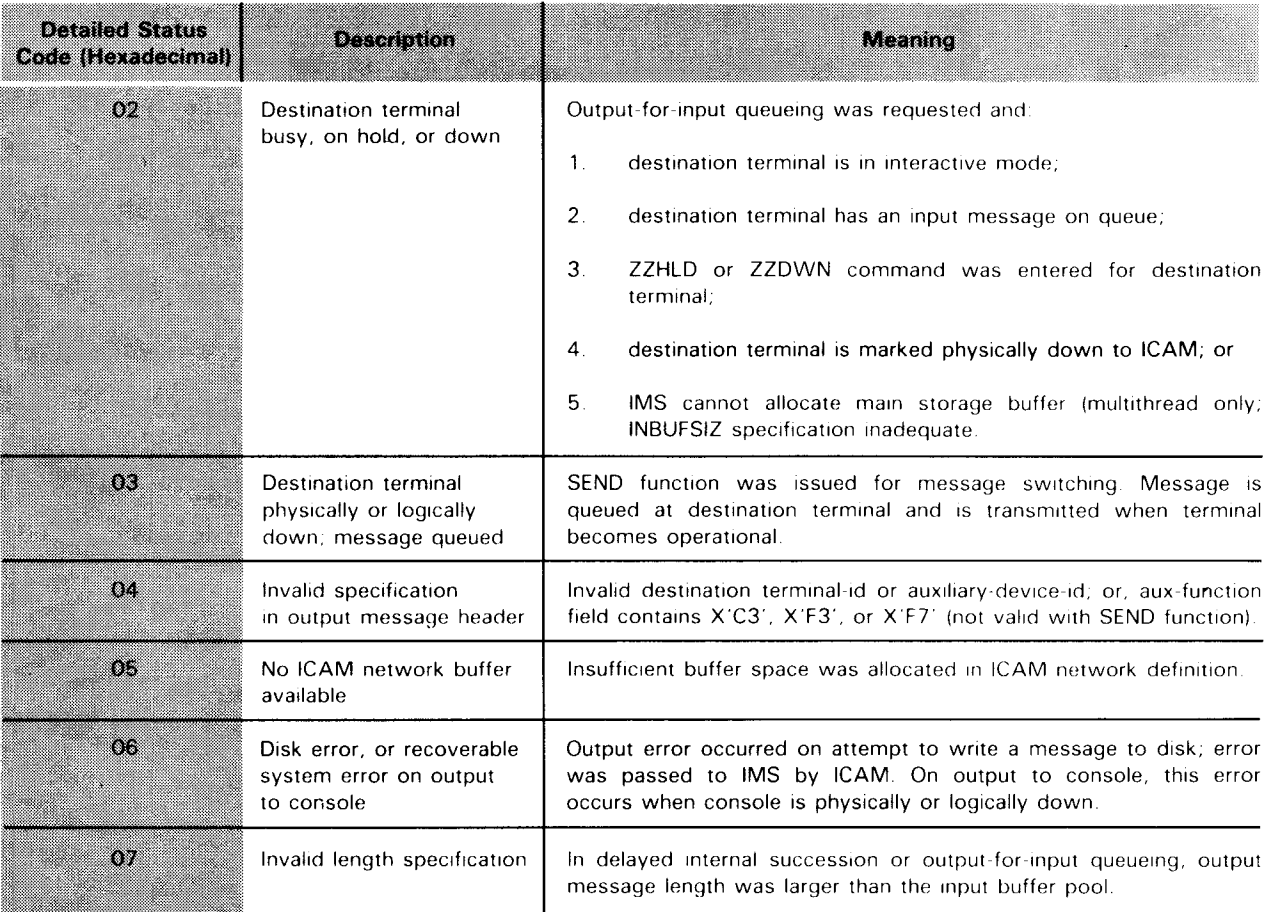

•

•

•

•

## Table C-5. Detailed Status Codes for Screen Formatting Errors (Status Code 7)

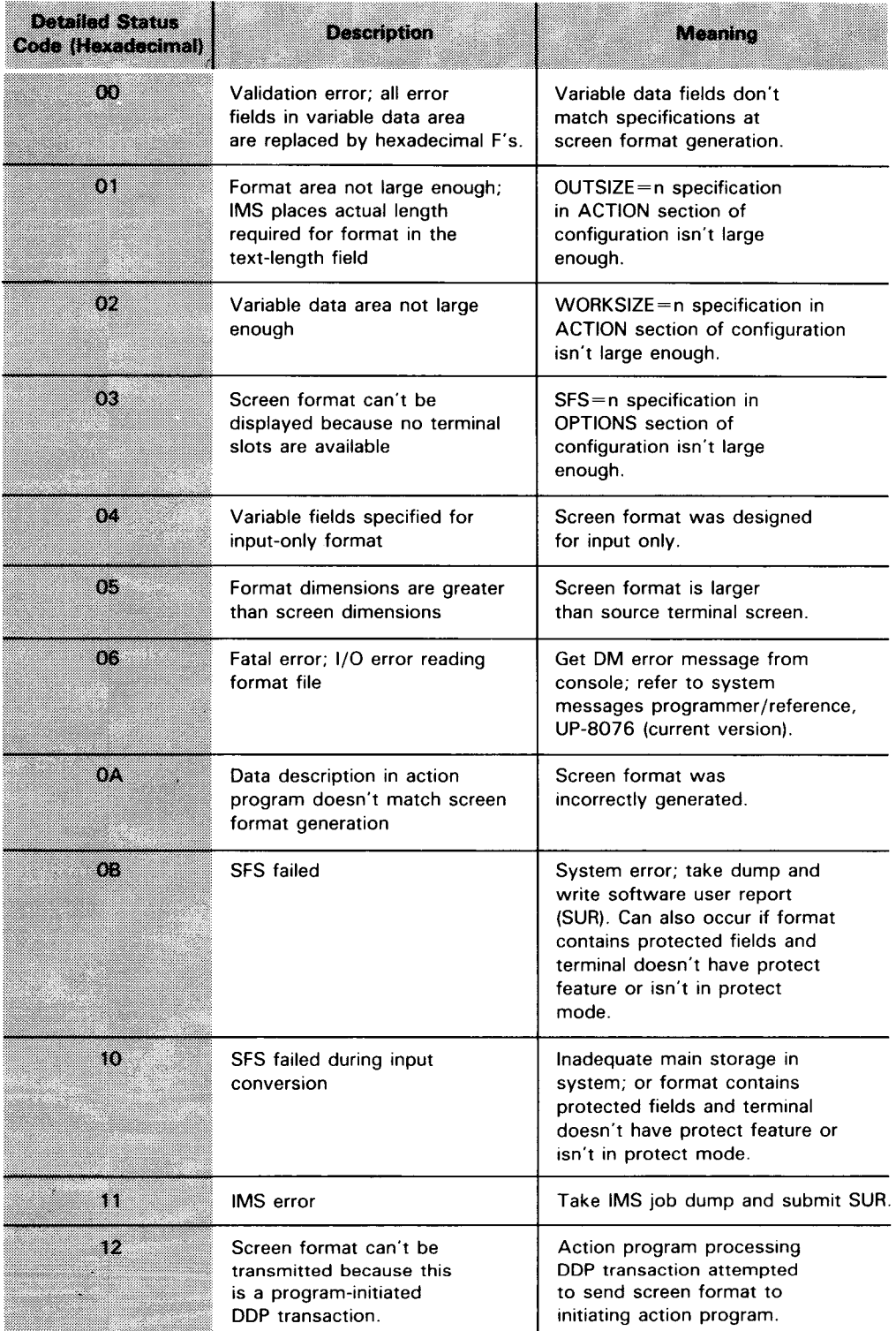

 $\mathcal{L}(\mathcal{L})$  and  $\mathcal{L}(\mathcal{L})$ 

•

•

## **Appendix D. Action Program Coding Restrictions**

General coding restrictions Table D-1 is a summary of coding restrictions for all the RPG II coding forms.

Coding restrictions for random files

Coding restrictions for sequential files

Table 0-2 summarizes allowable entries on the file description form for random access, MIRAM, ISAM, DAM, and defined files.

Table 0-3 summarizes allowable entries on the file description form for sequential MIRAM and SAM files.

 $\ddot{\phantom{a}}$ 

 $\bar{z}$ 

## ACTION PROGRAM CODING RESTRICTIONS

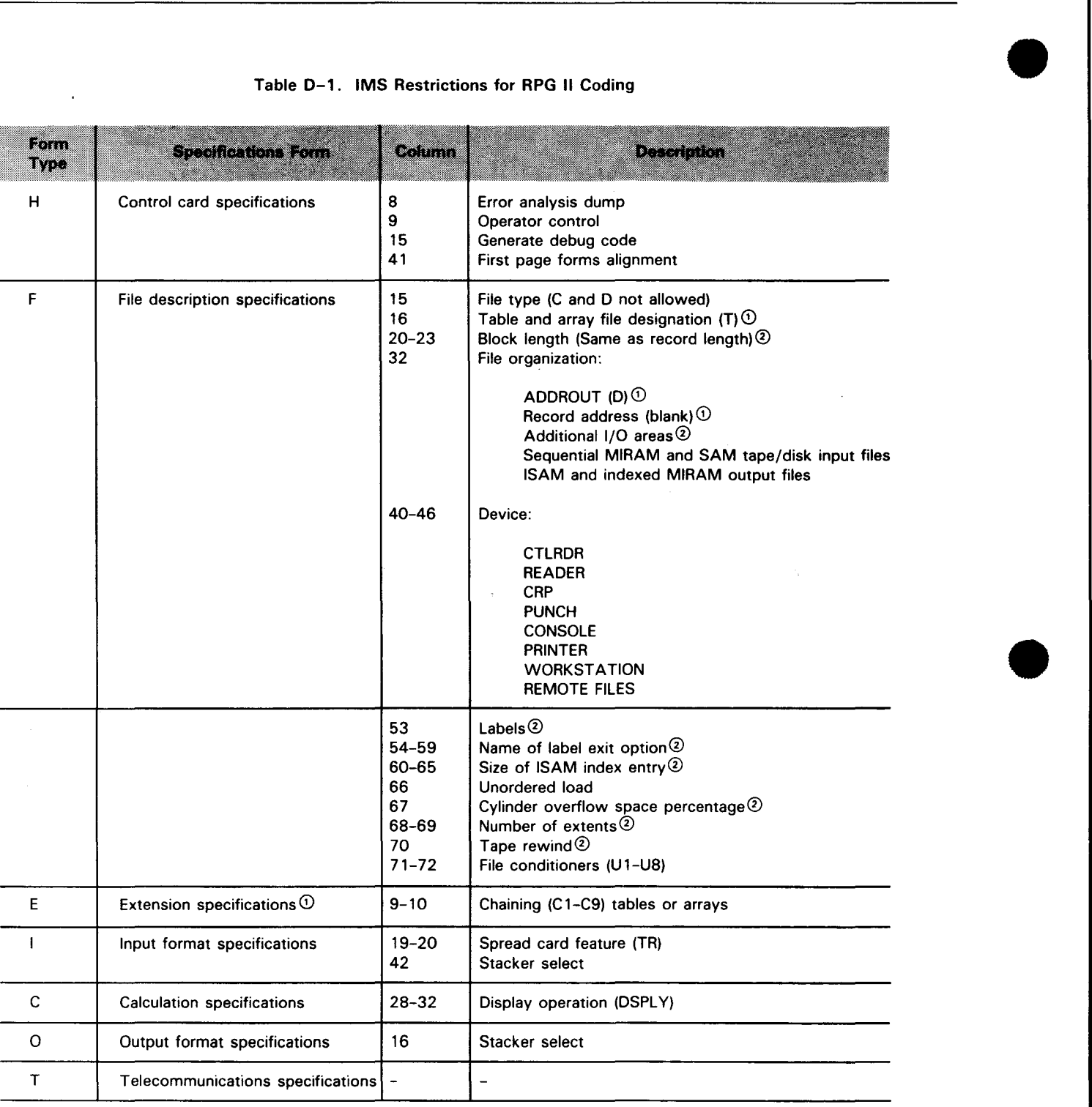

NOTES:

© Used only with nonindexed MIRAM and DAM files.

 $\bar{\beta}$ 

® Ignored by RPG II compiler; must be specified in IMS configuration.
•

•

•

#### Table D-2. Allowable File Description Specifications for ISAM, MIRAM, DAM, and Defined Files

**SERVICE AND RESIDENT CONTINUES OF A SERVICE CONTINUES. THE CONTINUES OF A SERVICE CONTINUES.** 

File description form entries for /SAM, MIRAM, DAM, and defined files

 $\sim$ 

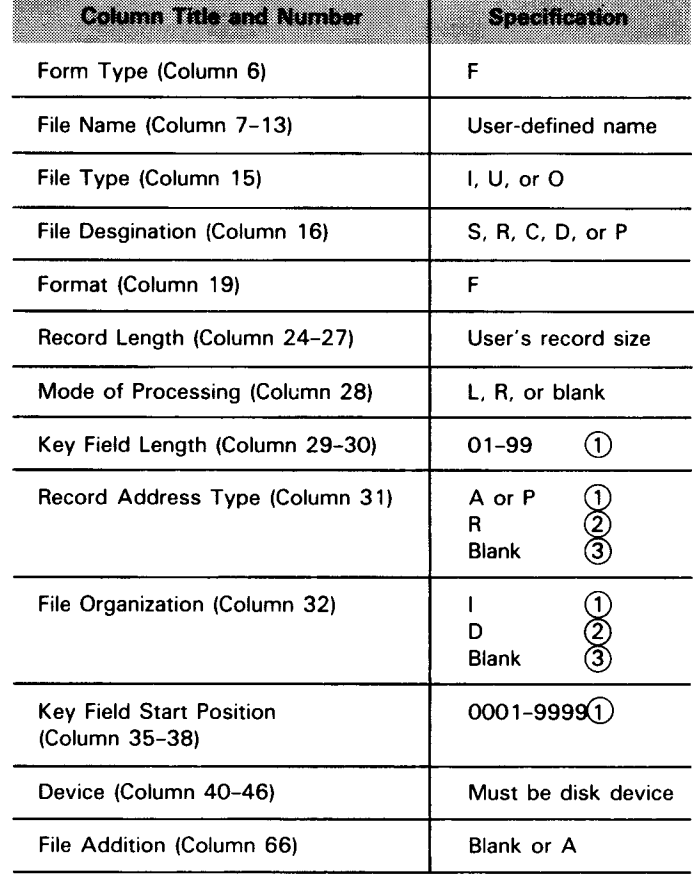

#### NOTES:

 $\odot$ Indexed files

@ Nonindexed (relative) files

 $\bar{z}$ 

@ Sequential processing

#### ALLOWABLE FILE DESCRIPTION SPECIFICATIONS

File description form entries for sequential MIRAM and SAM files

#### Table D-3. Allowable File Description Specifications for Sequential MIRAM and SAM Output Files

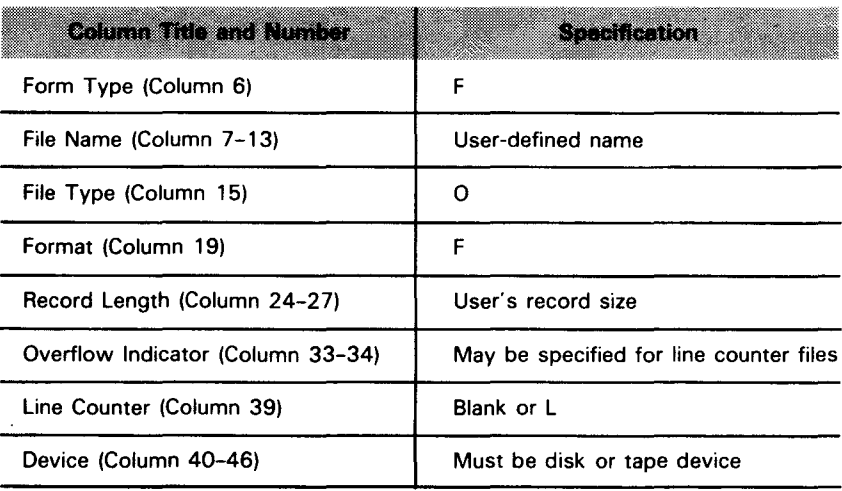

- - -------------------------.

•

•

•

Π,

# • **Index**

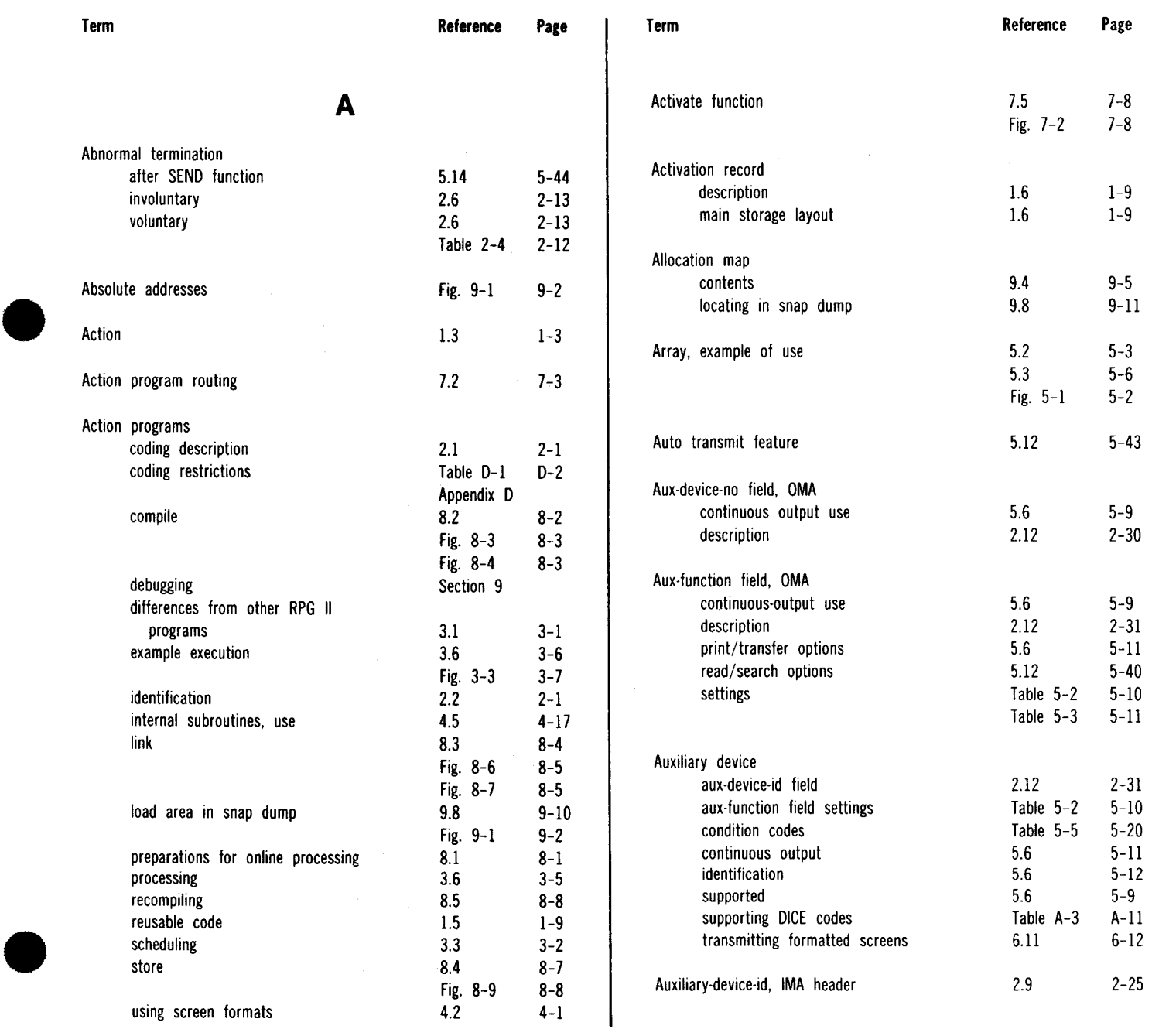

#### UP-9206 SPERRY UNIVAC OS/3 Index 2 IMS ACTION PROGRAMMING IN RPG II

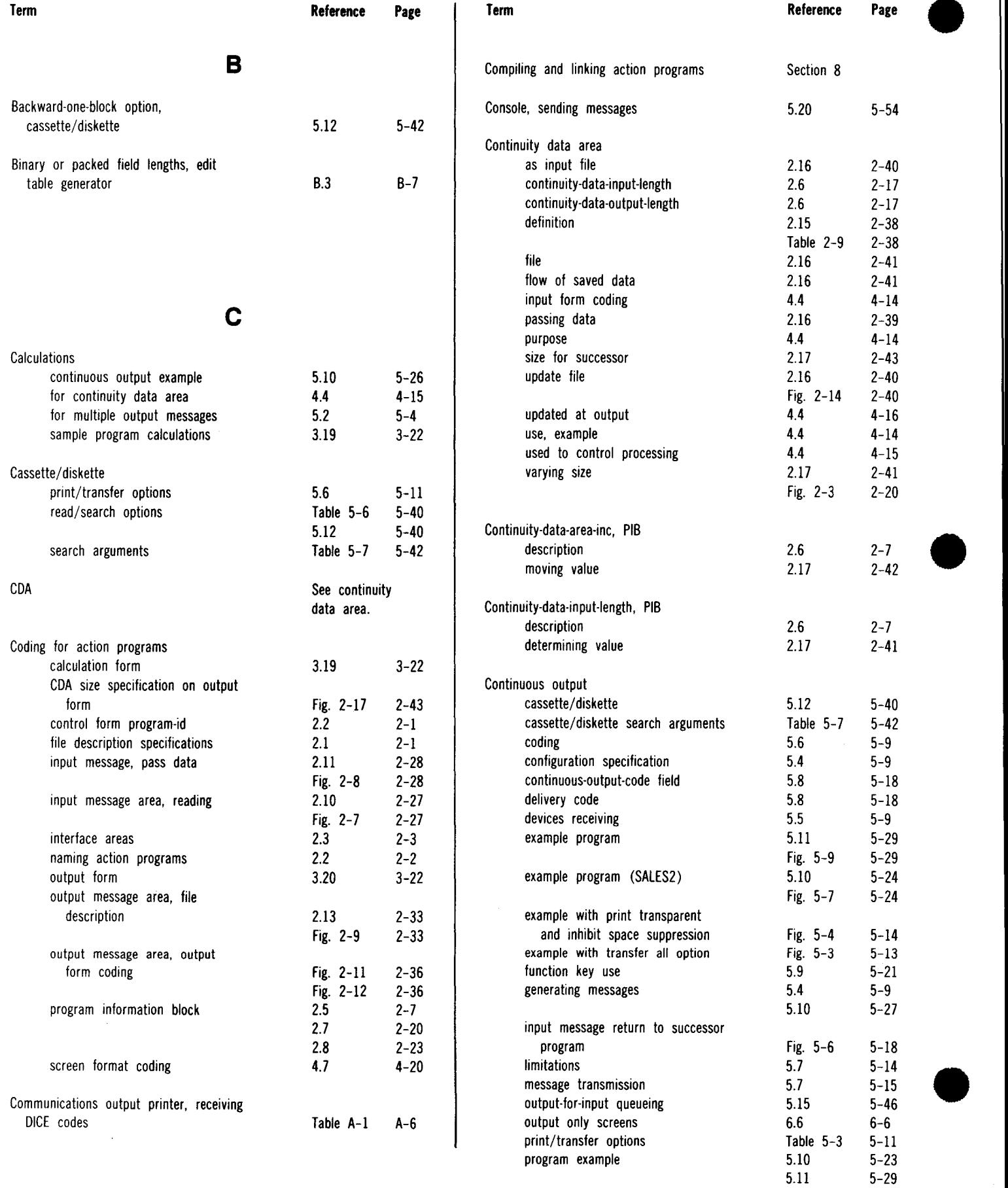

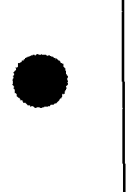

÷,

#### UP-9206 **SPERRY UNIVAC OS/3 Index 3** IMS ACTION PROGRAMMING IN RPG II

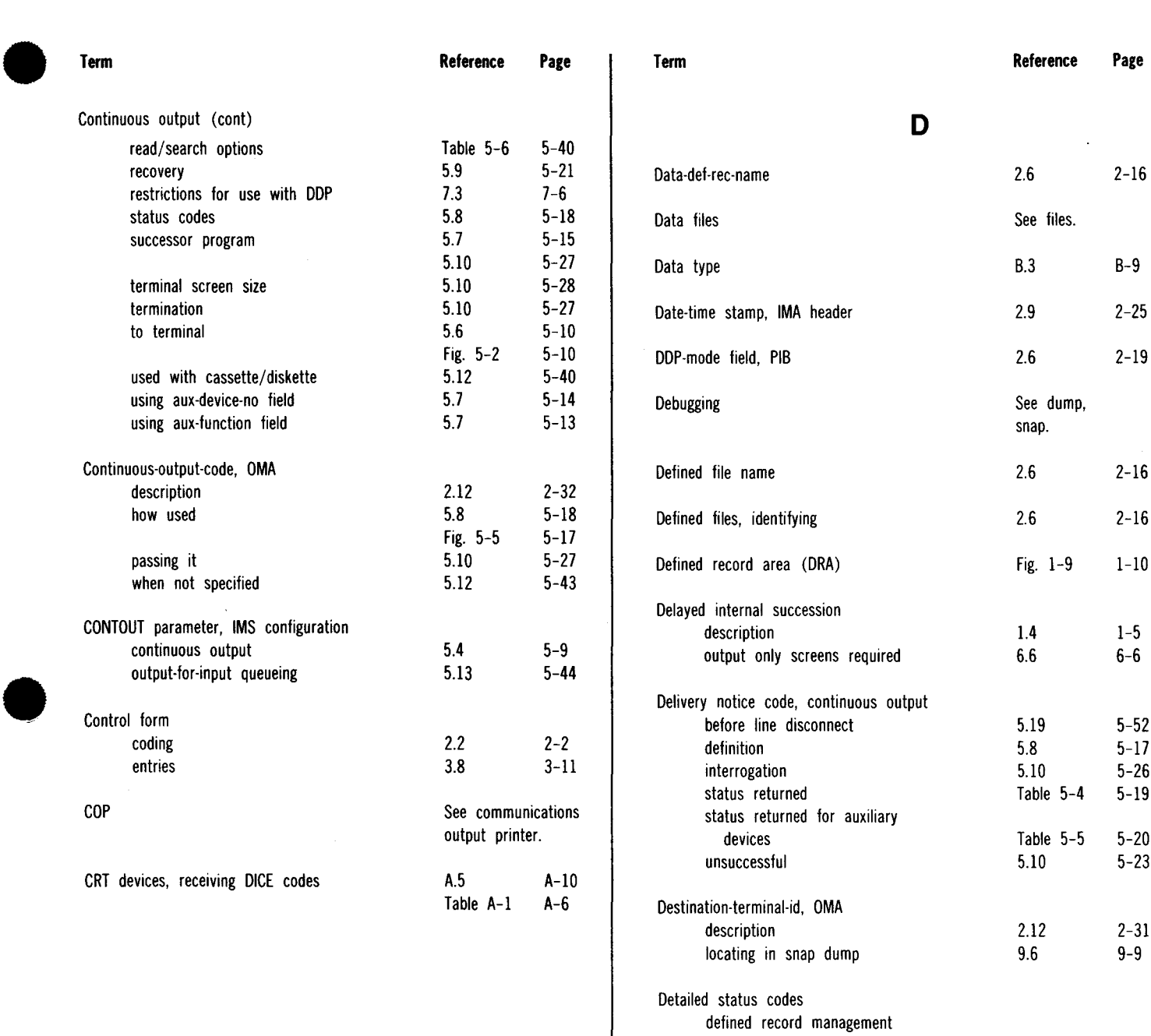

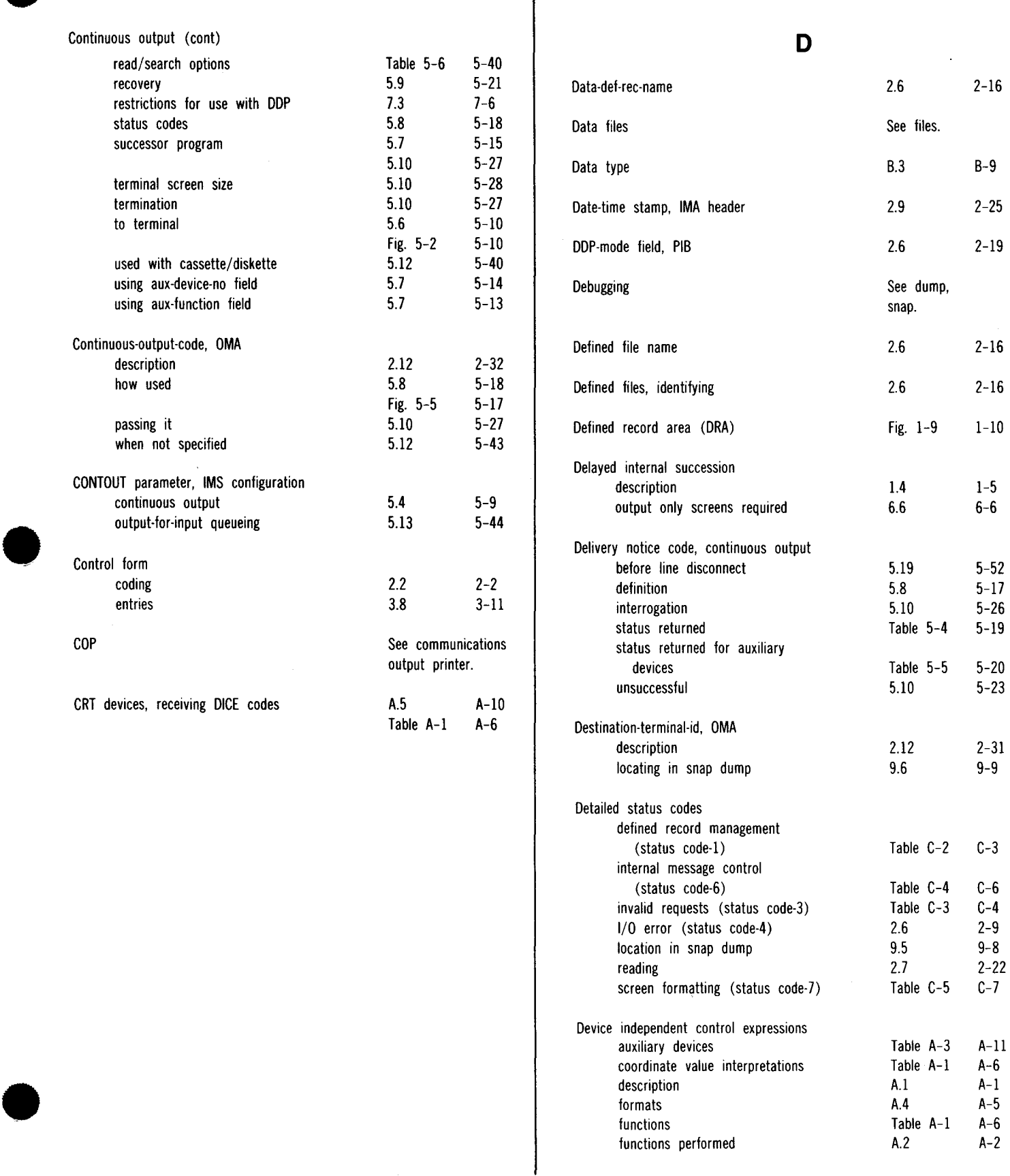

#### UP-9206 **SPERRY UNIVAC OS/3 Index 4** IMS ACTION PROGRAMMING IN RPG II

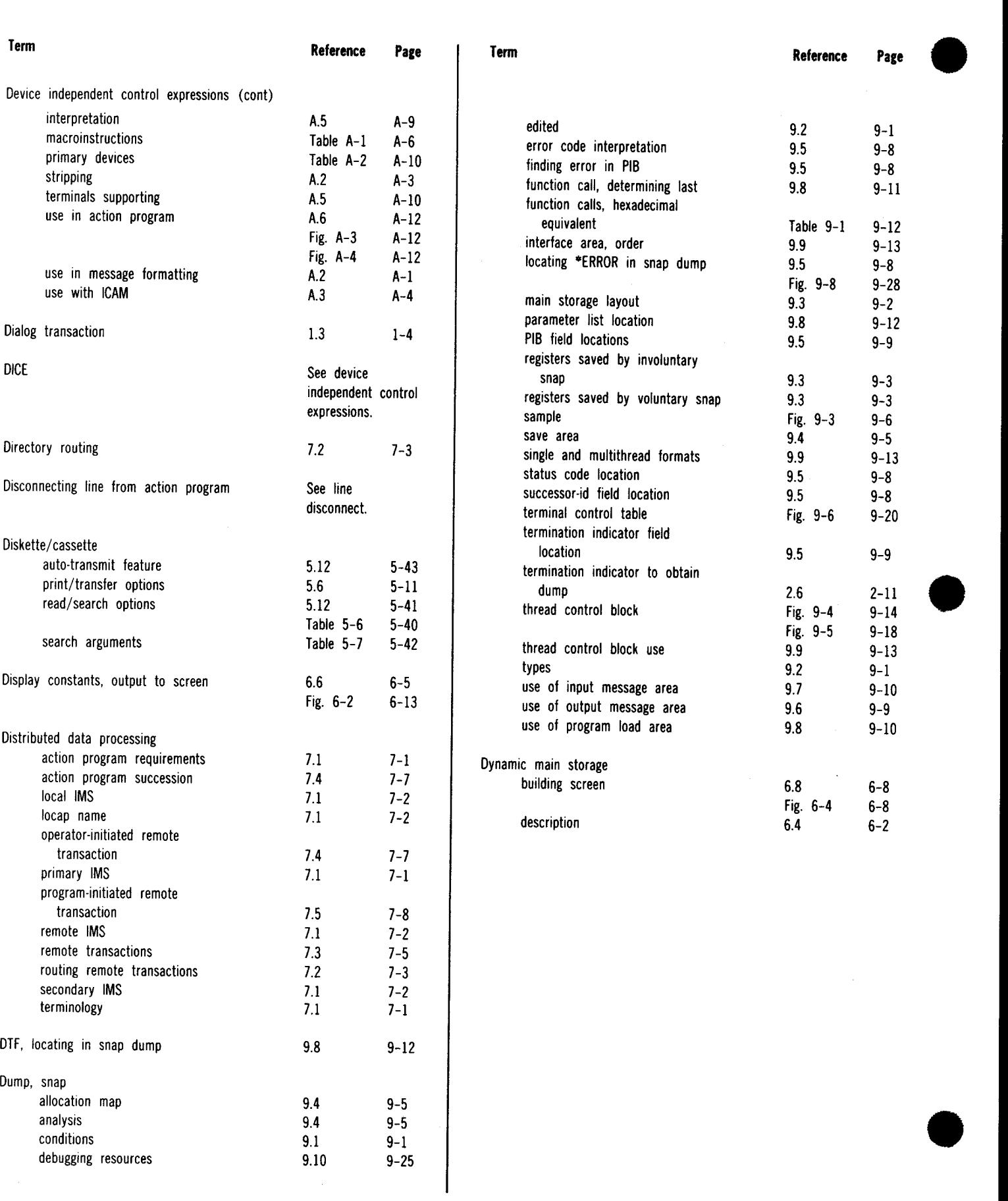

#### UP-9206 **SPERRY UNIVAC OS/3 Index 5** IMS ACTION PROGRAMMING IN RPG II

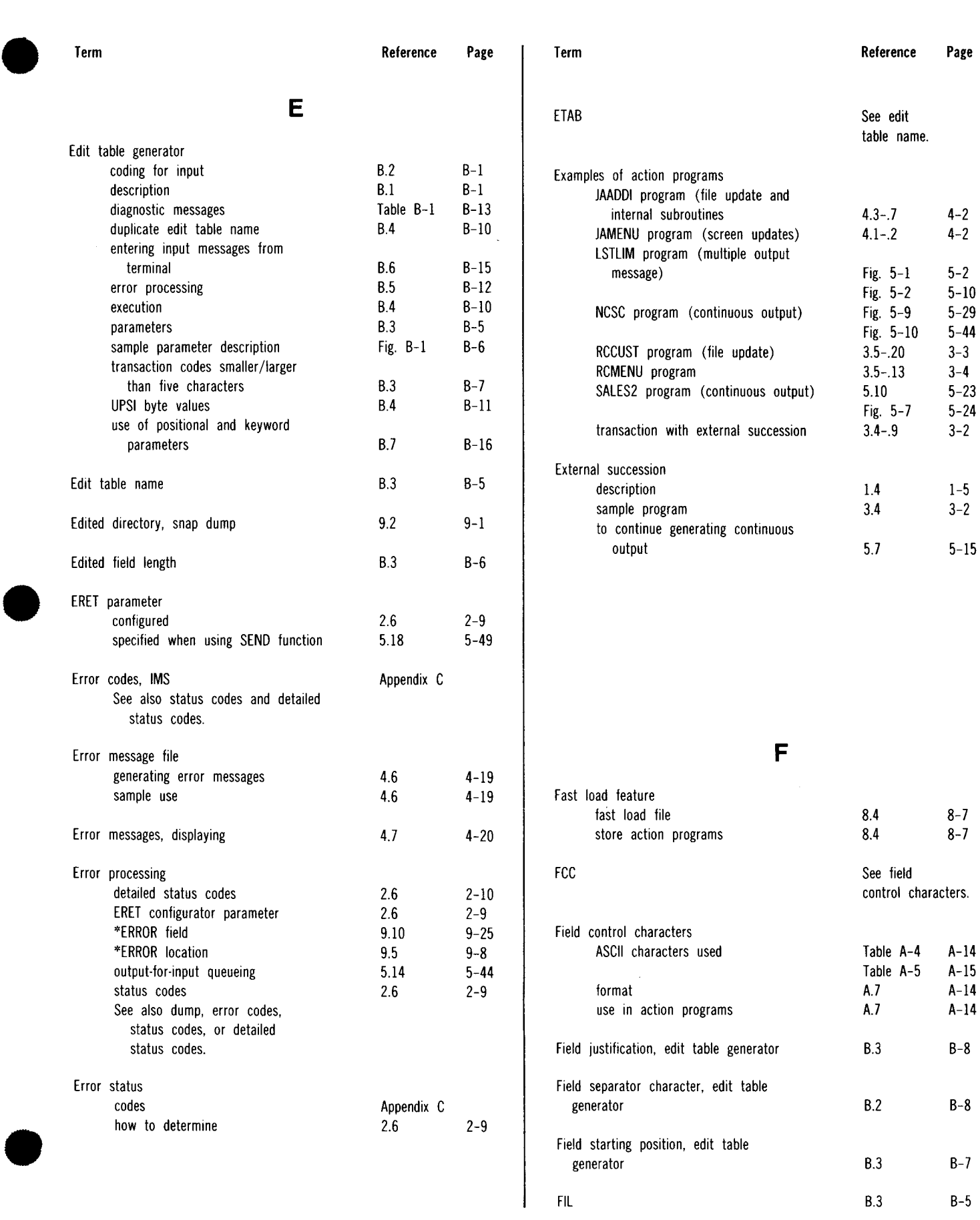

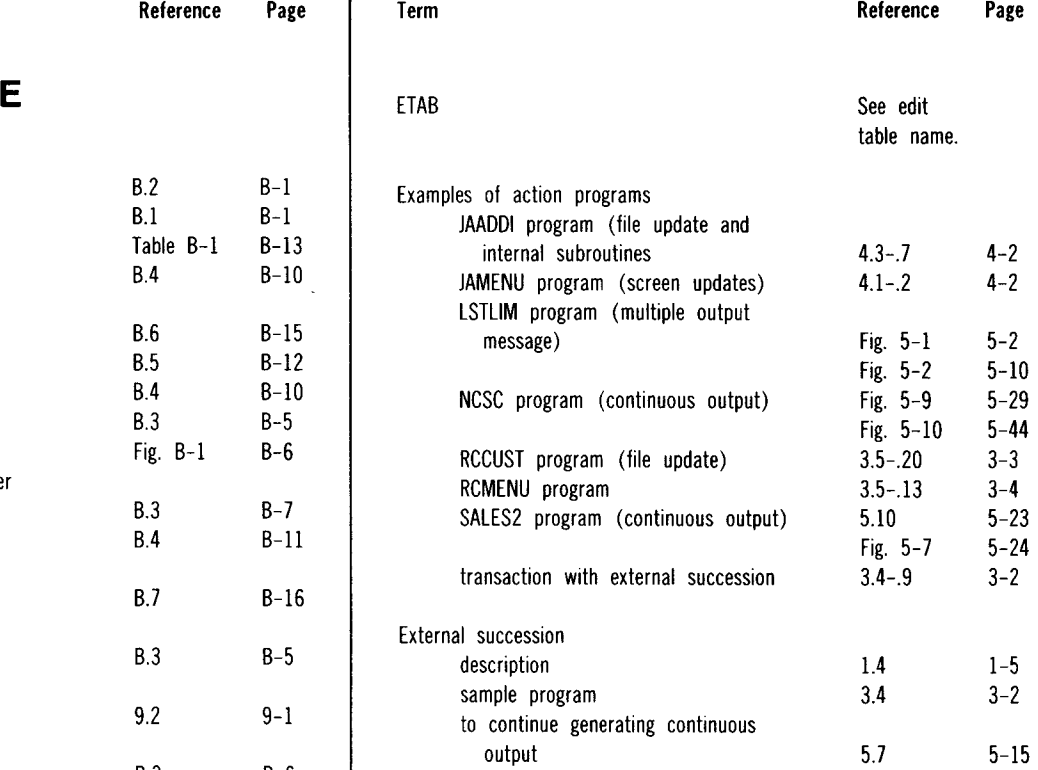

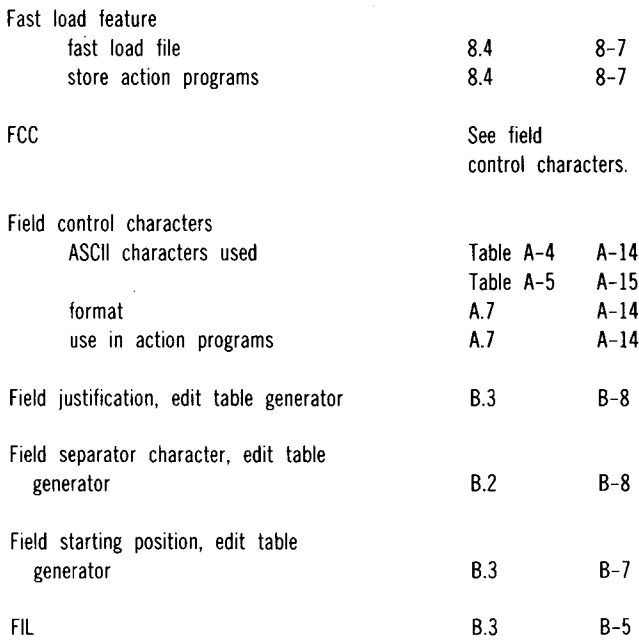

#### UP-9206 SPERRY UNIVAC OS/3 Index 6 IMS ACTION PROGRAMMING IN RPG II

-·-----------------------------.....

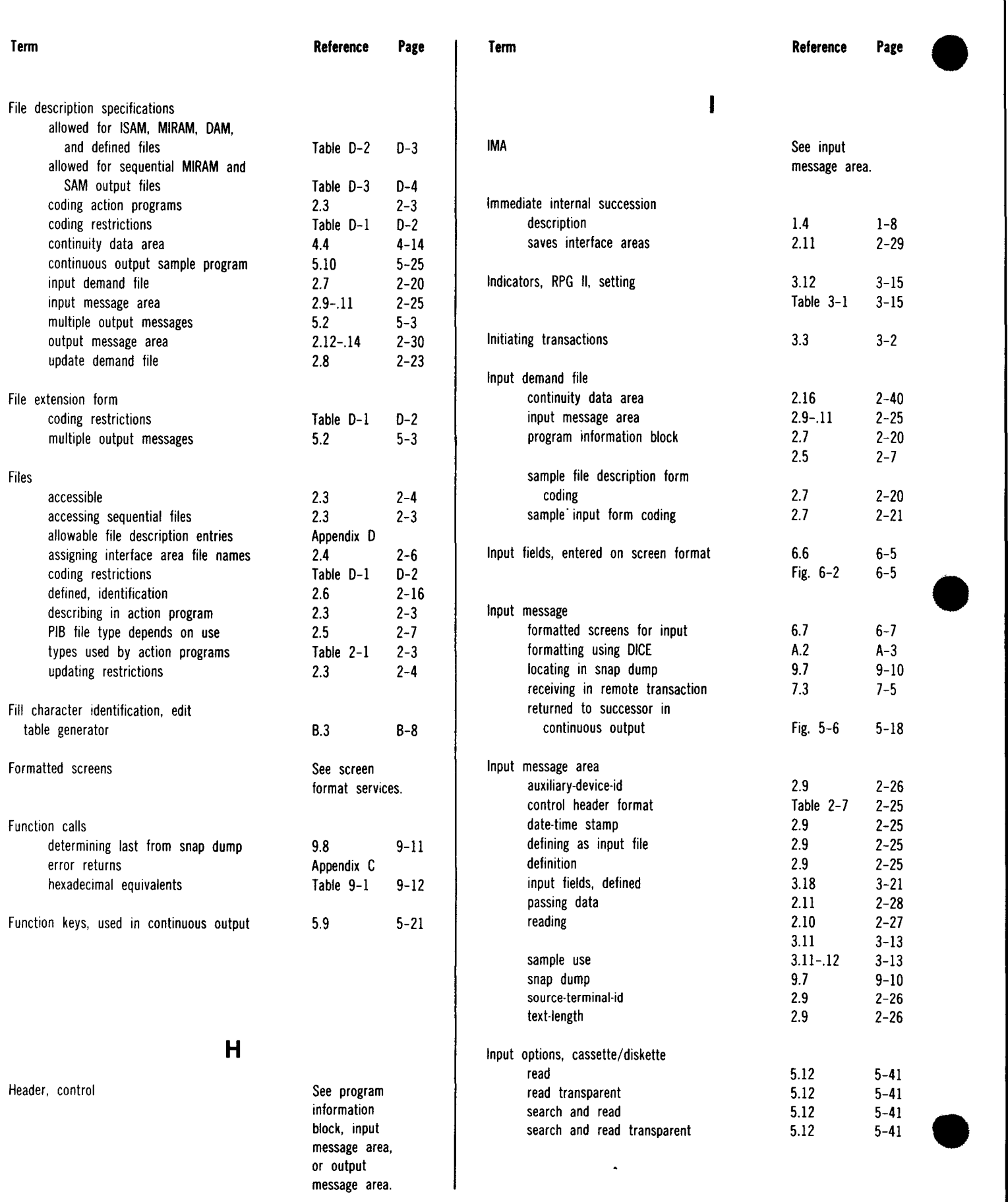

 $\bar{z}$ 

#### UP-9206 UP-9206 Index 7 IMS ACTION PROGRAMMING IN RPG II

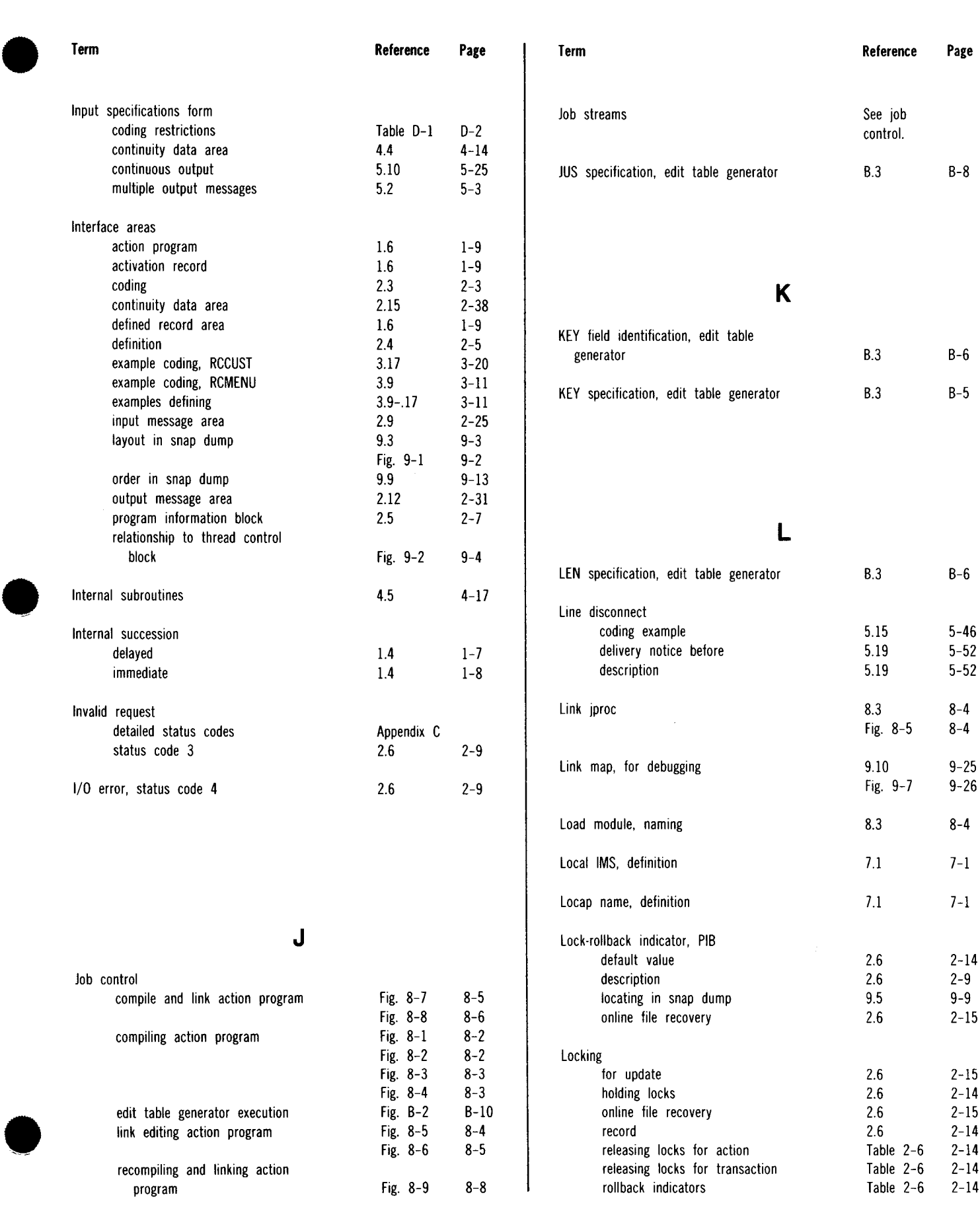

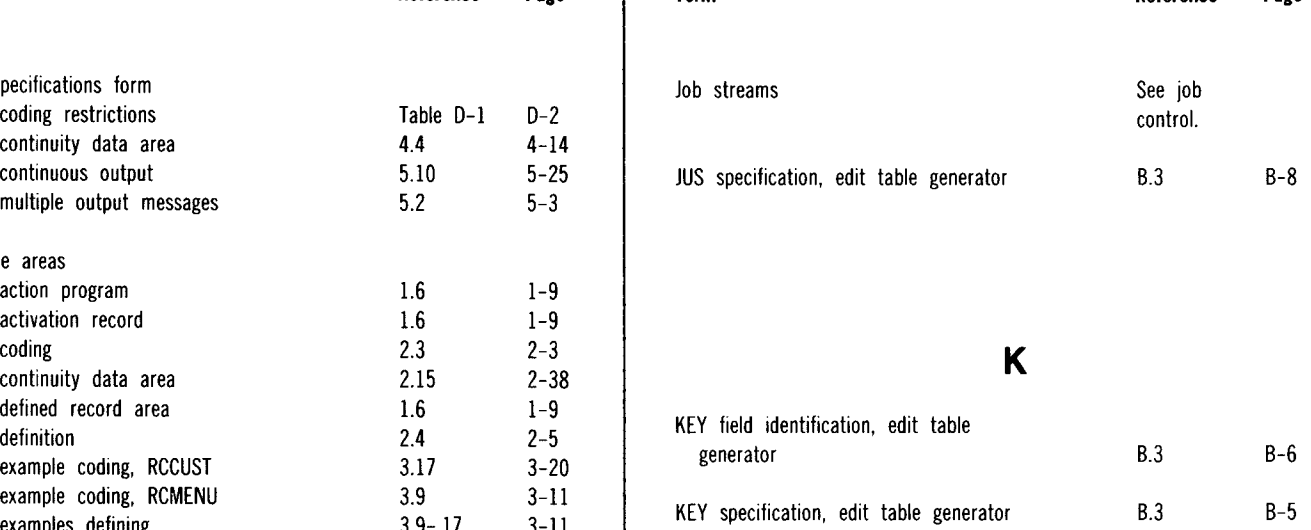

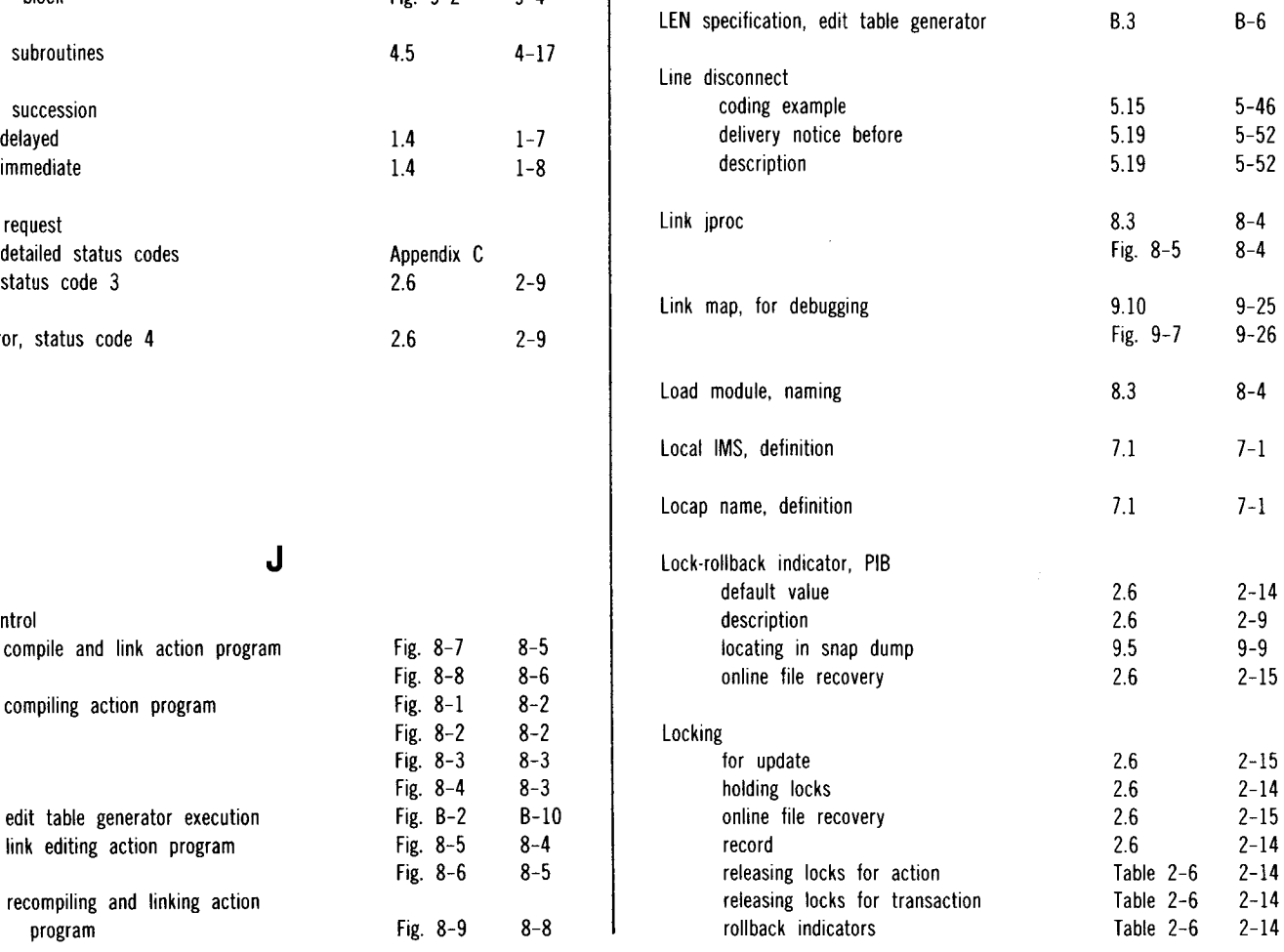

#### UP-9206 SPERRY UNIVAC OS/3 Index 8 IMS ACTION PROGRAMMING IN RPG II

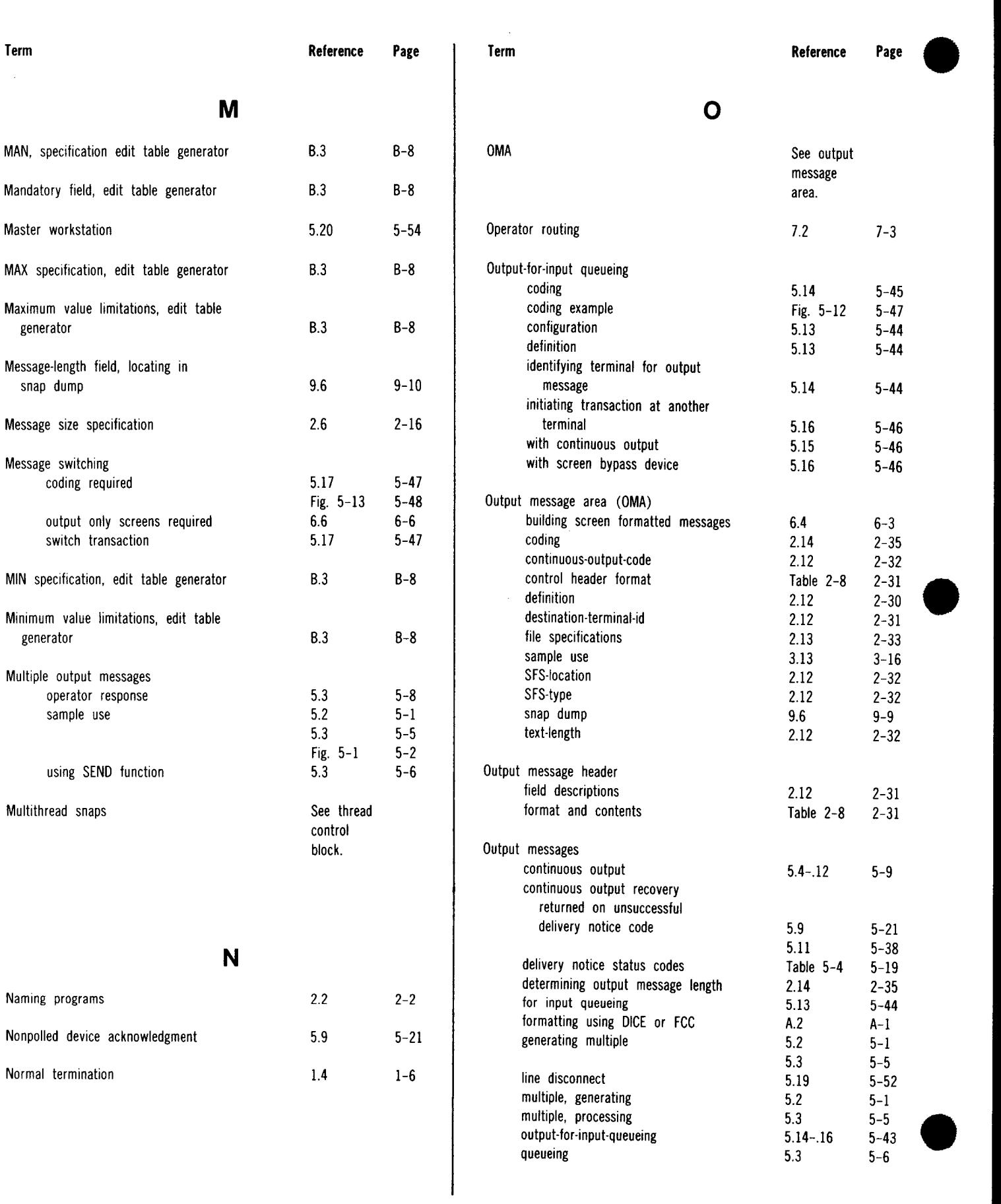

 $\overline{\phantom{a}}$ 

#### UP-9206 SPERRY UNIVAC OS/3 Index 9 IMS ACTION PROGRAMMING IN RPG II

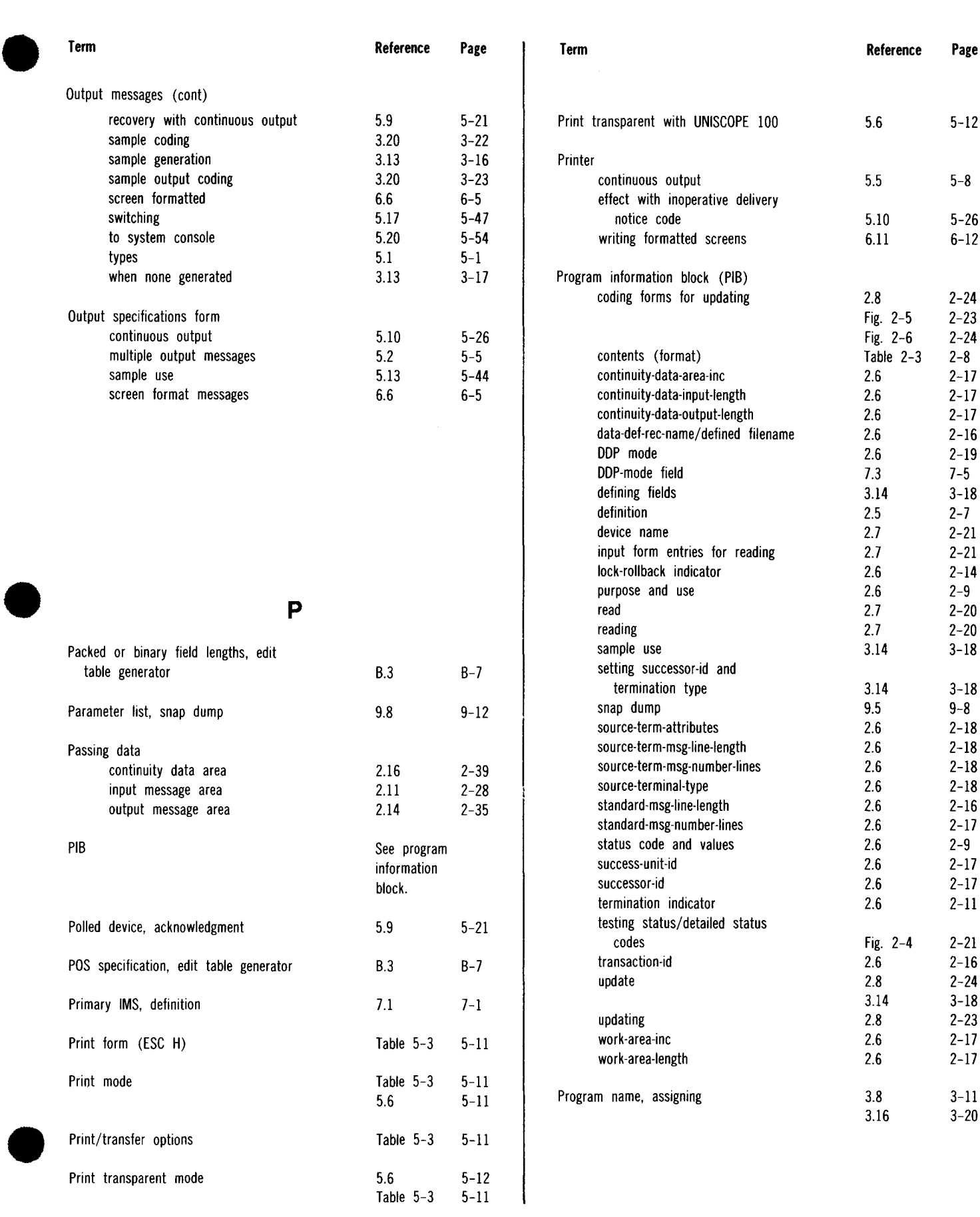

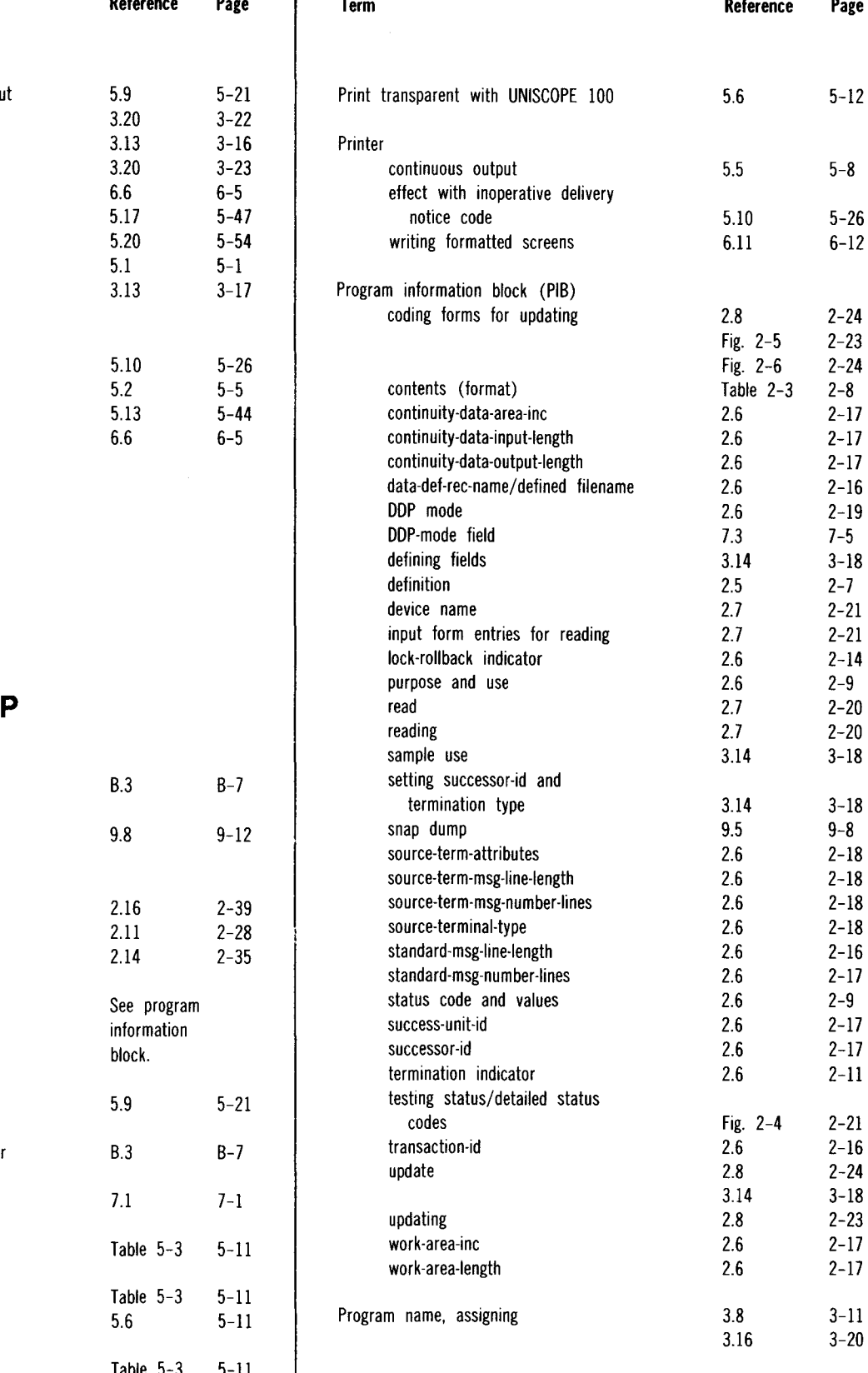

#### UP-9206 SPERRY UNIVAC OS/3 Index 10 IMS ACTION PROGRAMMING IN RPG II

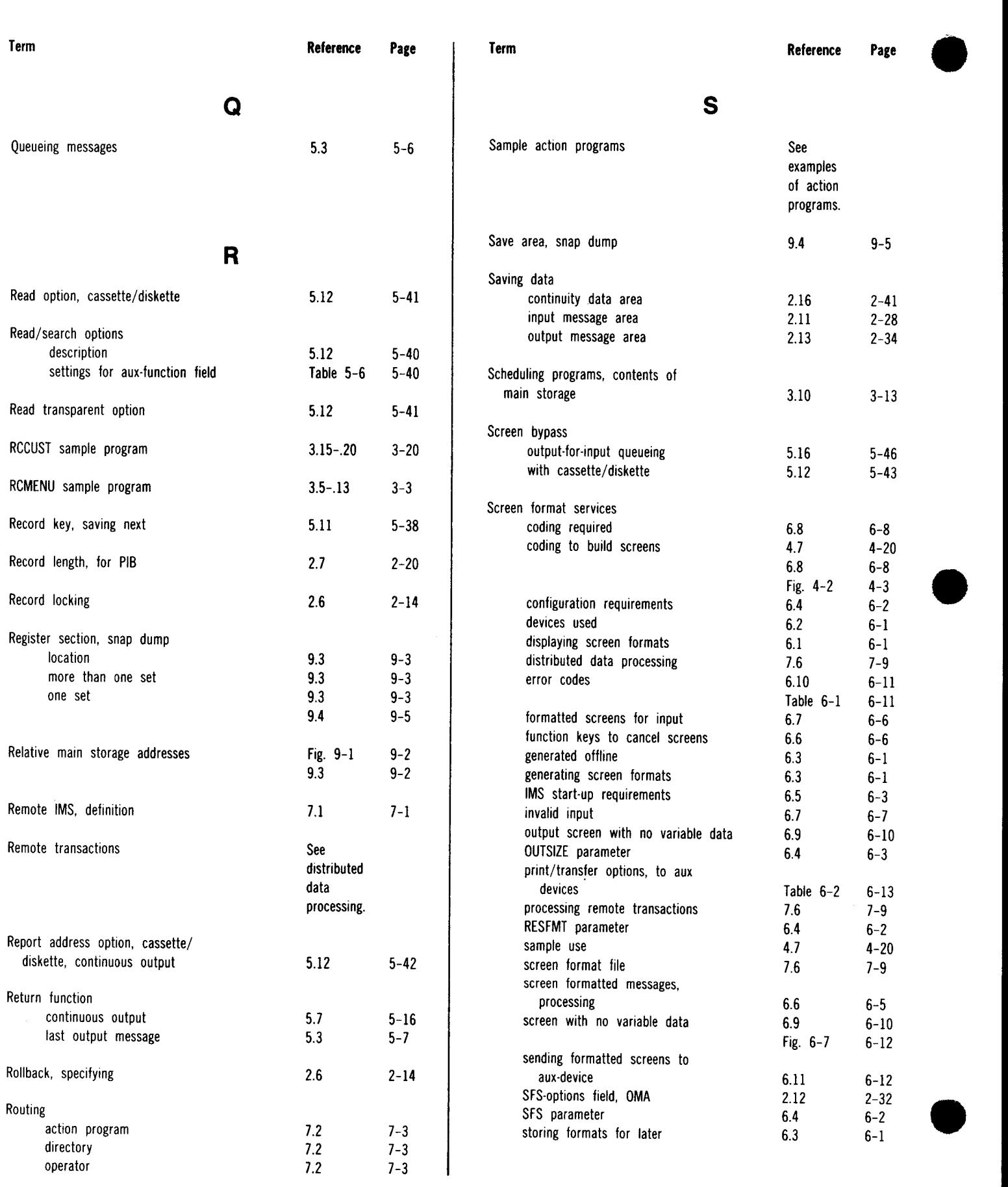

#### UP-9206 SPERRY UNIVAC 05/3 Index 11 IMS ACTION PROGRAMMING IN RPG II

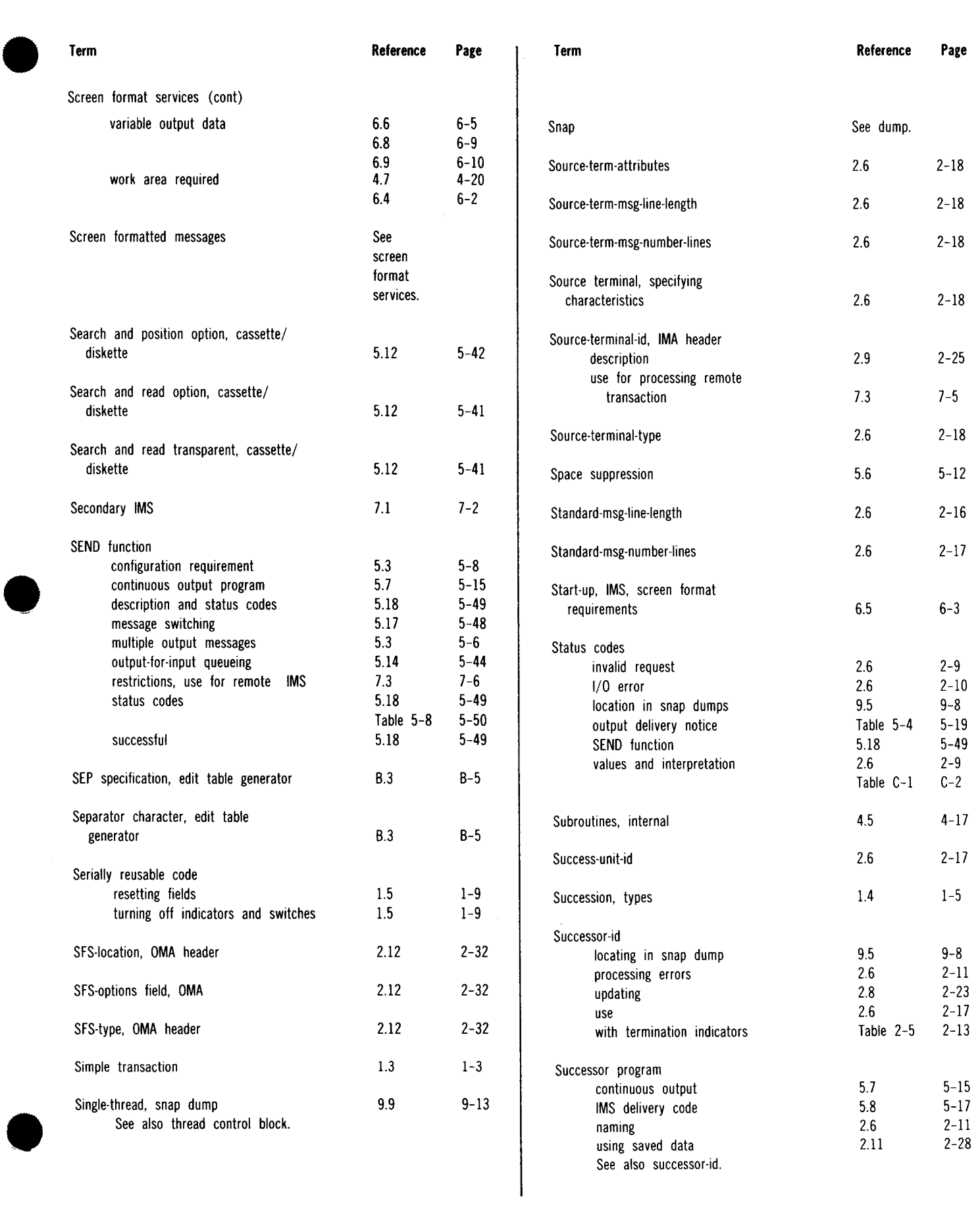

#### UP-9206 Index 12 IMS ACTION PROGRAMMING IN RPG II

Fig.  $9-5$   $9-18$ <br>Fig.  $9-2$   $9-4$ 

7.2 7-3

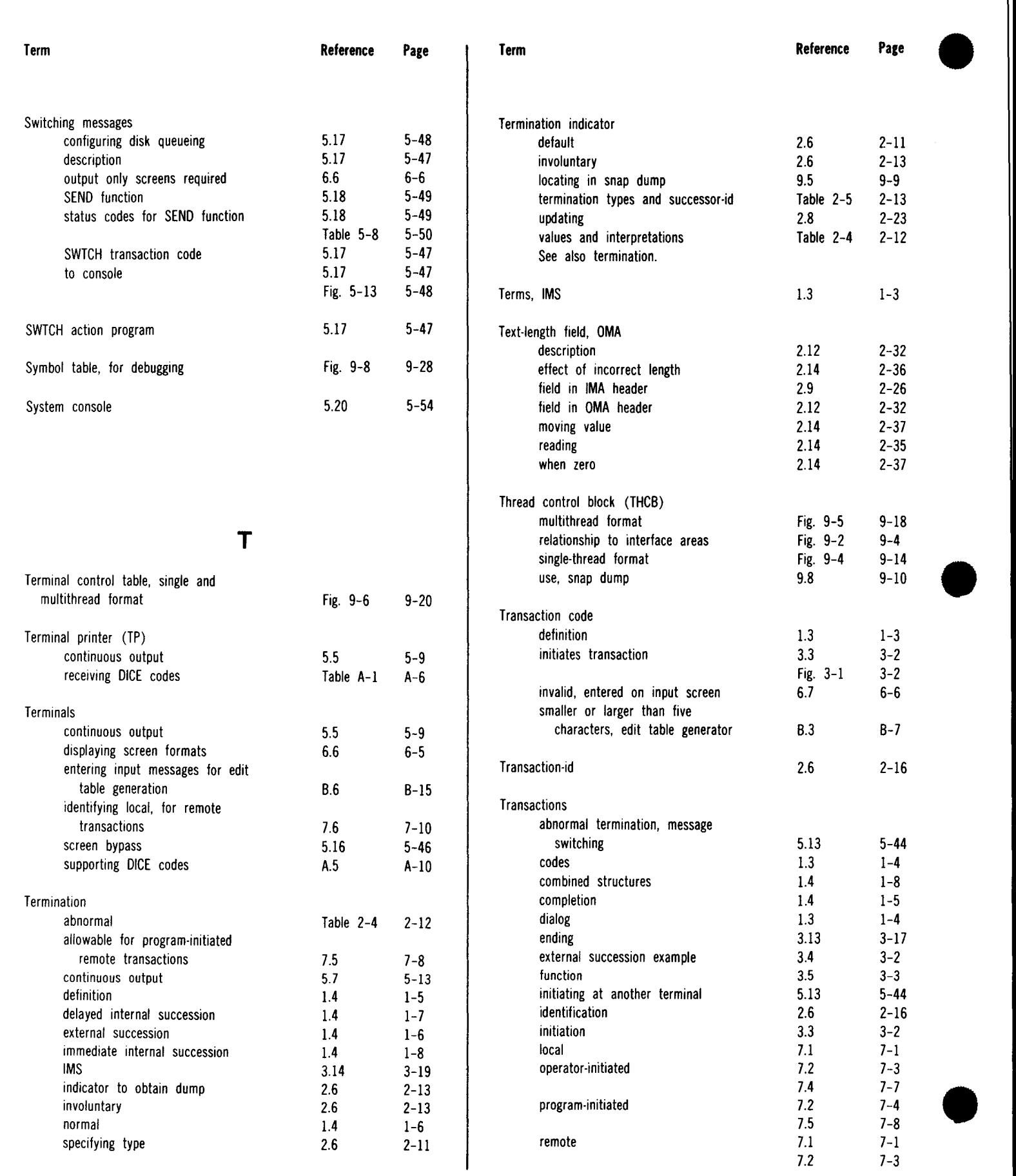

#### UP-9206 SPERRY UNIVAC OS/3 Index 13 IMS ACTION PROGRAMMING IN RPG II

 $\mathfrak{f}$ 

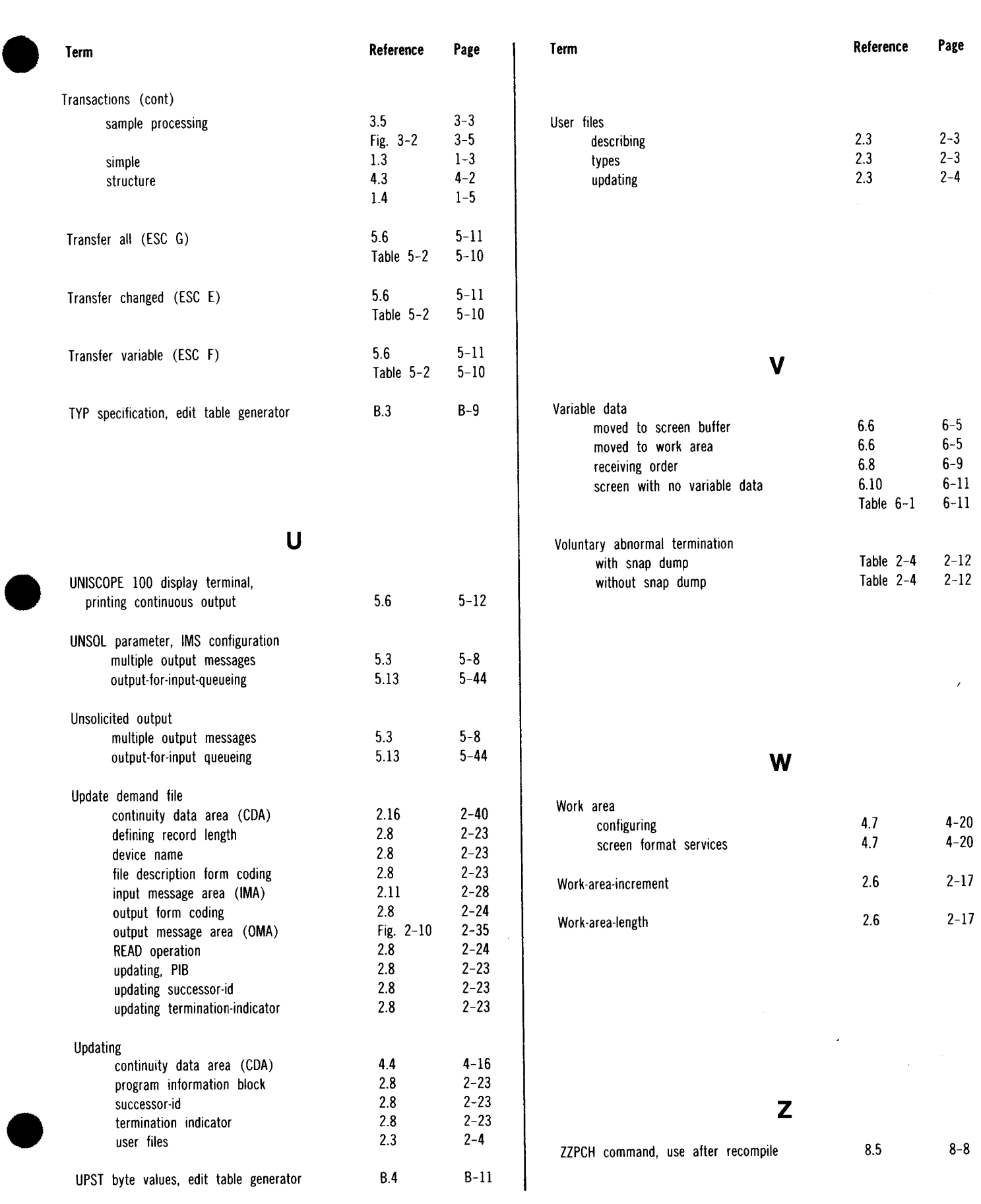

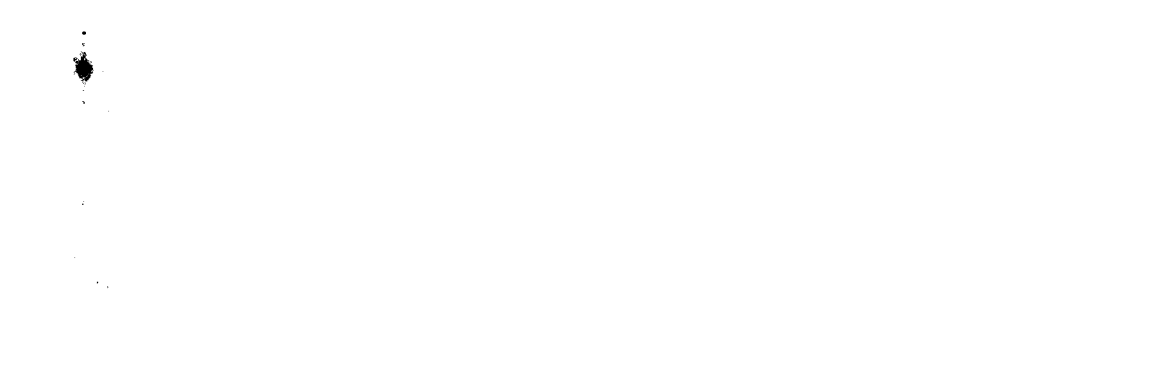

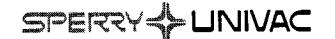

#### **USER COMMENT SHEET**

Your comments concerning this document will be welcomed by Sperry Univac for use in improving subsequent editions.

Please note: This form is not intended to be used as an order blank.

(Document Title)

(Document No.) (Revision No.) (Update No.)

**Comments:** 

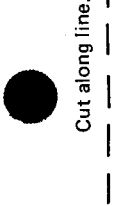

 $\bullet$   $\frac{1}{1}$ 

 $\bullet$   $\frac{1}{1}$ 

From:

(Name of User)

(Business Address)

### **BUSINESS REPLY MAIL**<br>FIRST CLASS PERMIT NO. 21 BLUE BELL, PA. BLUE BELL, PA. POSTAGE WILL BE PAID BY ADDRESSEE SPERRY UNIVAC ATTN.: SYSTEMS PUBLICATIONS P.O. BOX 500 BLUE BELL, PENNSYLVANIA 19424 IF MAILED IN THE<br>UNITED STATES

I II II I

NO POSTAGE NECESSARY

•

•

**SUT** 

FOLD

SPERRY YUNIVAC

#### **USER COMMENT SHEET**

Your comments concerning this document will be welcomed by Sperry Univac for use in improving subsequent editions.

Please note: This form is not intended to be used as an order blank.

(Document Title)

(Document No.)

(Revision No.)

(Update No.)

**Comments:** 

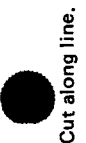

From:

(Name of User)

(Business Address)

**FOLD** 

## NO POSTAGE<br>NECESSARY<br>IF MAILED<br>IN THE<br>UNITED STATES

cut

#### **BUSINESS REPLY MAIL** PERMIT NO. 21 BLUE BELL, PA.

**FIRST CLASS** 

POSTAGE WILL BE PAID BY ADDRESSEE

#### SPERRY UNIVAC

**ATTN.: SYSTEMS PUBLICATIONS** 

P.O. BOX 500 BLUE BELL, PENNSYLVANIA 19424

FOLD